VACON® NXS/P convertisseurs de fréquence ®

# manuel utilisateur convertisseurs à montage mural convertisseurs autonomes

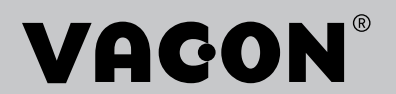

# <span id="page-2-0"></span>**PRÉFACE**

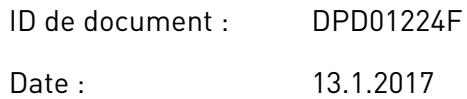

# **À PROPOS DE CE MANUEL**

Ce manuel relève du droit d'auteur de Vacon Ltd. All Rights Reserved. Ce manuel est sujet à modification sans notification préalable. L'anglais est la langue d'origine des présentes instructions.

Le présent manuel utilisateur vous apporte les informations nécessaires sur l'installation, la mise en service et le fonctionnement des convertisseurs de fréquence VACON® NX. Nous vous recommandons de lire attentivement ces instructions avant de mettre sous tension le convertisseur de fréquence pour la première fois.

Pour plus d'informations sur les paramètres, reportez-vous au manuel de l'applicatif « All in One » VACON ® NX. Vous pouvez télécharger le manuel à partir de l'adresse Web http:// drives.danfoss.com/knowledge-center/technical-documentation/.

# <span id="page-3-0"></span>**GUIDE DE MISE EN SERVICE RAPIDE**

Effectuez au moins les 10 étapes suivantes au cours de l'installation et de la mise en service.

Si vous rencontrez des problèmes, adressez-vous au distributeur le plus proche.

- 1. Vérifiez que la livraison correspond à votre commande. Voir le chapitre *[3 Réception de la](#page-15-0)  [livraison](#page-15-0)*.
- 2. Avant de commencer la mise en service, lisez attentivement les instructions de sécurité au chapitre *[2 Sécurité](#page-10-0)*.
- 3. Avant l'installation mécanique, vérifier le dégagement minimal autour du convertisseur de fréquence (chapitre *[4 Installation](#page-27-0)*) et vérifiez les contraintes d'environnement au chapitre *[9.2 Caractéristiques techniques des VACON® NXS et NXP](#page-146-0)*.
- 4. Vérifiez les dimensions du câble moteur, du câble réseau et des fusibles secteur, et vérifiez les raccordements des câbles. Lisez les sections *[5.1 Branchements des câbles](#page-45-0)* à *[5.3 Dimensionnement et sélection des câbles](#page-47-0)*.
- 5. Respectez les instructions d'installation. Voir la section *[5.7 Installation des câbles](#page-57-0)*.
- 6. Recherchez des informations sur les raccordements de commande dans la section *[6.2.2](#page-70-0)  [Borniers de commande sur OPTA1](#page-70-0)*.
- 7. Si l'Assistant de mise en service est actif, sélectionnez la langue du panneau opérateur et l'application. Acceptez les sélections à l'aide de la touche Entrée. Si l'Assistant de mise en service n'est pas actif, suivez les instructions a et b.
	- a) Sélectionnez la langue du panneau opérateur dans le menu M6, à la page 6.1. Pour obtenir des instructions sur la manière d'utiliser le panneau opérateur, voir le chapitre *[7 Panneau opérateur](#page-77-0)*.
	- b) Sélectionnez l'application dans le menu M6, à la page 6.2. Pour obtenir des instructions sur la manière d'utiliser le panneau opérateur, voir le chapitre *[7](#page-77-0)  [Panneau opérateur](#page-77-0)*.
- 8. Tous les paramètres sont dotés des valeurs préréglées en usine. Pour garantir le bon fonctionnement du convertisseur de fréquence, veillez à ce que les paramètres du groupe G2.1 aient les valeurs indiquées sur la plaque signalétique. Pour plus d'informations sur les paramètres de la liste ci-dessous, reportez-vous au manuel de l'applicatif « All in One » VACON®.
	- tension nominale du moteur
	- fréquence nominale du moteur
	- vitesse nominale du moteur
	- courant nominal du moteur
	- cos phi moteur
- 9. Respectez les instructions de mise en service. Voir le chapitre *[8 Mise en service et](#page-123-0)  [instructions supplémentaires](#page-123-0)*.
- 10. Le convertisseur de fréquence VACON® NXS ou NXP est prêt à fonctionner.

Vacon Ltd exclut toute responsabilité si vous utilisez les convertisseurs de fréquence de façon non conforme aux instructions.

a dheegaalka waxaa ku dhalka dheegaalka dheegaalka dhalka dheegaalka dheegaalka dhalka dheegaalka dheegaalka d<br>Marka dhalka dhalka dhalka dheegaalka dhalka dhalka dhalka dhalka dhalka dhalka dhalka dhalka dhalka dhalka dh

# **TABLE DES MATIÈRES**

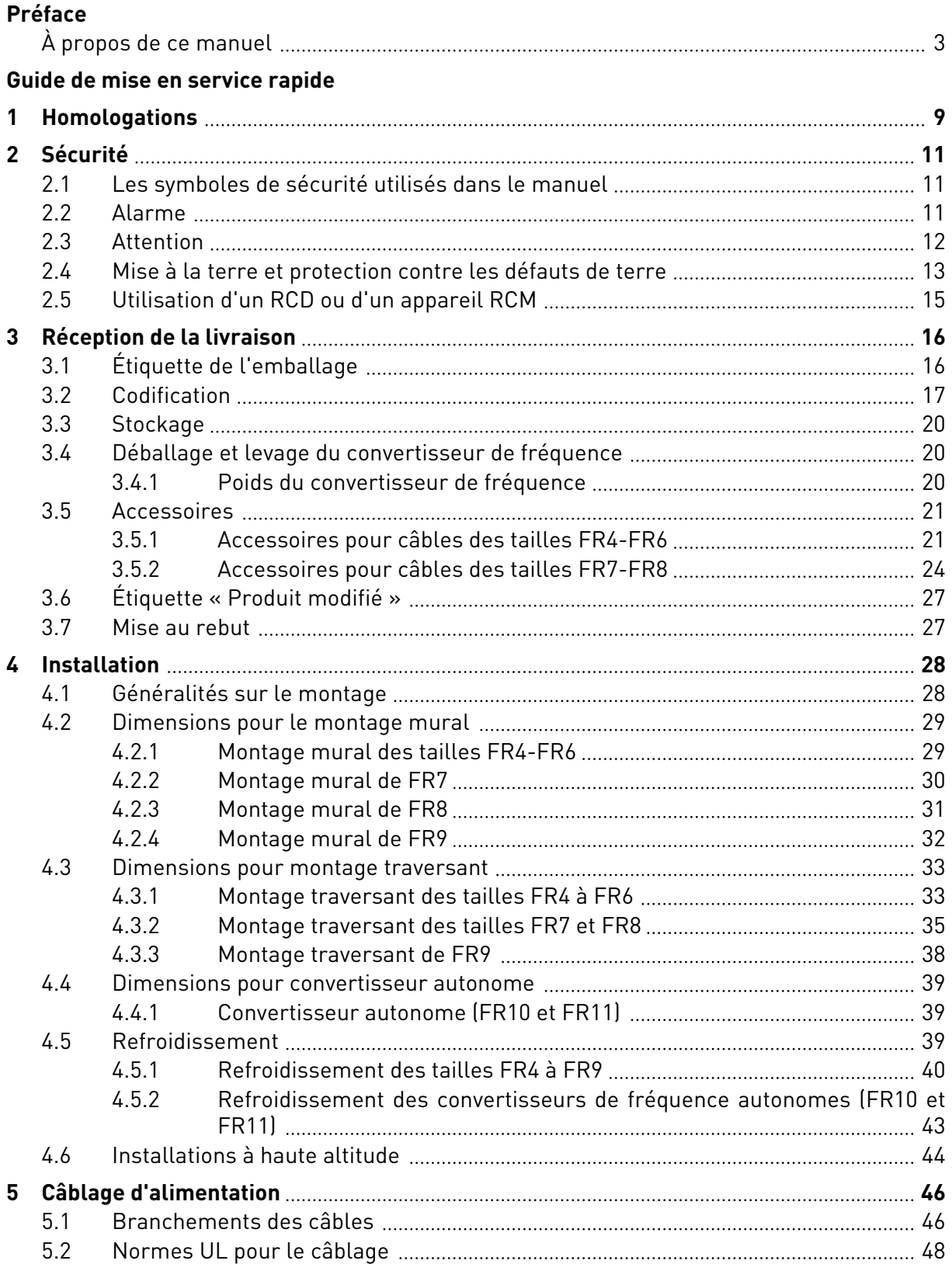

a dhe ann an 1970.<br>Bhailtean

a dhe ann an 1970.<br>Chuirtean

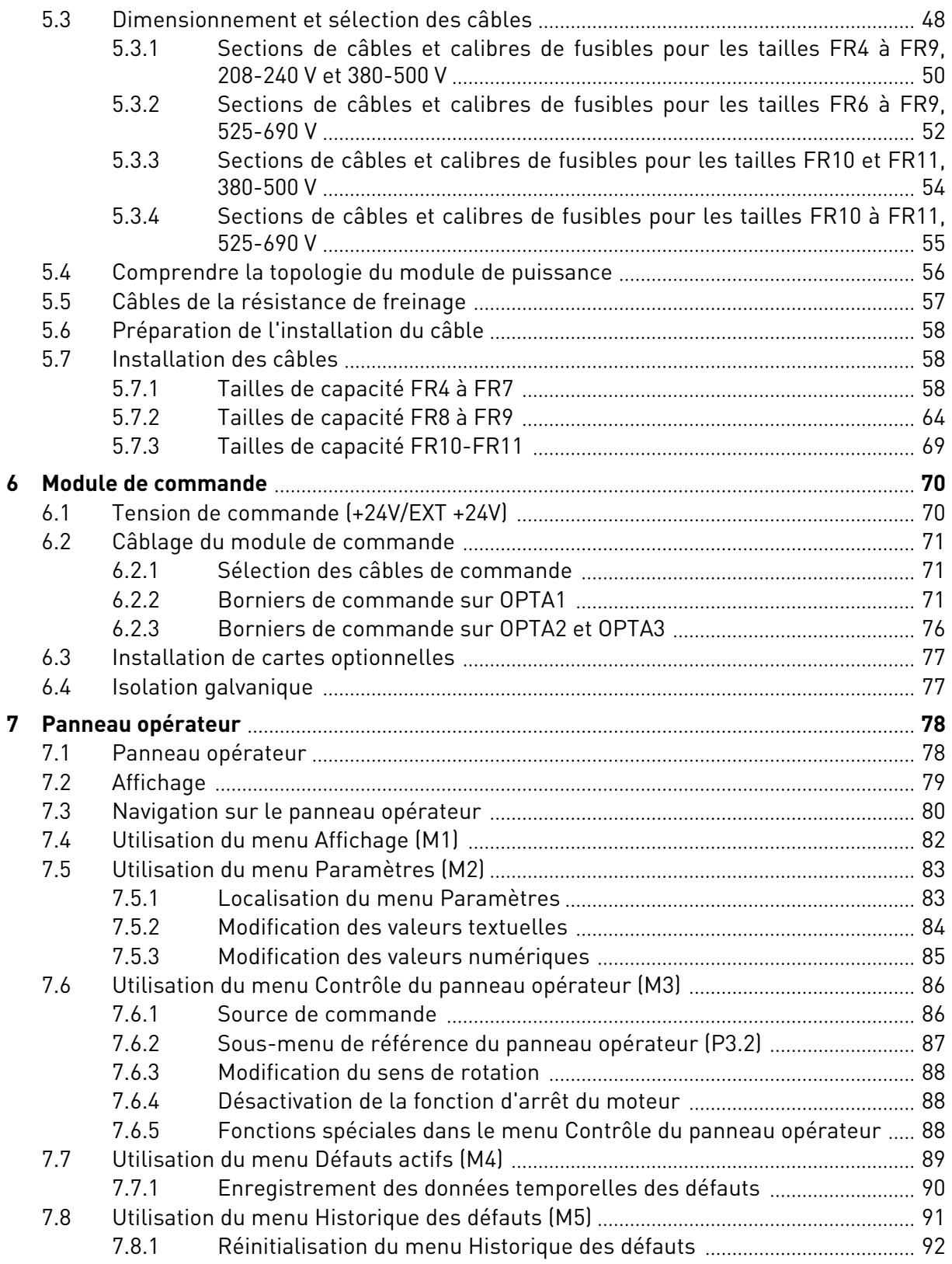

elillille<br>V

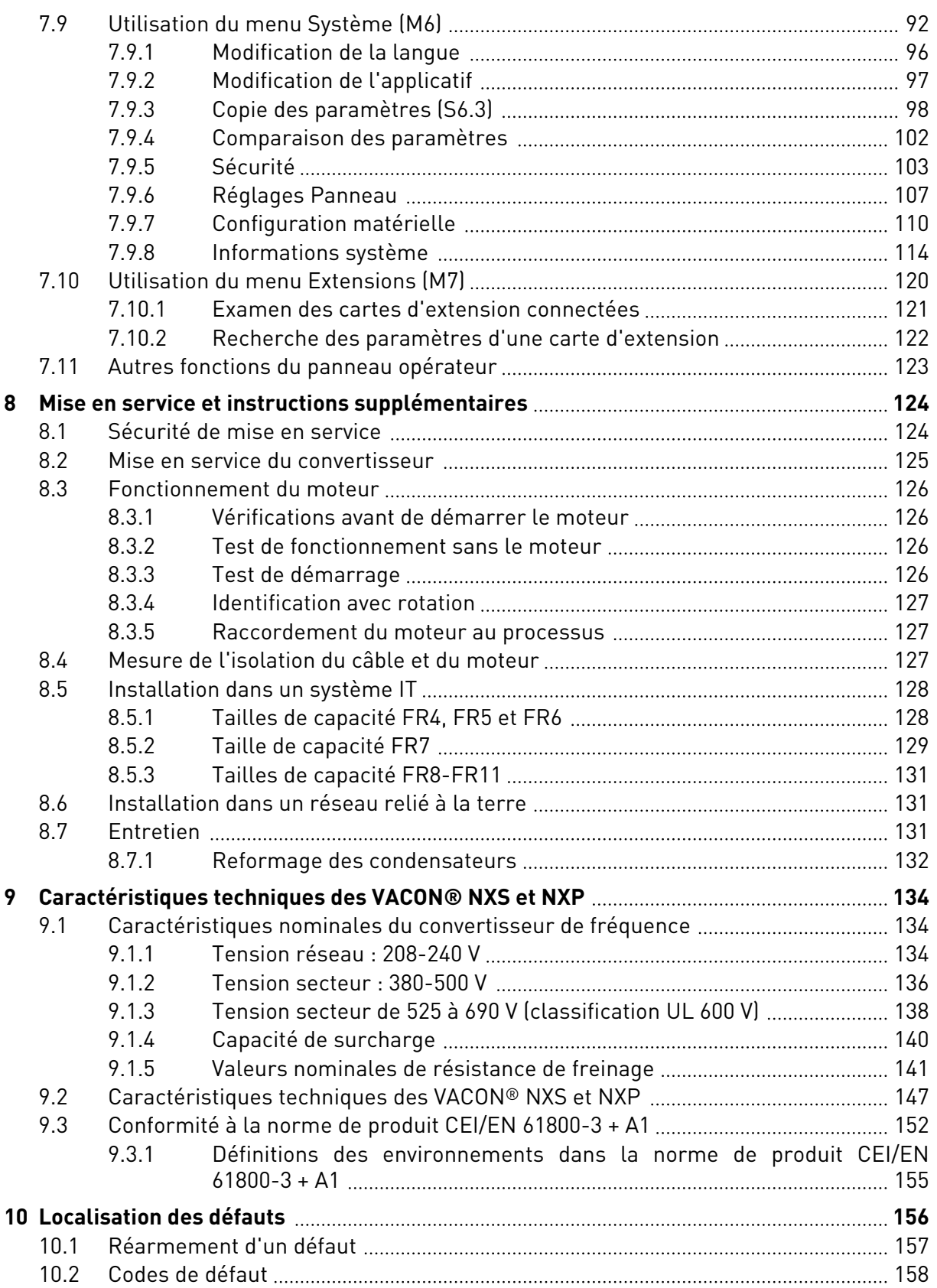

a dhe ann an 1970.<br>Bhailtean

a dhe ann an 1970.<br>Chuirtean

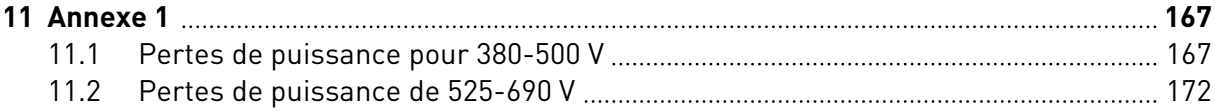

# <span id="page-8-0"></span>**1 HOMOLOGATIONS**

Voici les homologations qui ont été accordées à ce convertisseur de fréquence VACON®.

- 1. Déclaration de conformité CE
	- Vous trouverez la déclaration de conformité CE dans les pages suivantes.
- 2. Homologation UL
	- Fichier d'homologation cULus n°E171278.
- 3. Homologation RCM
	- Homologation RCM numéro E2204.

Voir la plaque signalétique du convertisseur pour les homologations supplémentaires.

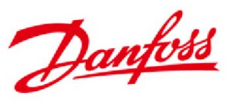

Danfoss A/S DK-6430 Nordborg Danemark<br>N° CVR : 2016 57 15 Téléphone : +45 7488 2222<br>Fax : +45 7449 0949

# **DÉCLARATION DE CONFORMITÉ UE** Danfoss A/S

**Vacon Ltd** 

déclare sous sa seule responsabilité que le(s)

Convertisseur de fréquence VACON® NXS/P Produit(s)

 $Type(s)$ VACON<sup>®</sup> NXS/P 0003 2...0300 2 VACON® NXS/P 0003 5...1030 5 VACON<sup>®</sup> NXS/P 0004 6...0820 6

Couvert(s) par la présente déclaration est/sont conforme(s) à la/aux directive(s), norme(s) ou autre(s) document(s) normatif(s) suivants, pour autant que le produit soit utilisé conformément à nos instructions.

Sécurité : EN 61800-5-1:2007 EN 60204-1:2009+A1:2009 (selon les cas)

CEM: EN 61800-3:2004+A1:2012

et est/sont conforme(s) aux dispositions de sécurité appropriées de la Directive relative à la basse tension 2006/95/CE (jusqu'au 19 avril 2016), 2014/35/UE (à partir du 20 avril 2016) et à la directive CEM 2004/108/EC (jusqu'au 19 avril 2016), 2014/30/EU (à partir du 20 avril 2016).

Année d'attribution du marquage CE : 2002

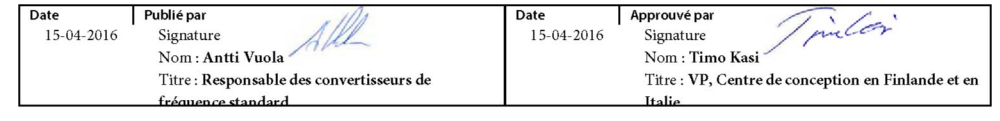

Danfoss ne garantit que l'exactitude de la version anglaise de la présente déclaration. Si la déclaration est traduite dans une autre langue, le traducteur concerné est responsable de l'exactitude de la traduction.

N° ID: DPD01958A N° révision : A Page 1 sur 1

# <span id="page-10-0"></span>**2 SÉCURITÉ**

# **2.1 LES SYMBOLES DE SÉCURITÉ UTILISÉS DANS LE MANUEL**

Ce manuel contient des avertissements et des précautions d'emploi, qui sont identifiés par des symboles de sécurité. Les avertissements et les précautions fournissent d'importantes informations sur la prévention des blessures et des dommages à l'équipement ou à votre système.

Lisez attentivement les avertissements et les précautions et suivez leurs instructions.

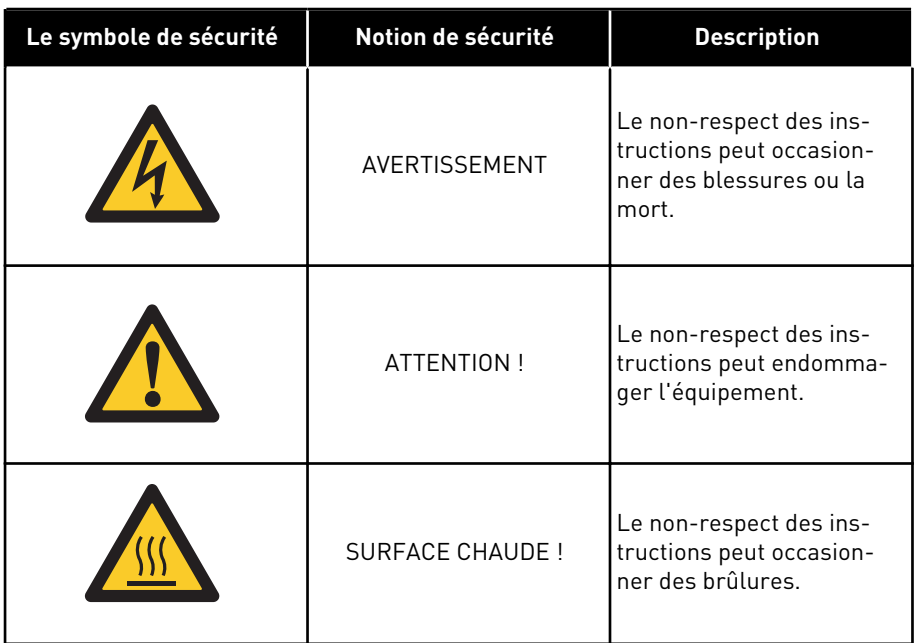

## *Table 1: Les symboles de sécurité*

## **2.2 ALARME**

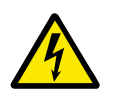

## **DANGER!**

Ne touchez pas les composants du module de puissance lorsque le convertisseur est raccordé au réseau. Les composants sont sous tension lorsque le convertisseur est raccordé au réseau. Tout contact avec cette tension est très dangereux.

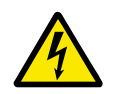

## **DANGER!**

Ne touchez pas les bornes U, V, W du câble moteur, les bornes de la résistance de freinage ou les bornes c.c. lorsque le convertisseur de fréquence est raccordé au réseau. Ces bornes sont sous tension lorsque le convertisseur de fréquence est raccordé au réseau, même lorsque le moteur ne fonctionne pas.

<span id="page-11-0"></span>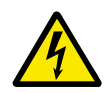

## **DANGER!**

Ne touchez pas les bornes de commande. Elles peuvent fournir une tension dangereuse même lorsque le convertisseur de fréquence est déconnecté du réseau.

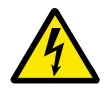

## **DANGER!**

Avant de procéder à un travail électrique sur le convertisseur, débranchez celui-ci du réseau et assurez-vous que le moteur est arrêté. Verrouillez et étiquetez la source d'alimentation vers le convertisseur. Assurez-vous qu'aucune source externe ne génère une tension indésirable pendant le travail. Notez que le côté charge du convertisseur peut aussi générer une tension.

Patientez 5 minutes avant d'ouvrir la porte de l'armoire ou le capot du convertisseur de fréquence. Utilisez un appareil de mesure pour vérifier l'absence de tension. Les connexions des bornes et les composants du convertisseur peuvent rester sous tension 5 minutes après leur déconnexion du réseau et l'arrêt du moteur.

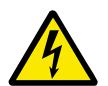

## **DANGER!**

Avant de connecter le convertisseur de fréquence au réseau, vérifiez que le capot avant et la protection de câble du convertisseur sont en place. Les connexions du convertisseur de fréquence sont sous tension lorsque le convertisseur est raccordé au réseau.

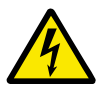

# **DANGER!**

Déconnectez le moteur du convertisseur si un démarrage accidentel peut être dangereux. Après une mise sous tension, une coupure de courant ou un réarmement en cas de défaut, le moteur démarre immédiatement si le signal de démarrage est actif, sauf si les signaux impulsionnels pour la logique Marche/Arrêt ont été sélectionnés. Si les paramètres, les applications ou le logiciel changent, les fonctions d'E/S (notamment les entrées de démarrage) peuvent changer.

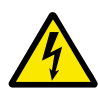

## **DANGER!**

Portez des gants de protection lorsque vous effectuez des opérations de montage, de câblage ou de maintenance. Le convertisseur de fréquence peut comporter des bords tranchants susceptibles d'occasionner des coupures.

## **2.3 ATTENTION**

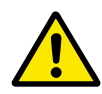

## **ATTENTION!**

Ne déplacez pas le convertisseur de fréquence. Utilisez une installation fixe pour éviter d'endommager le convertisseur.

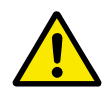

## **ATTENTION!**

Aucune mesure ne doit être effectuée lorsque le convertisseur de fréquence est raccordé au réseau. Cela risque d'endommager le convertisseur.

<span id="page-12-0"></span>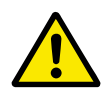

# **ATTENTION!**

Vérifiez la présence d'une mise à la terre par un dispositif de protection renforcée. Celle-ci est obligatoire, car le courant des convertisseurs de fréquence est supérieur à 3,5 mA CA (reportez-vous à EN 61800-5-1). Voir le chapitre *2.4 Mise à la terre et protection contre les défauts de terre*.

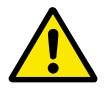

# **ATTENTION!**

N'utilisez pas de pièces de rechange ne provenant pas du fabricant. L'utilisation d'autres pièces de rechange risque d'endommager le convertisseur.

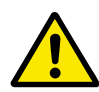

# **ATTENTION!**

Ne touchez jamais les composants des cartes électroniques. La tension statique peut endommager ces composants.

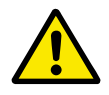

# **ATTENTION!**

Assurez-vous que le niveau CEM du convertisseur de fréquence convient à votre réseau. Voir le chapitre *[8.5 Installation dans un système IT](#page-127-0)*. Un niveau CEM incorrect peut endommager le convertisseur.

Si vous utilisez le corner grounding, modifiez le niveau CEM sur C4 ; voir le chapitre *[8.5 Installation dans un système IT](#page-127-0)*.

Pour plus d'informations sur les types de convertisseur adaptés pour le corner grounding, consultez le chapitre *[8.6 Installation dans un réseau relié à la terre](#page-130-0)*.

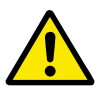

## **ATTENTION!**

Évitez les interférences radio. Le convertisseur de fréquence peut provoquer des interférences radio dans un environnement domestique.

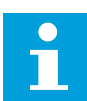

## **REMARQUE!**

Si vous activez la fonction de réarmement automatique, le moteur démarre automatiquement après le réarmement automatique d'un défaut. Reportez-vous au manuel de l'applicatif.

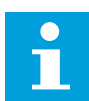

## **REMARQUE!**

Si vous utilisez le convertisseur de fréquence comme partie intégrante d'une machine, il incombe au constructeur de la machine de fournir un dispositif de coupure de l'alimentation du réseau (reportez-vous à EN 60204-1).

# **2.4 MISE À LA TERRE ET PROTECTION CONTRE LES DÉFAUTS DE TERRE**

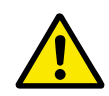

## **ATTENTION!**

Le convertisseur de fréquence doit toujours être mis à la terre avec un conducteur de mise à la terre raccordé à la borne de terre marquée du symbole  $\oplus$ . Le défaut d'utilisation d'un conducteur de mise à la terre peut endommager le convertisseur.

Le courant de contact du convertisseur est supérieur à 3,5 mA c.a.. La norme EN 61800-5-1 indique qu'une ou plusieurs de ces conditions applicables au circuit protecteur doivent être vérifiées.

### **La connexion doit être fixe.**

- a) Le conducteur de mise à la terre de protection doit avoir une section d'au moins 10 mm2 Cu ou 16 mm2 Al. OU
- b) Une déconnexion automatique du réseau doit être prévue, si le conducteur de mise à la terre de protection se rompt. Voir le chapitre *[5 Câblage d'alimentation](#page-45-0)*. OU
- c) Il faut prévoir une borne pour un deuxième conducteur de mise à la terre de protection de même section que le premier conducteur de mise à la terre de protection.

### *Table 2: Section du conducteur de mise à la terre de protection*

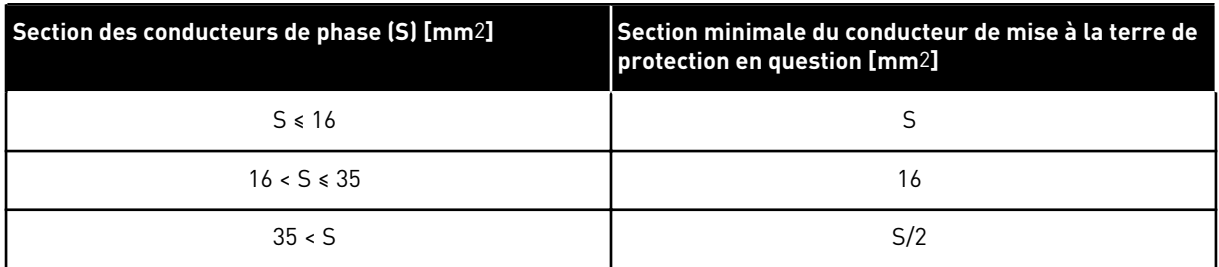

Les valeurs du tableau sont valides uniquement si le conducteur de mise à la terre de protection est fait du même métal que les conducteurs de phase. Si ce n'est pas le cas, la section du conducteur de mise à la terre de protection doit être déterminée de façon à produire une conductance équivalente à celle résultant de l'application des valeurs de ce tableau.

La section de chaque conducteur de mise à la terre de protection qui ne fait pas partie du câble réseau ou de l'armoire du câble doit être au minimum de :

- 2,5 mm2 en présence d'une protection mécanique, et
- 4 mm2 en l'absence d'une protection mécanique. Si vous disposez d'un équipement raccordé par cordon, assurez-vous que le conducteur de mise à la terre de protection du cordon sera, en cas de défaillance du mécanisme de réduction des contraintes, le dernier conducteur à être rompu.

Conformez-vous aux réglementations locales relatives à la taille minimale du conducteur de mise à la terre de protection.

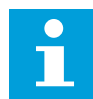

#### **REMARQUE!**

Du fait de la présence de courants capacitifs élevés dans le convertisseur de fréquence, il est possible que l'appareillage de protection contre les courants de défaut ne fonctionne pas correctement.

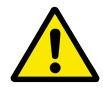

## **ATTENTION!**

Vous ne devez procéder à aucun essai diélectrique sur le convertisseur de fréquence. Le fabricant a déjà effectué les tests. L'exécution d'essais diélectriques risque d'endommager le convertisseur.

### <span id="page-14-0"></span>**2.5 UTILISATION D'UN RCD OU D'UN APPAREIL RCM**

Le convertisseur peut créer un courant dans le conducteur de mise à la terre de protection. Vous pouvez utiliser un dispositif de protection à courant résiduel (RCD) ou un appareil de contrôle de courant mode différentiel (RCM) pour fournir une protection contre un contact direct ou indirect. Utilisez un dispositif RCD ou RCM de type B côté réseau du convertisseur.

**NOTE!** You can download the English and French product manuals with applicable safety, warning and caution information from http://drives.danfoss.com/knowledge-center/technical-documentation/.

**REMARQUE** Vous pouvez télécharger les versions anglaise et française des manuels produit contenant l'ensemble des informations de sécurité, avertissements et mises en garde applicables sur le site http:// drives.danfoss.com/knowledge-center/technical-documentation/.

# <span id="page-15-0"></span>**3 RÉCEPTION DE LA LIVRAISON**

Avant qu'un convertisseur de fréquence VACON® soit envoyé au client, le fabricant le soumet à de nombreux tests. Malgré tout, une fois le convertisseur déballé, examinez-le afin de vous assurer de l'absence de dommages pendant le transport.

Si le convertisseur a été endommagé durant le transport, contactez d'abord la compagnie d'assurance du chargement ou le transporteur.

Pour vous assurer que le contenu de la livraison est correct est complet, comparez la désignation de type du produit au code de désignation de type. Voir le chapitre *[3.2](#page-16-0)  [Codification](#page-16-0)*.

# **3.1 ÉTIQUETTE DE L'EMBALLAGE**

Pour vérifier la conformité de la livraison, comparez vos données de commande aux données figurant sur l'étiquette de l'emballage. Si la livraison ne correspond pas à votre commande, contactez immédiatement le fournisseur.

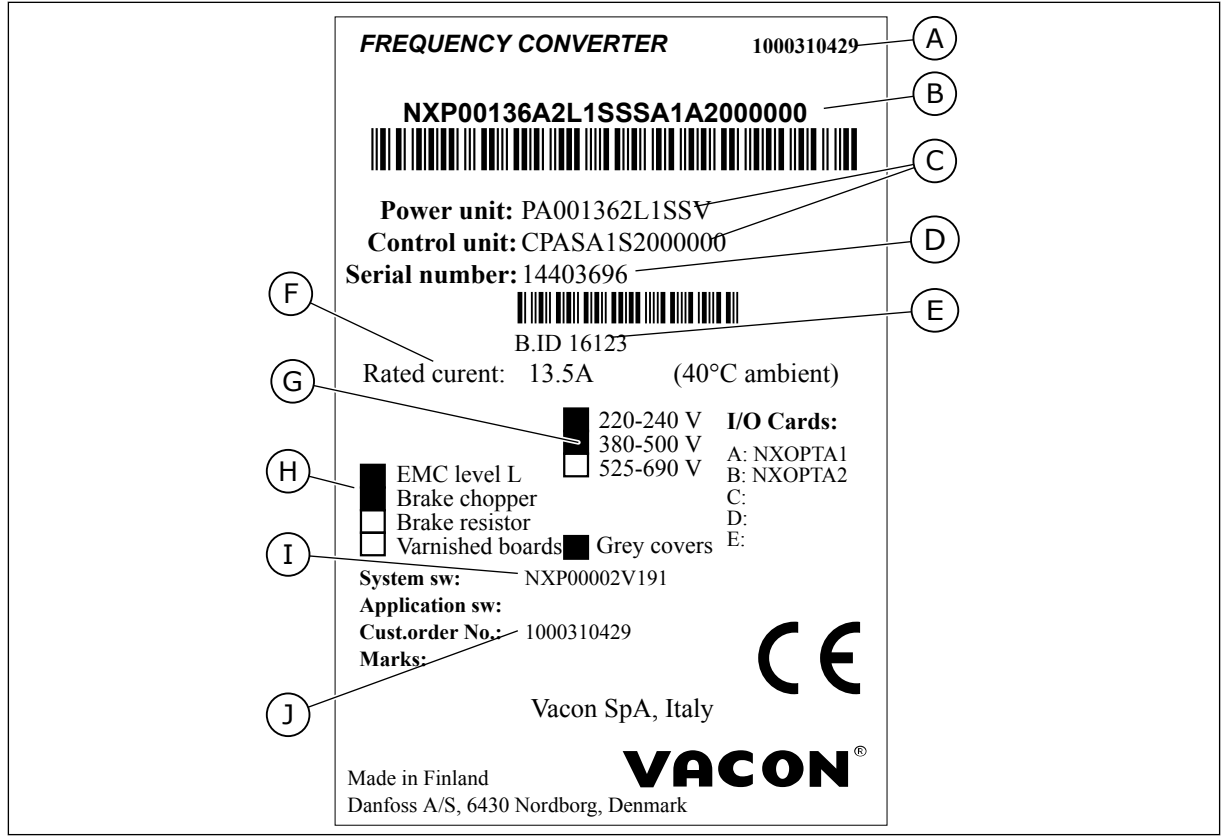

*Fig. 2: Étiquette d'emballage des convertisseurs de fréquence VACON*®

- A. Numéro de commande de VACON®
- B. La codification
- C. Codes de type du module de puissance et de l'unité de commande
- D. Le numéro de série
- E. L'ID du lot
- F. Le courant de sortie nominal
- G. La tension réseau
- H. Options les plus générales
- I. Code du microprogramme
- J. Le numéro de commande du client

## <span id="page-16-0"></span>**3.2 CODIFICATION**

La codification VACON® utilise des codes standard et des codes optionnels. Chaque partie de la codification est conforme aux données de votre commande. Le code peut avoir ce format, par exemple :

NXS 0000 5 A 2 H 1 SSV A1A20000C3 NXP 0000 5 A 2 H 1 SSV A1A20000C3

| Code           | <b>Description</b>                                                                                                    |
|----------------|----------------------------------------------------------------------------------------------------|
| <b>NXS</b>     | La gamme de produits :                                                                                                    |
|                | NXS = standard<br>NXP = hautes performances                                                                                                    |
| 0000           | Courant nominal (faible surcharge) :                                                                                                    |
|                | $0007 = 7 A$<br>$0022 = 22 A$<br>$0205 = 205$ A, etc.                                                                                                    |
| 5              | Tension secteur nominale (triphasée) :                                                                                                    |
|                | $2 = 208 - 240$ Vc.a.<br>$5 = 380 - 500$ Vc.a.<br>$6 = 525 - 690$ Vc.a.                                                                                                    |
| A              | Panneau opérateur :                                                                                                    |
|                | A = standard (panneau opérateur texte)<br>B = pas de panneau opérateur local<br>F = panneau opérateur factice<br>G = affichage graphique                                                                                                    |
| $\overline{2}$ | Classe de protection :                                                                                                    |
|                | $0 = IP00$<br>2 = IP21 (UL Type 1)<br>5 = IP54 (UL Type 12)<br>T = avec montage traversant                                                                                                    |
| H              | Niveau d'émission CEM :                                                                                                    |
|                | C = respecte la catégorie C1 de la norme CEI/EN 61800-3 + A1, 1er environnement et tension<br>nominale inférieure à 1 000 V<br>H = respecte la catégorie C2 de la norme CEI/EN 61800-3 + A1, installations fixes et tension<br>nominale inférieure à 1 000 V<br>L = respecte la catégorie C3 de la norme CEI/EN 61800-3 + A1, 2ème environnement et tension<br>nominale inférieure à 1 000 V<br>T = conforme à la norme CEI/EN 61800-3 + A1 lors d'une utilisation dans les réseaux IT<br>N = Pas de protection CEM. Un filtre CEM externe est requis. |

*Table 3: La description des pièces dans la codification*

a dhe ann ann an 1970.<br>Tha ann an 1970, ann an 1970, ann an 1970.

## *Table 3: La description des pièces dans la codification*

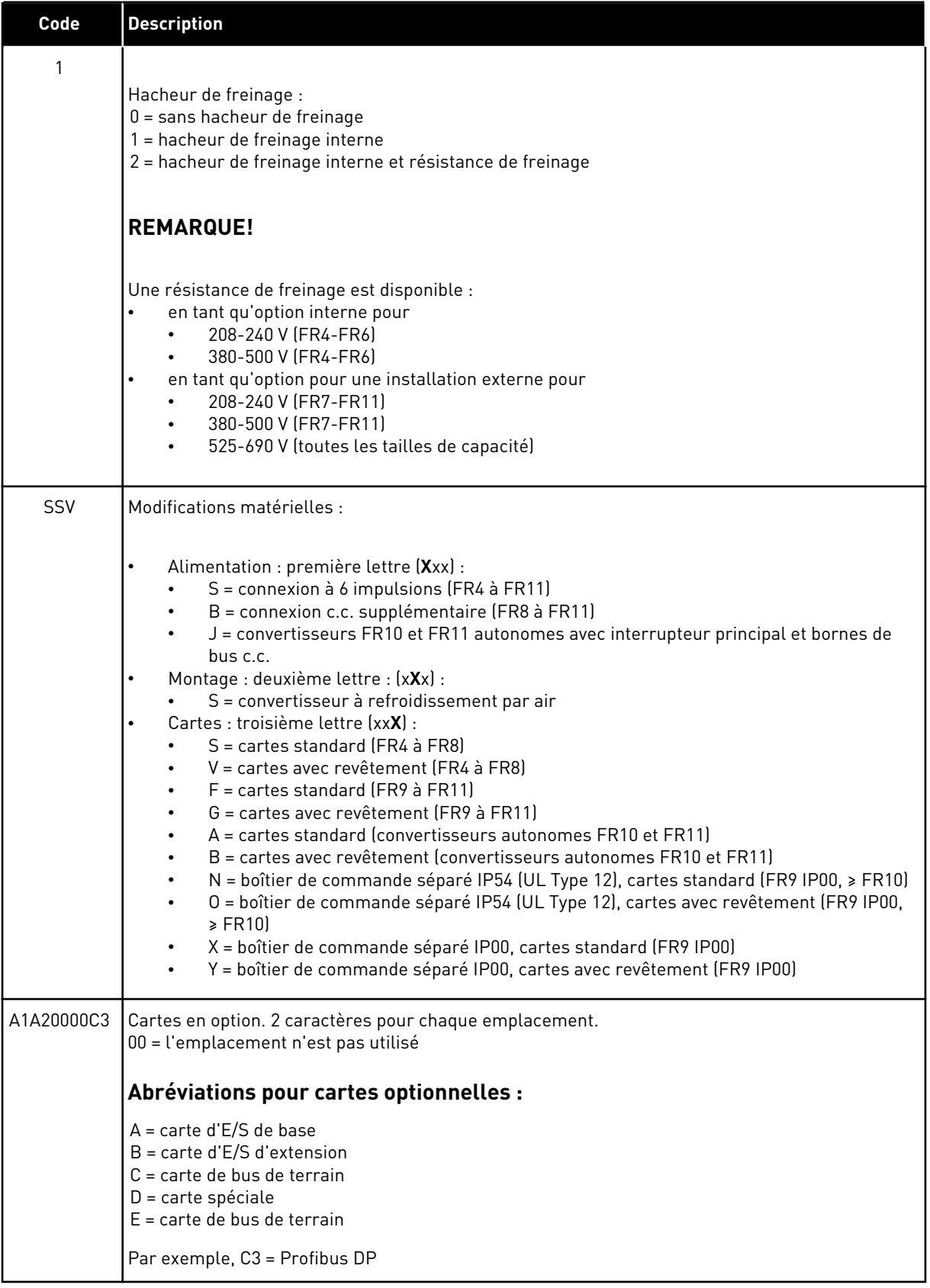

<span id="page-19-0"></span>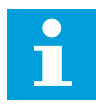

## **REMARQUE!**

Pour connaître les autres combinaisons d'installation possibles, adressez-vous au distributeur le plus proche.

## **3.3 STOCKAGE**

Si vous devez stocker le convertisseur de fréquence avant de l'utiliser, assurez-vous que les contraintes d'environnement sont conformes aux suivantes :

Température de stockage : de –40 à +70 °C Humidité relative : de 0 à 95 %, sans condensation

Si vous devez stocker le convertisseur de fréquence pendant longtemps, vous devez le mettre sous tension chaque année. Maintenez l'appareil sous tension pendant au moins 2 heures.

Une longue période de stockage n'est pas recommandée. Si la durée de stockage dépasse 12 mois, vous devez charger les condensateurs c.c. électrolytiques avec précaution. Pour reformer les condensateurs, suivez les instructions fournies à la section *[8.7.1 Reformage des](#page-131-0)  [condensateurs](#page-131-0)*.

## **3.4 DÉBALLAGE ET LEVAGE DU CONVERTISSEUR DE FRÉQUENCE**

Pour soulever un convertisseur de fréquence de taille supérieure à FR7 afin de le sortir de son emballage, utilisez une grue à flèche. Adressez-vous au constructeur ou au distributeur le plus proche pour obtenir des informations sur la manière de soulever en toute sécurité le convertisseur de fréquence.

Après le soulèvement du convertisseur, recherchez des signes de dommages sur le convertisseur.

## 3.4.1 POIDS DU CONVERTISSEUR DE FRÉQUENCE

Les poids sont variables selon les formats et options commandés. Vous devrez éventuellement utiliser un appareil de levage pour sortir le convertisseur de son emballage.

### <span id="page-20-0"></span>*Table 4: Poids des différentes tailles de capacité*

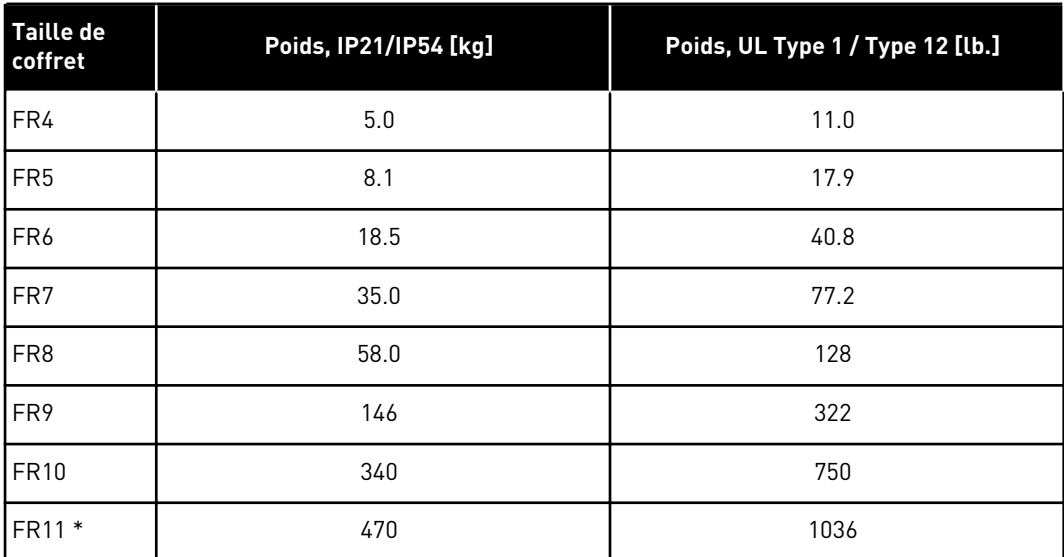

\*) FR11, types de produit 0460 et 0502 : 400 kg (882 lb)

## **3.5 ACCESSOIRES**

Après l'ouverture de l'emballage et le soulèvement du convertisseur, vérifiez que vous avez bien reçu tous les accessoires. Le contenu de la trousse d'accessoires varie selon les différentes tailles de capacité et les différentes classes de protection.

## 3.5.1 ACCESSOIRES POUR CÂBLES DES TAILLES FR4-FR6

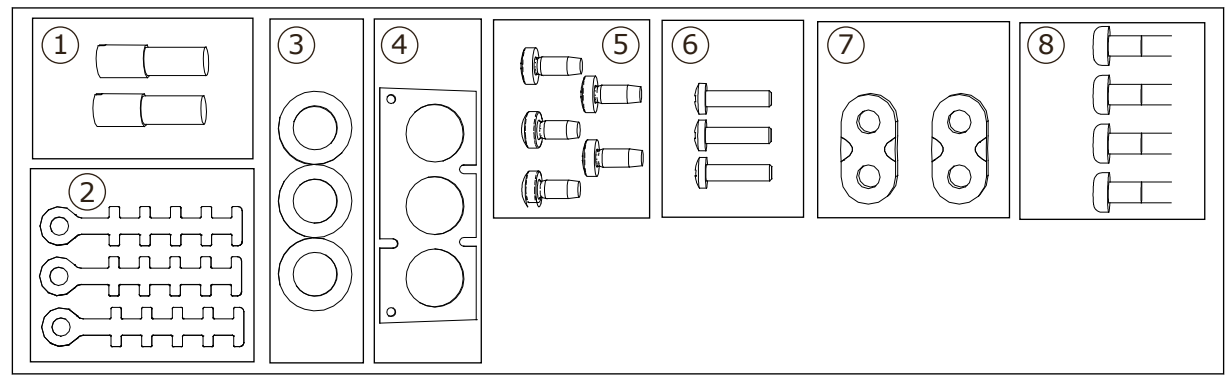

*Fig. 3: Contenu de la trousse d'accessoires*

### **Composants :**

- 1. Bornes de mise à la terre (FR4, FR5), 2 pièces
- 2. Colliers de mise à la terre du câble de commande, 3 pièces
- 3. Passe-fils en caoutchouc (la taille varie d'une classe à l'autre), 3 pièces
- 4. Bride d'entrée de câble
- 5. Vis, M4x10, 5 pièces
- 6. Vis, M4x16, 3 pièces
- 7. Colliers de mise à la terre du conducteur de mise à la terre (FR6), 2 pièces
- 8. Vis de mise à la terre M5x16 (FR6), 4 pièces

#### INSTALLATION DES ACCESSOIRES

- 1 Assurez-vous d'avoir reçu tous les accessoires.
- 2 Ouvrez le capot du convertisseur de fréquence.

- 3 Retirez la protection de câble. Repérez les emplacements :
	- 1. des bornes de mise à la terre (FR4/FR5)
	- 2. des colliers de mise à la terre du conducteur de mise à la terre (FR6)

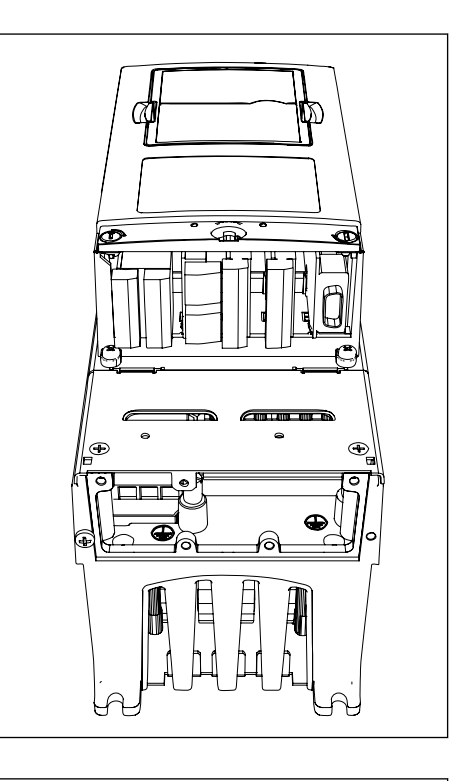

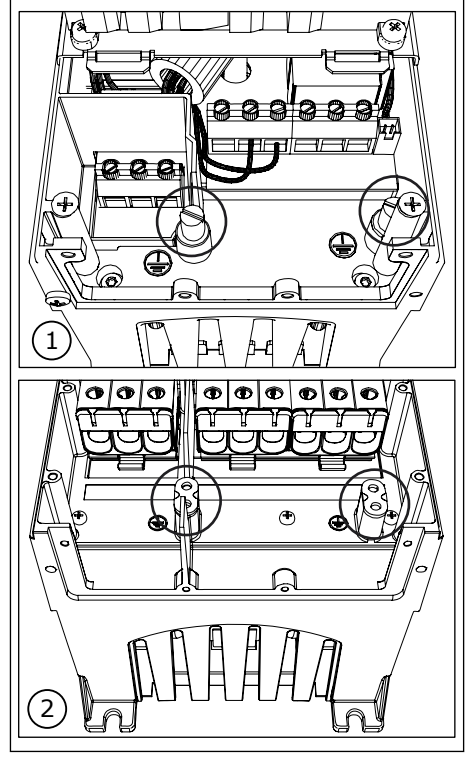

<span id="page-22-0"></span>4 Refixez la protection de câble. Fixez les colliers de mise à la terre du câble de commande à l'aide de 3 vis M4x16.

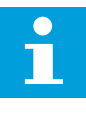

#### **REMARQUE!**

L'emplacement de la barre de mise à la terre pour FR6 est différent de l'illustration.

- 5 Placez les passe-fils en caoutchouc dans les orifices.
- 6 Fixez la bride d'entrée de câble au châssis du convertisseur de fréquence à l'aide de 5 vis M4x10. Fermez le capot du convertisseur de fréquence. Pour connaître les couples de serrage des vis, voir *Table 5*.

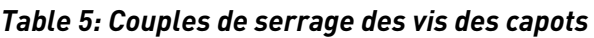

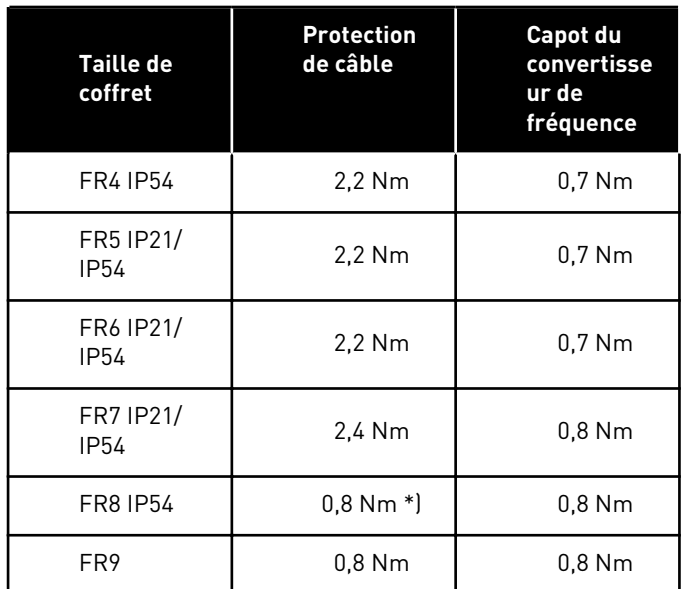

\*) Capot du module de puissance

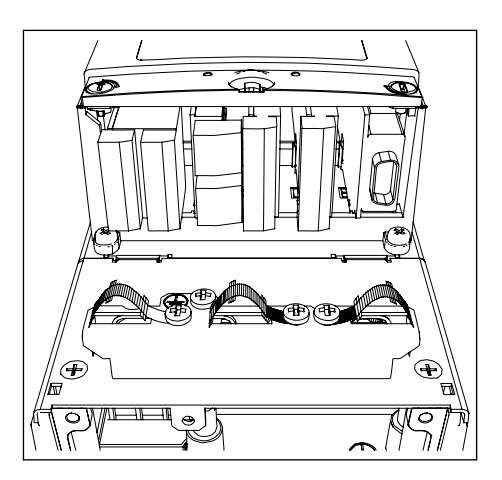

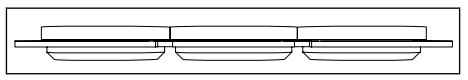

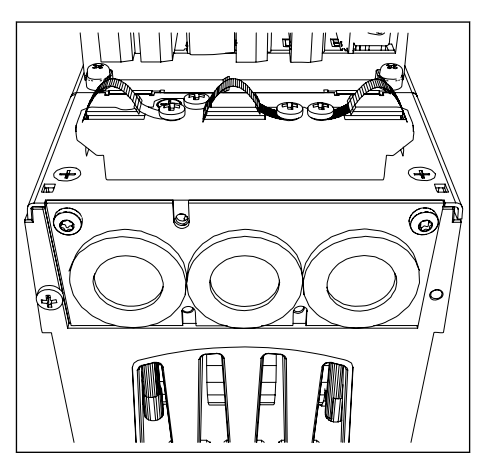

### <span id="page-23-0"></span>3.5.2 ACCESSOIRES POUR CÂBLES DES TAILLES FR7-FR8

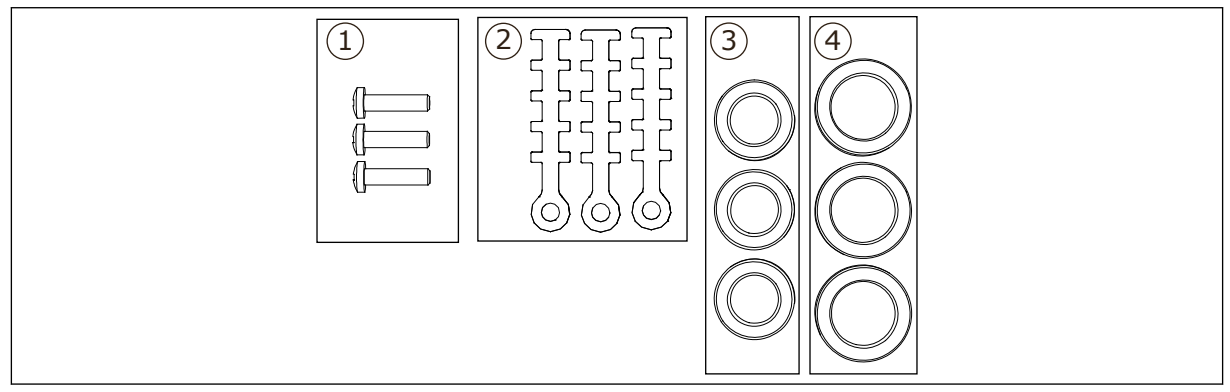

*Fig. 4: Contenu de la trousse d'accessoires*

#### **Composants :**

- 1. Vis, M4x16, 3 pièces
- 2. Colliers de mise à la terre du câble de commande, 3 pièces
- 3. Passe-fils en caoutchouc GD21 (FR7 IP54/UL Type 12), 3 pièces / (FR8), 6 pièces
- 4. Passe-fils en caoutchouc GDM36 (FR7), 3 pièces

#### INSTALLATION DES ACCESSOIRES

- 1 Assurez-vous d'avoir reçu tous les composants nécessaires.
- 2 Ouvrez le capot du convertisseur de fréquence.
- 3 Fixez les colliers de mise à la terre du câble de commande sur le niveau de mise à la terre à l'aide de vis M4x16 :
	- . FR7 standard
	- . FR7 PROFIBUS
	- . FR8 standard
	- . FR8 PROFIBUS

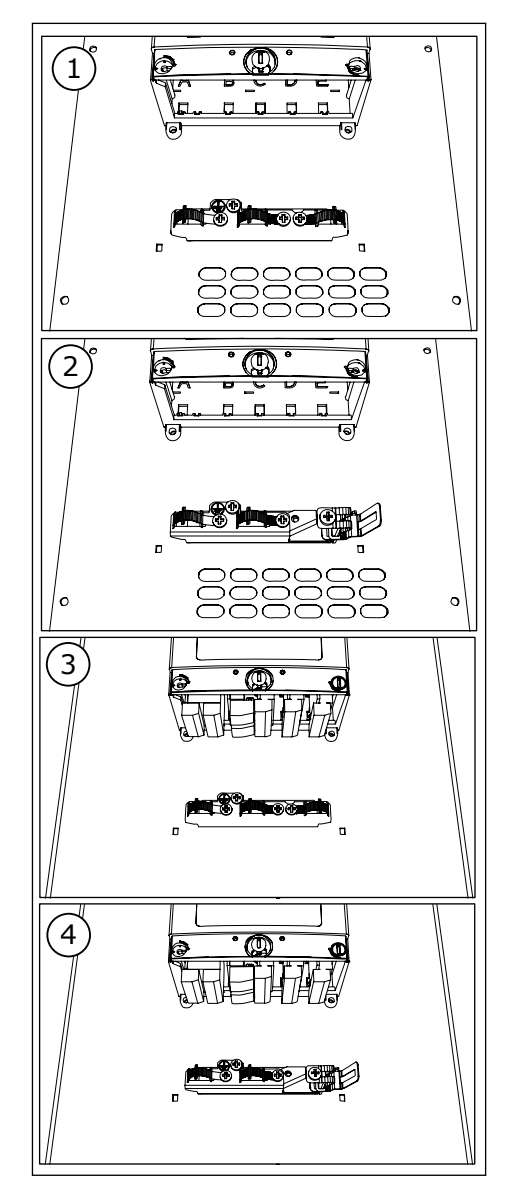

- 4 Placez les passe-fils en caoutchouc dans les orifices :
	- 1. FR7 IP21 (UL Type 1) 2. FR7 IP54 (UL Type 12)
	- 3. FR8

Voir également l'étape 5 à la section *[3.5.1](#page-20-0)  [Accessoires pour câbles des tailles FR4-FR6](#page-20-0)* pour voir comment placer correctement les passe-fils.

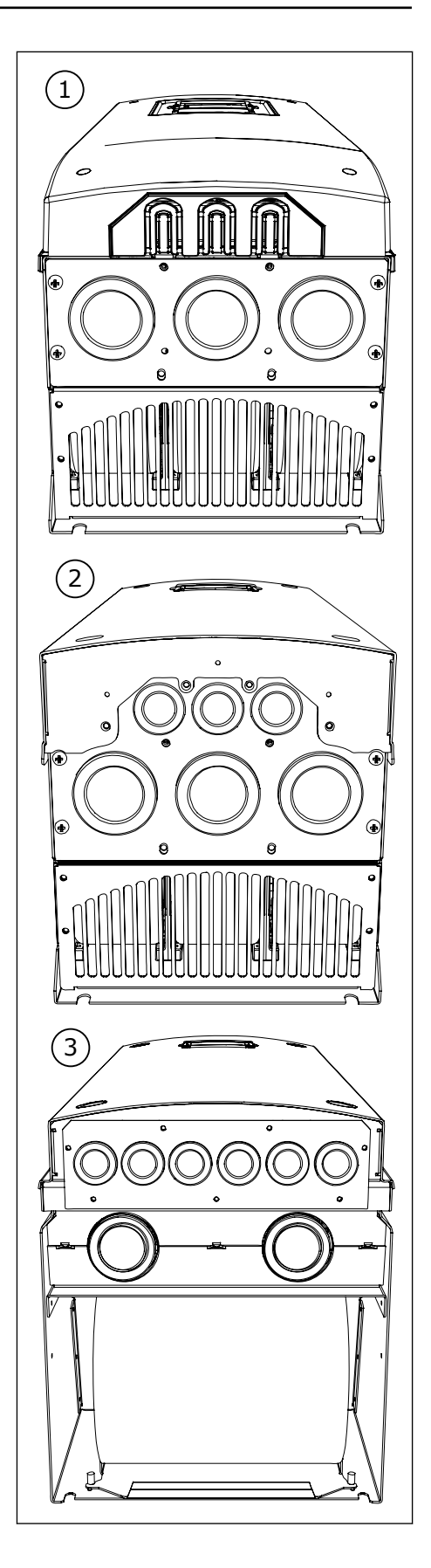

<span id="page-26-0"></span>5 Fermez le capot du convertisseur de fréquence. Pour connaître les couples de serrage des vis, voir *[Table 5 Couples de serrage des vis des capots](#page-22-0)*.

# **3.6 ÉTIQUETTE « PRODUIT MODIFIÉ »**

Dans la trousse d'accessoires, vous trouverez également une étiquette « produit modifié ». L'objet de cette étiquette est de notifier au personnel de maintenance les modifications apportées dans le convertisseur de fréquence. Collez l'étiquette sur le coté du convertisseur de fréquence afin d'éviter de la perdre. Si vous apportez des modifications au convertisseur de fréquence, notez celle-ci sur l'étiquette.

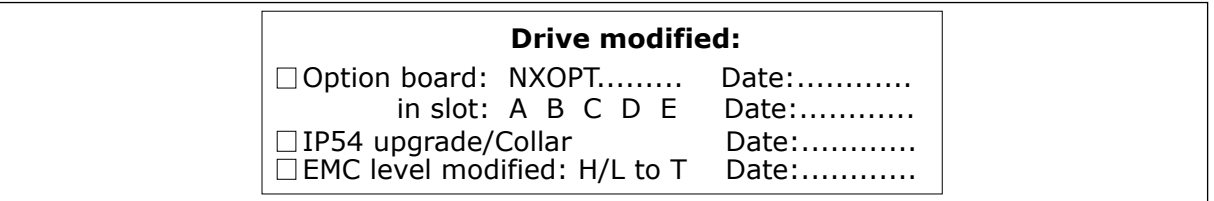

# **3.7 MISE AU REBUT**

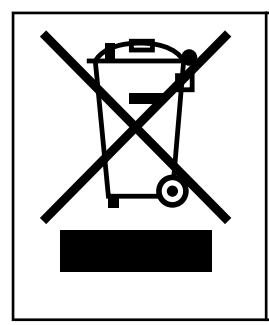

Lorsque le convertisseur arrive à la fin de sa durée d'utilisation, vous ne devez pas l'éliminer comme un encombrant classique. Vous pouvez recycler les composants principaux du convertisseur. Vous devez démonter certains composants avant de pouvoir retirer les différents matériaux. Recyclez les composants électriques et électroniques comme déchets.

Pour vous assurer que les déchets sont correctement recyclés, envoyez-les dans un centre de recyclage. Vous pouvez également envoyer les déchets au fabricant. Respectez les réglementations locales et toutes celles applicables.

# <span id="page-27-0"></span>**4 INSTALLATION**

# **4.1 GÉNÉRALITÉS SUR LE MONTAGE**

Installez le convertisseur de fréquence en position verticale ou horizontale sur le mur. Si vous installez le convertisseur en position horizontale, il n'est pas protégé contre des gouttes d'eau tombant à la verticale.

Vous pouvez également installer le convertisseur de fréquence sur la paroi de l'armoire avec une option de montage traversant. Dans le cas d'un montage traversant, la classe de protection du module de puissance est IP54 (UL Type 12) et celle de l'unité de commande est IP21 (UL Type 1).

Fixez le convertisseur de fréquence avec les vis et autres composants que vous avez reçus dans la livraison. Assurez-vous qu'il y a suffisamment d'espace autour du convertisseur de fréquence pour permettre son refroidissement. Voir *[4.5 Refroidissement](#page-38-0)*. Assurez-vous également que la surface de montage est suffisamment plate.

Pour connaître les dimensions des convertisseurs de fréquence VACON® NX à montage mural et à montage traversant, consultez les sections suivantes.

Les tailles FR10 et FR11 sont des convertisseurs de fréquence autonomes. Les armoires comportent des perçages de fixation. Pour connaître les dimensions, voir la section *[4.4.1](#page-38-0)  [Convertisseur autonome \(FR10 et FR11\)](#page-38-0)*.

## <span id="page-28-0"></span>**4.2 DIMENSIONS POUR LE MONTAGE MURAL**

### 4.2.1 MONTAGE MURAL DES TAILLES FR4-FR6

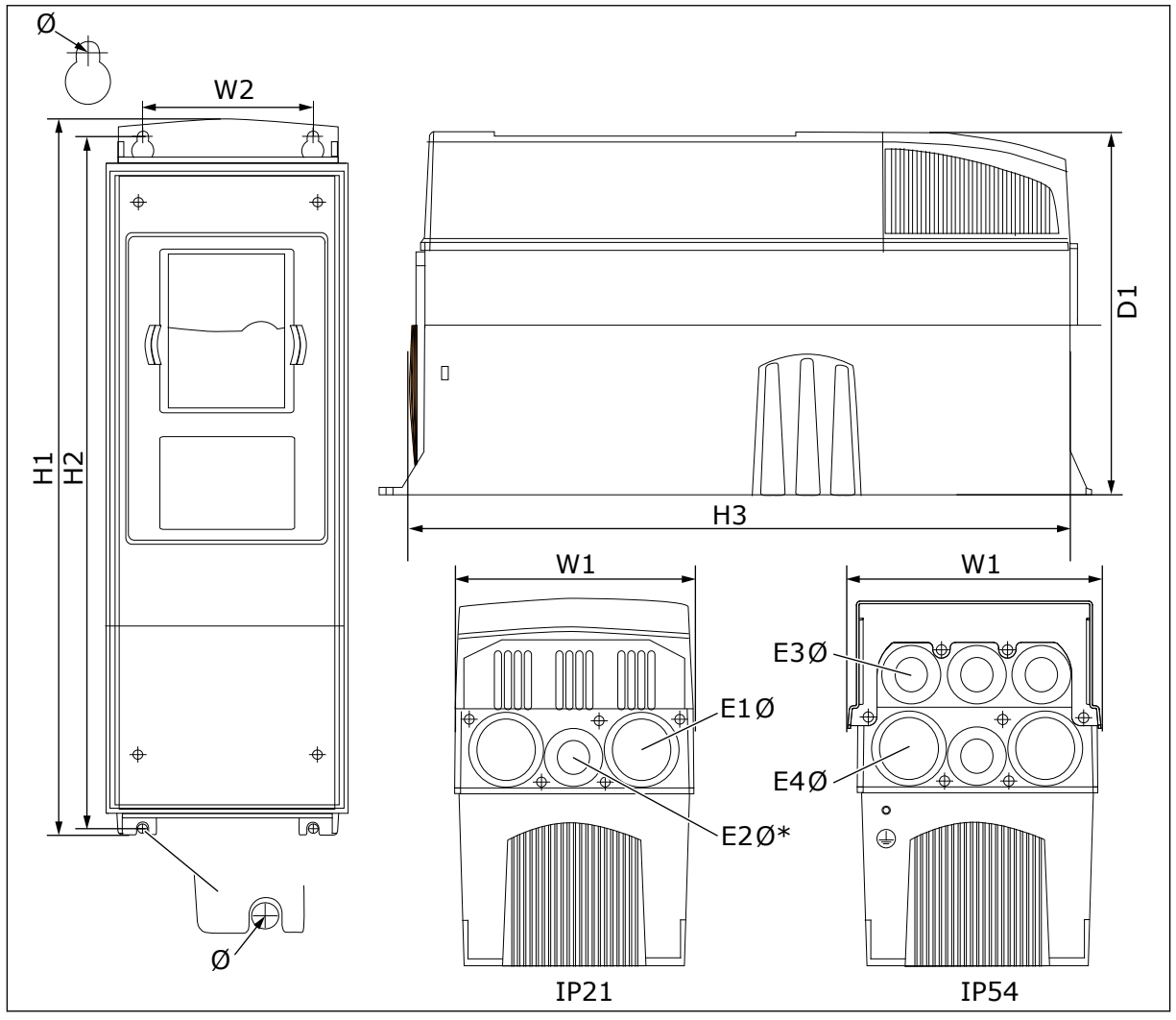

*Fig. 5: Dimensions des convertisseurs de fréquence NXS et NXP, FR4-FR6*

| Type du<br>convertisseur                            | W <sub>1</sub> | L2            | H1             | H <sub>2</sub> | H <sub>3</sub> | P <sub>1</sub> | Ø           | E <sub>10</sub>                 | E2Ø*           | E3Ø                             | E4Ø**                        |
|-----------------------------------------------------|----------------|---------------|----------------|----------------|----------------|----------------|-------------|---------------------------------|----------------|---------------------------------|------------------------------|
| 0004 2-0012 2<br>0003 5-0012 5                      | 128<br>(5.04)  | 100<br>(3.94) | 327<br>(12.87) | 313<br>(12.32) | 292<br>(11.5)  | 190<br>(7.48)  | 7<br>(0.27) | 3x<br>28,3<br>(3 x)<br>1.11     | -<br>$(-)$     | 6 x<br>28,3<br>16x<br>1,11      | $(-)$                        |
| 0017 2-0031 2<br>0016 5-0031 5                      | 144<br>(5.67)  | 100<br>(3.94) | 419<br>(16.5)  | 406<br>(15.98) | 391<br>(15.39) | 214<br>(8.43)  | 7<br>(0.27) | $2 \times 37$<br>(2 x)<br>1,46) | 28.3<br>(1.11) | 2 x 37<br>(2 x)<br>1,46)        | 4 x<br>28,3<br>(4x)<br>1, 11 |
| 0048 2-0061 2<br>  0038 5-0061 5<br>  0004 6-0034 6 | 195<br>(7.68)  | 148<br>(5.83) | 558<br>(21.97) | 541<br>[21.3]  | 519<br>(20.43) | 237<br>(9.33)  | 9<br>(0.35) | $3 \times 37$<br>(3 x)<br>1,46) | $(-)$          | $3 \times 37$<br>(3 x)<br>1,46) | 3x<br>28,3<br>(3 x)<br>1,11) |

<span id="page-29-0"></span>*Table 6: Dimensions en mm (en pouces) des convertisseurs de fréquence NXS et NXP, FR4-FR6*

\* = FR5 seulement

\*\* = FR5 et FR6 seulement

### 4.2.2 MONTAGE MURAL DE FR7

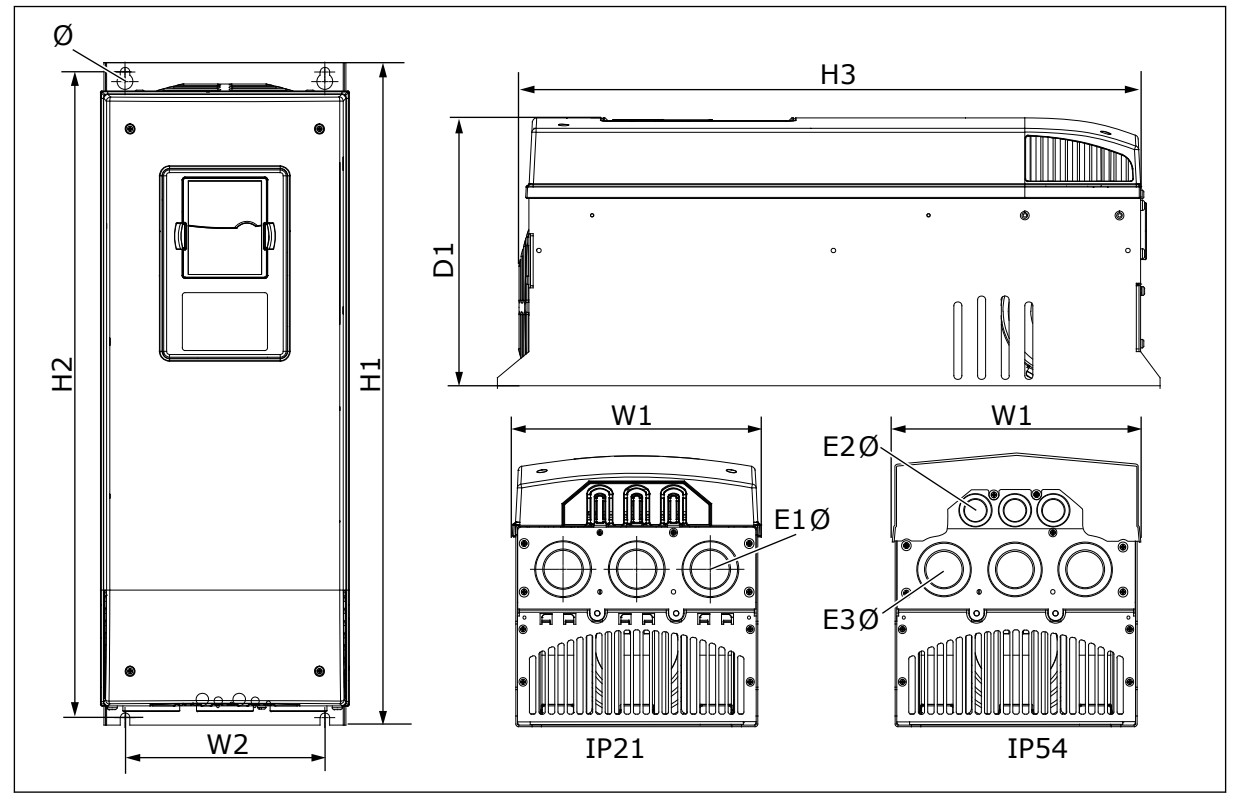

*Fig. 6: Dimensions des convertisseurs de fréquence NXS et NXP, FR7*

<span id="page-30-0"></span>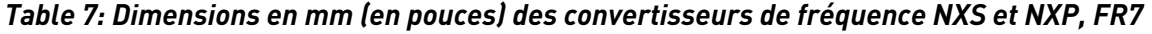

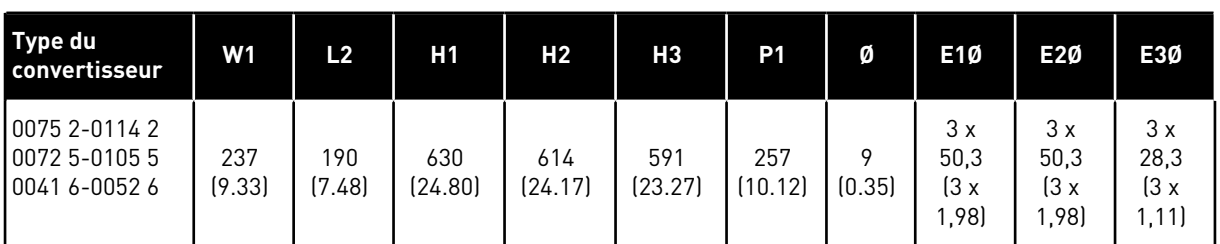

## 4.2.3 MONTAGE MURAL DE FR8

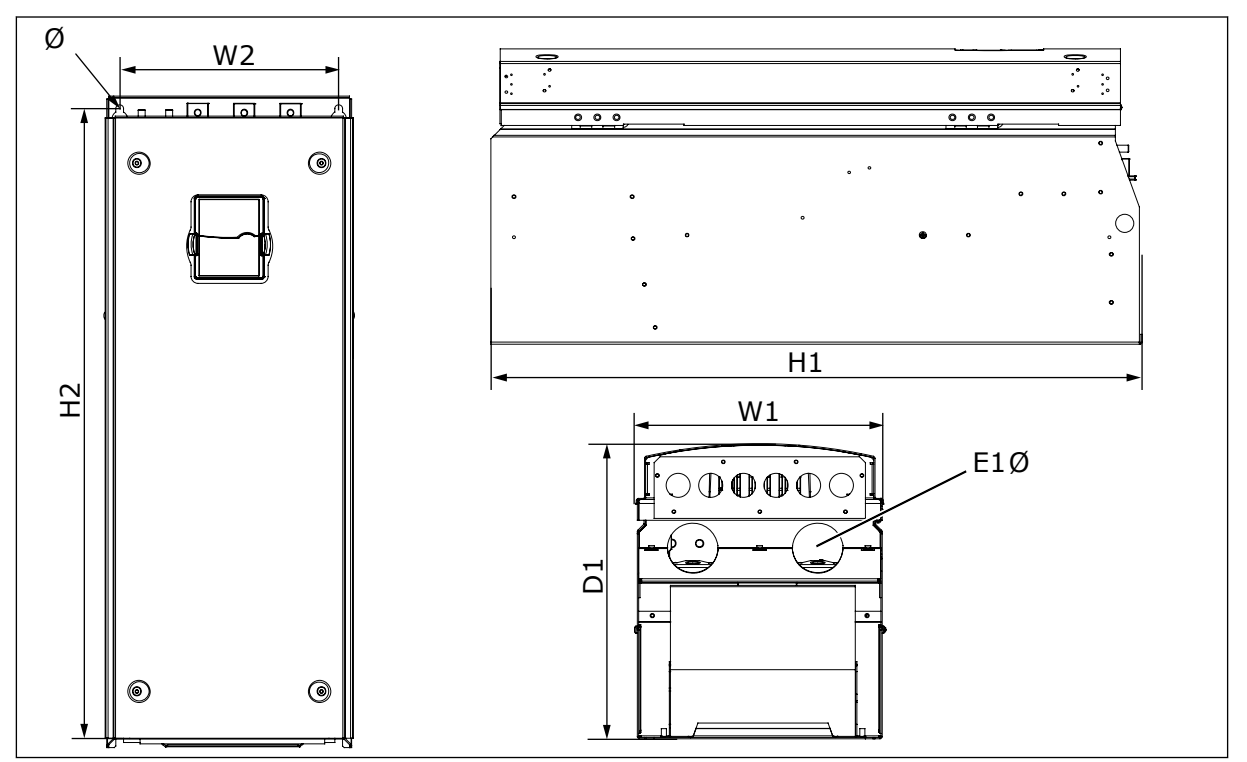

*Fig. 7: Dimensions des convertisseurs de fréquence NXS et NXP, FR8*

## *Table 8: Dimensions en mm (en pouces) des convertisseurs de fréquence NXS et NXP, FR8*

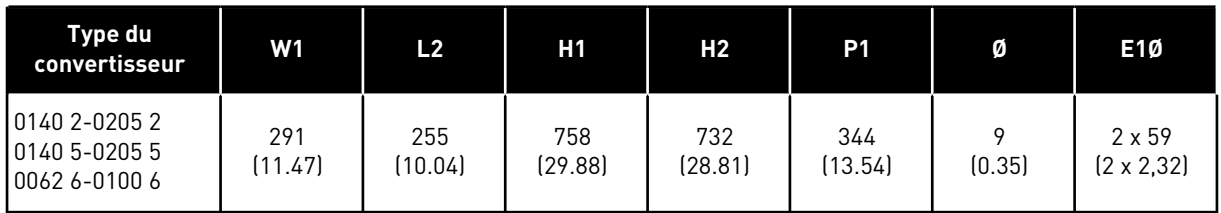

### <span id="page-31-0"></span>4.2.4 MONTAGE MURAL DE FR9

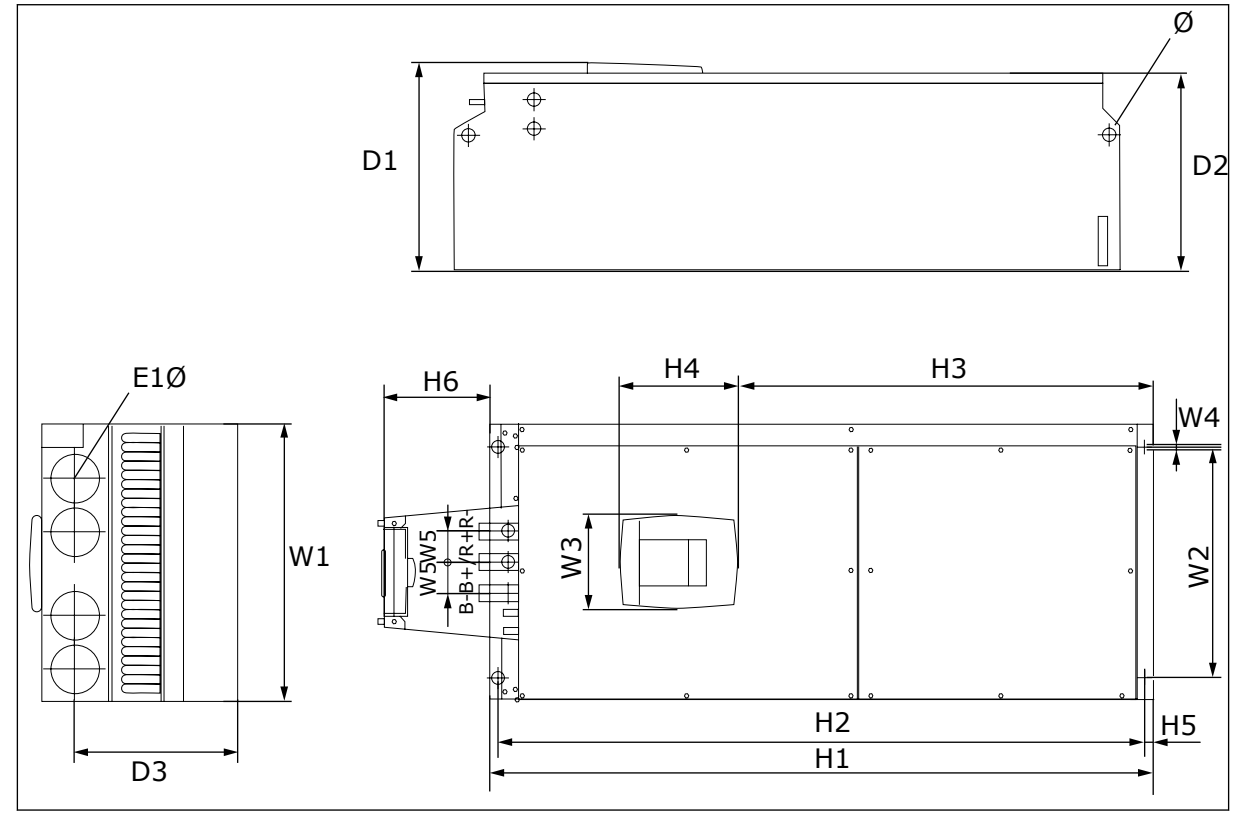

*Fig. 8: Dimensions des convertisseurs de fréquence NXS et NXP, FR9*

*Table 9: Dimensions en mm (en pouces) des convertisseurs de fréquence NXS et NXP, FR9, partie 1*

| Type du<br>convertisseur                          | W1            | L <sub>2</sub> | WЗ             | L4     | W5           | P1             | D <sub>2</sub> | D3             |
|---------------------------------------------------|---------------|----------------|----------------|--------|--------------|----------------|----------------|----------------|
| 10261 2-0300 2<br>10261 5-0300 5<br>0125 6-0208 6 | 480<br>(18.9) | 400<br>(15.75) | 165<br>(15.74) | (0.35) | 54<br>(2.13) | 362<br>(14.25) | 340<br>[13.39] | 285<br>(11.22) |

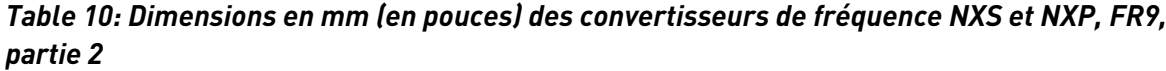

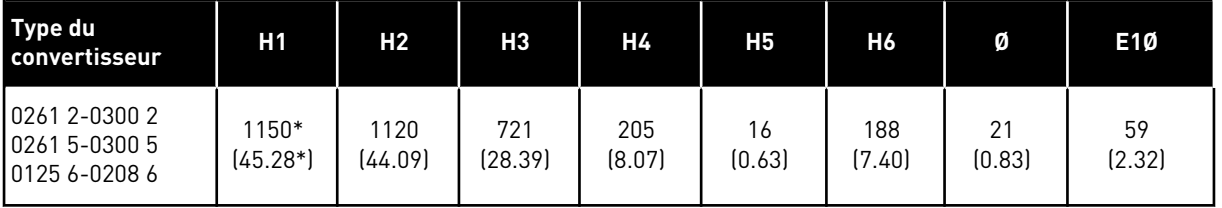

\* = Boîte de jonction de la résistance de freinage (H6) non incluse. Pour les tailles FR8 et FR9, lorsque le hacheur de freinage ou la connexion c.c. supplémentaire sont sélectionnés dans la codification, la hauteur totale du convertisseur de fréquence augmente de 203 mm.

*FR4-FR6*

## <span id="page-32-0"></span>**4.3 DIMENSIONS POUR MONTAGE TRAVERSANT**

# W2 H4  $\ddot{\textbf{t}}$  $\hat{\Phi}$  $\overline{\mathsf{D}}$  $H5 \Box$ D2 되게  $\overline{H3}$  $W1$ Ø

## 4.3.1 MONTAGE TRAVERSANT DES TAILLES FR4 À FR6

*Fig. 9: Dimensions des convertisseurs de fréquence NXS et NXP à bride, FR4-FR6*

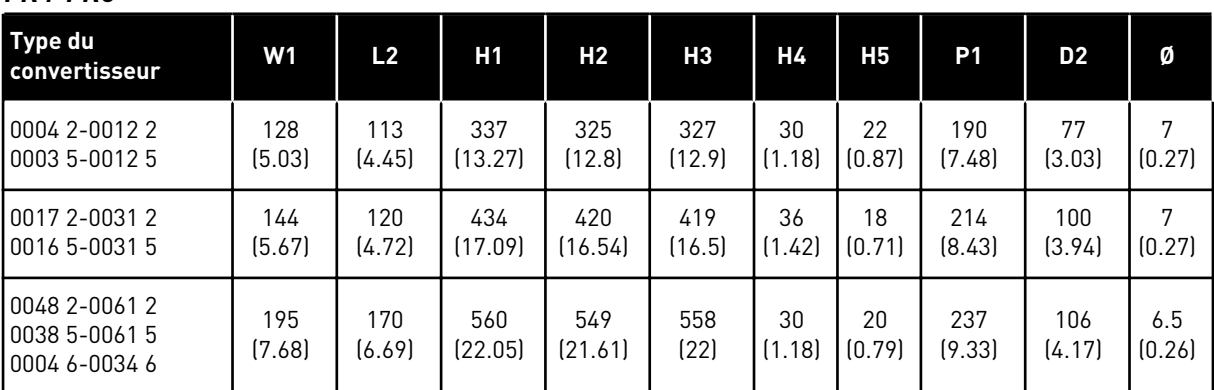

*Table 11: Dimensions en mm (en pouces) des convertisseurs de fréquence NXS et NXP à bride,*

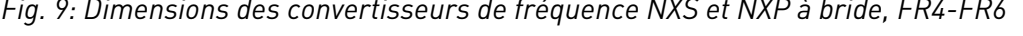

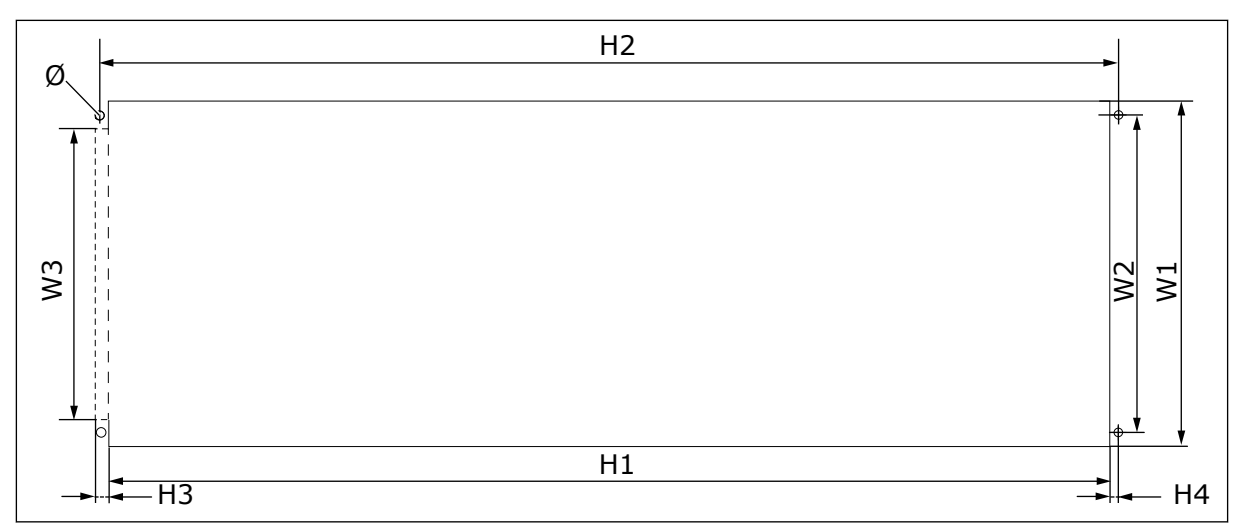

*Fig. 10: Dimensions de l'orifice et du contour du convertisseur à bride, FR4 à FR6*

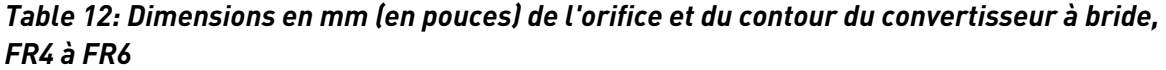

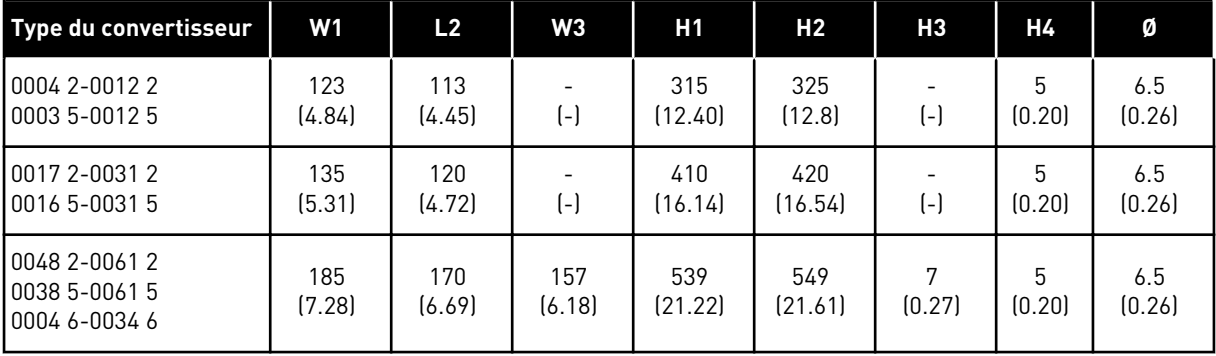

4 LOCAL CONTACTS: HTTP://DRIVES.DANFOSS.COM/DANFOSS-DRIVES/LOCAL-CONTACTS/

### <span id="page-34-0"></span>4.3.2 MONTAGE TRAVERSANT DES TAILLES FR7 ET FR8

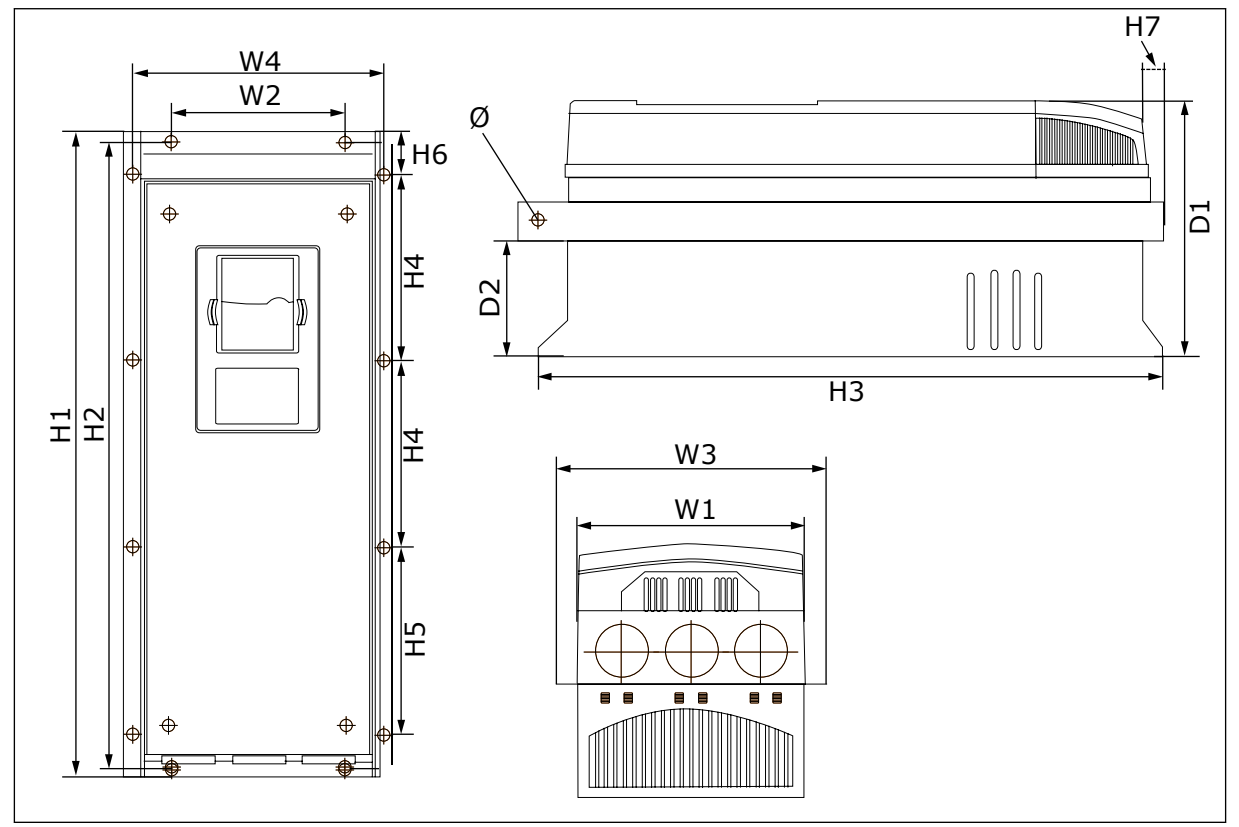

*Fig. 11: Dimensions des convertisseurs de fréquence NXS et NXP à bride, FR7 et FR8*

*Table 13: Dimensions en mm (en pouces) des convertisseurs de fréquence NXS et NXP à bride, FR7 et FR8, partie 1*

| <b>Type du</b><br>convertisseur                  | W1             | L2            | W <sub>3</sub> | L4             | <b>P1</b>      | D <sub>2</sub> | Ø             |
|--------------------------------------------------|----------------|---------------|----------------|----------------|----------------|----------------|---------------|
| 0075 2-0114 2<br>0072 5-0105 5<br>0041 6-0052 6  | 237<br>(9.33)  | 175<br>(6.89) | 270<br>(10.63) | 253<br>(9.96)  | 257<br>(10.12) | 117<br>(4.61)  | 6.5<br>(0.26) |
| 10140 2-0205 2<br>0140 5-0205 5<br>0062 6-0100 6 | 289<br>(11.38) | $(-)$         | 355<br>(13.98) | 330<br>(12.99) | 344<br>(13.54) | 110<br>(4.33)  | 9<br>(0.35)   |

*Table 14: Dimensions en mm (en pouces) des convertisseurs de fréquence NXS et NXP, FR7 et FR8, partie 2*

| Type du<br><b>convertisseur</b>                    | H1                 | <b>H2</b>      | <b>H3</b>      | H4              | <b>H5</b>       | H6           | <b>H7</b>    |
|----------------------------------------------------|--------------------|----------------|----------------|-----------------|-----------------|--------------|--------------|
| 10075 2-0114 2<br>10072 5-0105 5<br>10041 6-0052 6 | 652<br>(25.67)     | 632<br>[24.88] | 630<br>[24.80] | 188.5<br>(7.42) | 188.5<br>(7.42) | 23<br>(0.91) | 20<br>(0.79) |
| 10140 2-0205 2<br>10140 5-0205 5<br>10062 6-0100 6 | 832*<br>$[32.76*]$ | (-)            | 759<br>(29.88) | 258<br>(10.16)  | 265<br>(10.43)  | 43<br>(1.69) | 57<br>(2.24) |

\* = La boîte de jonction de la résistance de freinage (202,5 mm) et la boîte de dérivation (68 mm) ne sont pas incluses. Voir *[5.7 Installation des câbles](#page-57-0)* pour des illustrations de ces éléments.

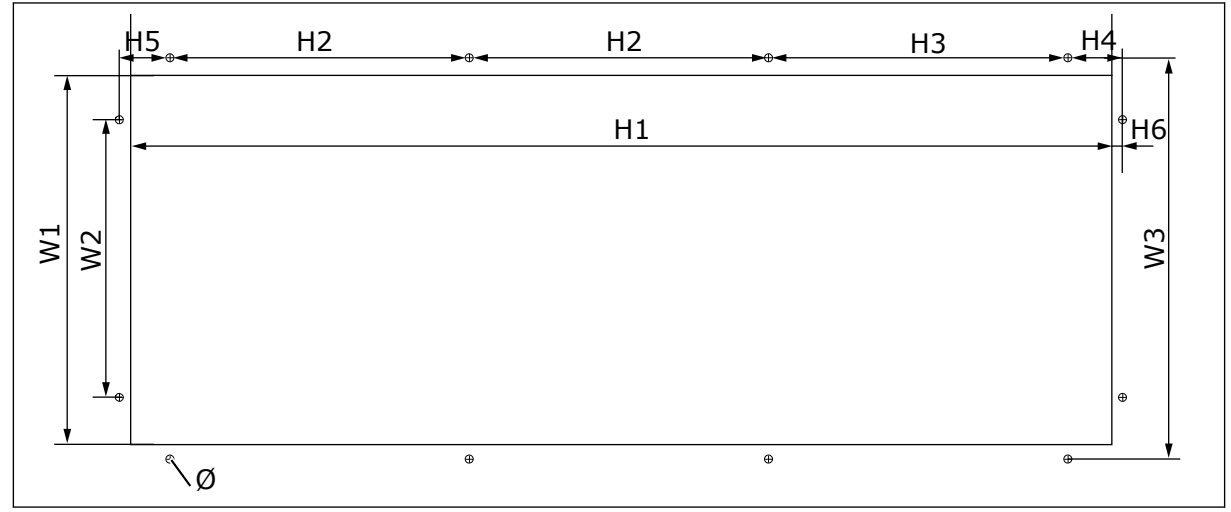

*Fig. 12: Dimensions de l'orifice et du contour du convertisseur à bride, FR7*

*Table 15: Dimensions en mm (en pouces) de l'orifice et du contour du convertisseur à bride, FR7*

| Type du<br>l convertisseur                         | W1            | L2            | WЗ            | Η1            | H <sub>2</sub>  | H3.             | Η4               | <b>H5</b>    | <b>H6</b>   | Ø             |
|----------------------------------------------------|---------------|---------------|---------------|---------------|-----------------|-----------------|------------------|--------------|-------------|---------------|
| 10075 2-0114 2<br>10072 5-0105 5<br>10041 6-0052 6 | 233<br>(9.17) | 175<br>(6.89) | 253<br>19.961 | 619<br>(24.4) | 188.5<br>(7.42) | 188.5<br>(7.42) | 34.5<br>  (1.36) | 32<br>(1.26) | ⇁<br>[0.28] | 5.5<br>(0.22) |
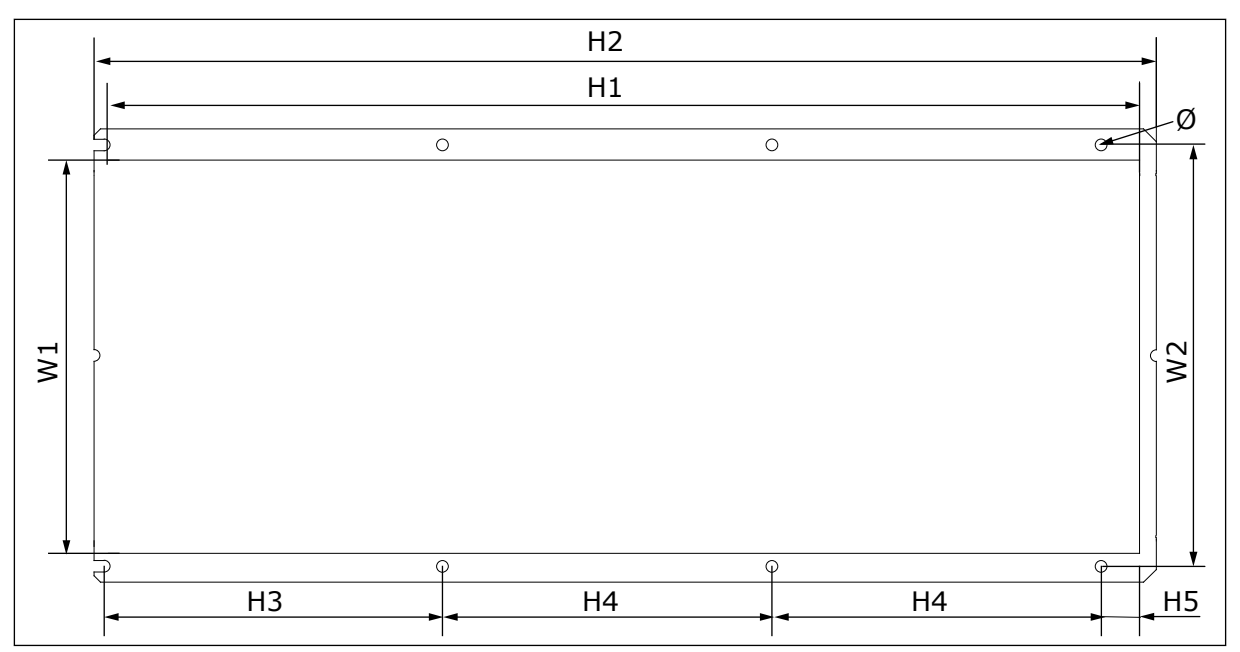

*Fig. 13: Dimensions de l'orifice et du contour du convertisseur à bride, FR8*

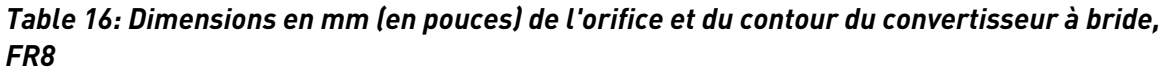

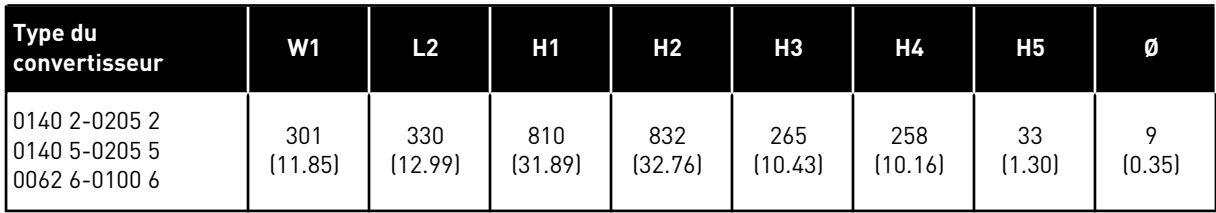

#### 4.3.3 MONTAGE TRAVERSANT DE FR9

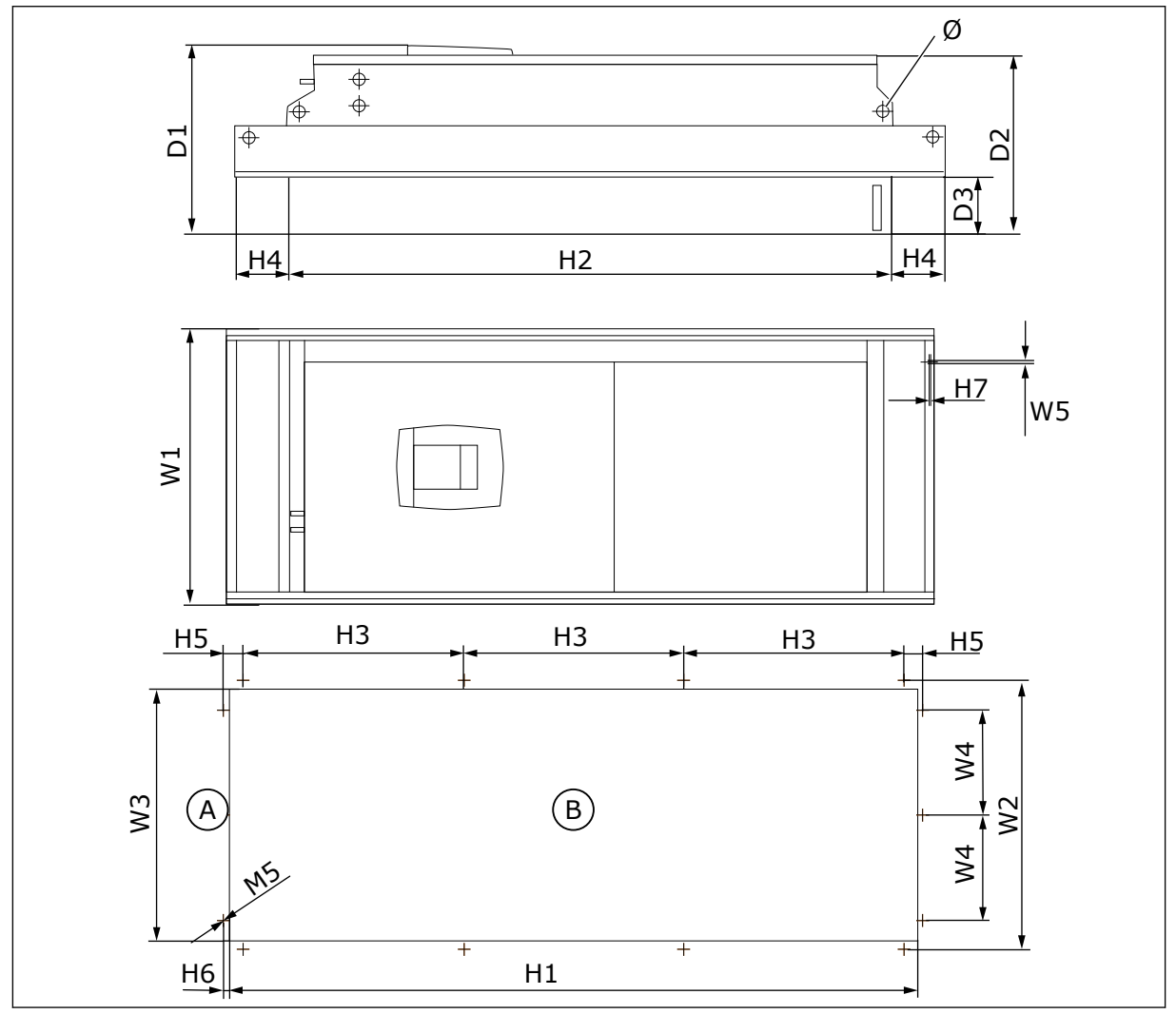

*Fig. 14: Dimensions des convertisseurs de fréquence NXS et NXP, F9* A. Haut B. Orifice

*Table 17: Dimensions en mm (en pouces) des convertisseurs de fréquence NXS et NXP, FR9, partie 1*

| Type du<br>convertisseur                           | W1             | L2             | WЗ             | L4            | W5            | P <sub>1</sub> | D <sub>2</sub> | D3            | Ø            |
|----------------------------------------------------|----------------|----------------|----------------|---------------|---------------|----------------|----------------|---------------|--------------|
| 10261 2-0300 2<br>10261 5-0300 5<br>10125 6-0208 6 | 530<br>(20.87) | 510<br>(20.08) | 485<br>(19.09) | 200<br>(7.87) | 5.5<br>(0.22) | 362<br>(14.25) | 340<br>[13.39] | 109<br>(4.29) | 21<br>(0.83) |

*Table 18: Dimensions en mm (en pouces) des convertisseurs de fréquence NXS et NXP, FR9, partie 2*

| Type du<br>convertisseur                          | H1              | H <sub>2</sub>  | H <sub>3</sub> | Η4            | H <sub>5</sub> | H6     | Н7          |
|---------------------------------------------------|-----------------|-----------------|----------------|---------------|----------------|--------|-------------|
| 0261 2-0300 2<br>10261 5-0300 5<br>10125 6-0208 6 | 1312<br>[51.65] | 1150<br>(45.28) | 420<br>(16.54) | 100<br>(3.94) | 35<br>(1.38)   | (0.35) | 2<br>(0.08) |

# **4.4 DIMENSIONS POUR CONVERTISSEUR AUTONOME**

# 4.4.1 CONVERTISSEUR AUTONOME (FR10 ET FR11)

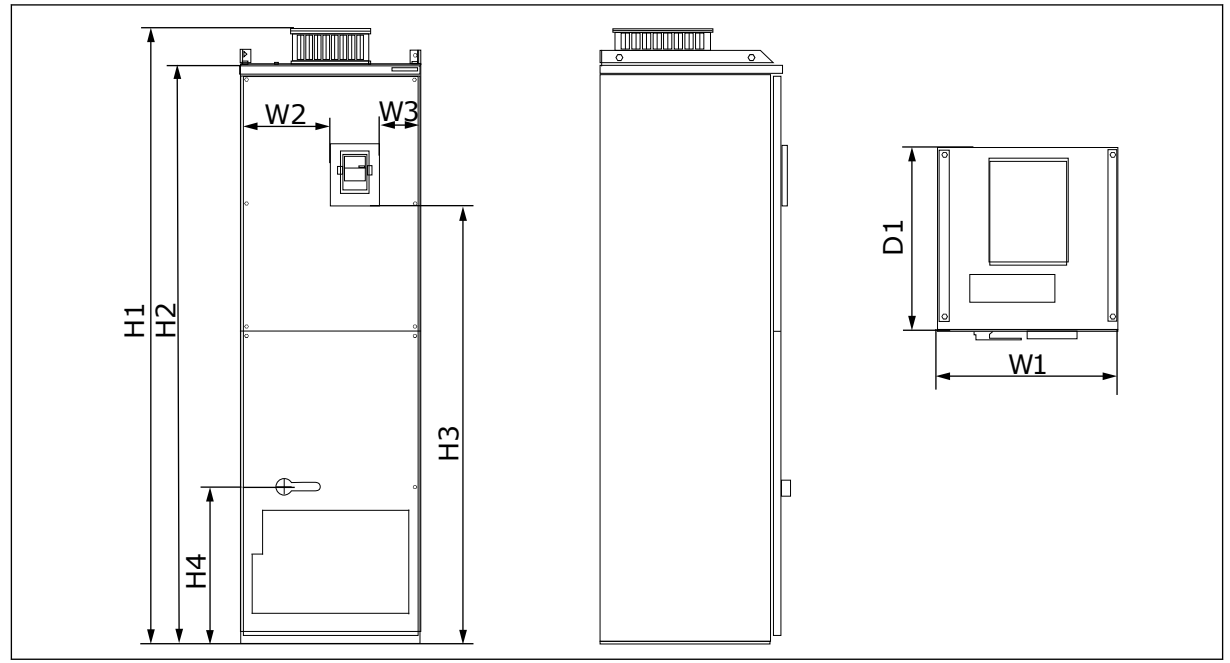

*Fig. 15: Dimensions des convertisseurs de fréquence NXS et NXP, FR10 et FR11*

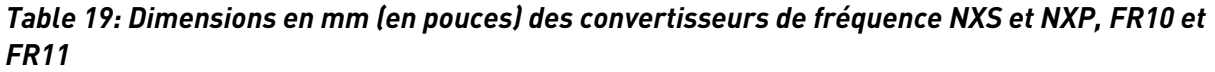

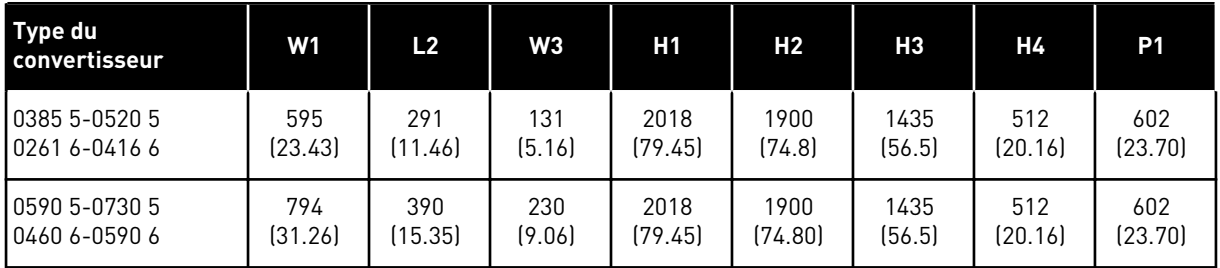

# **4.5 REFROIDISSEMENT**

Le convertisseur de fréquence produit de la chaleur en cours de fonctionnement. Le ventilateur fait circuler l'air et diminue la température du convertisseur. Assurez-vous qu'il y a suffisamment d'espace autour du convertisseur. De l'espace libre est également nécessaire pour assurer la maintenance.

Si de nombreux convertisseurs de fréquence sont installés les uns sur les autres, l'espace libre nécessaire est C + D (voir *Fig. 16 Espace d'installation*). Vous devez également vous assurer que l'air sortant du convertisseur inférieur va dans une autre direction que la prise d'air du convertisseur supérieur.

Assurez-vous que la température de l'air de refroidissement ne dépasse pas la température ambiante de fonctionnement maximale ou n'est pas inférieure à la température ambiante de fonctionnement minimale du convertisseur.

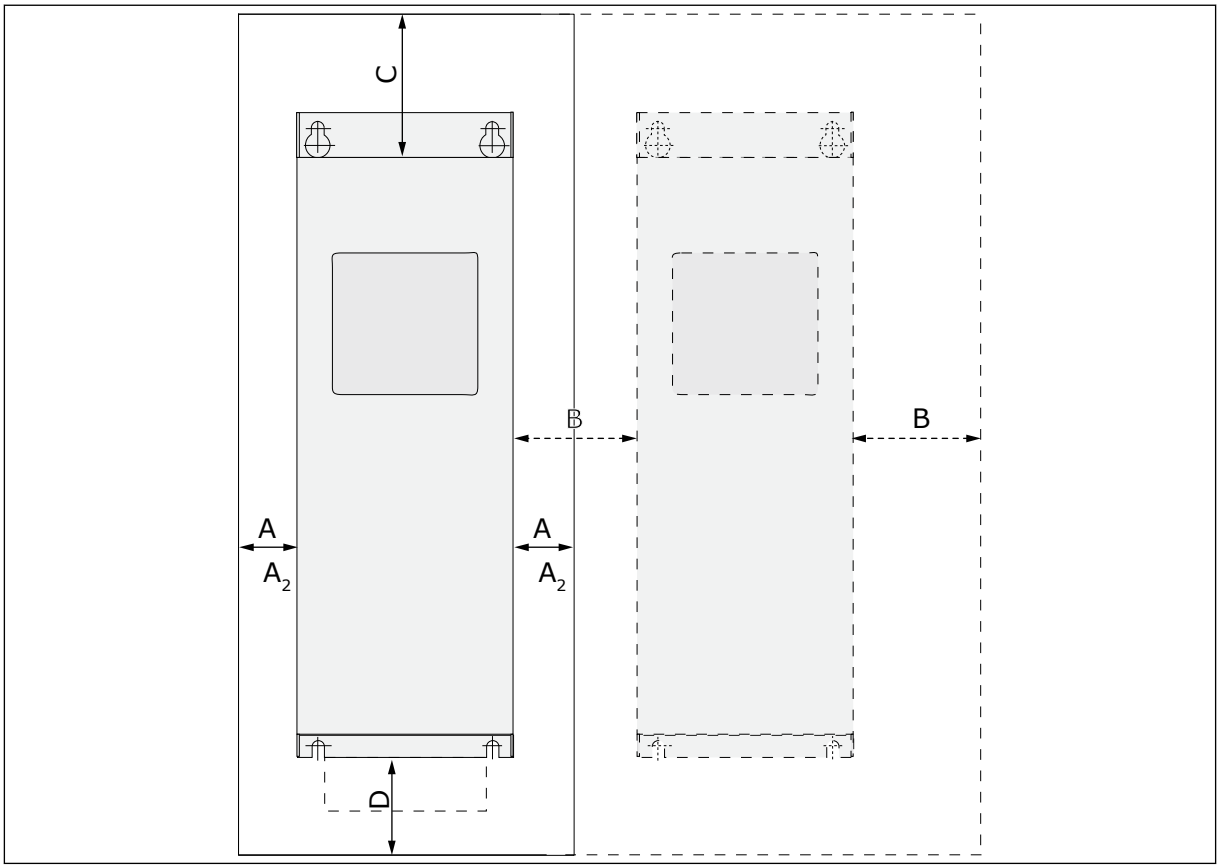

## 4.5.1 REFROIDISSEMENT DES TAILLES FR4 À FR9

*Fig. 16: Espace d'installation*

- A. Dégagement autour du convertisseur (voir également B et C)
- B. Distance d'un convertisseur à un autre, ou distance jusqu'à la paroi de l'armoire
- C. Espace libre au-dessus du convertisseur
- D. Espace libre sous le convertisseur

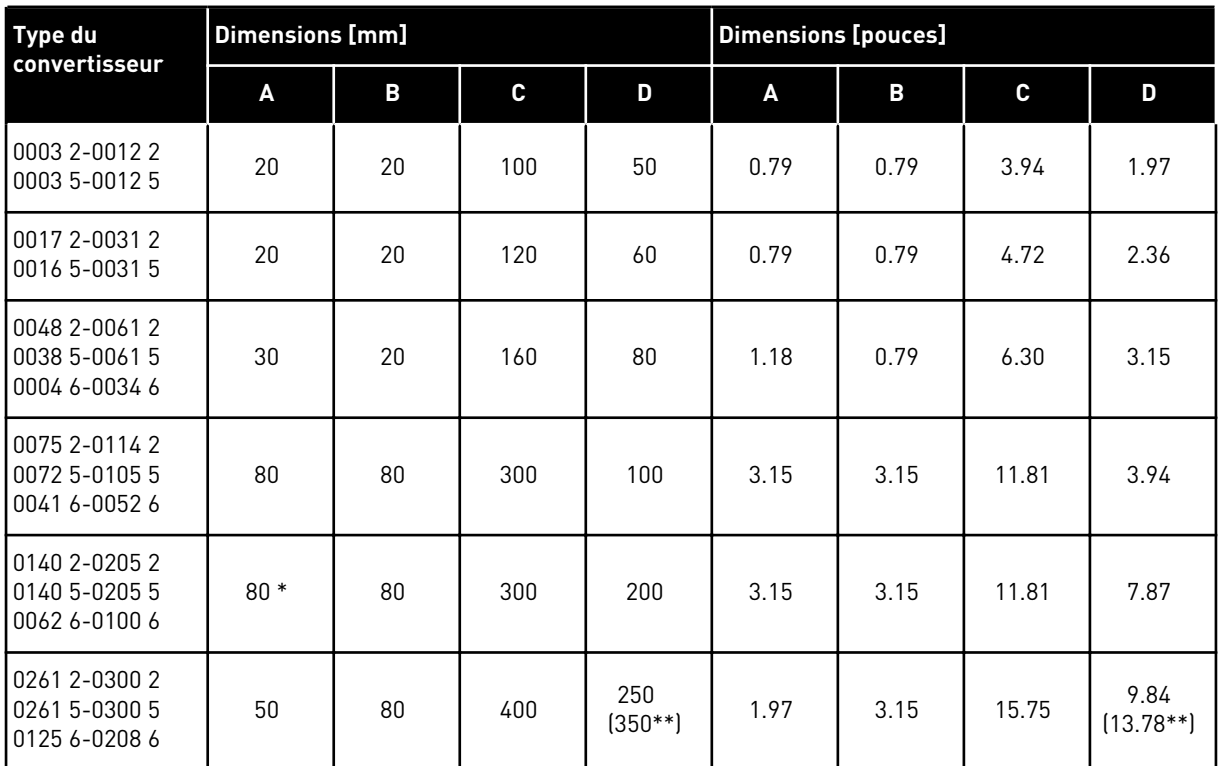

## *Table 20: Le dégagement minimal autour du convertisseur de fréquence*

\* = Pour remplacer le ventilateur lorsque les câbles moteur sont branchés, le dégagement requis des 2 côtés du convertisseur est de 150 mm.

\*\* = Dégagement minimal pour remplacer le ventilateur.

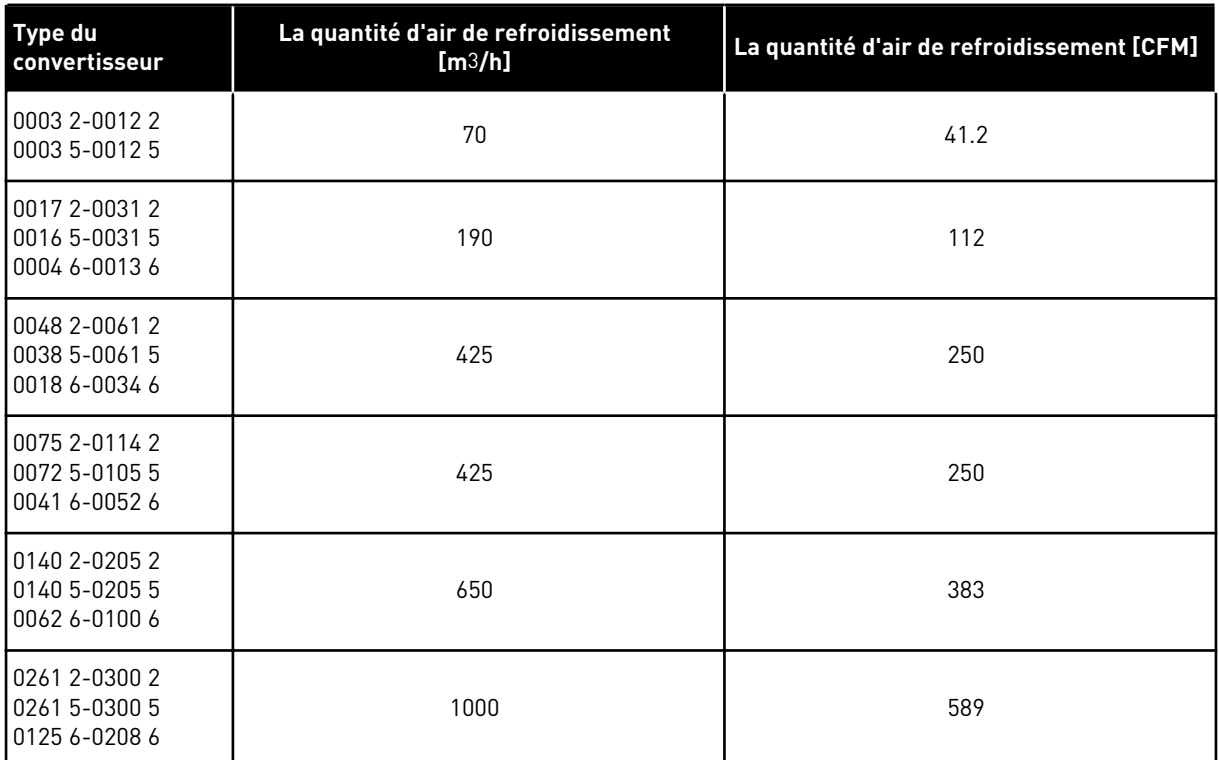

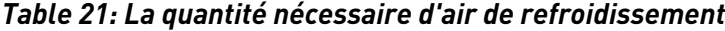

a dhe ann an 1970.

### 4.5.2 REFROIDISSEMENT DES CONVERTISSEURS DE FRÉQUENCE AUTONOMES (FR10 ET FR11)

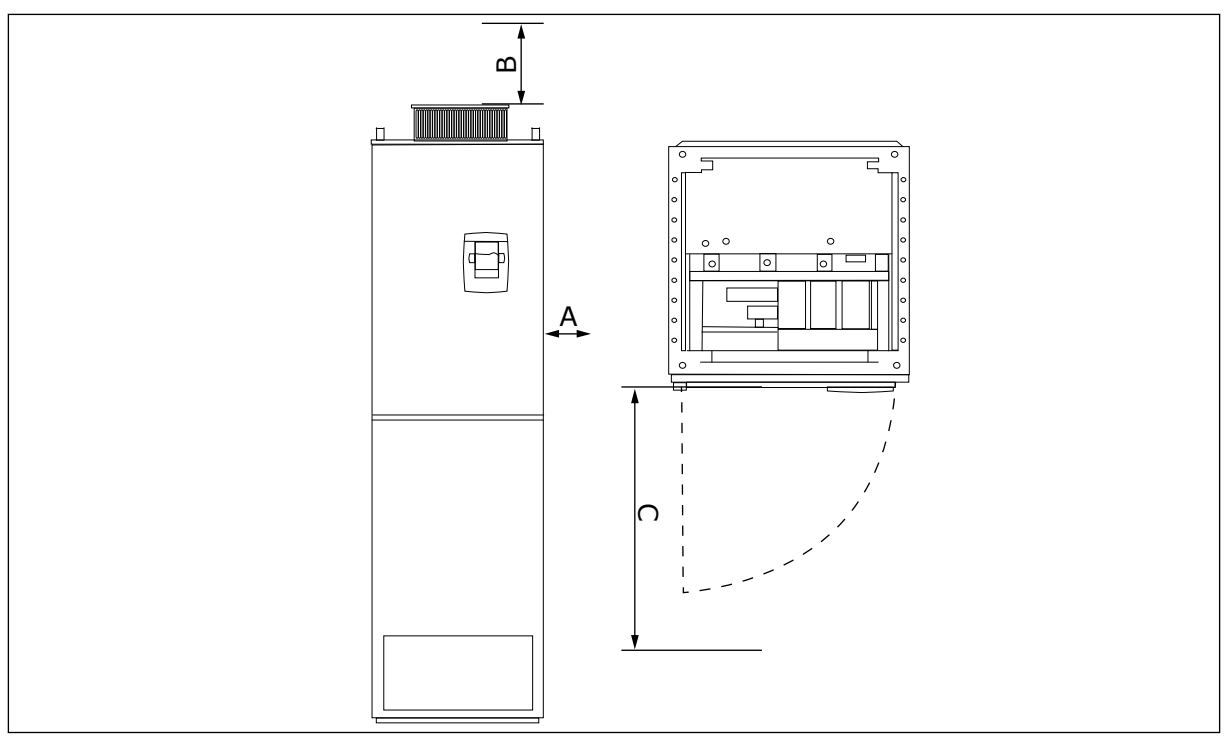

*Fig. 17: Le dégagement minimal autour du convertisseur de fréquence*

- A. Distance minimale jusqu'aux parois latérales ou composants contigus.
- B. Distance minimale à partir du haut de l'armoire
- C. Espace libre devant l'armoire

## *Table 22: Le dégagement minimal autour du convertisseur de fréquence*

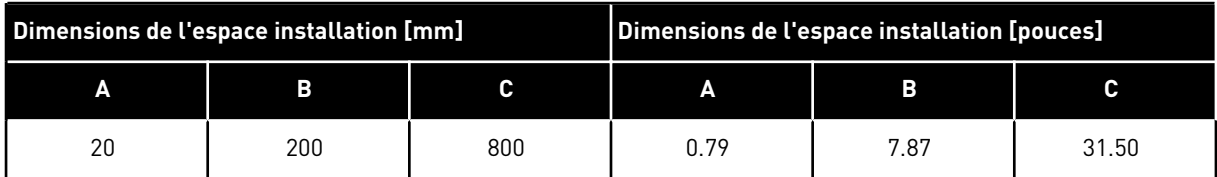

#### *Table 23: La quantité nécessaire d'air de refroidissement*

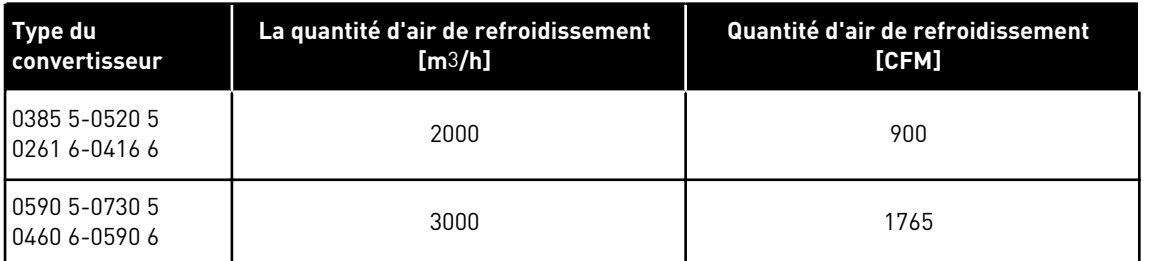

Pour plus d'informations sur les pertes de puissance en fonction de la fréquence de découpage, voir le chapitre *[11 Annexe 1](#page-166-0)*.

# **4.6 INSTALLATIONS À HAUTE ALTITUDE**

La densité de l'air diminue au fur et à mesure que l'altitude augmente et que la pression baisse. Lorsque la densité de l'air diminue, la capacité thermique diminue aussi (moins d'air élimine moins de chaleur) et la résistance au champ électrique (tension/distance de disjoncteur) diminue.

La pleine performance thermique des convertisseurs de fréquence VACON® NX est concue pour des installations à une altitude de 1 000 m maximum tandis que l'isolation électrique est conçue pour des installations jusqu'à 2 000 m d'altitude.

Des installations à des altitudes supérieures sont possibles, à condition de respecter les consignes de déclassement de cette section.

Au-delà de 1 000 m, vous devez diminuer le courant en charge maximum limité de 1 % par 100 m. À 2 500 m d'altitude, par exemple, vous devez diminuer le courant en charge à 85 % du courant de sortie nominal (100 % – (2 500 m – 1 000 m) / 100 m x 1 % = 85 %).

Lorsque vous utilisez des fusibles à haute altitude, la capacité de refroidissement du fusible diminue au fur et à mesure que la densité de l'atmosphère diminue.

Lorsque vous utilisez des fusibles au-delà de 2 000 mètres, l'intensité nominale continue du fusible est la suivante :

 $I = I_n * (1 - (h - 2000)/100 * 0.5/100)$ 

où

I = Courant nominal à haute altitude In = Courant nominal d'un fusible h = Altitude en mètres

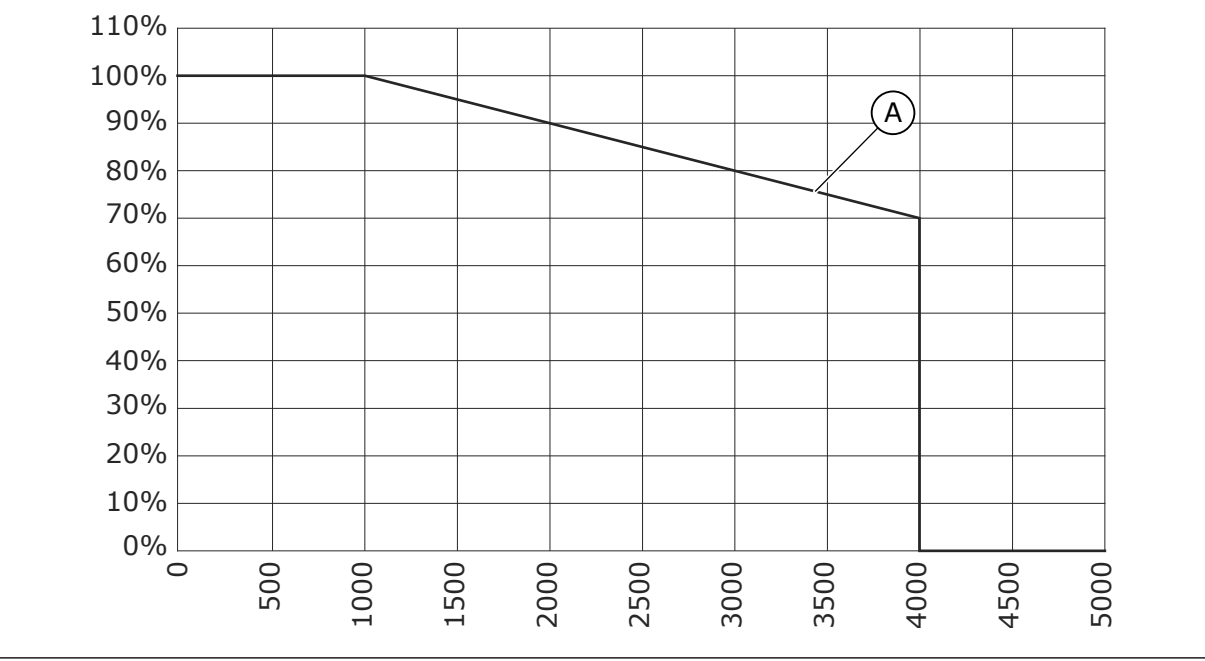

*Fig. 18: Capacité de charge à hautes altitudes*

A. Capacité de charge

Pour connaître les altitudes maximales autorisées, consultez la section *[9.2 Caractéristiques](#page-146-0)  [techniques des VACON® NXS et NXP](#page-146-0)*.

Pour plus d'informations sur les cartes optionnelles, les signaux d'E/S et les sorties de relais, consultez le manuel utilisateur des cartes d'E/S VACON® NX.

# **5 CÂBLAGE D'ALIMENTATION**

# **5.1 BRANCHEMENTS DES CÂBLES**

Des câbles réseau sont branchés sur les bornes L1, L2 et L3. Les câbles du moteur sont raccordés aux bornes U, V et W.

Pour respecter les niveaux CEM, utilisez une goupille d'entrée de câble lorsque vous installez le câble moteur aux deux extrémités. Pour sélectionner les câbles pour différents niveaux CEM, voir *[Table 24](#page-46-0)*.

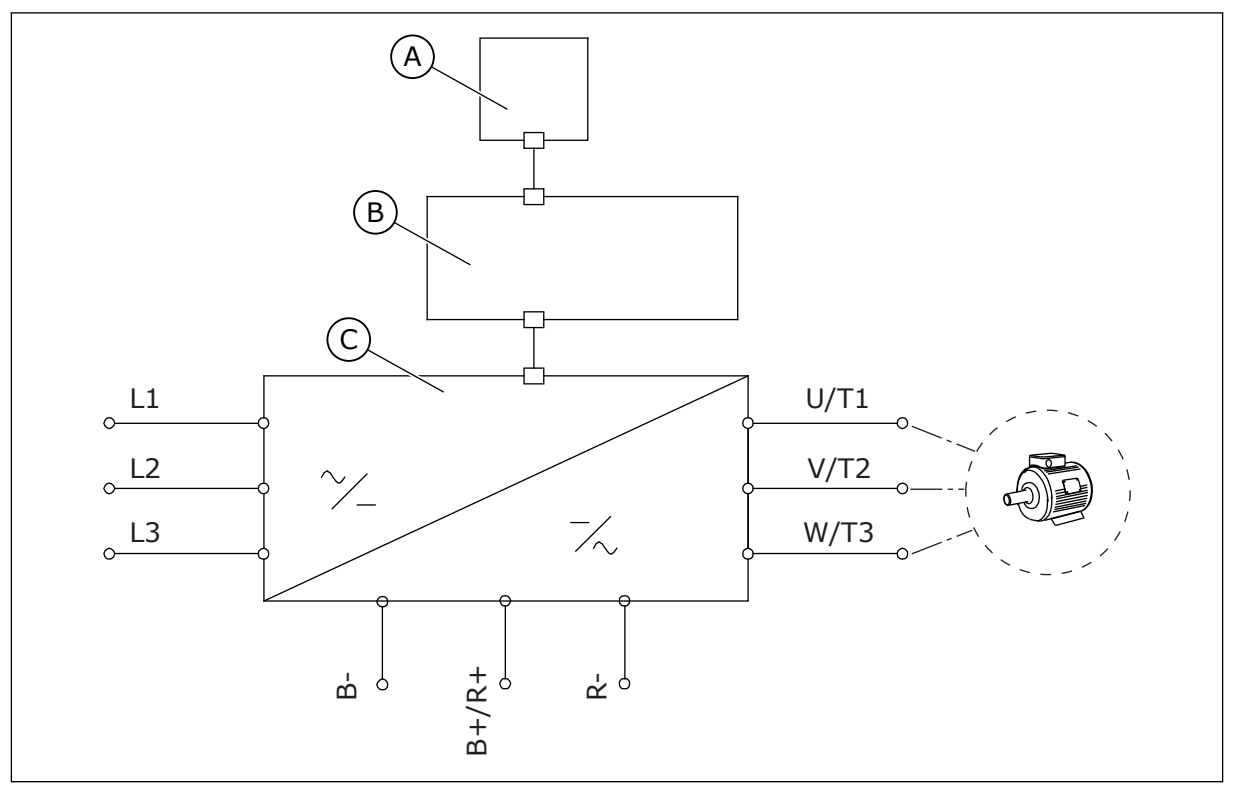

*Fig. 19: Le schéma de connexion principal*

C. Le module de puissance

B. L'unité de commande

Utilisez des câbles résistant à une chaleur d'au moins 70°F (+158°C). Pour la sélection des câbles et des fusibles, reportez-vous à la **sortie** nominale du convertisseur. Le courant de sortie nominal est indiqué sur la plaque signalétique.

Nous vous recommandons de sélectionner les câbles et les fusibles pour respecter le courant de sortie, car le courant d'entrée du convertisseur de fréquence est presque identique au courant de sortie.

Pour plus d'informations sur la manière d'installer les câbles en respectant les normes UL, voir la section *[5.2 Normes UL pour le câblage](#page-47-0)*.

La section *[5.3 Dimensionnement et sélection des câbles](#page-47-0)* indique les dimensions minimales des câbles Cu et les calibres des fusibles correspondants.

A. Le panneau opérateur

<span id="page-46-0"></span>Si la protection thermique du moteur du convertisseur (voir le manuel de l'applicatif « All in One » VACON®) est utilisée comme protection contre les surcharges, sélectionnez le câble de manière à respecter cette protection. Si 3 câbles ou plus sont utilisés en parallèle pour de plus grands convertisseurs de fréquence, vous devez utiliser une protection distincte contre les surcharges pour chaque câble.

Ces consignes s'appliquent uniquement pour les processus disposant d'un moteur et d'un branchement de câble allant du convertisseur de fréquence au moteur. Dans d'autres conditions, consultez le fabricant pour obtenir plus d'informations.

| Type de câble               | <b>Spécifications CEM</b> |                     |                     |                                        |  |  |  |  |
|-----------------------------|---------------------------|---------------------|---------------------|----------------------------------------|--|--|--|--|
|                             | 1er environnement         |                     | 2e environnement    |                                        |  |  |  |  |
|                             | Catégorie C1 ou C2        | <b>Catégorie C3</b> | <b>Catégorie C4</b> | <b>Aucune protection</b><br><b>CEM</b> |  |  |  |  |
| Le câble réseau             |                           |                     |                     |                                        |  |  |  |  |
| Le câble moteur             | $3*$                      | っ                   |                     |                                        |  |  |  |  |
| Le câble de com-<br>l mande | 4                         |                     |                     | 4                                      |  |  |  |  |

*Table 24: La sélection du câble approprié*

- 1. Un câble d'alimentation pour une installation fixe. Un câble pour la tension secteur spécifiée. Un câble blindé n'est pas nécessaire. Nous recommandons l'utilisation d'un câble NKCABLES/MCMK.
- 2. Un câble d'alimentation symétrique doté d'un fil de protection concentrique. Un câble pour la tension secteur spécifiée. Nous recommandons l'utilisation d'un câble NKCABLES/MCMK. Voir *[Fig. 20](#page-47-0)*.
- 3. Un câble d'alimentation symétrique doté d'un blindage compact à faible impédance. Un câble pour la tension secteur spécifiée. Nous recommandons l'utilisation d'un câble NKCABLES/MCCMK, SAB/ÖZCUY-J ou équivalent. Voir *[Fig. 20](#page-47-0)*. \* = Pour les niveaux CEM C1 et C2, il faut disposer d'une mise à la terre à 360º du blindage avec presse-étoupe à l'extrémité moteur.
- 4. Un câble blindé doté d'un blindage compact à faible impédance, par exemple un câble NKCABLES/JAMAK, ou un câble SAB/ÖZCuY-O.

Pour connaître la définition des niveaux de protection CEM, voir la section *[9.3 Conformité à la](#page-151-0)  [norme de produit CEI/EN 61800-3 + A1](#page-151-0)*.

<span id="page-47-0"></span>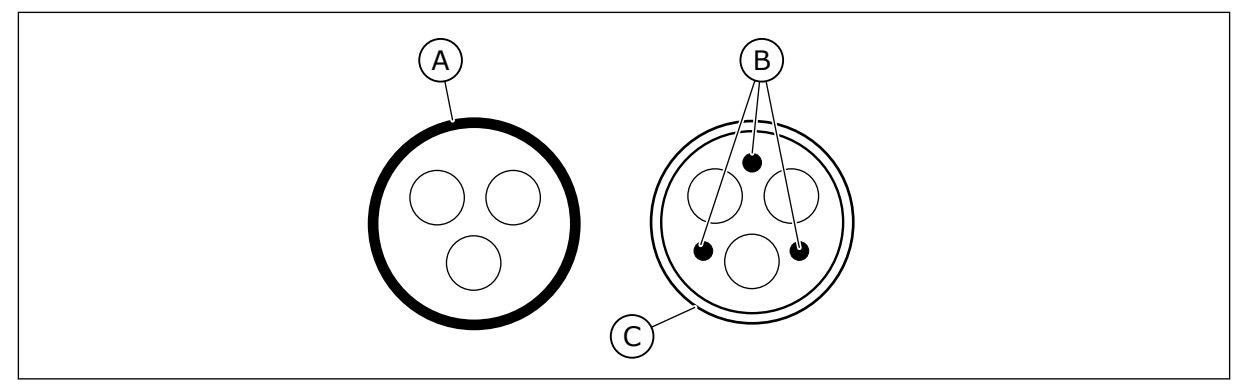

*Fig. 20: Câbles avec conducteurs PE*

- A. Le conducteur PE et le blindage
- C. Le blindage

B. Les conducteurs PE

Dans toutes les tailles de capacité, pour respecter les normes CEM, utilisez les valeurs de préréglage des fréquences de découpage.

Si vous avez installé un commutateur de sécurité, assurez-vous que la protection CEM est maintenue du début des câbles jusqu'à leur extrémité.

# **5.2 NORMES UL POUR LE CÂBLAGE**

Pour que votre installation respecte les réglementations UL (Underwriters Laboratories), vous devez utiliser un fil en cuivre homologué UL avec une résistance thermique minimale de 60 ou 75 °C. Pour respecter les normes, utilisez des câbles dotés d'une résistance thermique de +90 °C pour les tailles 0170 2 et 0168 5 (FR8), ainsi que 0261 2, 0261 5, 0300 2 et 0300 5 (FR9).

Utilisez uniquement un câble de classe 1.

Lorsque le convertisseur est protégé par des fusibles de classes T et J, vous pouvez l'utiliser sur un circuit fournissant un courant RMS symétrique de 100 000 A au maximum, pour une tension maximale de 600 V.

La protection intégrale de court-circuit à semi-conducteurs n'assure pas la protection des circuits de dérivation. Respectez le code national électrique et tous les codes locaux supplémentaires pour assurer la protection des circuits de dérivation. Seuls les fusibles assurent la protection des circuits de dérivation.

Pour connaître les couples de serrage des bornes, voir *[Table 36 Les couples de serrage des](#page-63-0)  [bornes](#page-63-0)* et *[Table 39 Les couples de serrage des bornes](#page-68-0)*.

# **5.3 DIMENSIONNEMENT ET SÉLECTION DES CÂBLES**

Nous recommandons le fusible de type gG/gL (IEC 60269-1). Pour sélectionner la valeur nominale de tension du fusible, reportez-vous aux spécifications du réseau. N'utilisez pas de fusible d'un calibre supérieur à celui recommandé.

Vérifiez que le temps de réponse du fusible est inférieur à 0,4 seconde. Le temps de réponse du fusible dépend du type de fusible et de l'impédance du circuit d'alimentation. Pour plus d'informations sur des fusibles plus rapides, consultez le fabricant. Le fabricant peut

également recommander certains calibres de fusibles aR (certifiés UL, IEC 60269-4) et gS (IEC 60269-4).

Les tableaux indiquent les tailles et les types de câbles standard pouvant être utilisés avec le convertisseur de fréquence. Dans la sélection de câbles, reportez-vous aux réglementations locales, aux conditions d'installation de câble et à la spécification des câbles.

#### **Les dimensions des câbles doivent être conformes aux spécifications de la norme CEI60364-5-52.**

- Les câbles doivent bénéficier d'une isolation PVC.
- La température ambiante maximale est de +30 °C (86 °F).
- La température maximale de la surface du câble de +70 °C (158 °F).
- Utilisez uniquement des câbles dotés d'un blindage cuivre concentrique.
- Le nombre maximal de câbles parallèles est de 9.

Lorsque vous utilisez des câbles parallèles, veillez à respecter les exigences de section et le nombre maximal de câbles.

Pour des informations importantes sur les exigences relatives au conducteur de mise à la terre, voir la section *[2.4 Mise à la terre et protection contre les défauts de terre](#page-12-0)*.

Pour connaître les facteurs de correction pour chaque température, reportez-vous à la norme IEC60364-5-52.

#### 5.3.1 SECTIONS DE CÂBLES ET CALIBRES DE FUSIBLES POUR LES TAILLES FR4 À FR9, 208-240 V ET 380-500 V

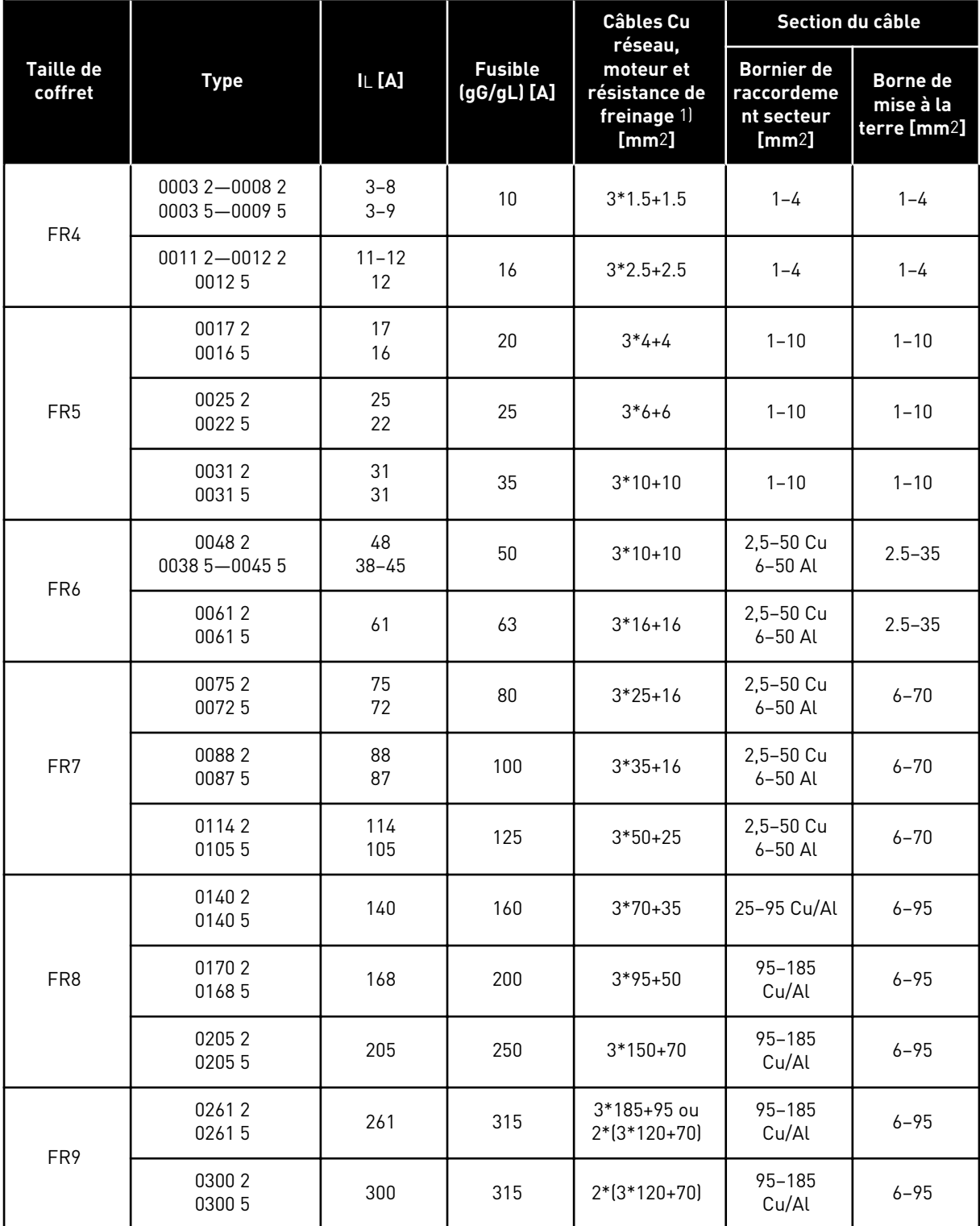

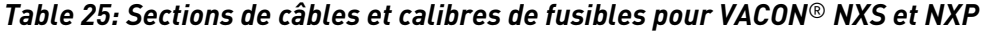

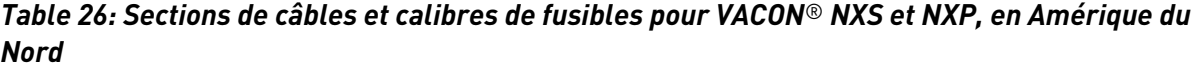

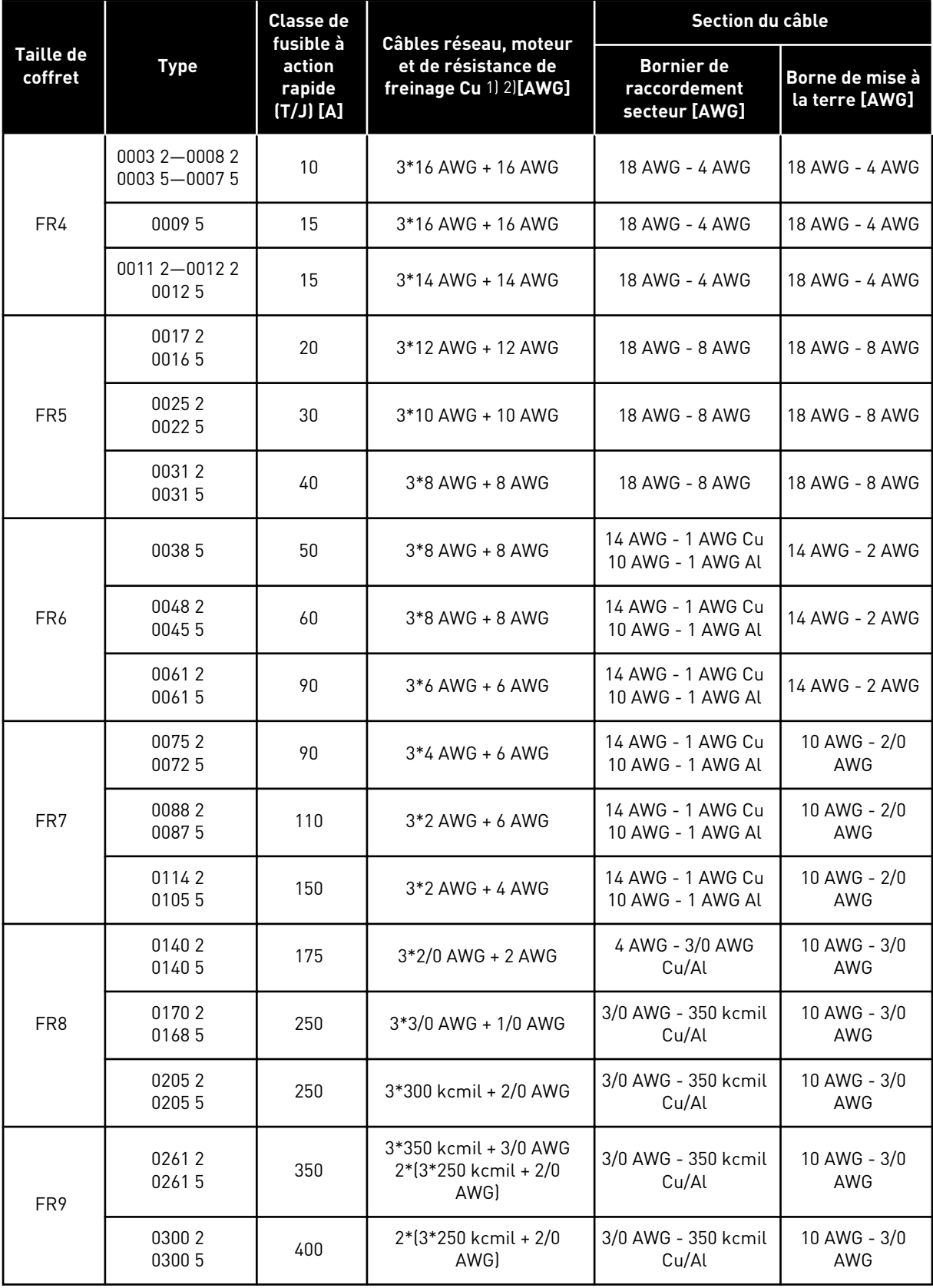

 $1$ ] = Utilisez des câbles qui résistent à une chaleur de 90 °C pour respecter les normes UL.  $2$ ) = utilise un facteur de correction de 0,7

## 5.3.2 SECTIONS DE CÂBLES ET CALIBRES DE FUSIBLES POUR LES TAILLES FR6 À FR9, 525-690 V

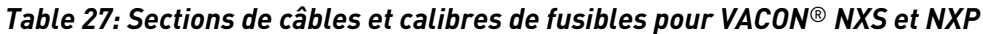

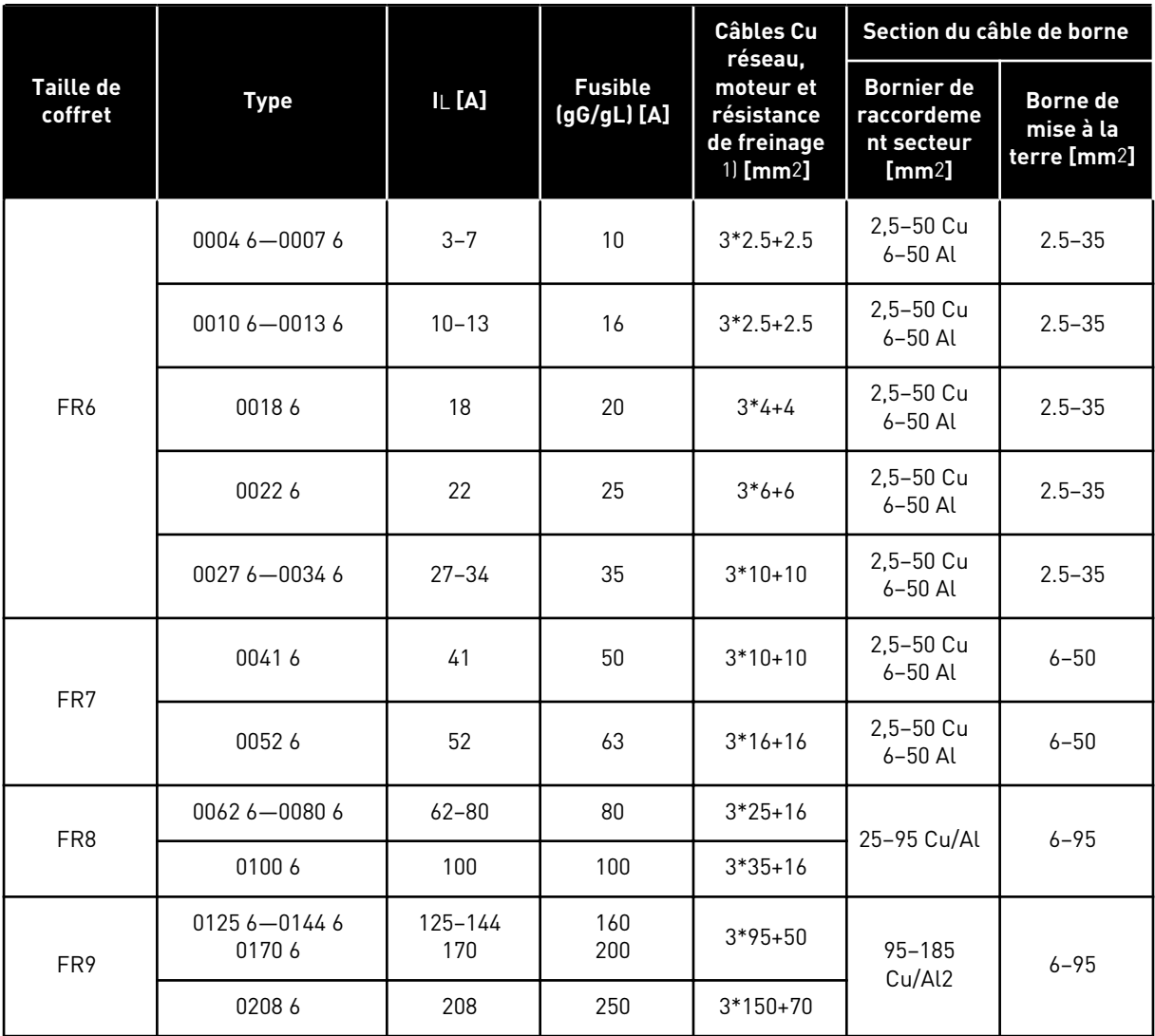

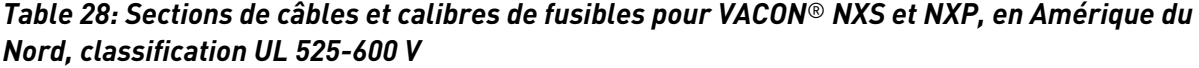

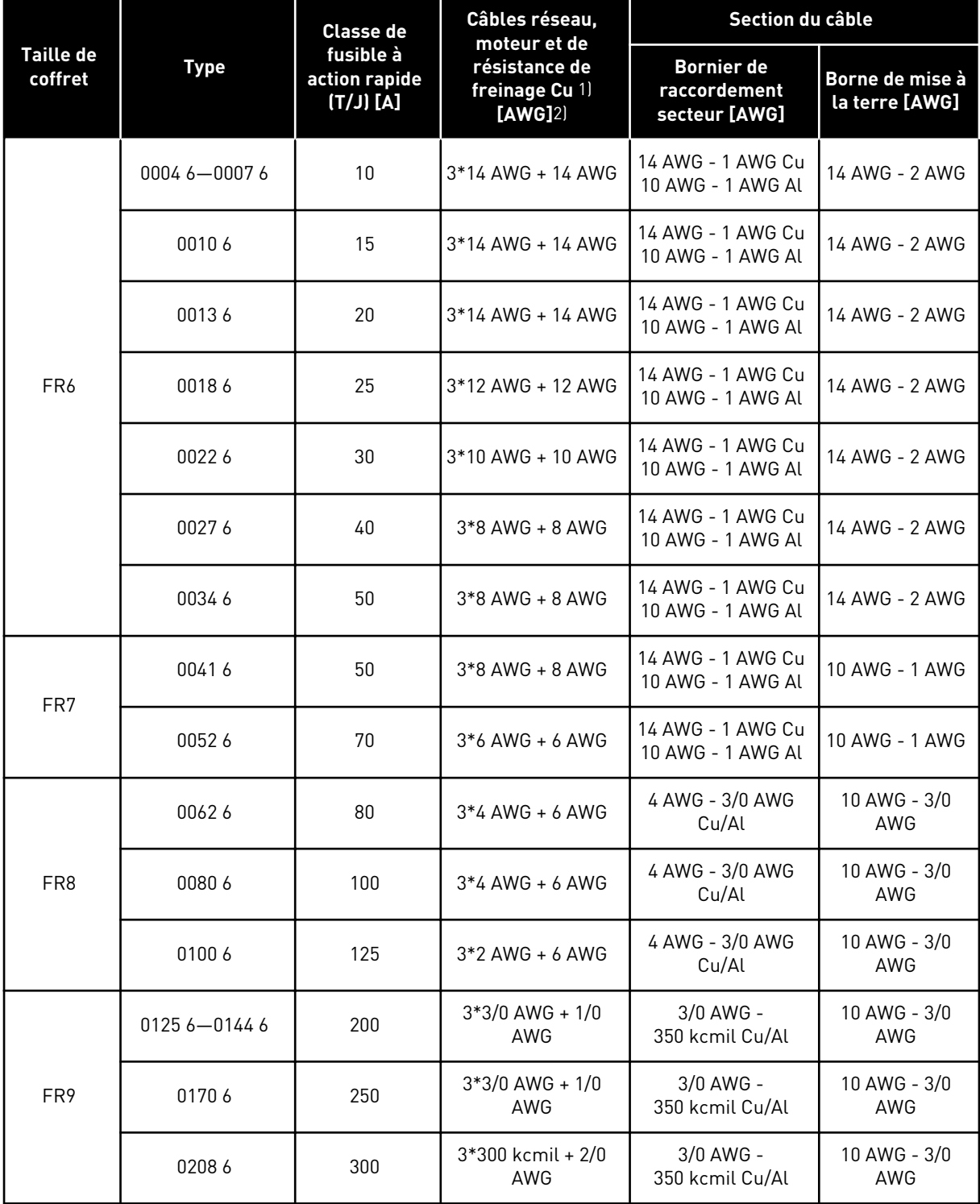

1) Utilisez des câbles qui résistent à une chaleur de 90 °C pour respecter les normes UL.

#### 5.3.3 SECTIONS DE CÂBLES ET CALIBRES DE FUSIBLES POUR LES TAILLES FR10 ET FR11, 380-500 V

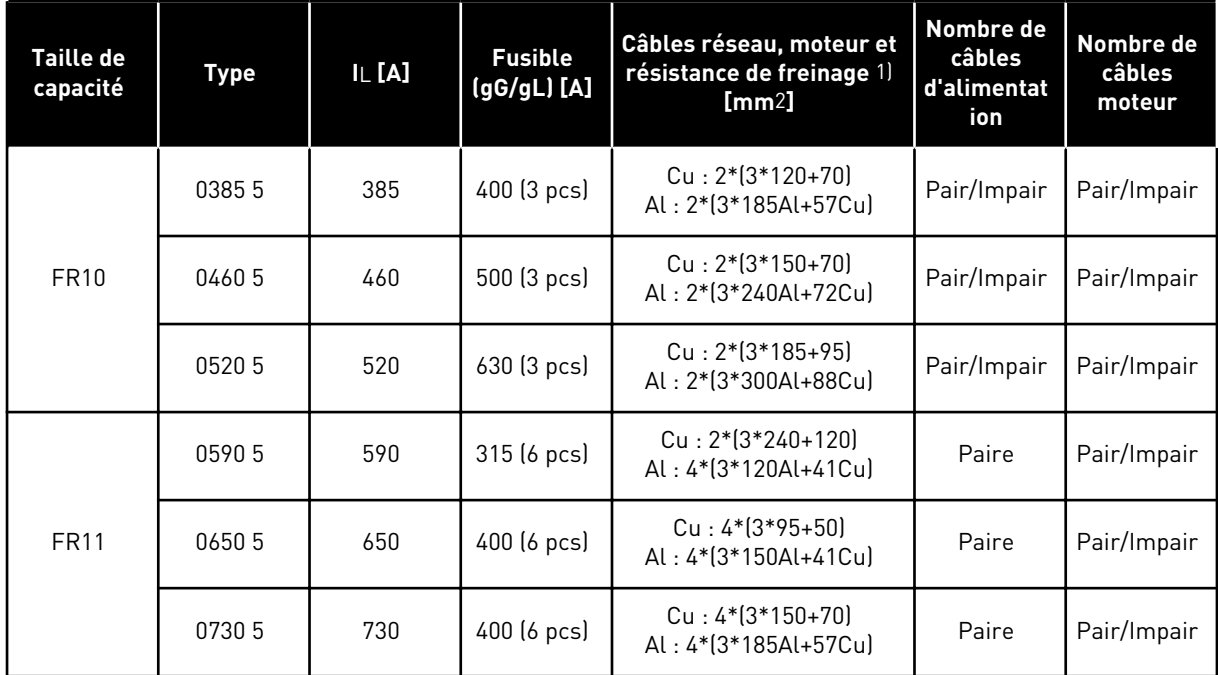

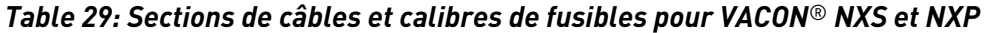

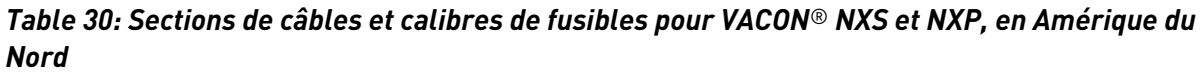

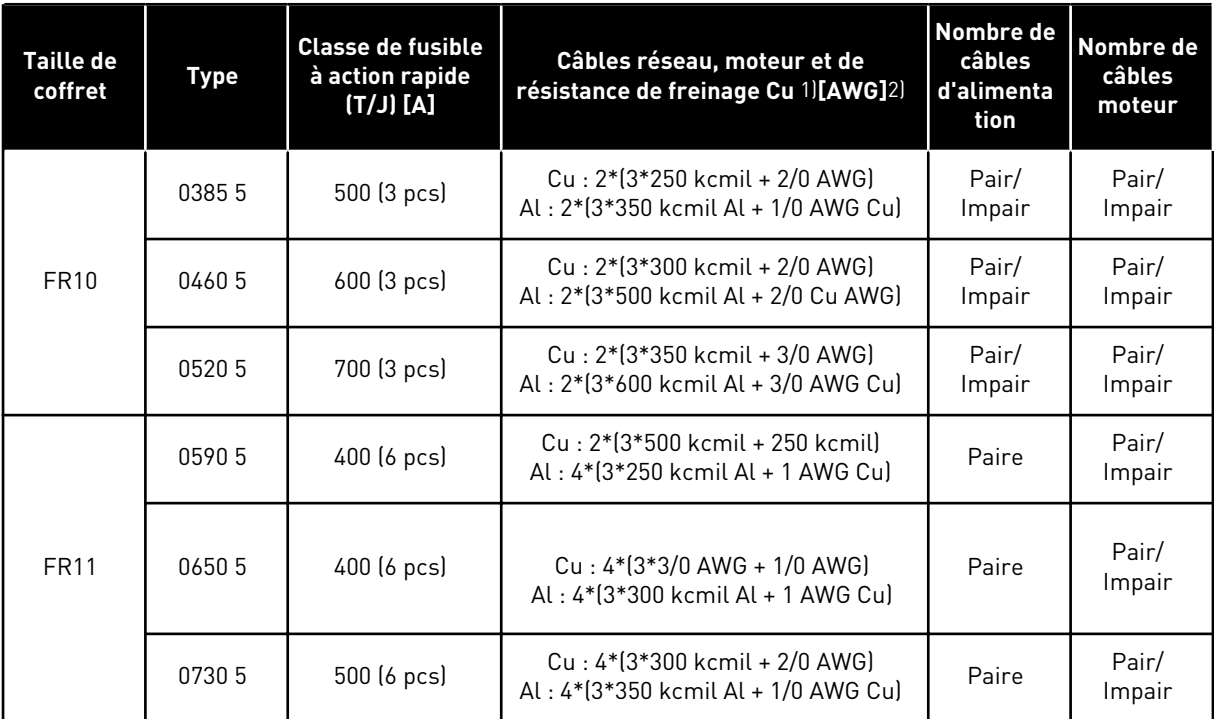

1) Utilisez des câbles qui résistent à une chaleur de 90 °C pour respecter les normes UL.

2) utilise un facteur de correction de 0,7

#### 5.3.4 SECTIONS DE CÂBLES ET CALIBRES DE FUSIBLES POUR LES TAILLES FR10 À FR11, 525-690 V

| <b>Taille de</b><br>coffret | <b>Type</b>  | $I \cup [A]$ | <b>Fusible</b><br>$(gG/gL)$ [A] | Câbles réseau, moteur et<br>résistance de freinage 1)<br>$\mathsf{[mm2]}$ | Nombre de<br>câbles<br>d'alimentation | Nombre de<br>câbles moteur |
|-----------------------------|--------------|--------------|---------------------------------|---------------------------------------------------------------------------|---------------------------------------|----------------------------|
|                             | 02616        | 261          | 315 (3 pcs)                     | $Cu: 3*185+95$<br>Al: 2*(3*95Al+29Cu)                                     | Pair/Impair                           | Pair/Impair                |
| <b>FR10</b>                 | 03256        | 325          | 400 (3 pcs)                     | $Cu: 2x(3*95 + 50)$<br>Al: 2*(3*150Al+41Cu)                               | Pair/Impair                           | Pair/Impair                |
|                             | 03856<br>385 |              | 400 (3 pcs)                     | $Cu: 2*(3*120+70)$<br>Al: 2*(3*185Al+57Cu)                                | Pair/Impair                           | Pair/Impair                |
|                             | 04166        | 416          | 500 (3 pcs)                     | $Cu: 2*(3*150+70)$<br>Al: 2*(3*185Al+57Cu)                                | Pair/Impair                           | Pair/Impair                |
|                             | 04606        | 460          | 500 (3 pcs)                     | $Cu: 2*(3*150+70)$<br>Al: 2*(3*240Al+72Cu)                                | Pair/Impair                           | Pair/Impair                |
| <b>FR11</b>                 | 05026        | 502          | 630 (3 pcs)                     | $Cu: 2*(3*185+95)$<br>Al: 2*(3*300Al+88 Cu)                               | Pair/Impair                           | Pair/Impair                |
|                             | 05906        | 590          | 315 (6 pcs)                     | $Cu: 2*(3*240+120)$<br>Al: 4*(3*120Al+41Cu)                               | Paire                                 | Pair/Impair                |

*Table 31: Sections de câbles et calibres de fusibles pour VACON*® *NXS et NXP*

| Taille de<br>coffret | <b>Type</b>          | <b>Classe de</b><br>fusible à action<br>rapide (T/J) [A] | Câbles réseau, moteur et de<br>résistance de freinage Cu 1][AWG]2]                  | Nombre de<br>câbles<br>d'alimentatio<br>n | Nombre de<br>câbles<br>moteur |
|----------------------|----------------------|----------------------------------------------------------|-------------------------------------------------------------------------------------|-------------------------------------------|-------------------------------|
|                      | 02616                | 350 (3 pcs)                                              | Cu: 3*350 kcmil + 3/0 AWG<br>Al: 2*(3*3/0 AWG Al + 2 AWG Cu)                        | Pair/Impair                               | Pair/Impair                   |
| <b>FR10</b>          | 03256                | 400 (3 pcs)                                              | Cu: 2*(3*3/0 AWG + 1/0 AWG)<br>Al: 2*(3*300 kcmil Al + 1 AWG Cu)                    | Pair/Impair                               | Pair/Impair                   |
|                      | 500 (3 pcs)<br>03856 |                                                          | Cu: 2*(3*250 kcmil + 2/0 AWG)<br>Al: 2*(3*350 kcmil Al + 1/0 AWG Cu)                | Pair/Impair                               | Pair/Impair                   |
|                      | 04166                | 500 (3 pcs)                                              | $Cu: 2*(3*300$ kcmil + $2/0$ AWG<br>Al: 2*(3*350 kcmil Al + 1/0 AWG Cu)             | Pair/Impair                               | Pair/Impair                   |
|                      | 04606                | 600 (3 pcs)                                              | Cu: 2*(3*300 kcmil + 2/0 AWG)<br>Al: 2*(3*500 kcmil Al + 2/0 AWG Cu)                | Pair/Impair                               | Pair/Impair                   |
| <b>FR11</b><br>05026 |                      | 700 (3 pcs)                                              | $Cu: 2*(3*350$ kcmil + $3/0$ AWG<br>Al: 2*(3*600 kcmil Al + 3/0 AWG Cu)             | Pair/Impair                               | Pair/Impair                   |
|                      | 05906                | 400 (6 pcs)                                              | $Cu: 2*(3*500 \text{ km}i) + 250 \text{ km}i)$<br>Al: 4*(3*250 kcmil Al + 1 AWG Cu) | Paire                                     | Pair/Impair                   |

*Table 32: Sections de câbles et calibres de fusibles pour VACON*® *NXS et NXP, en Amérique du Nord*

1) Utilisez des câbles qui résistent à une chaleur de 90 °C pour respecter les normes UL. 2) utilise un facteur de correction de 0,7

# **5.4 COMPRENDRE LA TOPOLOGIE DU MODULE DE PUISSANCE**

Les principes des connexions secteur et moteur du convertisseur de base à 6 impulsions dans les tailles de capacité FR4 à FR11 sont illustrés à la *[Fig. 21](#page-56-0)*.

<span id="page-56-0"></span>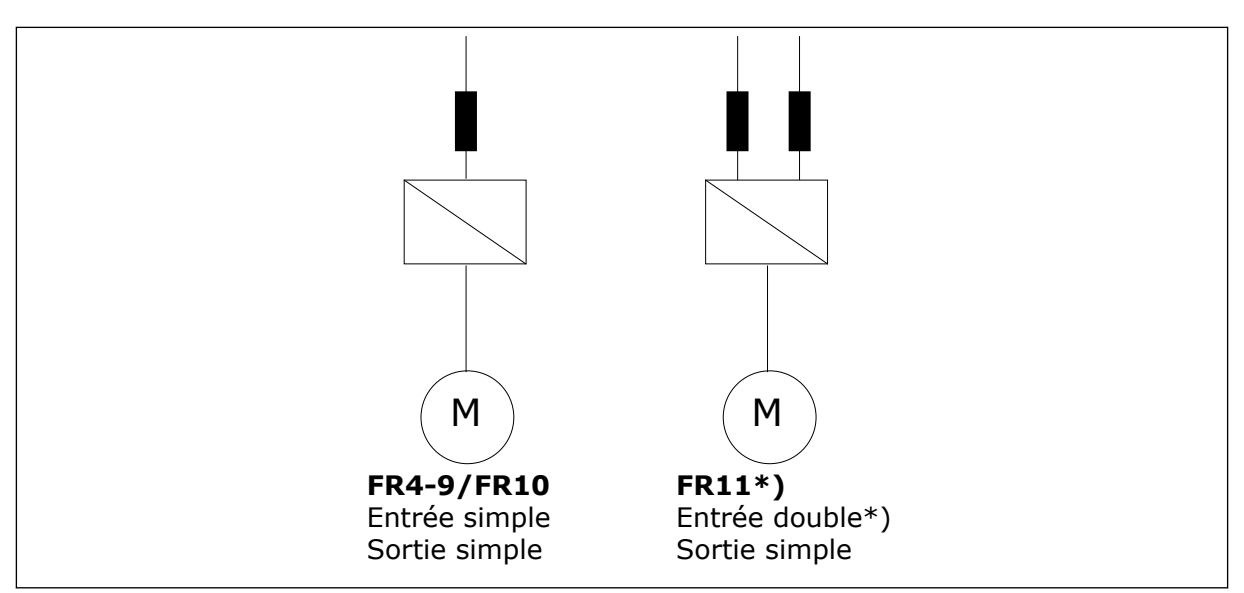

*Fig. 21: Topologie des tailles de capacité FR4 – FR11*

\* Les types FR11 0460 6 et 0502 6 disposent d'une borne d'entrée simple.

# **5.5 CÂBLES DE LA RÉSISTANCE DE FREINAGE**

Les convertisseurs de fréquence VACON® NXS et NXP sont équipés de bornes pour l'alimentation c.c. et d'une résistance de freinage externe optionnelle. Ces bornes sont identifiées avec B–, B+/R+ et R–. La connexion du bus c.c. s'effectue sur les bornes B– et B+, et celui de la résistance de freinage sur les bornes R+ et R–. Vous trouverez les dimensions que nous recommandons pour les câbles de la résistance de freinage dans les tableaux de la section *[5.3 Dimensionnement et sélection des câbles](#page-47-0)*.

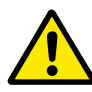

# **ATTENTION!**

Si vous utilisez un câble à conducteurs multiples, coupez tous les conducteurs qui ne sont pas raccordés pour éviter tout contact accidentel avec un composant conducteur.

Voir le chapitre *[9.1.5 Valeurs nominales de résistance de freinage](#page-140-0)*.

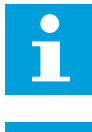

## **REMARQUE!**

Les tailles de capacité FR8 et supérieures disposent de la connexion c.c. en option.

# **REMARQUE!**

S'il est nécessaire de raccorder une résistance de freinage externe, reportez-vous au manuel de la résistance de freinage VACON®. Voir également le chapitre *[7.9.7.1](#page-110-0)  [Connexion de la résistance de freinage interne \(P6.7.1\)](#page-110-0)*.

# **5.6 PRÉPARATION DE L'INSTALLATION DU CÂBLE**

- Avant de commencer, assurez-vous qu'aucun des composants du convertisseur de fréquence n'est sous tension. Lisez attentivement les avertissements fournis au chapitre *[2 Sécurité](#page-10-0)*.
- Assurez-vous que les câbles moteur sont suffisamment éloignés des autres câbles.
- Les câbles moteur doivent croiser les autres câbles selon un angle de 90°.
- Si cela est possible, ne disposez pas les câbles moteur sur de longues lignes parallèles à d'autres câbles.
- Si les câbles moteur sont installés parallèlement à d'autres câbles, respectez les distances minimales (voir le *Table 33 Les distances minimales entre les câbles*).
- Les distances sont également valides entre les câbles moteur et les câbles signaux d'autres systèmes.
- Les longueurs maximales des câbles moteur blindés sont de 300 m (convertisseurs de fréquence d'une puissance supérieure à 1,5 kW ou 2 hp) et de 100 m (convertisseurs de fréquence d'une puissance comprise entre 0,75 et 1,5 kW, ou 1 et 2 hp). Si les câbles moteur utilisés sont plus longs, adressez-vous au constructeur pour obtenir davantage d'informations.

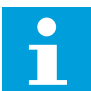

## **REMARQUE!**

Chaque câble parallèle augmente la longueur totale.

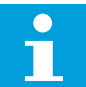

## **REMARQUE!**

Si vous utilisez des câbles moteur longs (100 m au max.) avec de petits convertisseurs (≤1,5 kW ou ≤2,01 hp), le courant capacitif qui traverse le câble moteur peut augmenter le courant moteur mesuré par rapport au courant moteur réel. Prenez ceci en compte lorsque vous configurez les fonctions de protection contre le calage du moteur.

• Si des vérifications de l'isolation des câbles sont nécessaires, reportez-vous à la section *[8.4 Mesure de l'isolation du câble et du moteur](#page-126-0)* pour obtenir des instructions.

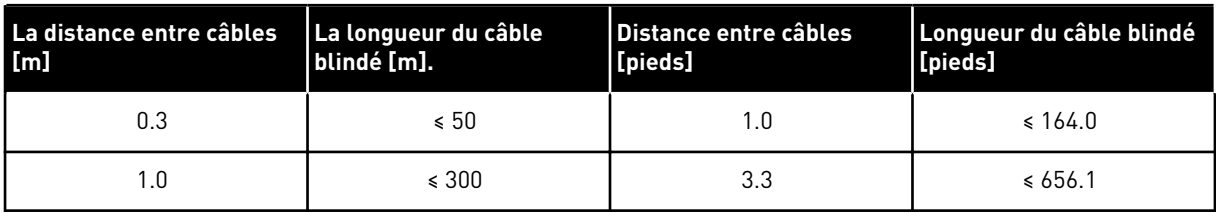

## *Table 33: Les distances minimales entre les câbles*

# **5.7 INSTALLATION DES CÂBLES**

# 5.7.1 TAILLES DE CAPACITÉ FR4 À FR7

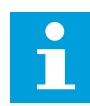

#### **REMARQUE!**

Pour en savoir plus sur le respect des règles UL lors de l'installation des câbles, reportez-vous à la section *[5.2 Normes UL pour le câblage](#page-47-0)*.

| Taille de<br>coffret | A1 | <b>B1</b> | C <sub>1</sub> | P <sub>1</sub> | A2 | <b>B2</b> | C <sub>2</sub> | D <sub>2</sub> |
|----------------------|----|-----------|----------------|----------------|----|-----------|----------------|----------------|
| FR4                  | 15 | 35        | 10             | 20             | 7  | 50        | 7              | 35             |
| FR <sub>5</sub>      | 20 | 40        | 10             | 30             | 20 | 60        | 10             | 40             |
| FR <sub>6</sub>      | 20 | 90        | 15             | 60             | 20 | 90        | 15             | 60             |
| FR7                  | 25 | 120       | 25             | 120            | 25 | 120       | 25             | 120            |

*Table 34: Longueurs à dénuder sur le câble [mm]. Voir la figure à l'étape 1.*

*Table 35: Longueurs à dénuder sur le câble [pouces]. Voir la figure à l'étape 1.*

| Taille de<br>coffret | <b>A1</b> | <b>B1</b> | C <sub>1</sub> | P <sub>1</sub> | A2   | <b>B2</b> | C <sub>2</sub> | D <sub>2</sub> |
|----------------------|-----------|-----------|----------------|----------------|------|-----------|----------------|----------------|
| FR4                  | 0.59      | 1.38      | 0.39           | 0.79           | 0.28 | 1.97      | 0.28           | 1.38           |
| FR <sub>5</sub>      | 0.79      | 1.57      | 0.39           | 1.18           | 0.79 | 2.36      | 0.79           | 1.57           |
| FR <sub>6</sub>      | 0.79      | 3.54      | 0.59           | 2.36           | 0.79 | 3.54      | 0.59           | 2.36           |
| FR7                  | 0.98      | 4.72      | 0.98           | 4.72           | 0.98 | 4.72      | 0.98           | 4.72           |

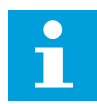

## **REMARQUE!**

S'il est nécessaire de raccorder une résistance de freinage externe, reportez-vous au manuel de la résistance de freinage VACON®. Voir également le chapitre *[7.9.7.1](#page-110-0)  [Connexion de la résistance de freinage interne \(P6.7.1\)](#page-110-0)*.

1 Dénudez le câble moteur, réseau et résistance de freinage.

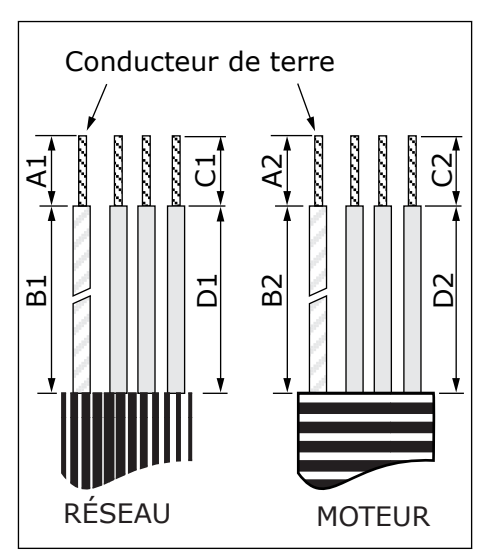

2 Ouvrez le capot du convertisseur de fréquence.

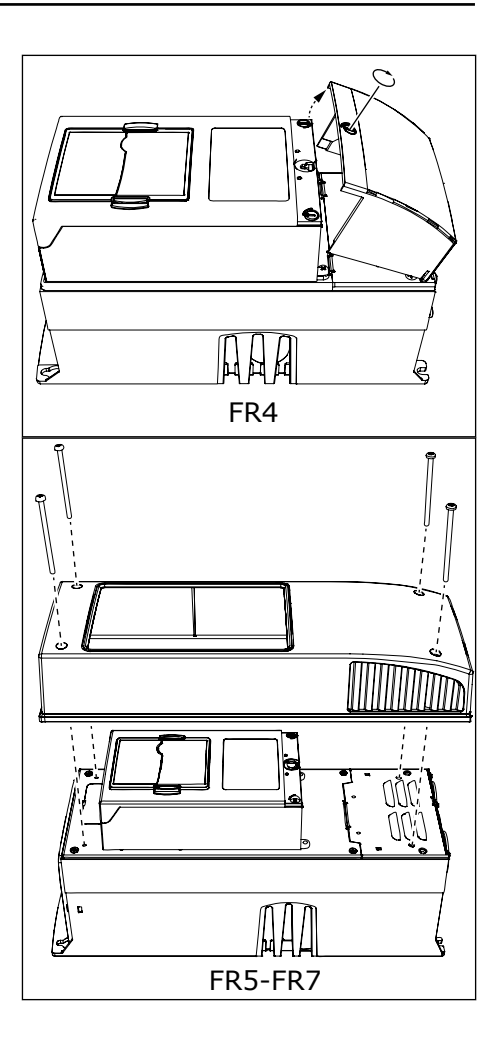

3 Retirez les vis de la protection de câble. Retirez la protection de câble. N'ouvrez pas le capot du module de puissance.

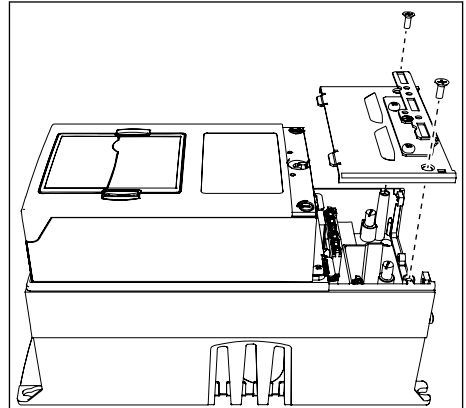

4 Placez les câbles (alimentation, moteur et frein optionnel) dans les ouvertures de la plaque d'entrée des câbles.

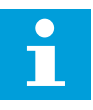

### **REMARQUE!**

Utilisez un presse-étoupe comme alternative au passe-fils dans les types où cela est nécessaire.

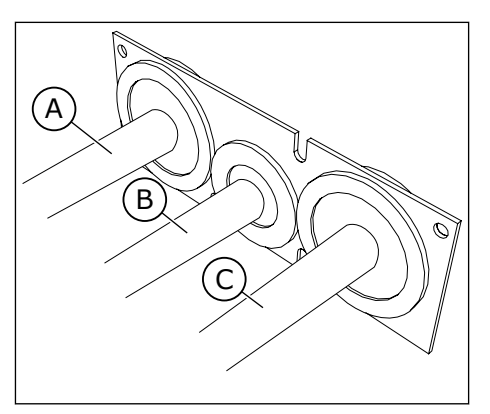

- A. Le câble réseau
- B. Le câble de frein
- C. Le câble moteur

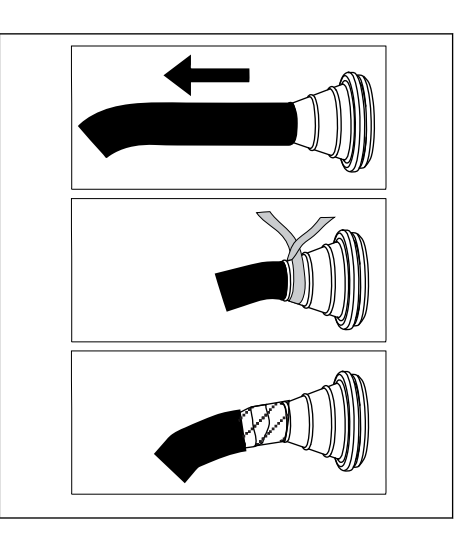

5 Retirez les colliers de mise à la terre du conducteur de mise à la terre.

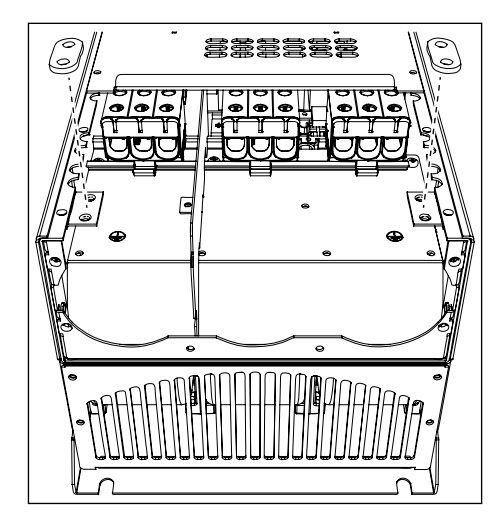

6 Placez la plaque d'entrée des câbles avec les câbles dans le cadre du convertisseur.

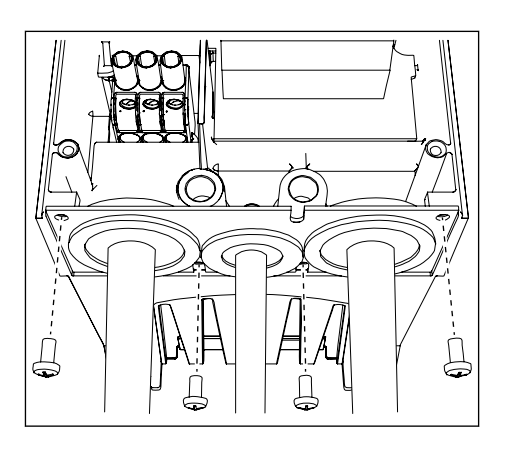

- 7 Raccordez les câbles.
	- a) Raccordez les conducteurs de phase du câble réseau et du câble moteur, et les conducteurs du câble de la résistance de freinage aux bornes appropriées.
	- b) Raccordez le conducteur de mise à la terre de chaque câble à une borne de mise à la terre à l'aide d'un collier de mise à la terre pour conducteur de mise à la terre.
	- c) Voir les couples de serrage des boulons appropriés dans *[Table 36](#page-63-0)*.

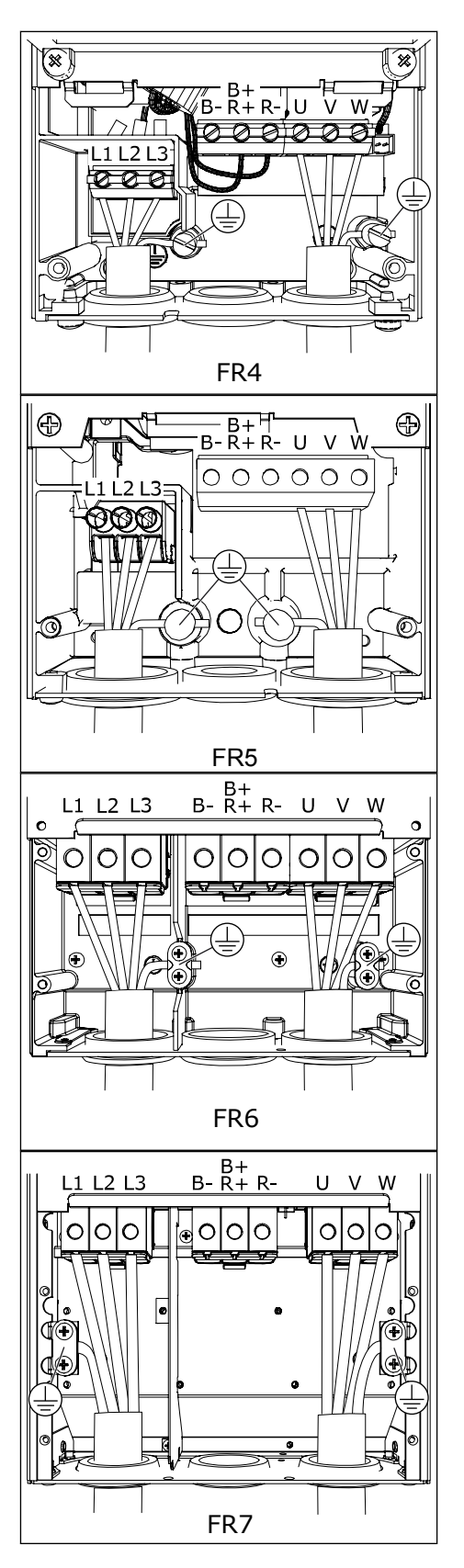

- <span id="page-63-0"></span>8 Assurez-vous que le conducteur de mise à la terre est connecté au moteur et également aux bornes qui sont identifiées par  $\oplus$ .
	- a) Pour FR4 et FR5 : Deux conducteurs de protection sont requis pour assurer la conformité à la norme CEI/EN 61800-5-1. Voir le chapitre *[2.4 Mise à la terre et protection](#page-12-0)  [contre les défauts de terre](#page-12-0)*.
	- b) Si une double mise à la terre est nécessaire, utilisez la borne de mise à la terre située sous le convertisseur. Utilisez une vis M5 et serrezla à 2,0 Nm ou 17,7 lb-po.
- 9 Fixez de nouveau la protection de câble sur le capot du convertisseur. Pour connaître les couples de serrage des vis, voir *[Table 5 Couples de serrage des](#page-22-0)  [vis des capots](#page-22-0)*.

Assurez-vous que les câbles de commande ou les câbles du convertisseur de fréquence ne sont pas pincés entre le châssis et la protection de câble.

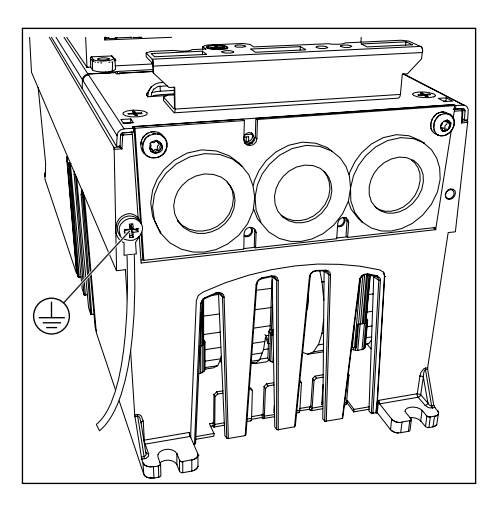

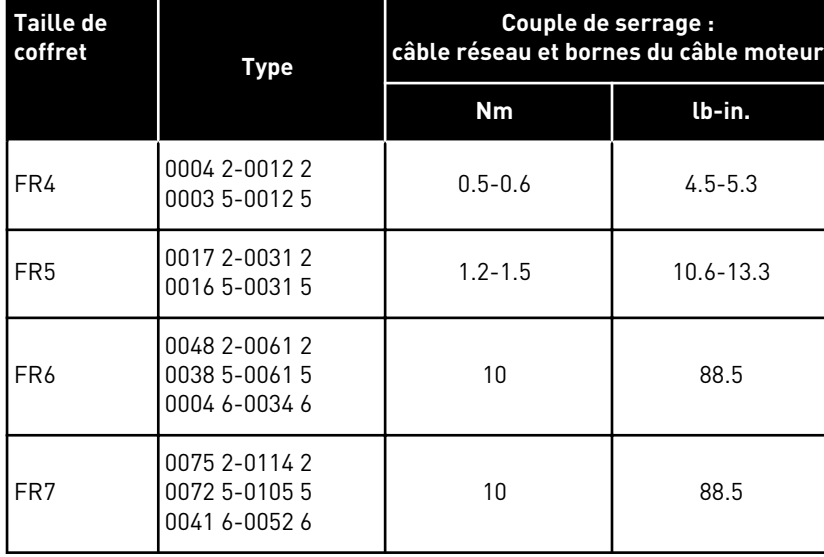

#### *Table 36: Les couples de serrage des bornes*

### 5.7.2 TAILLES DE CAPACITÉ FR8 À FR9

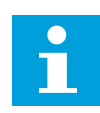

#### **REMARQUE!**

Pour en savoir plus sur le respect des règles UL lors de l'installation des câbles, reportez-vous à la section *[5.2 Normes UL pour le câblage](#page-47-0)*.

| <b>Taille de</b><br>coffret | A1       | <b>B1</b>  | C <sub>1</sub> | P <sub>1</sub> | A2       | <b>B2</b>  | C <sub>2</sub> | D <sub>2</sub> |
|-----------------------------|----------|------------|----------------|----------------|----------|------------|----------------|----------------|
| FR8                         |          |            |                |                |          |            |                |                |
| 0140<br>$ 0168 - 0205$      | 23<br>28 | 240<br>240 | 23<br>28       | 240<br>240     | 23<br>28 | 240<br>240 | 23<br>28       | 240<br>240     |
| FR9                         | 28       | 295        | 28             | 295            | 28       | 295        | 28             | 295            |

*Table 37: Longueurs à dénuder sur le câble [mm]. Voir la figure à l'étape 1.*

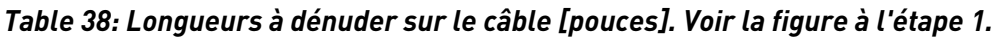

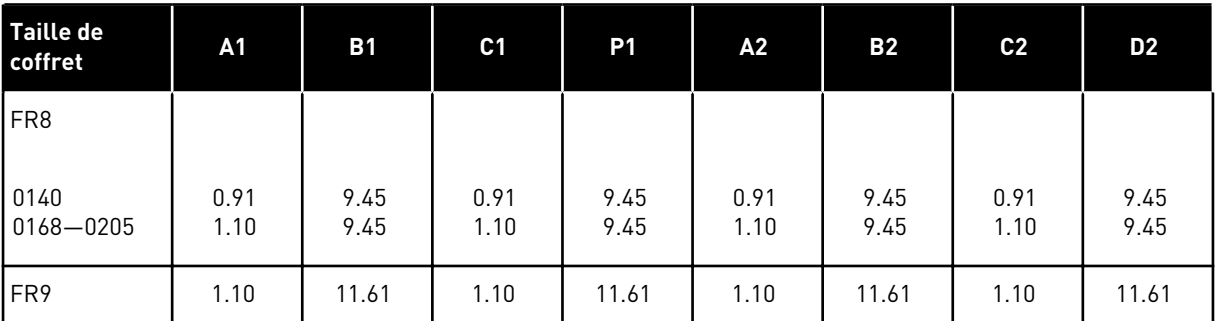

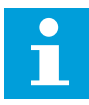

# **REMARQUE!**

Si vous souhaitez raccorder une résistance de freinage externe, reportez-vous au manuel de la résistance de freinage VACON®. Voir également le chapitre *[7.9.7.1](#page-110-0)  [Connexion de la résistance de freinage interne \(P6.7.1\)](#page-110-0)*.

1 Dénudez le câble moteur, réseau et résistance de freinage.

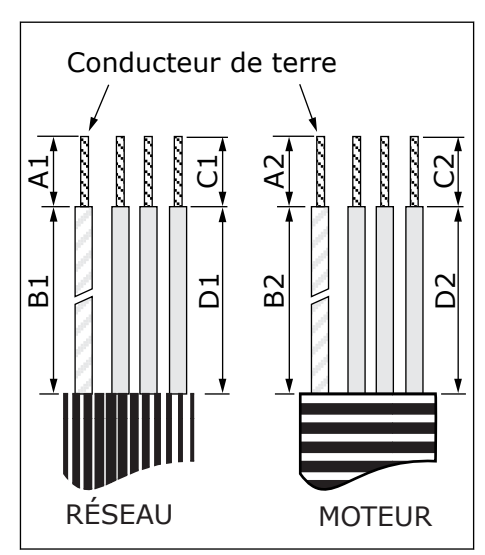

2 FR8 seulement : Ouvrez le capot du convertisseur de fréquence.

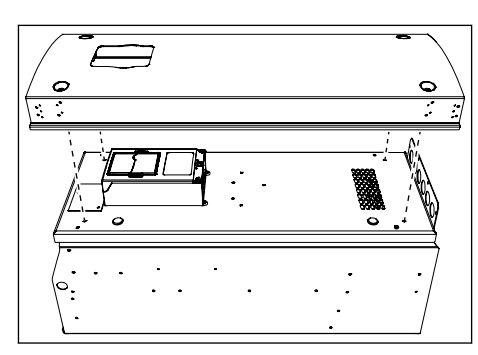

3 FR8 seulement : Ouvrez le capot du module de puissance. FR9 seulement : Retirez la protection de câble.

 $\bullet$ FR8  $\sqrt{\mathbf{H}}$  $\mathbf{r}$  $\mathcal{L}_{\mathcal{A}}$  $\frac{1}{2}$ FR9

- M5x8 FR8  $\times 1$ M5x10 FR9
- 5 Localisez les bornes c.c. et les bornes de la résistance de freinage sur le dessus du convertisseur de fréquence.

- 6 Coupez les passe-fils afin pour faire glisser les câbles à travers eux.
	- a) Ne coupez pas les ouvertures du passe-fils plus que nécessaire pour les câbles que vous utilisez.
	- b) Si le passe-fils se replie lorsque vous placez le câble, retirez légèrement le câble afin de redresser le passe-fils.

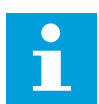

# **REMARQUE!**

Utilisez un presse-étoupe comme alternative au passe-fils dans les types où cela est nécessaire.

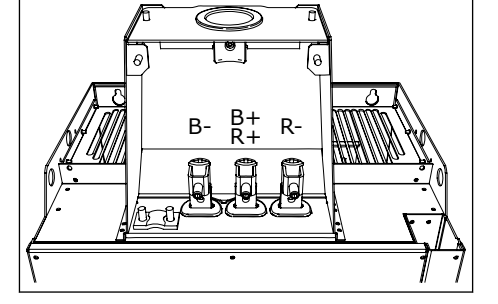

- 7 Fixez le passe-fils et le câble de manière à ce que le cadre du convertisseur s'insère dans la gorge du passe-fils.
	- a) Avec la classe de protection IP54 (UL Type 12), la liaison entre le passe-fils et le câble doit être serrée. Tirez la première partie du câble hors du passe-fils de telle sorte qu'elle reste droite.
	- b) Si cela n'est pas possible, assurez la solidité de la connexion avec du ruban adhésif isolant ou un collier de serrage.
- 
- L1 L2 L3  $\cup$  $\mathcal{U}$

≂

 $\triangleright$ 

- 8 Raccordez les câbles.
	- a) Raccordez les conducteurs de phase des câble réseau et du câble moteur à leurs bornes respectives. Si vous utilisez un câble pour la résistance de freinage, branchez ses conducteurs dans les bornes appropriées.
	- b) Raccordez le conducteur de mise à la terre de chaque câble à une borne de mise à la terre à l'aide d'un collier de mise à la terre pour conducteur de mise à la terre.
	- c) Voir les couples de serrage des boulons appropriés dans *[Table 39](#page-68-0)*. FR8

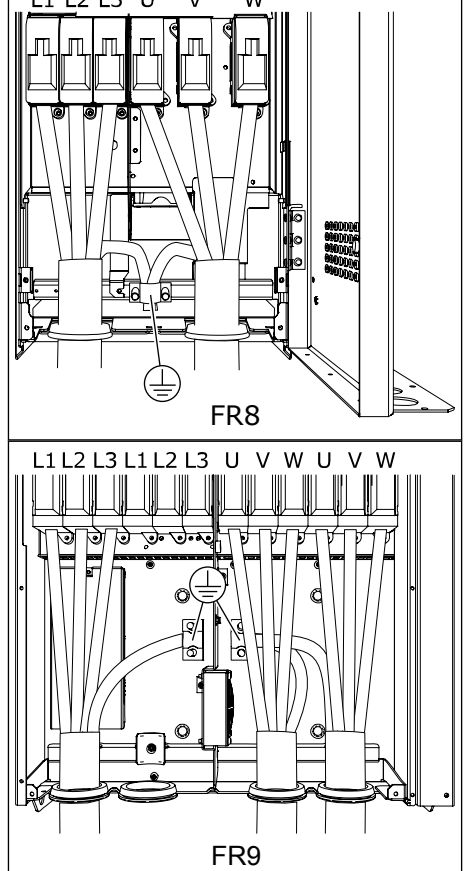

<span id="page-68-0"></span>9 Dénudez le blindage de tous les câbles pour réaliser un raccordement à 360° avec le collier de mise à la terre du blindage du câble.

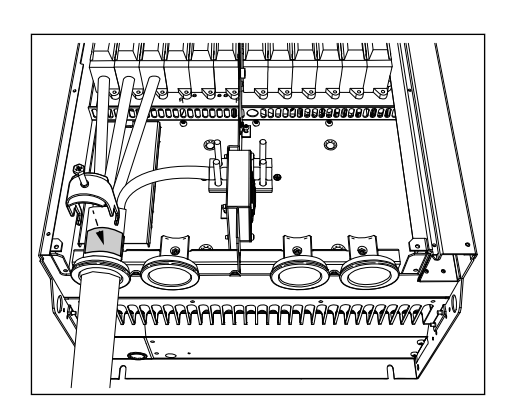

10 Fixez la plaque d'entrée des câbles, puis la protection de câble. Pour connaître les couples de serrage des vis, voir *[Table 5 Couples de serrage des](#page-22-0)  [vis des capots](#page-22-0)*.

#### **Couples de serrage supplémentaires pour FR8 :**

- plaque d'entrée des câbles moteur : 2,4 Nm
- plaque d'entrée des câbles de commande : 0,8 Nm
- capot C.C. : 2,4 Nm

Assurez-vous que les câbles de commande ou les câbles du convertisseur de fréquence ne sont pas pincés entre le châssis et la protection de câble.

11 Pour FR8, fixez le capot du convertisseur (sauf si vous souhaitez d'abord établir le raccordement de la commande). Pour connaître les couples de serrage des vis, voir *[Table 5 Couples de serrage des](#page-22-0)  [vis des capots](#page-22-0)*.

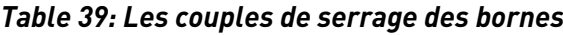

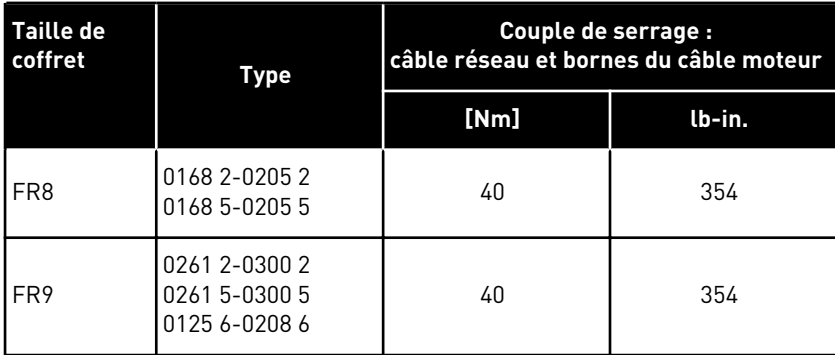

# 5.7.3 TAILLES DE CAPACITÉ FR10-FR11

Pour plus d'informations sur la manière d'installer les câbles pour les tailles de capacité FR10 et supérieures, reportez-vous au manuel utilisateur des convertisseurs en armoire VACON® NXP.

# **6 MODULE DE COMMANDE**

# **6.1 TENSION DE COMMANDE (+24V/EXT +24V)**

Il est possible d'utiliser le convertisseur avec une source d'alimentation externe avec ces propriétés : +24 VCC ±10 %, minimum 1 000 mA. Vous pouvez l'utiliser pour alimenter en externe la carte de puissance ainsi que les cartes de base et les cartes d'extension.

Raccordez la source d'alimentation externe à l'une des 2 bornes bidirectionnelles (n° 6 ou 12). Voir la section *[6.3 Installation de cartes optionnelles](#page-76-0)*. Cette tension maintient le module de commande sous tension et permet de régler les paramètres. Les mesures du circuit principal (par exemple, la tension de liaison c.c., et la température de l'unité) ne sont pas disponibles lorsque le convertisseur n'est pas connecté au réseau.

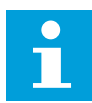

### **REMARQUE!**

Si vous alimentez le convertisseur de fréquence avec une tension 24 V CC externe, vous devez utiliser une diode dans la borne n°6 (ou n°12) pour empêcher le courant de circuler en sens inverse. Installez un fusible de 1 A dans la ligne 24 V CC pour chaque convertisseur de fréquence. La consommation de courant maximale pour chaque convertisseur est de 1 A à partir de l'alimentation externe.

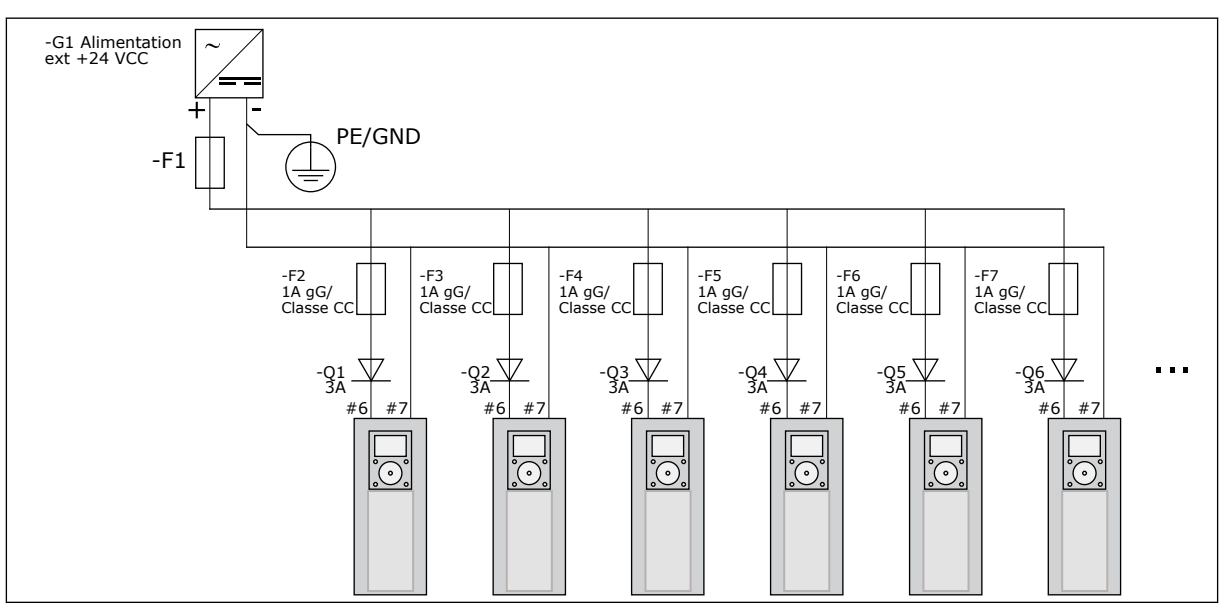

*Fig. 22: Branchement en parallèle des entrées 24 V avec de nombreux convertisseurs de fréquence*

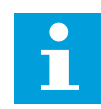

## **REMARQUE!**

La masse d'E/S du module de commande n'est pas isolée de la masse châssis/ terre de protection. Dans l'installation, tenez compte des différences possibles entre les points de mise à la masse. Nous recommandons l'utilisation d'isolation galvanique dans les circuits d'E/S et 24 V.

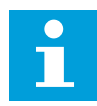

#### **REMARQUE!**

Les entrées et sorties analogiques sur OPTA1 ne fonctionnent pas lorsque le module de commande est alimenté uniquement par une tension +24V.

### **6.2 CÂBLAGE DU MODULE DE COMMANDE**

La carte de base OPTA1 possède 20 bornes de commande, et la carte de relais en a 6 ou 7. Vous pouvez voir les branchements standard de l'unité de commande et les descriptions des signaux à la *[Fig. 23](#page-71-0)*.

#### 6.2.1 SÉLECTION DES CÂBLES DE COMMANDE

Les câbles de commande doivent être des câbles blindés multiconducteurs d'une section minimale de 0,5 mm2 (20 AWG). Pour en savoir plus sur les types de câbles, reportez-vous à *[Table 24 La sélection du câble approprié](#page-46-0)*. Les fils des bornes doivent avoir une section maximale de 2,5 mm2 (14 AWG) pour les bornes de la carte de relais et de 1,5 mm2 (16 AWG) pour les autres bornes.

#### *Table 40: Les couples de serrage des câbles de commande*

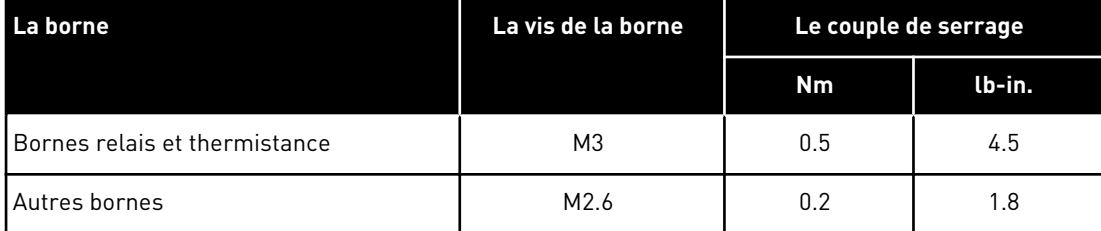

#### 6.2.2 BORNIERS DE COMMANDE SUR OPTA1

Voici la description de base des bornes de la carte d'E/S et de la carte de relais. Pour plus d'informations, reportez-vous au *[6.2.2.2 Positions des cavaliers sur la carte de base OPTA1](#page-73-0)*. Pour plus d'informations sur les bornes de commande, reportez-vous au manuel de l'applicatif « All in One » VACON®.

<span id="page-71-0"></span>

| Potentiomètre de référence,<br>$1-10 k\Omega$ |                          |                  |                                          | Carte d'E/S standard                                                                                                    |  |  |
|-----------------------------------------------|--------------------------|------------------|------------------------------------------|----------------------------------------------------------------------------------------------------|--|--|
|                                               |                          | <b>Terminal</b>  | <b>Signal</b>                            | <b>Description</b>                                                                                                    |  |  |
|                                               | 1                        | $+10 V_{ref}$    | Tension référence                        | Courant maximal 10 mA                                                                                                    |  |  |
|                                               | $\overline{\mathbf{2}}$  | $AI1+$           | Entrée analog. en<br>ltension ou courant | Selection V/mA avec le groupe de cavaliers X1<br>(*) 0+10 V (Ri = 200 kΩ) (-10V+10V<br>cmd joystick, sél. avec cavalier) 0-20 mA (Ri<br>$= 250 \Omega$           |  |  |
|                                               | 3                        | GND/AI1-         | Entrée analog. comm.                     | Entrée différent, si non connectée à la terre<br>Permet tens. mode comm. de ±20V sur TERRE                                                                       |  |  |
| 777                                           | 4                        | $AI2+$           | Entrée analog. en<br>ltension ou courant | Selection V/mA avec le groupe de cavaliers X1<br>(*) $0+10$ V (Ri = 200 kΩ) (-10V+10V<br>cmd joystick, sél. avec cavalier) 0-20 mA (Ri<br>=250 Ώ)                |  |  |
| $\sqrt{ }$                                    | 5                        | GND/AI2-         | Entrée analog. comm.                     | Entrée différent, si non connectée à la terre<br>Permet tens. mode comm. de ±20V sur TERRE                                                                       |  |  |
|                                               | 6                        | $+24V$           | 24 V tension aux.                        | ±15 %, max. 250 mA (total de toutes les<br>cartes) 150 mA (une seule carte) Aussi<br>utilisable comme alim. ext. de sécours pour<br>unité cmde (et bus terrain). |  |  |
|                                               | $\overline{\phantom{a}}$ | <b>TERRE</b>     | Terre E/S                                | Terre référence+commandes                                                                                                    |  |  |
|                                               | 8                        | DIN <sub>1</sub> | Entrée logique 1                         | $Ri = min. 5 k\Omega$                                                                                                    |  |  |
|                                               | $\mathbf{9}$             | DIN <sub>2</sub> | Entrée logique 2                         | $18-30 V = 1$                                                                                                    |  |  |
|                                               | 10                       | DIN3             | Entrée logique 3                         |                                                                                                    |  |  |
|                                               | 11                       | <b>CMA</b>       | A commun pour DIN1-DIN3                  | Entrées logiques déconnectables de la terre (*)                                                                                                    |  |  |
|                                               | 12                       | $+24V$           | Sortie tension commde                    | Identique à la borne #6.                                                                                                    |  |  |
|                                               | 13                       | <b>TERRE</b>     | Terre E/S                                | Identique à la borne #7.                                                                                                    |  |  |
|                                               | $\overline{14}$          | DIN4             | Entrée logique 4                         | $Ri = min. 5 k\Omega$                                                                                                    |  |  |
|                                               | 15                       | DIN <sub>5</sub> | Entrée logique 5                         | $18-30 V = 1$                                                                                                    |  |  |
|                                               | 16                       | DIN <sub>6</sub> | Entrée logique 6                         |                                                                                                    |  |  |
|                                               | 17                       | CMB              | B commun pour DIN4-DIN6                  | Doivent être connectées à GND ou 24 V sur le<br>bornier d'E/S ou à 24 V ext. OU GND Sélection<br>avec le groupe de cavaliers X3 (*)                              |  |  |
|                                               | 18                       | $AO1+$           | Signal analogique (sortie +)             | Plage signal sortie: Courant 0(4)-20 mA,                                                                                                    |  |  |
|                                               | 19                       | $AO1-$           | Commun sortie analogique                 | RL max 500 Ω ou tension 0-10 V. RL >1kΩ<br>Sélection avec le groupe de cavaliers X6 (*)                                                                          |  |  |
|                                               | 20                       | DO <sub>1</sub>  | lSortie à collecteur ouvert              | Uin maximum = $48$ V c.c.<br>Courant maximal $=$ 50 mA                                                                                                    |  |  |

*Fig. 23: Signaux du bornier de commande sur OPTA1*

\*) Voir *[Fig. 26 Groupes de cavaliers sur OPTA1](#page-73-0)*.

Les références de paramètre des E/S sur le panneau opérateur et NCDrive sont les suivantes : An.IN:A.1, An.IN:A.2, DigIN:A.1, DigIN:A.2, DigIN:A.3, DigIN:A.4, DigIN:A.5, DigIN:A.6, AnOUT:A.1 et DigOUT:A.1.

Pour utiliser la sortie de tension de commande +24V/EXT+24V :

- Vous pouvez câbler la tension de commande +24V aux entrées numériques via un interrupteur externe.
- Vous pouvez utiliser la tension de commande pour alimenter des équipements externes, tels que des encodeurs et des relais auxiliaires.

Notez que la charge totale spécifiée sur toutes les bornes de sortie +24V/EXT+24V disponibles ne peut pas être supérieure à 250 mA. La charge maximale sur la sortie +24V/EXT+24V est de 150 mA par carte.
Si une sortie +24V/EXT+24V est présente sur la carte, elle est protégée localement contre les courts-circuits. En cas de court-circuit d'une des sorties +24V/EXT+24V, les autres restent sous tension grâce à la protection locale.

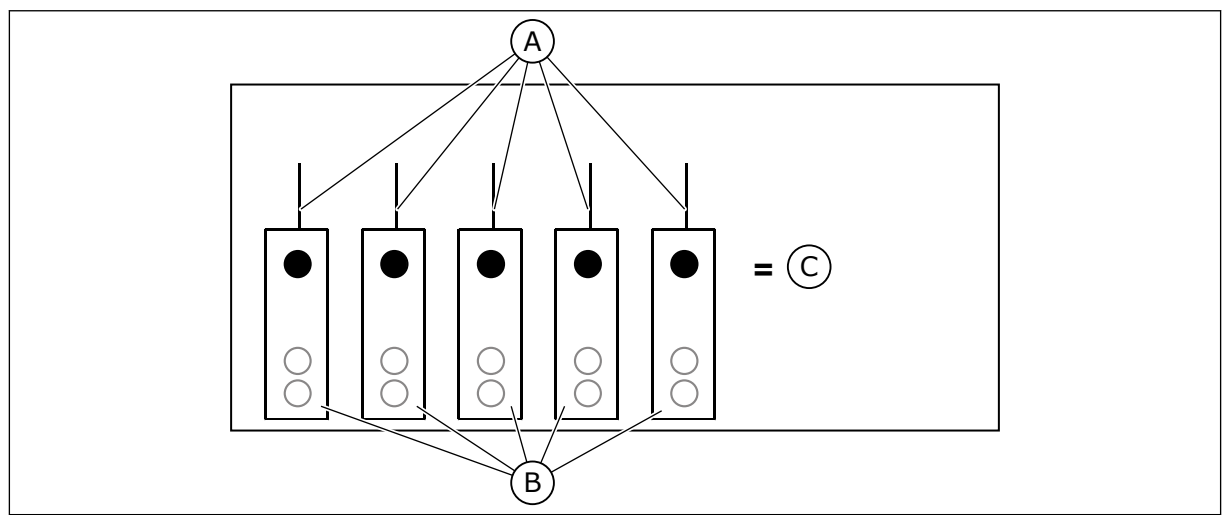

*Fig. 24: Charges maximales sur la sortie +24V/EXT+24V*

A. 150 mA max.

C. 250 mA max.

B. Sortie +24 V

# 6.2.2.1 Inversions du signal d'entrée logique

Le niveau de signal actif est différent lorsque les entrées communes CMA et CMB (bornes 11 et 17) sont raccordées à +24 V ou à la terre (0 V). Voir *Fig. 25*.

La tension de commande 24 V et la terre pour les entrées logiques et les entrées communes (CMA, CMB) peut être interne ou externe.

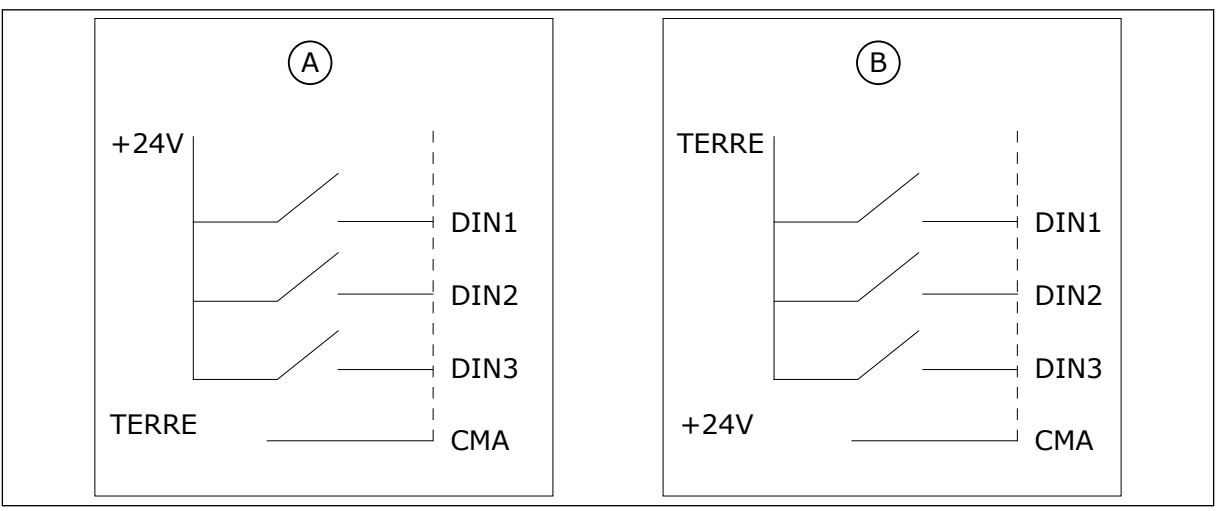

*Fig. 25: Logique positive/négative*

- A. Logique positive (+24 V est le signal actif) = l'entrée est active lorsque l'interrupteur est fermé.
- B. Logique négative (0 V est le signal actif) = l'entrée est active lorsque l'interrupteur est fermé. Vous devez régler le cavalier X3 en position 'CMA/CMB isolé de la terre'.

#### 6.2.2.2 Positions des cavaliers sur la carte de base OPTA1

Vous pouvez modifier les fonctions du convertisseur de fréquence pour qu'elles correspondent mieux à vos exigences. Pour cela, modifiez certaines positions des cavaliers sur la carte OPTA1. Les positions des cavaliers définissent le type de signal des entrées analogiques et logiques.

La carte de base A1 présente 4 groupes de cavaliers : X1, X2, X3 et X6. Chaque groupe de cavaliers contient 8 broches et 2 cavaliers. Observez les positions possibles des cavaliers à la *Fig. 26*.

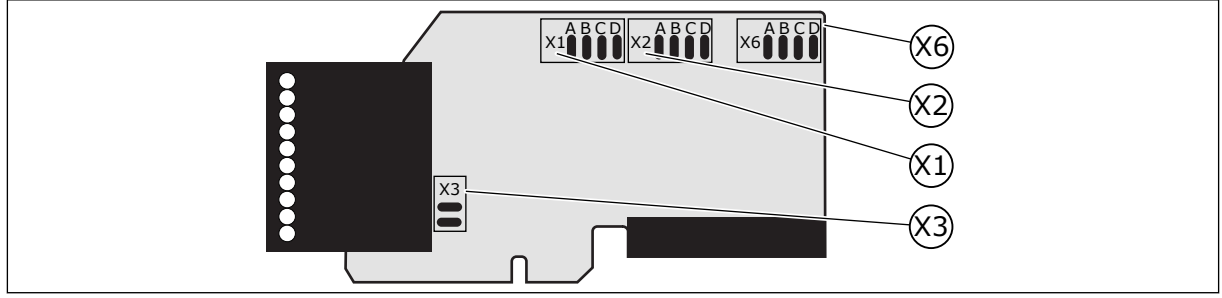

*Fig. 26: Groupes de cavaliers sur OPTA1*

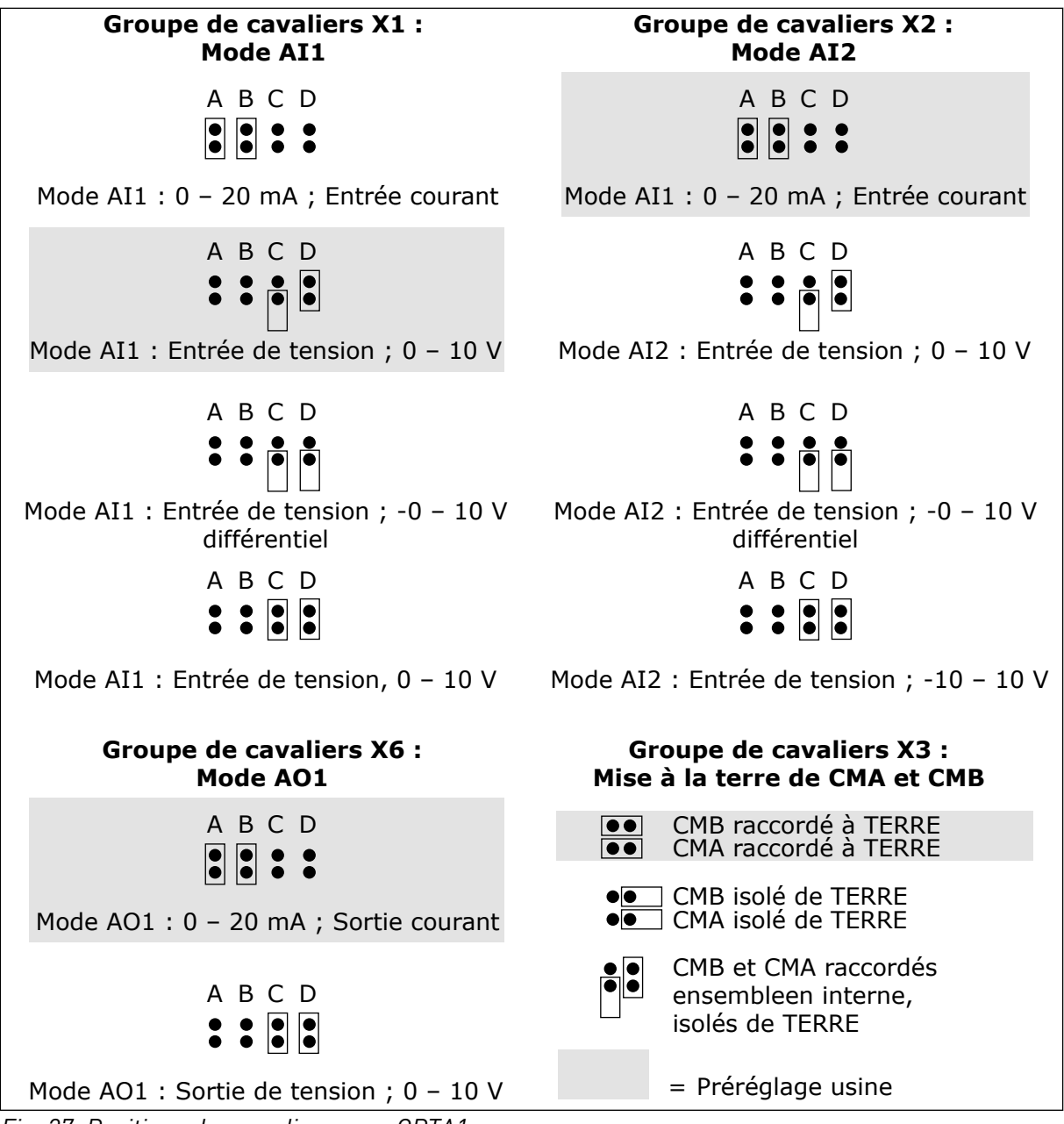

*Fig. 27: Positions des cavaliers pour OPTA1*

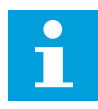

#### **REMARQUE!**

Si vous modifiez le contenu du signal AI/AO, modifiez également le paramètre associé de la carte dans le menu M7.

#### 6.2.3 BORNIERS DE COMMANDE SUR OPTA2 ET OPTA3

| OPTA <sub>2</sub> |        |                                                                                                  |
|-------------------|--------|--------------------------------------------------------------------------------------------------|
| 21                | RO1/1  | Puissance de coupure<br>Sortie relais 1<br>$\bullet$ 24 V c.c./8 A                               |
| 22                | RO1/2  | • 250 V c.c./8 A<br>$\bullet$ 125 V c.c./0,4 A<br>DigOUT: B.1 $*$ )                              |
| 23                | RO1/3  | Charge de coupure mini<br>$\bullet$ 5 $V/10$ mA                                                  |
| 24                | RO2/1  | Puissance de coupure<br>Sortie relais 2<br>• 24 V c.c./8 A                                       |
| 25                | RO2/2  | • 250 V c.c./8 A<br>• 125 V c.c./0,4 A<br>DigOUT: B.2 $*$ )                                      |
| 26                | RO2/3  | Charge de coupure mini<br>$\cdot$ 5 $V/10$ mA                                                    |
| OPTA3             |        |                                                                                                  |
| 21                | RO1/1  | Puissance de coupure<br>Sortie relais 1<br>$\bullet$ 24 V c.c./8 A                               |
| 22                | RO1/2  | • 250 V c.c./8 A<br>$\bullet$ 125 V c.c./0,4 A                                                   |
| 23                | RO1/3  | Charge de coupure mini<br>DigOUT: B. $1 *$ )<br>$\bullet$ 5 $V/10$ mA                            |
| 25                | RO2/1  | Puissance de coupure<br>$\bullet$ 24 V c.c./8 A<br>Sortie relais 2<br>• 250 V c.c./8 A           |
| 26                | RO2/2  | $\bullet$ 125 V c.c./0,4 A<br>Charge de coupure mini<br>DigOUT: B.2 $*$ )<br>$\cdot$ 5 $V/10$ mA |
| 28                | $T11+$ | Entrée thermistance                                                                              |
| 29                | $TI1-$ | DigIN: B.1 $*$ )                                                                                 |

*Fig. 28: Signaux du bornier de commande sur les cartes de relais OPTA2 et OPTA3*

\*) Référence de paramètre sur le panneau opérateur et NCDrive.

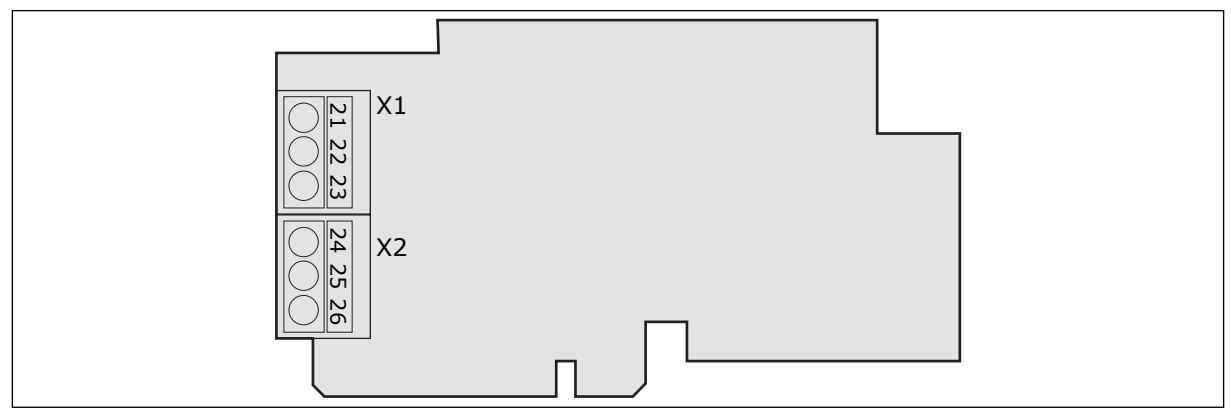

*Fig. 29: OPTA2*

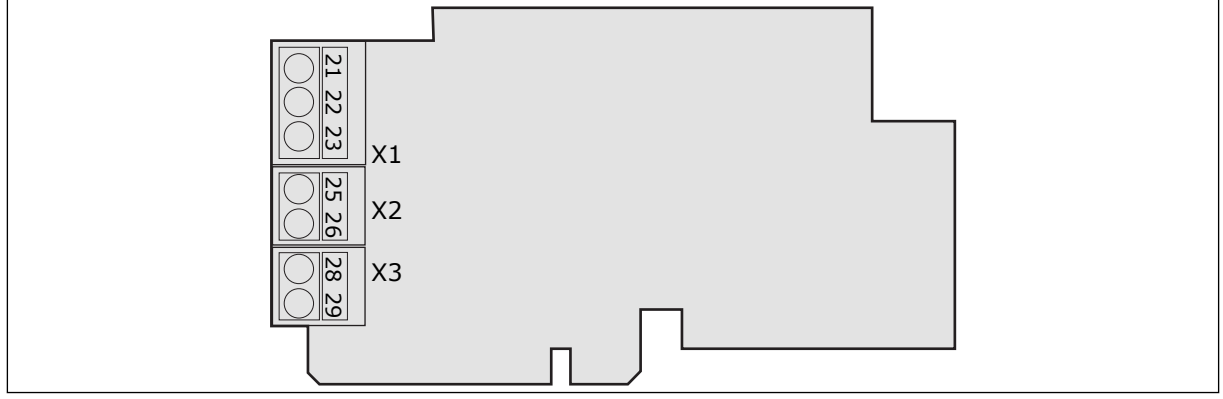

*Fig. 30: OPTA3*

# **6.3 INSTALLATION DE CARTES OPTIONNELLES**

Pour obtenir des informations sur la manière d'installer les cartes optionnelles, reportezvous au manuel des cartes optionnelles ou au manuel utilisateur des cartes d'E/S VACON® NX.

# **6.4 ISOLATION GALVANIQUE**

Les connexions de commande sont isolées du réseau. Les bornes de terre sont connectées de façon permanente à la terre d'E/S. Voir *Fig. 31 Les isolations galvaniques*.

Les entrées logiques sur la carte d'E/S sont isolées galvaniquement de la terre d'E/S. Les sorties relais sont également doublement isolées les unes des autres à 300 Vc.a. (EN-50178).

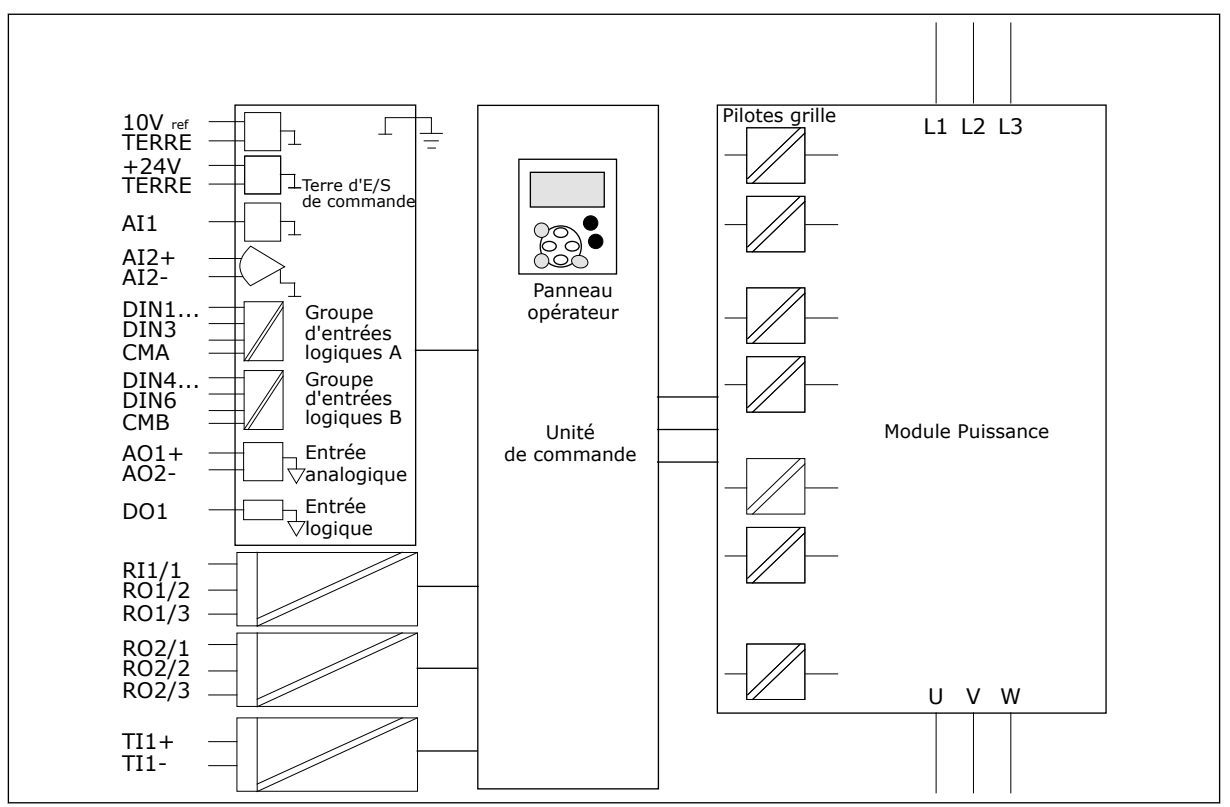

*Fig. 31: Les isolations galvaniques*

# <span id="page-77-0"></span>**7 PANNEAU OPÉRATEUR**

Le panneau opérateur est l'interface entre le convertisseur de fréquence et l'utilisateur. Par son intermédiaire, vous pouvez commander la vitesse d'un moteur et afficher l'état du convertisseur de fréquence. Vous pouvez également définir les paramètres du convertisseur de fréquence.

Vous pouvez déposer le panneau opérateur du convertisseur de fréquence. Le panneau opérateur est isolé par rapport à la tension d'entrée.

# **7.1 PANNEAU OPÉRATEUR**

Le panneau opérateur VACON® comporte 9 touches qui permettent de commander le convertisseur de fréquence (et le moteur), de configurer les paramètres et d'afficher les valeurs.

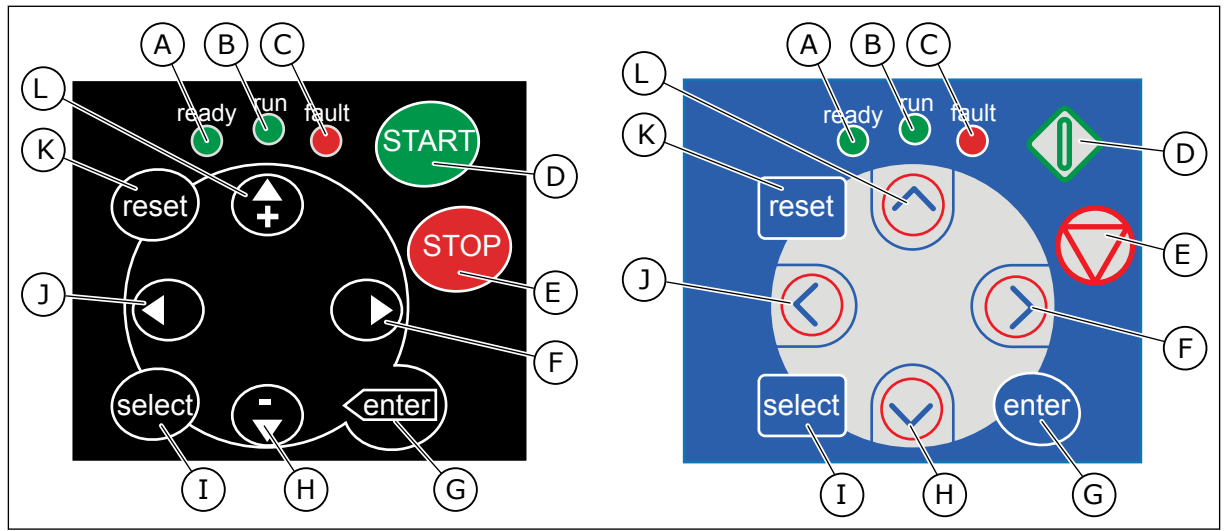

*Fig. 32: Touches du panneau opérateur, gauche : NXS, droite : NXP*

- A. Le voyant lumineux est allumé lorsque le convertisseur de fréquence est sous tension et qu'aucun défaut n'est actif. Au même moment, l'indicateur d'état du convertisseur affiche la mention PRÊT.
- B. Le voyant lumineux est allumé lorsque le convertisseur fonctionne. Le voyant lumineux clignote lorsque vous avez appuyé sur la touche ARRÊT et que le convertisseur est en phase descendante.
- C. Le voyant lumineux clignote lorsque le convertisseur de fréquence est arrêté en raison de conditions dangereuses (déclenchement sur défaut). Voir le chapitre *[7.7 Utilisation du menu Défauts](#page-88-0)  [actifs \(M4\)](#page-88-0)*.
- D. Touche Marche. Si le panneau opérateur est la source de commande active, cette touche permet de démarrer le moteur. Voir le chapitre *[7.6.1 Source de](#page-85-0)  [commande](#page-85-0)*.
- E. Touche Arrêt. Cette touche permet d'arrêter le moteur (à moins que l'arrêt soit désactivé par le paramètre R3.4/ R3.6). Voir le chapitre *[7.6.1 Source de](#page-85-0)  [commande](#page-85-0)*.
- F. Touche de menu droite. Utilisez-la pour avancer dans un menu, pour déplacer le curseur vers la droite (dans le menu Paramètres) et pour passer en mode Edition.
- G. Touche enter. Utilisez-la pour accepter une sélection, réinitialiser l'historique des défauts (appuyez pendant 2-3 secondes).
- H. Touche de navigation Bas. Utilisez-la pour faire défiler le menu principal et les pages des différents sous-menus, ainsi que pour réduire une valeur.
- I. Touche select. Utilisez-la pour basculer entre les 2 derniers affichages. Par exemple, pour voir comment une nouvelle valeur modifie une autre valeur.
- J. Touche de menu gauche. Utilisez-la pour revenir en arrière dans le menu, pour déplacer le curseur vers la gauche (dans le menu Paramètres).
- K. Touche de réarmement. Utilisez-la pour réarmer un défaut.
- L. Touche de navigation Haut. Utilisez-la pour faire défiler le menu principal et les pages des différents sous-menus, ainsi que pour augmenter une valeur.

# **7.2 AFFICHAGE**

Les indicateurs d'état du convertisseur (A-G) vous fournissent des informations sur l'état du moteur et du convertisseur de fréquence.

Les indications de source de commande (H, I, J) indiquent la sélection de la source de commande. La source de commande indique l'emplacement où les commandes MARCHE/ ARRÊT sont exécutées et où les valeurs de référence sont modifiées. Pour effectuer cette sélection, accédez au menu Contrôle du panneau opérateur (M3) (voir la section *[7.6](#page-85-0)  [Utilisation du menu Contrôle du panneau opérateur \(M3\)](#page-85-0)*).

Les trois lignes de texte (K, L, M) fournissent des informations sur votre position dans la structure des menus et le fonctionnement du convertisseur.

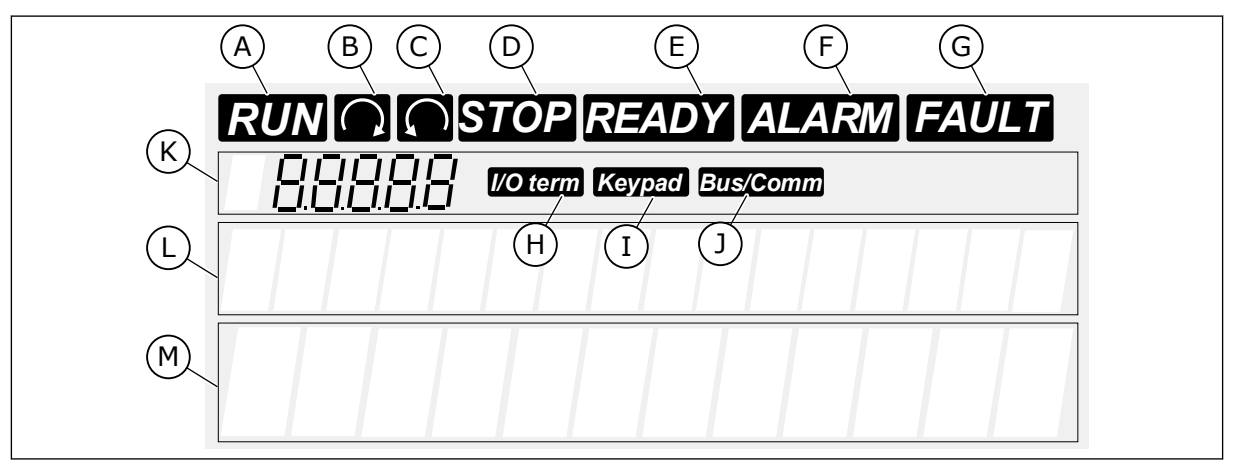

#### *Fig. 33: Indications de l'affichage*

- A. Le moteur est à l'état Marche. L'indication commence à clignoter lorsqu'une commande d'arrêt est exécutée et elle clignote lorsque la vitesse continue à diminuer.
- B. Le sens de rotation du moteur est vers l'avant.
- C. Le sens de rotation du moteur est inversé.
- D. Le convertisseur ne fonctionne pas.
- E. L'appareil est sous tension.
- F. Une alarme est active.
- G. Un défaut est détecté et le convertisseur de fréquence est arrêté.
- H. Les bornes d'E/S représentent la source de commande active.
- I. Le panneau opérateur est la source de commande active.
- J. Le bus de terrain est la source de commande active.

M. Ligne de valeur. Cette ligne affiche les valeurs numériques et textuelles des références, des paramètres, etc. Elle affiche également le nombre de sousmenus disponibles dans chaque menu.

- K. Indication de position. La ligne indique le symbole et le numéro du menu, du paramètre, etc. Par exemple, M2 = Menu 2 (paramètres) ou P2.1.3 = Temps d'accélération.
- L. Ligne de description. Cette ligne affiche la description du menu, de la valeur ou du défaut.

# **7.3 NAVIGATION SUR LE PANNEAU OPÉRATEUR**

Les données du convertisseur de fréquence sont affichées dans des menus et des sousmenus. Pour basculer entre les menus, utilisez les touches de navigation Haut et Bas du panneau opérateur. Pour accéder à un groupe ou à un élément, appuyez sur la touche de menu droite. Pour revenir au niveau précédent, appuyez sur la touche de menu gauche. Sur l'affichage, vous pouvez voir votre emplacement actuel dans le menu, par exemple S6.3.2. Vous pouvez également voir le nom du groupe ou de l'élément à l'emplacement actuel.

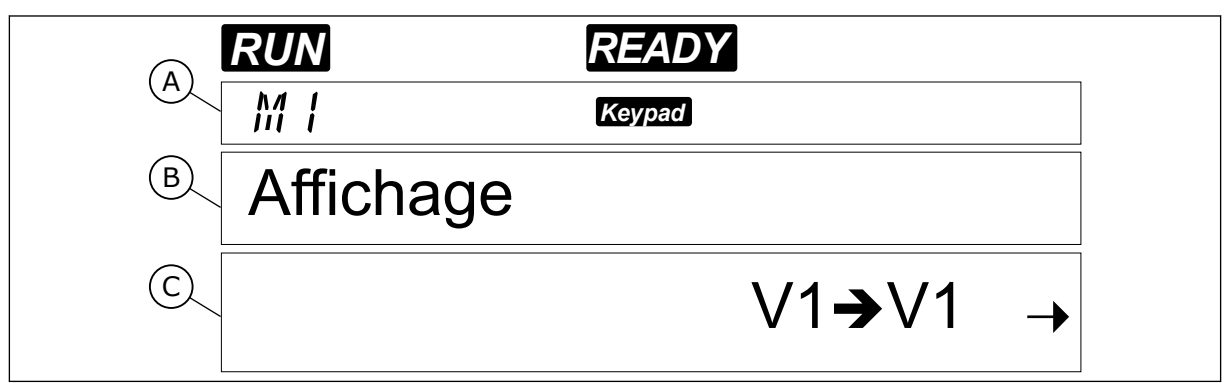

*Fig. 34: Éléments de navigation sur le panneau opérateur*

- A. Position dans le menu
- B. Description (nom de la page)
- C. Nombre d'éléments disponibles ou valeur de l'élément.

| Sous-menus                | S6.1 Langue                          | S6.2 Application | S6.3 Copie paramètres      | S6.4 Compar. param.      | S6.5 Sécurité                    | S6.6 Réglages Panneau | S6.7 Infos matériel | S6.8 Informations<br>système | S6.9 Aff. Puissance | S6.11 MultiAff. Puiss. |                              |                                                 |                                             |                                       |                                  |                         |                       |
|---------------------------|--------------------------------------|------------------|----------------------------|--------------------------|----------------------------------|-----------------------|---------------------|------------------------------|---------------------|------------------------|------------------------------|-------------------------------------------------|---------------------------------------------|---------------------------------------|----------------------------------|-------------------------|-----------------------|
| Menu principal            | M6 Menu<br>Système                   |                  |                            |                          |                                  |                       |                     |                              |                     |                        |                              | <b>M7 Cartes</b>                                | extension                                   |                                       |                                  |                         |                       |
| Menu principal            | Voir manuel applicatif               |                  | Source de commande<br>P3.1 | Réf. panneau op.<br>R3.2 | P3.3 Direction<br>(sur pan. op.) | R3.4 Touche Arrêt     |                     |                              |                     |                        |                              |                                                 |                                             |                                       |                                  |                         |                       |
|                           | Paramètres<br><b>N<sub>2</sub></b>   |                  | M <sub>3</sub> Cde         | Panneau                  |                                  |                       |                     | M4 Défauts                   | actifs              |                        | M5 Historiq<br>défauts       |                                                 |                                             |                                       |                                  |                         |                       |
| Menu principal Sous-menus | ane:<br>V1.1 Fréquence mot           | V1.2 Ref.Fréq.   | V1.3 Vitesse moteur        | L<br>V1.4 Courant moteu  | V1.5 Couple moteur               | V1.6 Puissance moteur | V1.7 Tension moteur | V1.8 Tension bus c.c.        | V1.9 Température    | V1.10 Temp. moteur     | jique<br>V1.11 Entrée analog | $\mathbf{\tilde{a}}$<br>V1.12 Entrée analogique | $\frac{1}{\sqrt{2}}$<br>V1.13 Entrée courar | DIN <sub>3</sub><br>V1.14 DIN1, DIN2, | <b>DIN6</b><br>V1.15 DIN4, DIN5, | V1.16 Sortie analogique | V1.17 Page Multi-Aff. |
|                           | Affichage<br>$\overline{\mathbf{z}}$ |                  |                            |                          |                                  |                       |                     |                              |                     |                        |                              |                                                 |                                             |                                       |                                  |                         |                       |

*Fig. 35: Structure de menu de base du convertisseur de fréquence*

# <span id="page-81-0"></span>**7.4 UTILISATION DU MENU AFFICHAGE (M1)**

Vous pouvez afficher les valeurs réelles des paramètres et des signaux. Vous ne pouvez pas modifier les valeurs du menu Affichage. Pour modifier les valeurs des paramètres, reportezvous à la section *[7.5 Utilisation du menu Paramètres \(M2\)](#page-82-0)*.

Les signaux affichés portent l'indication V#.#. Les valeurs sont actualisées toutes les 0,3 seconde.

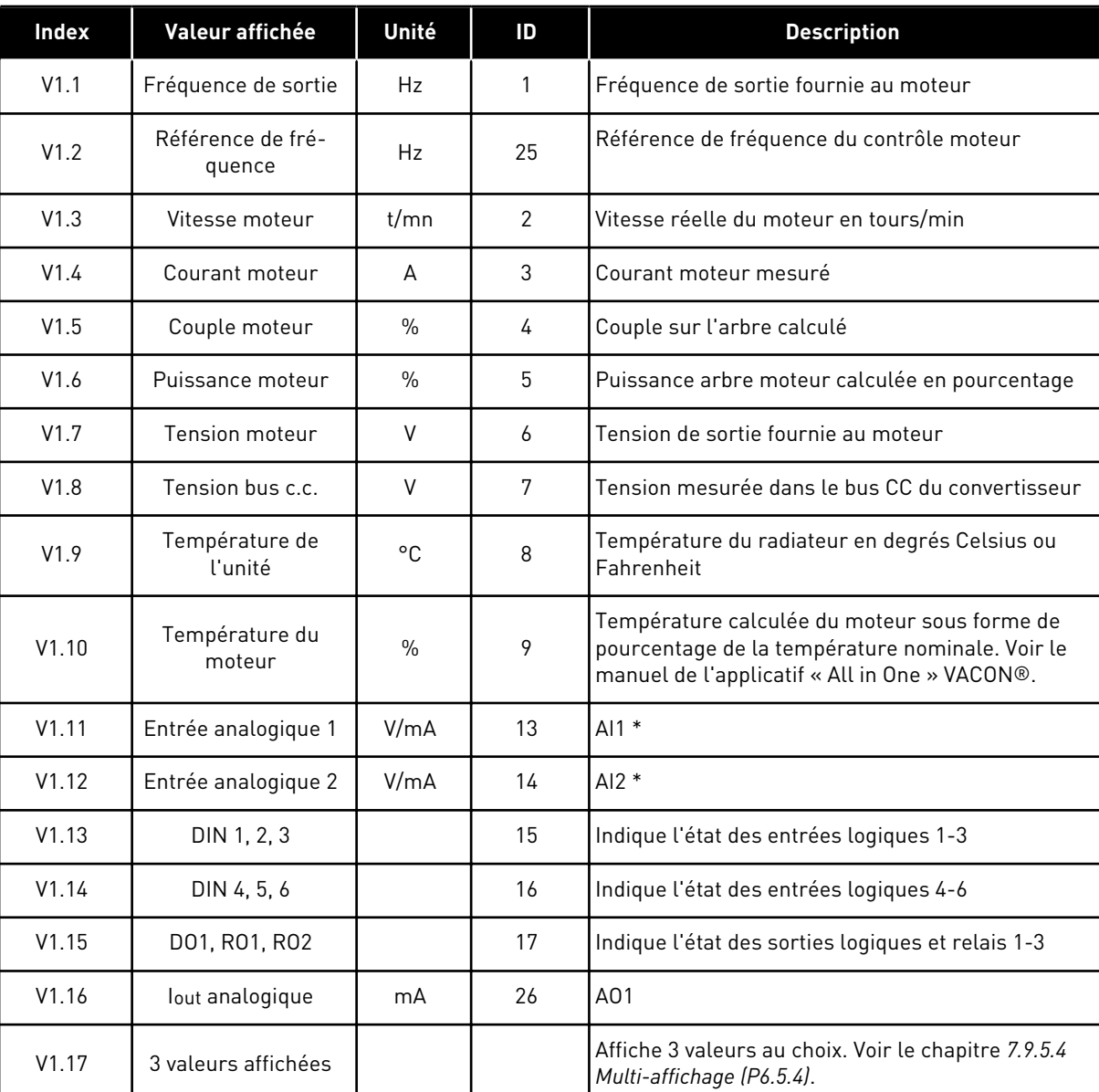

#### *Table 41: Signaux affichés*

\* Si le convertisseur de fréquence a uniquement une tension réseau de +24 V (pour la mise sous tension de la carte de commande), cette valeur n'est pas fiable.

Voir le manuel de l'applicatif « All in One » VACON® pour d'autres valeurs d'affichage.

- <span id="page-82-0"></span>1 Pour trouver le menu Affichage, faites défiler l'affichage dans le menu principal jusqu'à ce que l'indication de position M1 apparaisse sur la première ligne d'affichage.
- 2 Pour accéder au menu Affichage à partir du menu principal, appuyez sur la touche de menu droite. **RUNO READY**

3 Pour faire défiler le menu, appuyez sur les touches de navigation Haut et Bas. **READY RUNCE** 

# **7.5 UTILISATION DU MENU PARAMÈTRES (M2)**

# LOCALISATION DU MENU PARAMÈTRES

- 1 Pour trouver le menu Paramètres, faites défiler l'affichage dans le menu principal jusqu'à ce que l'indication de position M2 apparaisse sur la première ligne d'affichage.
- 2 Appuyez sur la touche de menu droite pour entrer dans le menu Groupes de paramètres (G#). *READY*

 $VLI$ *Keypad* Fréquence moteur 13,95 Hz

*Keypad*

 $V1 \rightarrow V14 +$ 

*RUN READY*

Affichage

 $M<sub>1</sub>$ 

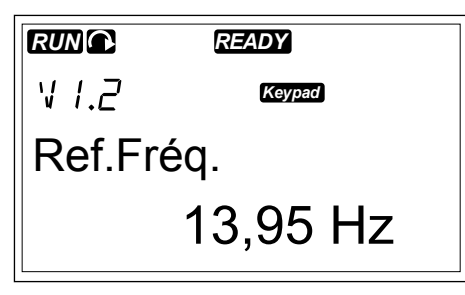

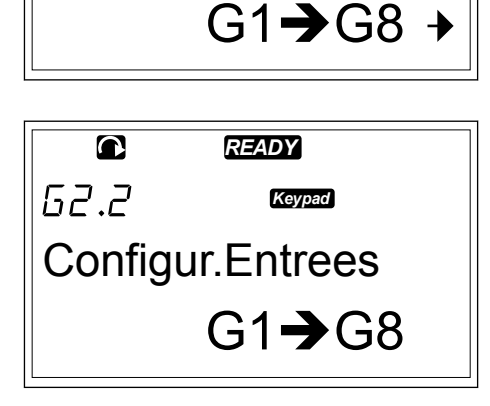

*READY*

Paramètres

 $\bullet$ 

M2

*Keypad*

3 Pour rechercher le groupe de paramètres, utilisez les touches de navigation Haut et Bas.

$$
\begin{array}{|c|}\n\hline\n\text{C} & \text{READY} \\
\hline\n52.1 & \text{Keyra} \\
\hline\n\text{Configur.Entrees} & \text{P1} \rightarrow \text{P18} \rightarrow\n\end{array}
$$

4 Utilisez les touches de navigation Haut et Bas pour rechercher le paramètre (P#) à modifier. Lorsque le dernier paramètre d'un groupe de paramètres est affiché, appuyez sur la touche de navigation Haut pour accéder directement au premier paramètre du groupe.

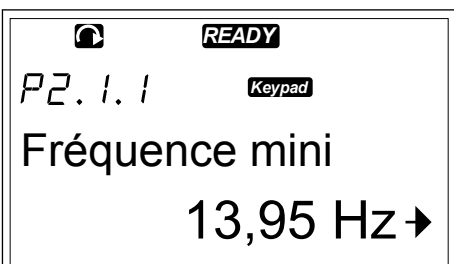

#### MODIFICATION DES VALEURS TEXTUELLES

1 Accédez au paramètre à l'aide des touches de navigation et de menu.<br>**READY** 

- 2 Pour passer en mode Edition, appuyez sur la touche de menu droite. La valeur du paramètre se met à clignoter.
- *READY*  $\bullet$  $PZ.1.1$ *Keypad* Fréquence mini 13,95 Hz

*Keypad*

13,95 Hz

Fréquence mini

 $PZ.1.1$ 

3 Définissez la nouvelle valeur à l'aide des touches de navigation Haut et Bas.

4 Pour accepter la modification, appuyez sur la touche enter. La valeur cesse de clignoter et la nouvelle valeur s'affiche dans le champ de valeur.

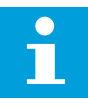

#### **REMARQUE!**

La valeur ne change pas si vous n'appuyez pas sur la touche enter.

## MODIFICATION DES VALEURS NUMÉRIQUES

1 Accédez au paramètre à l'aide des touches de navigation et de menu.

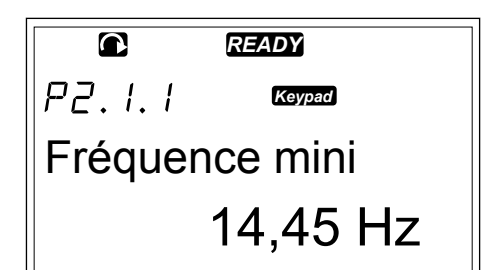

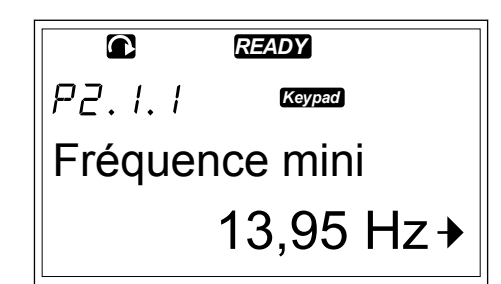

2 Pour passer en mode Edition, appuyez sur la touche de menu droite. La valeur du paramètre se met à clignoter.

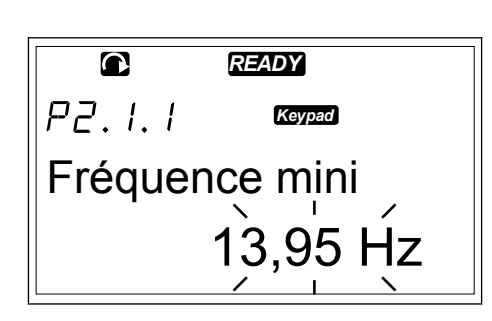

- 3 Appuyez sur la touche de menu droite. Vous pouvez à présent modifier la valeur, chiffre par chiffre.
- 4 Pour accepter la modification, appuyez sur la touche enter. La valeur cesse de clignoter et la nouvelle valeur s'affiche dans le champ de valeur.

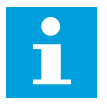

#### **REMARQUE!**

La valeur ne change pas si vous n'appuyez pas sur la touche enter.

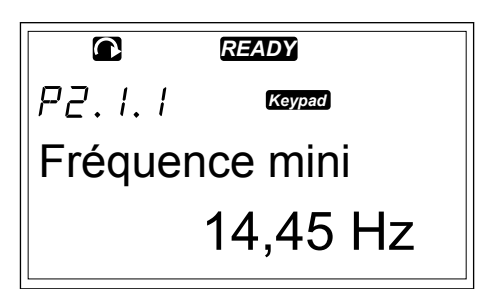

Lorsque le convertisseur est à l'état Marche, de nombreux paramètres sont verrouillés et ne peuvent pas être modifiés. Si vous essayez de modifier la valeur d'un tel paramètre, le texte \*Verrouillé\* apparaît à l'écran. Vous devez arrêter le convertisseur de fréquence pour pouvoir modifier ces paramètres. Pour verrouiller les valeurs des paramètres, utilisez la fonction dans le menu M6 (voir la section *[7.9.5.2 Verrouillage des paramètres \(P6.5.2\)](#page-104-0)*).

Le programme de base « All in One+ » contient 7 applicatifs avec différents jeux de paramètres. Pour plus d'informations, voir le manuel de l'applicatif « All in One » VACON®.

# <span id="page-85-0"></span>**7.6 UTILISATION DU MENU CONTRÔLE DU PANNEAU OPÉRATEUR (M3)**

Dans le menu Contrôle du panneau opérateur, vous pouvez sélectionner la source de commande, modifier la référence fréquence et changer le sens du moteur.

1 Pour trouver le menu Contrôle du panneau opérateur, faites défiler l'affichage dans le menu principal jusqu'à ce que l'indication de position M3 apparaisse sur la première ligne d'affichage.

2 Pour accéder au menu Contrôle du panneau opérateur à partir du menu principal, appuyez sur la touche de menu droite.

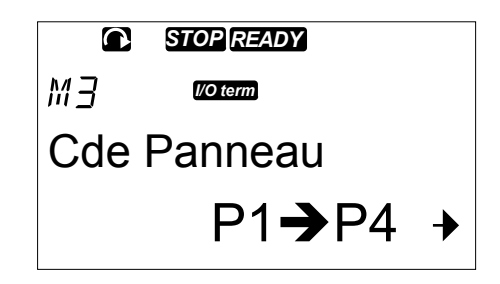

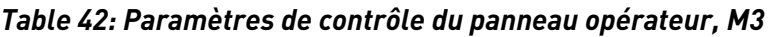

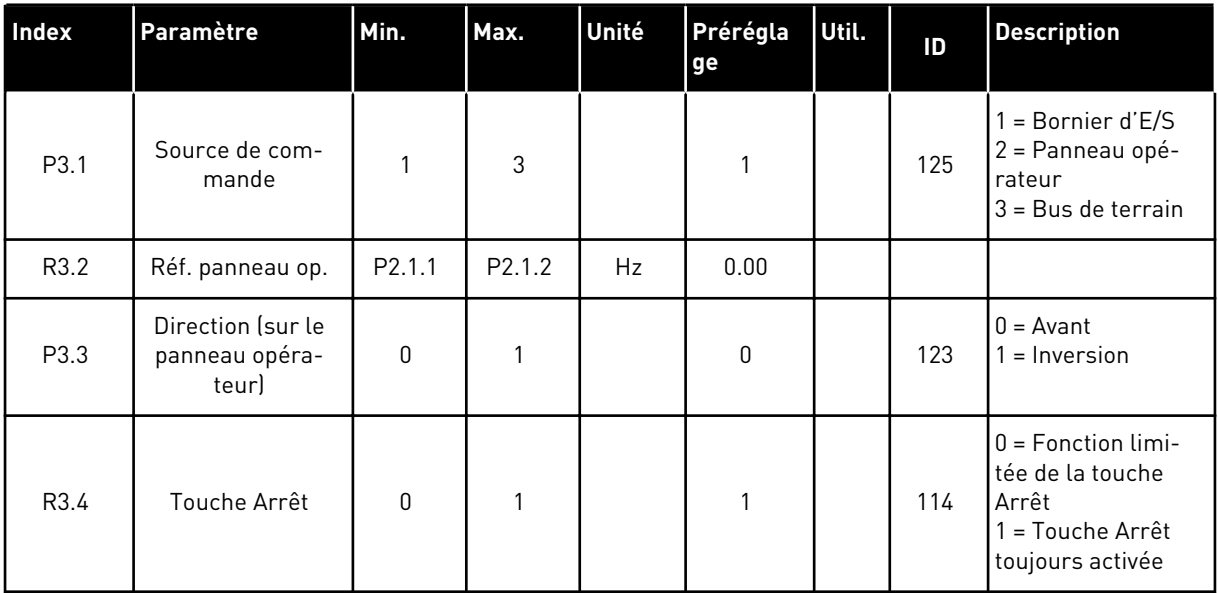

#### 7.6.1 SOURCE DE COMMANDE

Vous pouvez utiliser 3 sources de commande pour commander le convertisseur de fréquence. Pour chaque source de commande, un symbole différent apparaît sur l'afficheur :

*Table 43: Symboles des sources de commande*

| Source de commande | Symbole         |
|--------------------|-----------------|
| Bornes d'E/S       | <b>I/O</b> term |
| Panneau opérateur  | Keypad          |
| Bus Terrain        | <b>Bus/Comm</b> |

#### MODIFICATION DE LA SOURCE DE COMMANDE

- 1 Dans le menu Contrôle du panneau opérateur (M3), recherchez la source de commande à l'aide des touches de menu Haut et Bas.
- 2 Pour passer en mode Edition, appuyez sur la touche de menu droite. *STOP READY*

3 Pour faire défiler les options, appuyez sur les touches de navigation Haut et Bas. *STOP READY*

4 Pour sélectionner la source de commande, appuyez sur la touche enter. *STOP READY*

 $\overline{\mathbf{C}}$ *STOP READY*  $P-7$ *I/O term* Source commande Bornier E/S

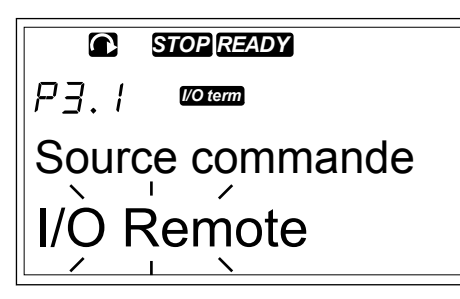

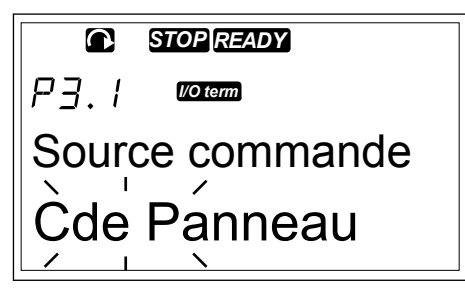

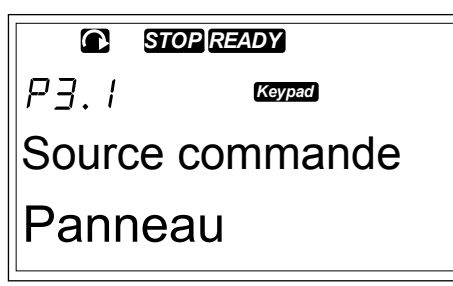

#### 7.6.2 SOUS-MENU DE RÉFÉRENCE DU PANNEAU OPÉRATEUR (P3.2)

Le sous-menu de référence du panneau opérateur (P3.2) indique la référence fréquence. Dans ce sous-menu, vous pouvez également modifier la référence fréquence. La valeur change sur le panneau opérateur. Pour réguler la vitesse moteur en fonction de la valeur affichée sur le panneau opérateur, sélectionnez le panneau opérateur comme source de commande.

## MODIFICATION DE LA RÉFÉRENCE FRÉQUENCE

1 Dans le menu Contrôle du panneau opérateur (M3), recherchez la référence du panneau opérateur à l'aide des touches de menu Haut et Bas.

- 2 Pour passer en mode Edition, appuyez sur la touche de menu droite. La valeur de référence fréquence se met à clignoter.
- 3 Définissez la nouvelle valeur à l'aide des touches de navigation.

#### 7.6.3 MODIFICATION DU SENS DE ROTATION

Le sous-menu de direction du panneau opérateur indique le sens de rotation du moteur. Dans ce sous-menu, vous pouvez également modifier le sens de rotation. Pour appliquer au moteur le sens de rotation défini, sélectionnez le panneau opérateur comme source de commande.

- 1 Dans le menu Contrôle du panneau opérateur (M3), recherchez la direction du panneau opérateur à l'aide des touches de menu Haut et Bas.
- 2 Pour passer en mode Edition, appuyez sur la touche de menu droite.
- 3 Sélectionnez la direction à l'aide des touches de menu Haut et Bas.

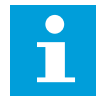

## **REMARQUE!**

Pour plus d'informations sur la manière de contrôler le moteur à l'aide du panneau opérateur, voir les sections *[7.1 Panneau opérateur](#page-77-0)* et *[8.2 Mise en service du](#page-124-0)  [convertisseur](#page-124-0)*.

## 7.6.4 DÉSACTIVATION DE LA FONCTION D'ARRÊT DU MOTEUR

Par défaut, le moteur s'arrête lorsque vous appuyez sur la touche ARRÊT, quelle que soit la source de commande.

- 1 Dans le menu Contrôle du panneau opérateur (M3), accédez à la page 3.4. Touche Arrêt à l'aide des touches de navigation.
- 2 Pour passer en mode Edition, appuyez sur la touche de menu droite.
- 3 Pour sélectionner Oui ou Non, utilisez les touches de navigation.
- 4 Acceptez la sélection à l'aide de la touche enter.

Lorsque la fonction d'arrêt du moteur n'est pas active, la touche Arrêt permet d'arrêter le moteur uniquement lorsque le panneau opérateur est la source de commande.

## 7.6.5 FONCTIONS SPÉCIALES DANS LE MENU CONTRÔLE DU PANNEAU OPÉRATEUR

Certaines fonctions spéciales vous sont proposées dans le menu M3.

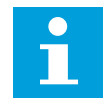

## **REMARQUE!**

Si vous parcourez un autre menu que M3, les fonctions spéciales ne sont pas disponibles. Dans un autre menu que M3, lorsque le panneau opérateur n'est pas la source de commande active et que vous appuyez sur la touche Marche, vous obtenez un message d'erreur Cde Panneau désactivé.

## <span id="page-88-0"></span>SÉLECTION DU PANNEAU OPÉRATEUR COMME SOURCE DE COMMANDE

- 1 Vous avez 2 options :
	- Maintenez enfoncée la touche Marche pendant 3 secondes alors que le moteur est à l'état Marche.
	- Maintenez enfoncée la touche Arrêt pendant 3 secondes alors que le moteur est arrêté.

Le panneau opérateur est sélectionné comme source de commande et la référence fréquence et le sens du courant sont copiés sur le panneau opérateur.

#### COPIE DE LA RÉFÉRENCE FRÉQUENCE DÉFINIE À PARTIR DE L'E/S OU DU BUS DE TERRAIN VERS LE PANNEAU OPÉRATEUR

1 Maintenez enfoncée la touche enter pendant 3 secondes.

# **7.7 UTILISATION DU MENU DÉFAUTS ACTIFS (M4)**

Le menu Défauts actifs présente la liste des défauts actifs. En l'absence de défauts actifs, le menu est vide.

1 Pour trouver le menu Défauts actifs, faites défiler l'affichage dans le menu principal jusqu'à ce que l'indication de position M4 apparaisse sur la première ligne d'affichage.

2 Pour accéder au menu Défauts actifs à partir du menu principal, appuyez sur la touche de menu droite.

Si un défaut est affiché, les symboles suivants sont visibles :

- A) Symbole de défaut
- B) Symbole de type de défaut (voir *[Table 62](#page-155-0)  [Types de défaut](#page-155-0)*) F T1 T13

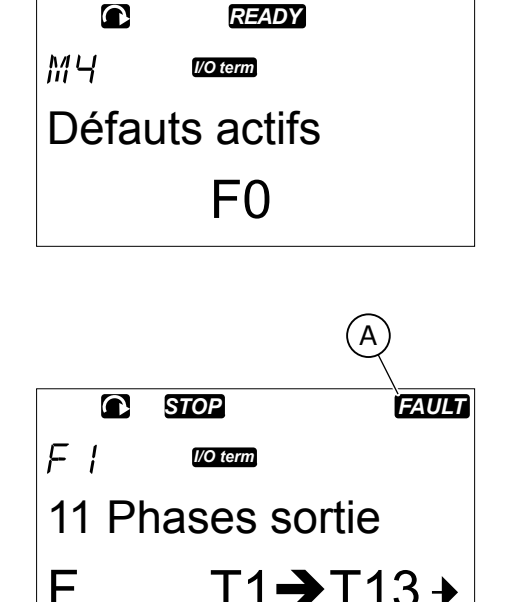

 $\mathsf{B}$ 

Pour plus d'informations sur les types de défaut et la manière de réarmer les défauts, voir le chapitre *[10 Localisation des défauts](#page-155-0)*. Pour obtenir les codes des défauts, leurs causes

<span id="page-89-0"></span>possibles et des informations sur la manière de corriger un défaut, voir la section *[10.2 Codes](#page-157-0)  [de défaut](#page-157-0)*.

## 7.7.1 ENREGISTREMENT DES DONNÉES TEMPORELLES DES DÉFAUTS

Ce menu montre certaines données importantes qui étaient valides au moment du défaut. Elles peuvent vous aider à trouver la cause du défaut.

Les données disponibles sont :

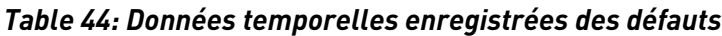

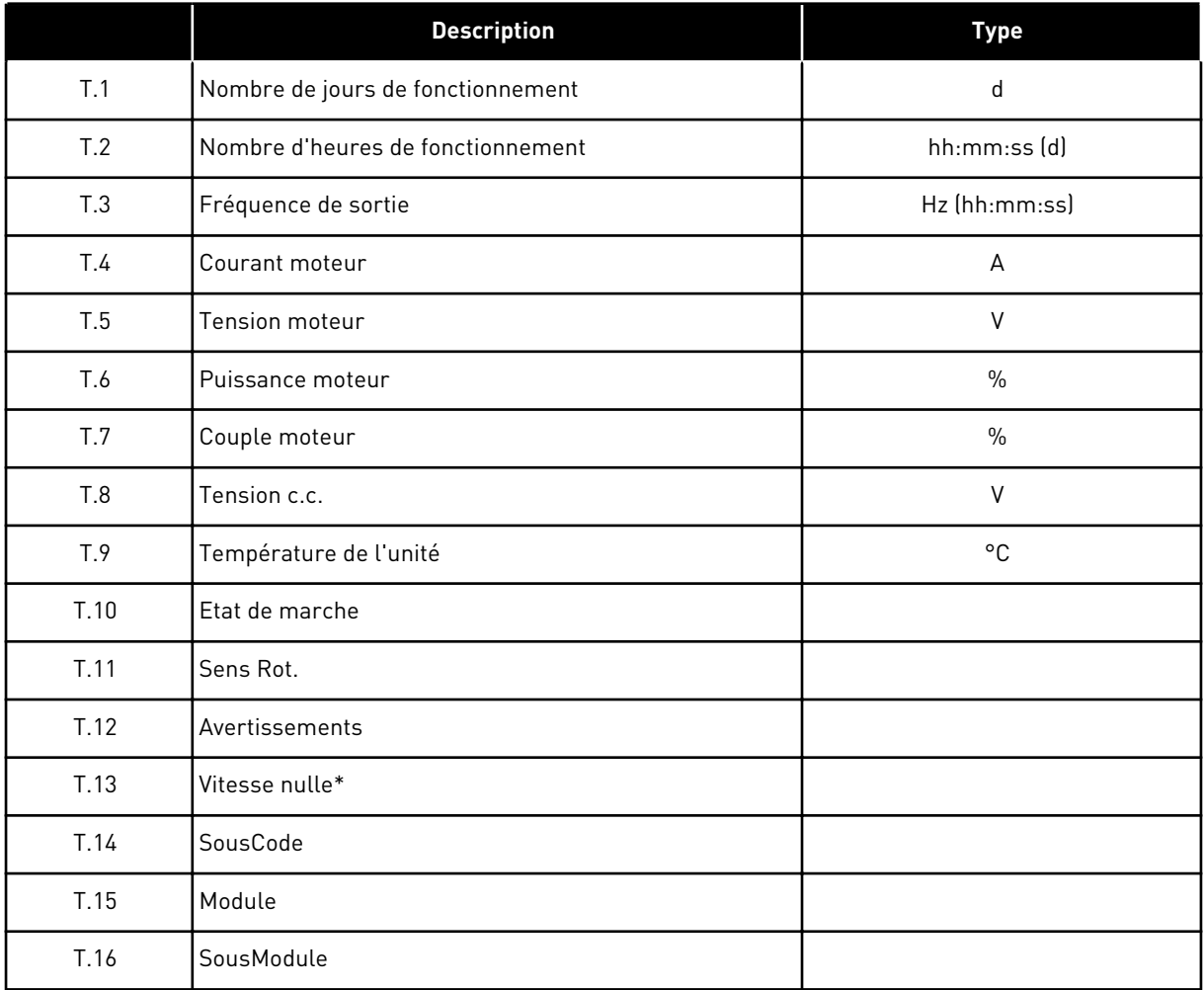

\* Indique si le convertisseur fonctionnait à une vitesse nulle (< 0,01 Hz) lorsque le défaut est survenu.

## ENREGISTREMENT EN TEMPS RÉEL

Si le temps réel est configuré sur le convertisseur de fréquence, les éléments de données T1 et T2 apparaissent comme suit :

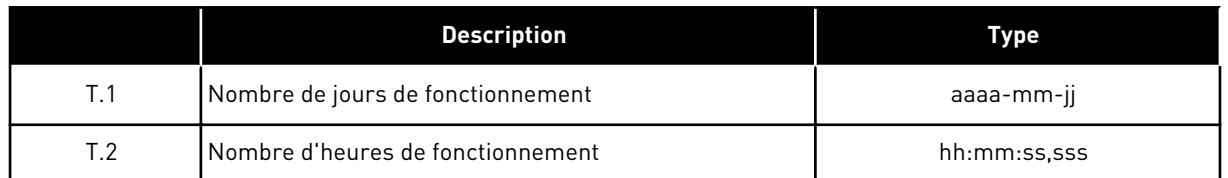

#### EXAMEN DE L'ENREGISTREMENT DES DONNÉES TEMPORELLES D'UN DÉFAUT

1 Recherchez le défaut dans le menu Défauts actifs ou Historique des défauts. **READY**<br>ou Historique des défauts.

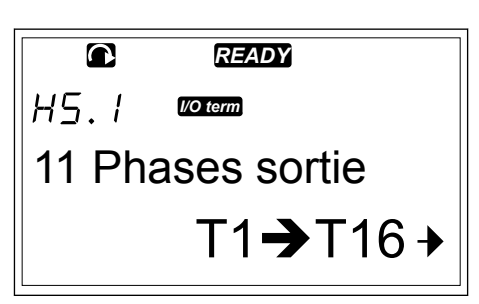

2 Appuyez sur la touche de menu droite.

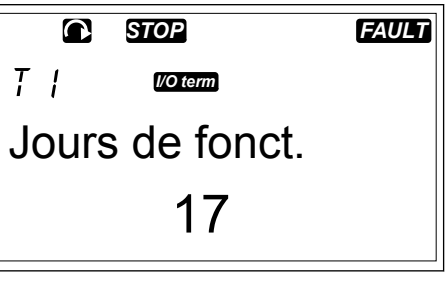

3 Faites défiler les données T.1-T.16 à l'aide des touches de navigation.

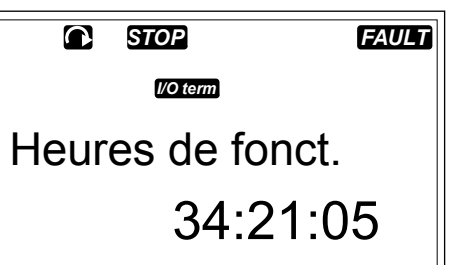

# **7.8 UTILISATION DU MENU HISTORIQUE DES DÉFAUTS (M5)**

L'historique des défauts peut contenir jusqu'à 30 défauts. Vous pouvez également voir les informations sur chaque défaut dans l'enregistrement des données temporelles du défaut (voir la section *[7.7.1 Enregistrement des données temporelles des défauts](#page-89-0)*).

La ligne de valeur de la page principale (H1->H#) indique le nombre de défauts figurant dans l'historique des défauts. L'indication de position indique l'ordre dans lequel les défauts sont survenus. Le défaut le plus récent a l'indication H5.1, l'avant-dernier a l'indication H5.2, etc. Si l'historique contient 30 défauts, le défaut suivant qui se manifeste entraîne la suppression du défaut le plus ancien (H5.30) de l'historique.

Pour connaître les différents codes de défaut, voir le chapitre *[10.2 Codes de défaut](#page-157-0)*.

1 Pour trouver le menu Historique des défauts, faites défiler l'affichage dans le menu principal jusqu'à ce que l'indication de position M5 apparaisse sur la première ligne d'affichage.

2 Pour accéder au menu Historique des défauts à partir du menu principal, appuyez sur la touche de menu droite.

## RÉINITIALISATION DU MENU HISTORIQUE DES DÉFAUTS

1 Dans le menu Historique des défauts, appuyez sur la touche enter pendant 3 secondes. Le symbole H# est remplacé par 0.

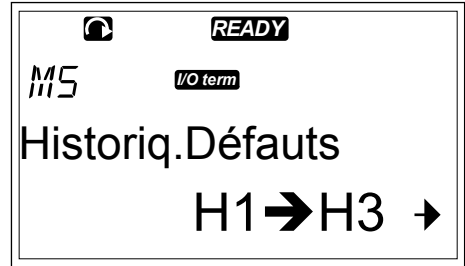

# **7.9 UTILISATION DU MENU SYSTÈME (M6)**

Le menu Système inclut les paramètres généraux du convertisseur de fréquence. Ce sont, par exemple, la sélection de l'applicatif, les jeux de paramètres et les informations concernant le matériel et le logiciel. Le nombre de sous-menus et de pages s'affiche avec le symbole S# (ou P#) sur la ligne de valeur.

1 Pour trouver le menu Système, faites défiler l'affichage dans le menu principal jusqu'à ce que l'indication de position M6 apparaisse sur la première ligne d'affichage.

2 Pour accéder au menu Système à partir du menu principal, appuyez sur la touche de menu droite.

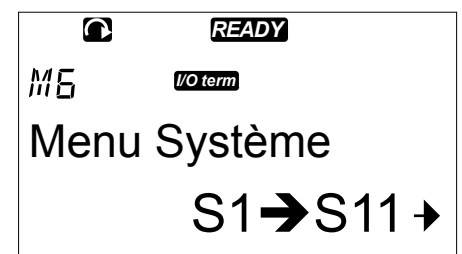

*Table 45: Fonctions du menu Système*

| Code   | <b>Fonction</b>                | Min. | Max. | Unité | Prérégla<br>ge        | Util. | <b>Description</b>                                                                                                    |
|--------|--------------------------------|------|------|-------|-----------------------|-------|----------------------------------------------------------------------------------------------------|
| S6.1   | Sélection de la<br>langue      |      |      |       | Anglais               |       | La sélection est différente<br>dans tous les packs linguis-<br>tiques                                                                                                    |
| S6.2   | Sélection de l'ap-<br>plicatif |      |      |       | Applicatif<br>de base |       | Applicatif de base<br>Applicatif Standard<br>Applicatif de commande<br>locale/distante<br>Applicatif séquentiel<br>Applicatif de régulation PID<br>Applicatif multi-configura-<br>tion<br>Applicatif de commande<br>pour pompes et ventilateurs |
| S6.3   | Copie des para-<br>mètres      |      |      |       |                       |       |                                                                                                    |
| S6.3.1 | Jeux de Param.                 |      |      |       |                       |       | Sauveg.Util1<br>Charge Util1<br>Sauveg.Util2<br>Charge Util2<br>Charger les préréglages<br>usine                                                                                                    |
| S6.3.2 | Charger Unité-<br>>Panneau     |      |      |       |                       |       | Tous les paramètres                                                                                                    |
| S6.3.3 | Charger Panneau-<br>>Unité     |      |      |       |                       |       | Tous les paramètres<br>Tous sauf les paramètres<br>du moteur<br>Paramètres d'applicatif                                                                                                    |
| P6.3.4 | Sauvegarde<br>param            |      |      |       | Oui                   |       | 0ui<br>Non                                                                                                    |
| S6.4   | Comparaison<br>param           |      |      |       |                       |       |                                                                                                    |
| S6.4.1 | Jeux Util1                     |      |      |       | Non uti-<br>lisé      |       |                                                                                                    |
| S6.4.2 | Jeux Util2                     |      |      |       | Non uti-<br>lisé      |       |                                                                                                    |
| S6.4.3 | Réglages Usine                 |      |      |       |                       |       |                                                                                                    |
| S6.4.4 | Réglage Panneau                |      |      |       |                       |       |                                                                                                    |

*Table 45: Fonctions du menu Système*

| Code   | <b>Fonction</b>                                 | Min.                    | Max.  | <b>Unité</b> | Prérégla<br>ge            | Util. | <b>Description</b>                                         |
|--------|-------------------------------------------------|-------------------------|-------|--------------|---------------------------|-------|------------------------------------------------------------|
| S6.5   | Sécurité                                        |                         |       |              |                           |       |                                                            |
| S6.5.1 | Mot de passe                                    |                         |       |              | Non uti-<br>lisé          |       | $0 =$ Non utilisé                                          |
| P6.5.2 | Verrouillage des<br>paramètres                  |                         |       |              | Change-<br>ment<br>activé |       | Changement activé<br>Changement désactivé                  |
| S6.5.3 | Assistant de mise<br>en service                 |                         |       |              |                           |       | Non<br>Oui                                                 |
| S6.5.4 | 3 valeurs affi-<br>chées                        |                         |       |              |                           |       | Changement activé<br>Changement désactivé                  |
| S6.6   | Réglages Pan-<br>neau                           |                         |       |              |                           |       |                                                            |
| P6.6.1 | Page par défaut                                 |                         |       |              |                           |       |                                                            |
| P6.6.2 | Page par défaut/<br>Menu de fonction-<br>nement |                         |       |              |                           |       |                                                            |
| P6.6.3 | Rupture Comm.                                   | $\pmb{0}$               | 65535 | S            | 30                        |       |                                                            |
| P6.6.4 | Contraste                                       | $\mathbf 0$             | 31    |              | 18                        |       |                                                            |
| P6.6.5 | Tps RétroEclair                                 | en per-<br>ma-<br>nence | 65535 | min          | 10                        |       |                                                            |
| S6.7   | Configuration<br>matérielle                     |                         |       |              |                           |       |                                                            |
| P6.7.1 | Résistance de<br>freinage interne               |                         |       |              | Connec-<br>tée            |       | Non connectée<br>Connectée                                 |
| P6.7.2 | Cmde Ventilateur                                |                         |       |              | Perma-<br>nent            |       | Permanent<br>Température<br>1er Démarrage<br>Temp Calculée |
| P6.7.3 | Délai de confir-<br>mation HMI                  | 200                     | 5000  | ms           | 200                       |       |                                                            |

a dhe ann ann an 1970.<br>Tha ann an 1970, ann an 1970, ann an 1970.

# *Table 45: Fonctions du menu Système*

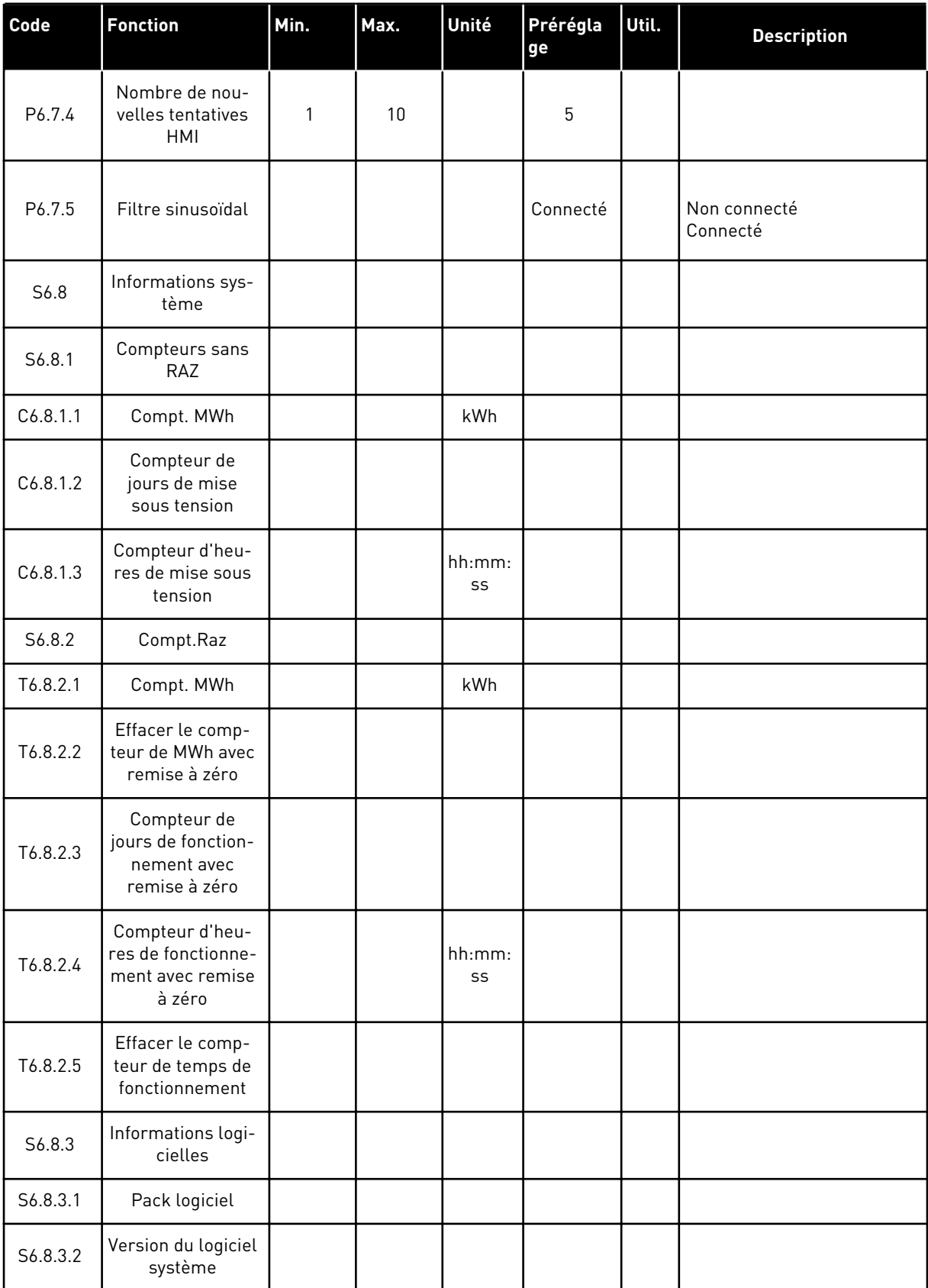

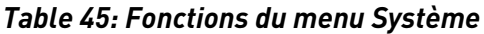

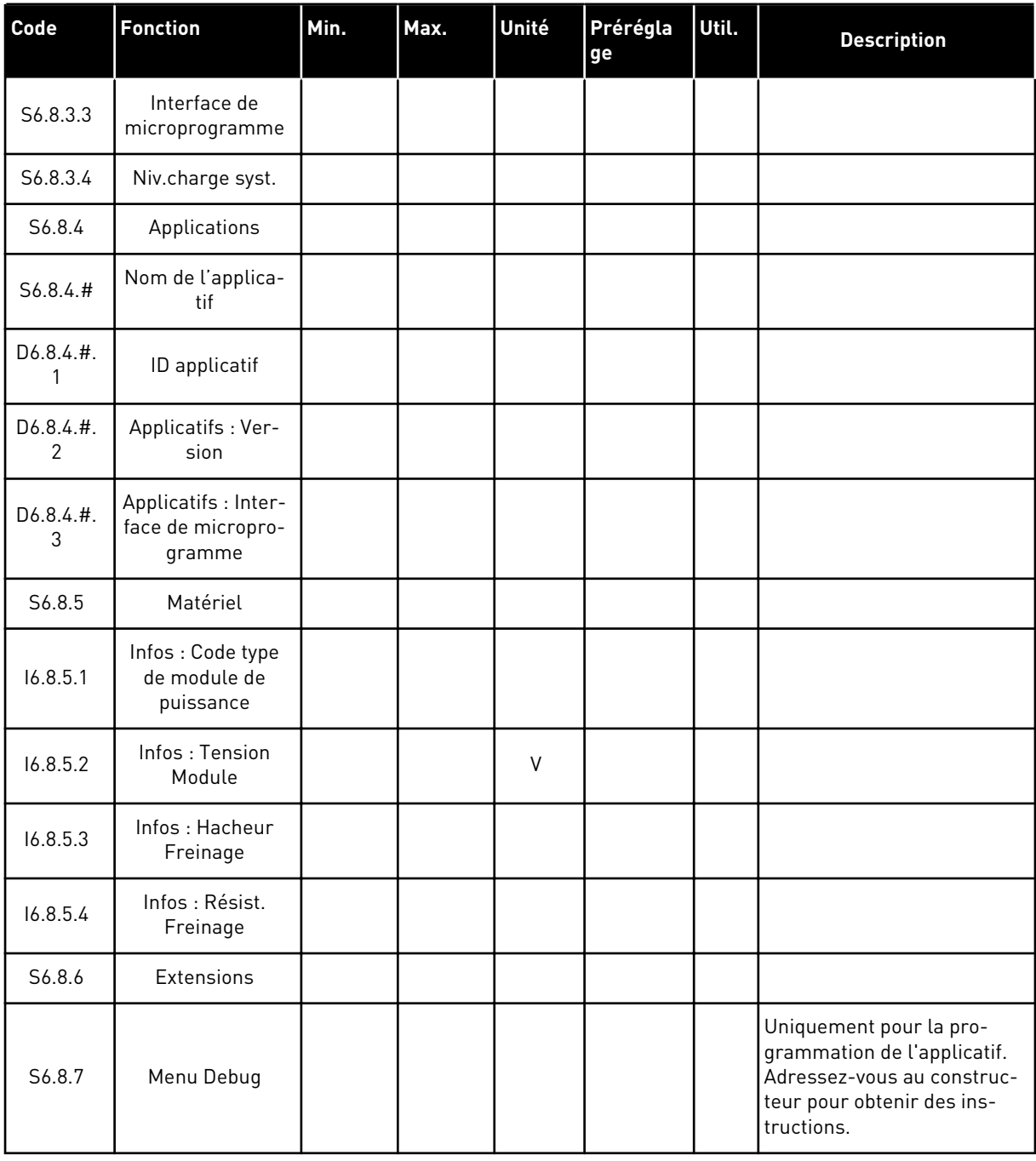

# 7.9.1 MODIFICATION DE LA LANGUE

Vous pouvez modifier la langue utilisée dans le panneau opérateur. Les langues proposées varient dans chaque pack linguistique.

a dhe ann an 1970.<br>Tha ann an 1970, ann an 1970, ann an 1970.

1 Dans le menu Système (M6), accédez à la page de sélection de la langue (S6.1) à l'aide des touches de navigation.

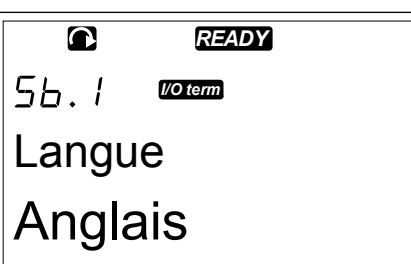

2 Pour passer en mode Edition, appuyez sur la touche de menu droite. Le nom de la langue se met à clignoter.

 $\bullet$ *READY*  $5b.1$ *I/O term* Langue Anglais

- 3 Pour sélectionner la langue des textes du panneau opérateur, utilisez les touches de menu Haut et Bas.
- 4 Pour accepter la sélection, appuyez sur la touche enter. Le nom des langues cesse de clignoter et toutes les informations textuelles affichées sur le panneau opérateur apparaissent dans la langue que vous avez sélectionnée.

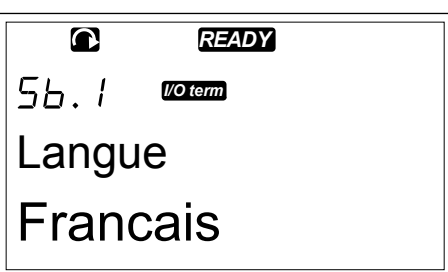

# 7.9.2 MODIFICATION DE L'APPLICATIF

Dans la page de sélection de l'applicatif (S6.2), vous pouvez modifier l'applicatif. Lorsque vous modifiez l'applicatif, tous les paramètres sont réinitialisés.

1 Dans le menu Système (M6), accédez à la page de sélection de l'applicatif (S6.2) à l'aide des touches de navigation.

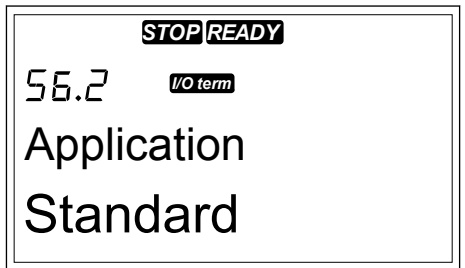

2 Appuyez sur la touche de menu droite.

3 Pour passer en mode Edition, appuyez sur la touche de menu droite. Le nom de l'applicatif se met à clignoter.

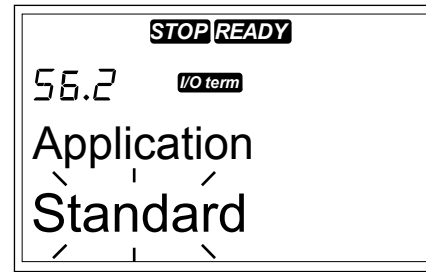

- 4 Faites défiler la liste des applicatifs à l'aide des touches de navigation et sélectionnez un autre applicatif.
- 5 Pour accepter la sélection, appuyez sur la touche enter. Le convertisseur de fréquence redémarre et lance la procédure de configuration.

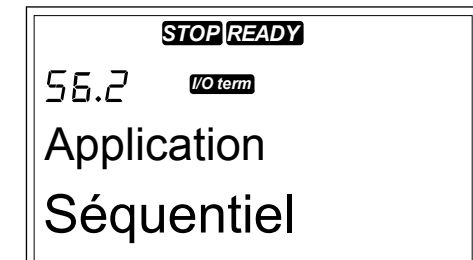

- 6 Lorsque la question 'Copier les paramètres ?' s'affiche, 2 options s'offrent à vous :
	- Pour télécharger les paramètres du nouvel applicatif vers le panneau opérateur, sélectionnez Oui à l'aide des touches de navigation.
	- Pour conserver les paramètres de l'applicatif dernièrement utilisé dans le panneau opérateur, sélectionnez Non à l'aide des touches de navigation.

Pour plus d'informations sur le programme, reportez-vous au manuel de l'applicatif « All in One » VACON® NX.

# 7.9.3 COPIE DES PARAMÈTRES (S6.3)

Utilisez cette fonction pour copier les paramètres à partir d'un convertisseur de fréquence vers un autre convertisseur de fréquence, ou pour enregistrer les jeux de paramètres dans la mémoire interne du convertisseur de fréquence.

Vous devez arrêter le convertisseur de fréquence pour pouvoir copier ou télécharger les paramètres.

## ENREGISTREMENT DES JEUX DE PARAMÈTRES (JEUX DE PARAMÈTRES S6.3.1)

Vous pouvez rétablir les valeurs préréglées en usine ou enregistrer 1-2 jeux de paramètres personnalisés. Un jeu de paramètres inclut tous les paramètres de l'applicatif.

1 Dans la page Copie des paramètres (S6.3), recherchez les jeux de paramètres à l'aide des touches de navigation.

*READY*

*READY*

*I/O term*

Jeux de Param.

Charge Déf

56.3. / **Waterma** 

 $\bullet$ 

 $\bullet$ 

56.3. I

Jeux de Param.

**Sélectionner** 

2 Appuyez sur la touche de menu droite.

- 3 Pour passer en mode Edition, appuyez sur la touche de menu droite. Le texte LoadFactDef se met à clignoter.
- 4 Vous avez le choix entre 5 options :
	- Sélectionnez LoadFactDef pour télécharger à nouveau les valeurs préréglées en usine.
	- Sélectionnez Sauveg.Util1 pour enregistrer les valeurs réelles de tous les paramètres en tant que jeu 1.
	- Sélectionnez Charge Util1 pour télécharger les valeurs du jeu 1 en tant que valeurs réelles.
	- Sélectionnez Sauveg. Util2 pour enregistrer les valeurs réelles de tous les paramètres en tant que jeu 2.
	- Sélectionnez Charge Util2 pour télécharger les valeurs du jeu 2 en tant que valeurs réelles.

Sélectionnez la fonction à l'aide des touches de navigation.

5 Pour accepter la sélection, appuyez sur la touche enter. *READY*

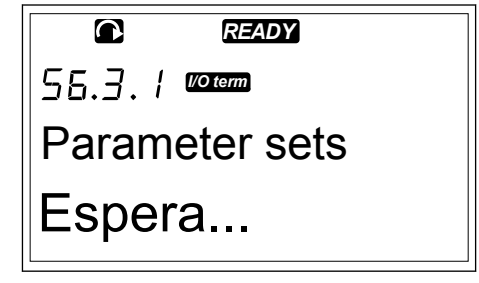

6 Patientez jusqu'à ce que la mention « OK » apparaisse à l'écran.

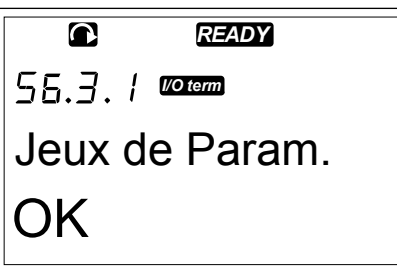

#### TÉLÉCHARGEMENT DES PARAMÈTRES SUR LE PANNEAU OPÉRATEUR (UNITÉ->PANNEAU, S6.3.2)

Utilisez cette fonction pour télécharger tous les groupes de paramètres sur le panneau opérateur lorsque le convertisseur de fréquence est arrêté.

- 1 Dans la page Copie des paramètres (S6.3), recherchez la page Unité->Panneau (S6.3.2).
- 2 Appuyez sur la touche de menu droite.

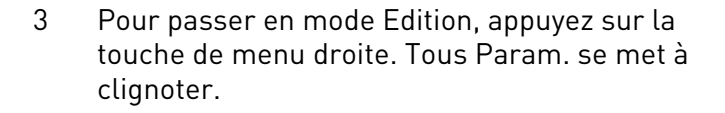

4 Pour accepter la sélection, appuyez sur la touche enter. *READY*

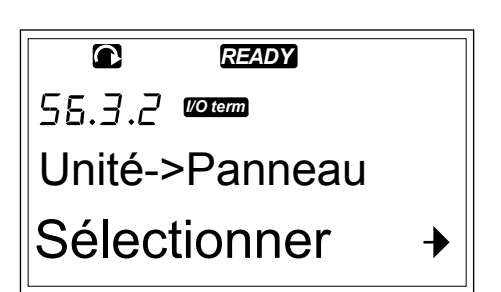

*READY*  $\bullet$ 56.3.2 **Ween** Unité->Panneau  $\blacksquare$  $\overline{\phantom{a}}$ Tous Param.

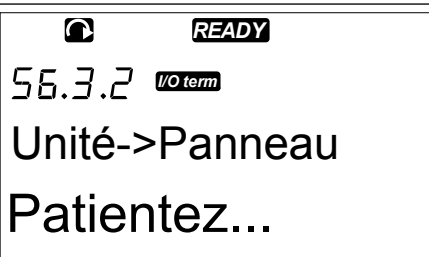

5 Patientez jusqu'à ce que la mention « OK » apparaisse à l'écran. *READY*

```
55.3.2 WORLD
Unité->Panneau
OK
```
## TÉLÉCHARGEMENT DES PARAMÈTRES SUR LE CONVERTISSEUR (PANNEAU->UNITÉ, S6.3.3)

Utilisez cette fonction pour télécharger 1 ou tous les groupes de paramètres à partir du panneau opérateur vers un convertisseur de fréquence lorsque celui-ci est arrêté.

- 1 Dans la page Copie des paramètres (S6.3), recherchez la page Panneau->Unité (S6.3.3).
- 2 Appuyez sur la touche de menu droite.
- 3 Pour passer en mode Edition, appuyez sur la touche de menu droite.
- 4 Utilisez les touches de navigation pour sélectionner 1 des 3 options suivantes :
	- Tous les paramètres
	- Tous les paramètres à l'exception des paramètres nominaux du moteur (Tous sf mot.)
	- Paramètres d'applicatif
- 5 Pour accepter la sélection, appuyez sur la touche enter.
- 6 Patientez jusqu'à ce que la mention « OK » apparaisse à l'écran.

## ACTIVATION OU DÉSACTIVATION DE LA SAUVEGARDE AUTOMATIQUE DES PARAMÈTRES (P6.3.4)

Cette page vous permet d'activer ou de désactiver la sauvegarde des paramètres.

- 1 Dans la page Copie des paramètres (S6.3), recherchez la page Sauvegarde automatique des paramètres (S6.3.4).
- 2 Pour passer en mode Edition, appuyez sur la touche de menu droite.
- 3 Vous avez 2 options :
	- Pour activer la sauvegarde automatique des paramètres, sélectionnez Oui à l'aide des touches de navigation.
	- Pour désactiver la sauvegarde automatique des paramètres, sélectionnez Non à l'aide des touches de navigation.

Lorsque la sauvegarde automatique des paramètres est active, le panneau opérateur effectue une copie des paramètres de l'applicatif. Chaque fois que vous modifiez un paramètre, la sauvegarde du panneau opérateur est mise à jour automatiquement.

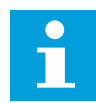

#### **REMARQUE!**

Lorsque vous modifiez l'applicatif, les paramètres enregistrés dans les réglages des paramètres à la page S6.3.1 sont supprimés. Pour copier les paramètres à partir d'un applicatif vers un autre applicatif, vous devez commencer par les télécharger sur le panneau opérateur.

#### 7.9.4 COMPARAISON DES PARAMÈTRES

Dans le sous-menu Comparaison des paramètres (S6.4), vous pouvez comparer les valeurs réelles des paramètres aux valeurs de vos jeux de paramètres personnalisés et à celles téléchargées sur le panneau opérateur.

Vous pouvez comparer les valeurs réelles à Jeu 1, Jeu 2, Paramètres d'usine et Jeu panneau opérateur.

1 Dans la page Copie des paramètres (S6.3), recherchez le sous-menu Comparaison de paramètres à l'aide des touches de navigation.

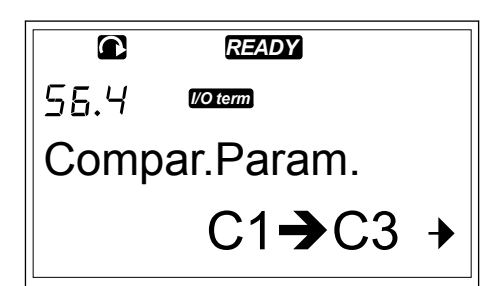

2 Appuyez sur la touche de menu droite. Les valeurs réelles des paramètres sont comparées en premier lieu à celles du Jeu 1 de paramètres personnalisés. Si aucune différence n'est trouvée, '0' apparaît sur la ligne du bas. Si des différences existent, l'affichage indique le nombre des différences (par exemple, 'P1->P5' = 5 valeurs différentes).

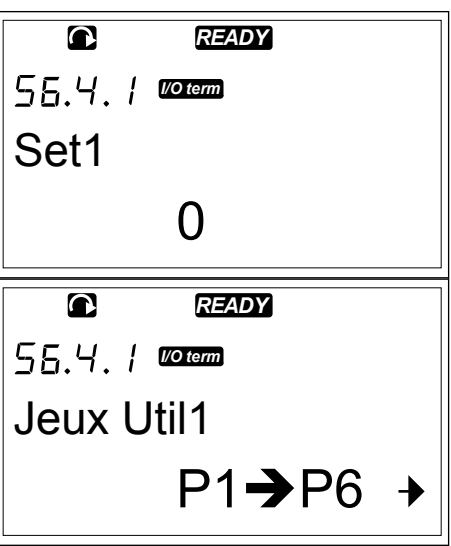

3 Pour comparer les valeurs à un jeu différent, utilisez les touches de navigation.

- 4 Pour accéder à la page contenant les valeurs des paramètres, appuyez sur la touche de menu droite. Dans l'écran qui apparaît, la valeur figurant à la ligne de description (A) est la valeur du jeu sélectionné et la valeur figurant à la ligne de valeur (B) est la valeur réelle.
- 5 Pour passer en mode Edition, appuyez sur la touche de menu droite. La valeur réelle se met à clignoter.

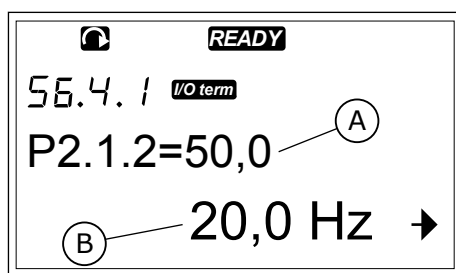

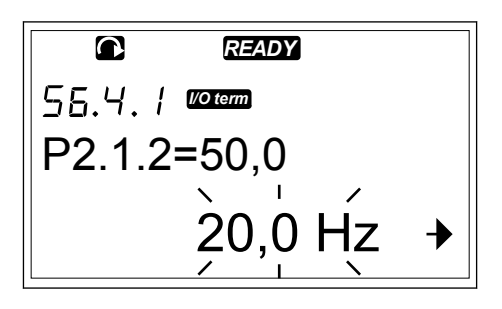

6 Pour modifier la valeur réelle, utilisez les touches de navigation ou modifiez la valeur chiffre par chiffre à l'aide de la touche de menu droite.

#### 7.9.5 SÉCURITÉ

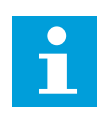

## **REMARQUE!**

Utilisez un mot de passe pour accéder au sous-menu Sécurité. Conservez le mot de passe à un endroit sûr.

1 Pour trouver le sous-menu Sécurité, faites défiler l'affichage dans le menu Système jusqu'à ce que l'indication de position S6.5 apparaisse sur la première ligne d'affichage.

2 Pour accéder au sous-menu Sécurité à partir du menu Système, appuyez sur la touche de menu droite.

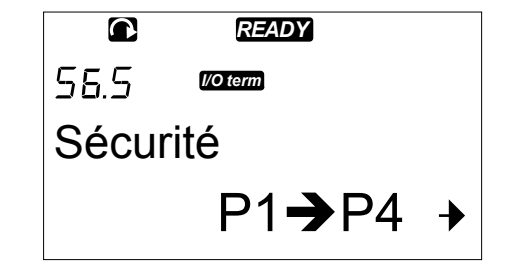

#### 7.9.5.1 Mot de passe (S6.5.1)

Vous pouvez empêcher des modifications non autorisées dans le choix de l'applicatif à l'aide de la fonction Mot de passe (S6.5.1). Par défaut, le mot de passe n'est pas actif.

clignote.

#### DÉFINITION D'UN MOT DE PASSE

1 Dans le sous-menu Sécurité, appuyez sur la touche de menu droite.

2 Pour passer en mode Edition, appuyez sur la

touche de menu droite. L'affichage indique '0' qui

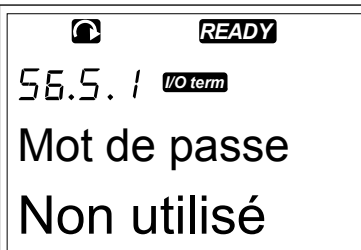

- *READY*  $\bullet$ *I/O term* Mot de passe  $\frac{1}{2}$  $\bigcap$
- 3 2 options s'offrent à vous pour définir un mot de passe : l'utilisation des touches de navigation ou l'utilisation des chiffres. Le mot de passe peut être n'importe quel nombre entre 1 et 65535.
	- Appuyez sur les touches de navigation Haut et Bas pour rechercher un nombre.
	- Appuyez sur la touche de menu droite. Un second '0' apparaît à l'écran.
		- 1. Appuyez sur les touches de navigation pour définir le chiffre de droite.
		- 2. Appuyer sur la touche de menu gauche et définissez le chiffre de gauche.
		- 3. Pour ajouter un troisième chiffre, appuyez sur la touche de menu gauche. Configurez jusqu'à 5 chiffres à l'aide des touches de menu et de navigation.
- 4 Pour accepter le nouveau mot de passe, appuyez sur la touche enter. Le mot de passe est activé après le délai d'expiration (P6.6.3) (voir la section *[7.9.6.3 Rupture Comm. \(P6.6.3\)](#page-108-0)*).

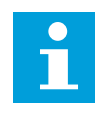

## **REMARQUE!**

Conservez le mot de passe à un endroit sûr. Vous ne pouvez pas modifier le mot de passe si vous ne fournissez pas au préalable un mot de passe valide.

#### SAISIE D'UN MOT DE PASSE

Une fois que vous avez défini le mot de passe, si vous essayez d'accéder à un sous-menu protégé par mot de passe, la mention 'Mot de passe ?' s'affiche.

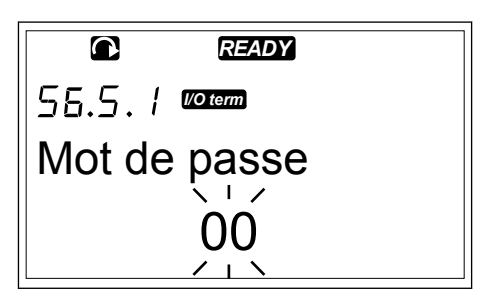

<span id="page-104-0"></span>1 Lorsque la mention 'Mot de passe ?' s'affiche, fournissez le mot de passe à l'aide des touches de navigation.

#### DÉSACTIVATION DE LA FONCTION DE MOT DE PASSE

- 1 Recherchez le mot de passe (S6.5.1) dans le menu Sécurité à l'aide des touches de navigation.
- 2 Pour passer en mode Edition, appuyez sur la touche de menu droite.
- 3 Définissez la valeur '0' pour le mot de passe.

#### 7.9.5.2 Verrouillage des paramètres (P6.5.2)

Cette option vous permet d'empêcher toute modification des paramètres. Si le verrouillage des paramètres est actif, le texte 'verrouillé' apparaît à l'écran si vous essayez de modifier la valeur d'un paramètre.

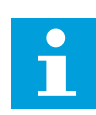

## **REMARQUE!**

Cette fonction n'empêche pas la modification non autorisée des valeurs des paramètres.

## VERROUILLAGE D'UN PARAMÈTRE

1 Dans le menu Sécurité (M6), recherchez l'option Verrouillage des paramètres (P6.5.2) à l'aide des touches de navigation.

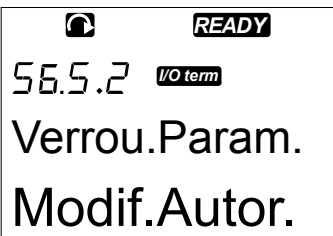

*I/O term*

Verrou.Param.

Modif.Autor.

- 2 Pour passer en mode Edition, appuyez sur la touche de menu droite. *READY*
- 3 Pour modifier l'état de verrouillage des

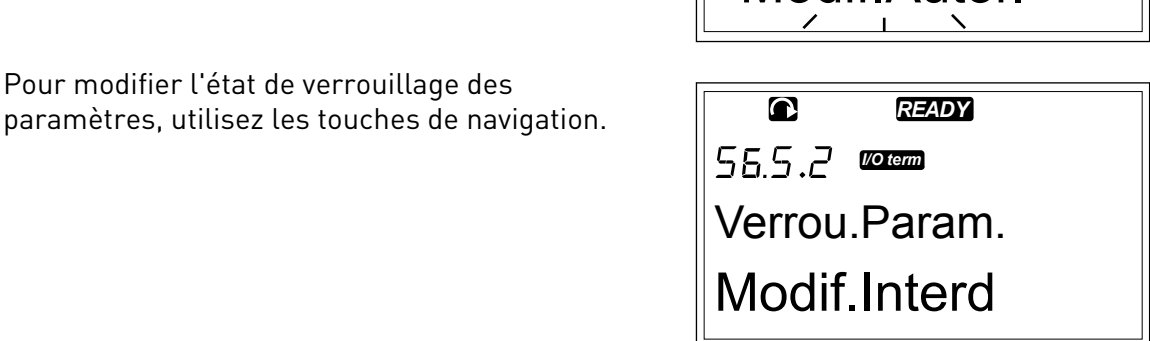

4 Pour accepter la modification, appuyez sur la touche enter.

#### 7.9.5.3 Assistant de mise en service (P6.5.3)

L'Assistant de mise en service aide à mettre en service le convertisseur de fréquence. Par défaut, l'Assistant de mise en service est actif. Dans l'Assistant de mise en service, vous définissez les informations suivantes :

- la langue
- l'applicatif
- les valeurs d'un jeu de paramètres qui sont identiques pour tous les applicatifs
- les valeurs d'un jeu de paramètres spécifiques à un applicatif

#### *Table 46: Utilisation d'un Assistant de mise en service*

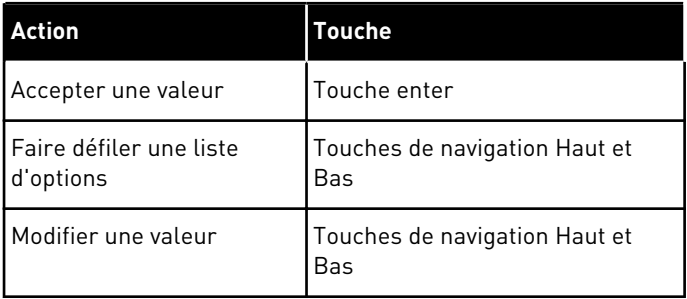

# ACTIVATION/DÉSACTIVATION DE L'ASSISTANT DE MISE EN SERVICE

1 Dans le menu Système (M6), recherchez la page P6.5.3. *READY*

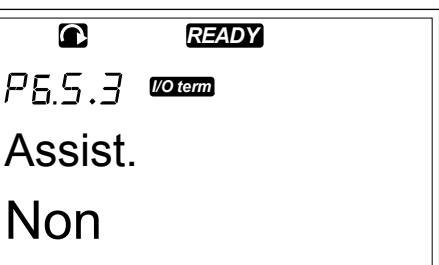

2 Pour passer en mode Edition, appuyez sur la touche de menu droite.

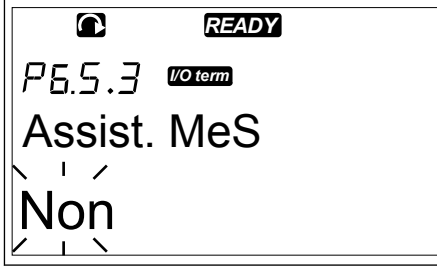

- Pour activer l'Assistant de mise en service, sélectionnez Oui à l'aide des touches de navigation.
	- Pour désactiver l'Assistant de mise en service, sélectionnez Non à l'aide des touches de navigation.

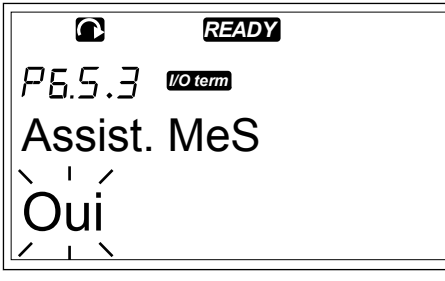

3

<span id="page-106-0"></span>4 Pour accepter la sélection, appuyez sur la touche enter.

#### 7.9.5.4 Multi-affichage (P6.5.4)

Vous pouvez afficher 3 valeurs réelles simultanément (voir la section *[7.4 Utilisation du menu](#page-81-0)  [Affichage \(M1\)](#page-81-0)* et le chapitre Valeurs d'affichage dans le manuel de votre applicatif). Vous pouvez modifier les valeurs affichées avec d'autres valeurs si vous activez d'abord la modification dans la page Multi-affichage (P6.5.4).

#### ACTIVATION/DÉSACTIVATION DE LA MODIFICATION DE L'OPTION DE MULTI-AFFICHAGE

1 Dans le sous-menu Sécurité, accédez à la page Multi-affichage (P6.5.4) à l'aide des touches de navigation.

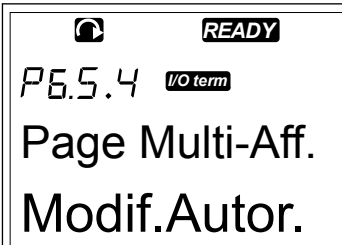

2 Pour passer en mode Edition, appuyez sur la touche de menu droite. 'Changement activé' se met à clignoter.

*READY I/O term* Page Multi-Aff. Modif.Autor.

3 Utilisez les touches de navigation Haut et Bas pour sélectionner Changement activé ou Changement désactivé.

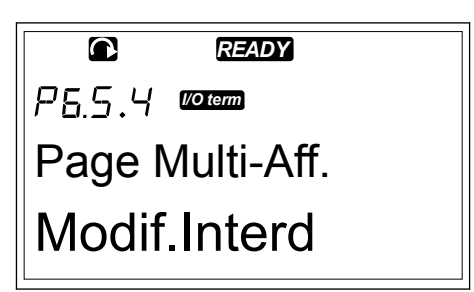

4 Acceptez la sélection à l'aide de la touche enter.

## 7.9.6 RÉGLAGES PANNEAU

Dans le sous-menu Réglages Panneau du menu Système, vous pouvez apporter des modifications à votre panneau opérateur.

1 Dans le menu Système (M6), accédez au sous-menu Réglages Panneau (S6.6) à l'aide des touches de navigation. Ce sous-menu contient 5 pages (P#) qui contrôlent le fonctionnement du panneau :

- Page par défaut (P6.6.1)
- Page par défaut dans le menu de fonctionnement (P6.6.2)
- Rupture Comm. (P6.6.3)
- Réglage du contraste (P6.6.4)
- Tps RétroEclair (P6.6.5)

## 7.9.6.1 Page par défaut (P6.6.1)

La page par défaut vous permet de définir l'emplacement (page) auquel l'afficheur revient automatiquement après la temporisation de page par défaut (voir ci-dessous) ou lorsque le panneau opérateur est mis sous tension. Si la valeur de page par défaut définie est 0, la fonction n'est pas activée. Lorsque la page par défaut n'est pas utilisée, le panneau opérateur affiche la dernière page affichée.

## MODIFICATION DE LA PAGE PAR DÉFAUT

- 1 Dans le sous-menu Réglages Panneau, accédez à la page Page par défaut (S6.6.1) à l'aide des touches de navigation.
- 2 Pour passer en mode Edition, appuyez sur la touche de menu droite.

3 Pour modifier le numéro du menu principal, utilisez les touches de navigation.

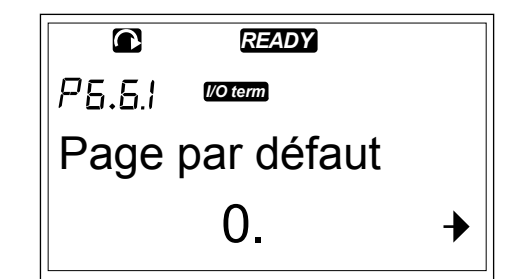

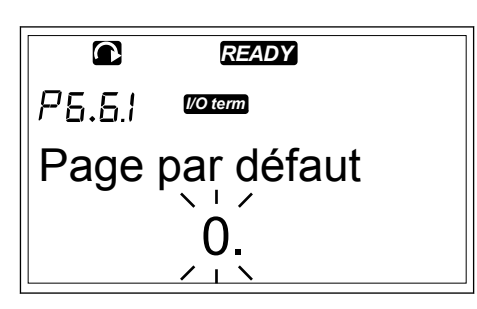

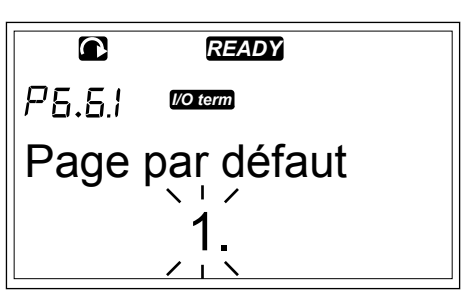
- <span id="page-108-0"></span>4 Pour modifier le numéro du sous-menu/de la page, appuyez sur la touche de menu droite. Modifiez le numéro du sous-menu/de la page à l'aide des touches de navigation.
- 5 Pour modifier le numéro de la page de troisième niveau, appuyez sur la touche de menu droite. Modifiez le numéro de la page de troisième niveau à l'aide des touches de navigation.
- 6 Pour accepter la nouvelle valeur de page par défaut, appuyez sur la touche enter.

#### 7.9.6.2 Page par défaut dans le menu de fonctionnement (P6.6.2)

Dans ce sous-menu, vous pouvez définir la page par défaut dans le menu de fonctionnement. L'afficheur revient automatiquement à cette page après le délai d'expiration (voir la section *7.9.6.3 Rupture Comm. (P6.6.3)*) ou lorsque le panneau opérateur est mis sous tension. Pour obtenir des instructions, reportez-vous à la section *[7.9.6.1 Page par défaut \(P6.6.1\)](#page-107-0)*.

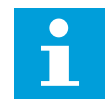

#### **REMARQUE!**

Le menu de fonctionnement est disponible uniquement dans les applicatifs spéciaux.

#### 7.9.6.3 Rupture Comm. (P6.6.3)

Cette temporisation de page par défaut définit le laps de temps après lequel l'afficheur du panneau opérateur doit revenir à la page par défaut (P6.6.1). Pour plus d'informations sur la configuration de la page par défaut, reportez-vous à la section *[7.9.6.1 Page par défaut \(P6.6.1\)](#page-107-0)*.

#### CONFIGURATION DE LA TEMPORISATION DE PAGE PAR DÉFAUT

1 Dans le sous-menu Réglages Panneau, accédez à la page Rupture Comm. (P6.6.3) à l'aide des touches de navigation.

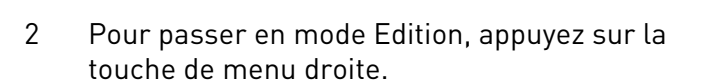

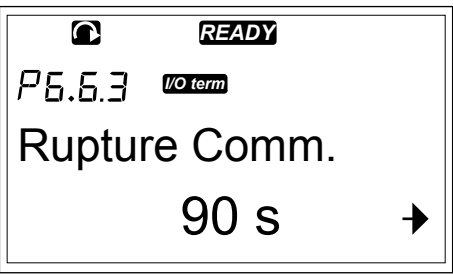

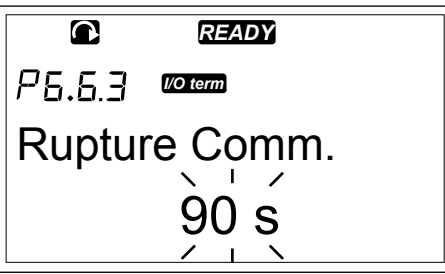

3 Pour définir la temporisation de page par défaut, utilisez les touches de navigation.

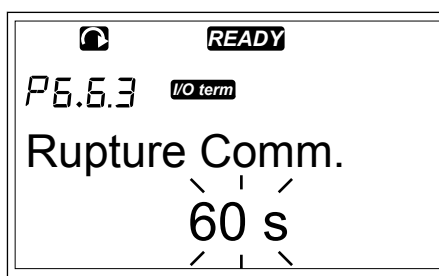

4 Pour accepter la modification, appuyez sur la touche enter.

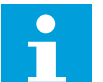

## **REMARQUE!**

Si la valeur de page par défaut est 0, le paramètre Rupture Comm. n'a aucun effet.

## 7.9.6.4 Réglage du contraste (P6.6.4)

Si l'affichage n'est pas net, vous pouvez ajuster son contraste de la même manière que pour le paramètre Rupture Comm. (voir la section *[7.9.6.3 Rupture Comm. \(P6.6.3\)](#page-108-0)*).

#### 7.9.6.5 Tps RétroEclair (P6.6.5)

Vous pouvez définir la durée pendant laquelle le rétroéclairage reste allumé avant de s'éteindre. Vous pouvez sélectionner une valeur entre 1 et 65 535 minutes, ou 'Toujours'. Pour connaître la procédure de définition de la valeur, reportez-vous à la section *[7.9.6.3](#page-108-0)  [Rupture Comm. \(P6.6.3\)](#page-108-0)*.

## 7.9.7 CONFIGURATION MATÉRIELLE

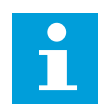

## **REMARQUE!**

Utilisez un mot de passe pour accéder au sous-menu de configuration matérielle (voir la section *[7.9.5.1 Mot de passe \(S6.5.1\)](#page-102-0)*). Conservez le mot de passe à un endroit sûr.

1 Pour trouver le sous-menu Configuration matérielle, faites défiler l'affichage dans le menu Système jusqu'à ce que l'indication de position S6.7 apparaisse sur la première ligne d'affichage.

matérielle à partir du menu Système, appuyez sur la touche de menu droite.

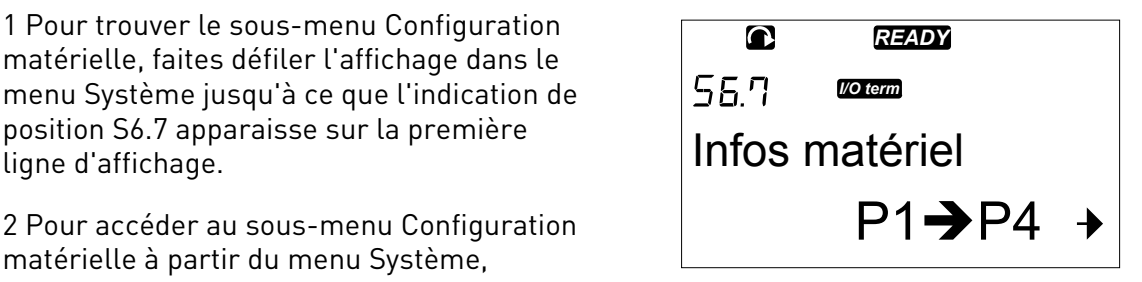

Dans le sous-menu Configuration matérielle (S6.7) du menu Système, vous pouvez contrôler les fonctions suivantes des éléments matériels de votre convertisseur de fréquence :

- Connexion de la résistance de freinage interne
- Cmde Ventilateur
- Délai de confirmation HMI
- Reprise Comm HMI
- Filtre sinusoïdal
- Mode préchargement.

#### 7.9.7.1 Connexion de la résistance de freinage interne (P6.7.1)

Utilisez cette fonction pour indiquer au convertisseur de fréquence si la résistance de freinage interne est raccordée ou non. Si votre convertisseur de fréquence est doté d'une résistance de freinage interne, la valeur de préréglage de ce paramètre est Connectée. Nous vous recommandons de remplacer cette valeur par 'Non Connectée' si :

- il est nécessaire d'installer une résistance de freinage externe pour augmenter la capacité de freinage ;
- la résistance de freinage interne est déconnectée pour une raison quelconque.

#### CONFIGURATION DE LA CONNEXION DE LA RÉSISTANCE DE FREINAGE INTERNE

1 Dans le sous-menu Configuration matérielle, accédez à la page Connexion de la résistance de freinage interne (6.7.1) à l'aide des touches de navigation.

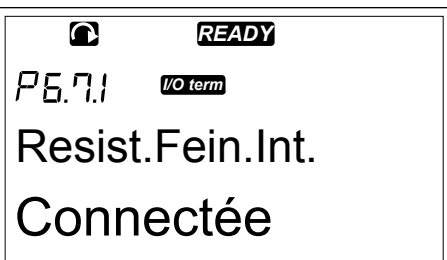

2 Pour passer en mode Edition, appuyez sur la touche de menu droite. *READY*

3 Pour modifier l'état de la résistance de freinage interne, utilisez les touches de navigation. *READY*

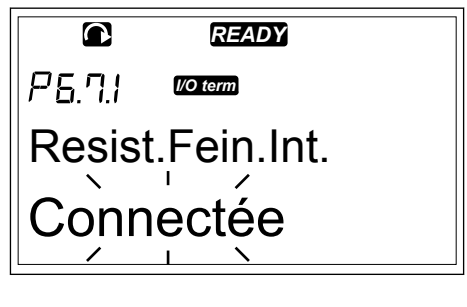

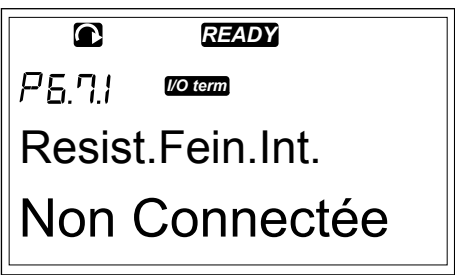

4 Pour accepter la modification, appuyez sur la touche enter.

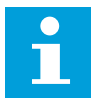

#### **REMARQUE!**

La résistance de freinage est disponible en tant qu'équipement facultatif pour toutes les tailles. Elle peut être installée à l'intérieur dans des tailles de capacité FR4 à FR6.

#### 7.9.7.2 Commande du ventilateur (P6.7.2)

Utilisez cette fonction pour commander le ventilateur de refroidissement du convertisseur de fréquence. Vous avez le choix entre 4 options :

- Permanent (paramètre par défaut). Le ventilateur est toujours activé lorsque le système est sous tension.
- Température. Le ventilateur démarre automatiquement lorsque la température du radiateur atteint 60 °C ou lorsque le convertisseur de fréquence est en marche. Le ventilateur s'arrête environ une minute après l'un des événements suivants :
	- la température du radiateur descend jusqu'à 55 °C ;
	- le convertisseur de fréquence s'arrête ;
	- la valeur du paramètre Cmde Ventilateur est modifiée de Permanent à Température.
- First start (1er démarrage). Lorsque le système est sous tension, le ventilateur est à l'état Arrêt. Lorsque le convertisseur de fréquence reçoit la première commande de démarrage, le ventilateur se met en marche.
- Calc temp (Température calculée). Le fonctionnement du ventilateur dépend de la température IGBT calculée :
	- Si la température IGBT est supérieure à 40 °C, le ventilateur démarre.
		- Si la température IGBT est inférieure à 30 °C, le ventilateur s'arrête.

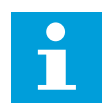

## **REMARQUE!**

Comme la température par défaut au démarrage est de 25 °C, le ventilateur ne démarre pas immédiatement.

#### MODIFICATION DU PARAMÈTRE DE COMMANDE DU VENTILATEUR

1 Dans le sous-menu Configuration matérielle, accédez aux paramètres Cmde Ventilateur (6.7.2) à l'aide des touches de navigation.

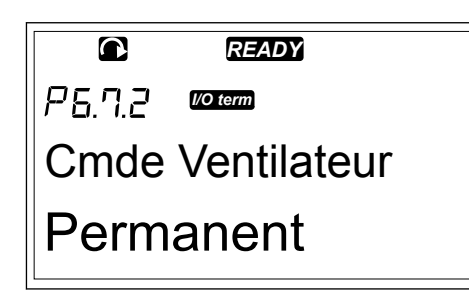

2 Pour passer en mode Edition, appuyez sur la touche de menu droite. La valeur utilisée se met à clignoter.

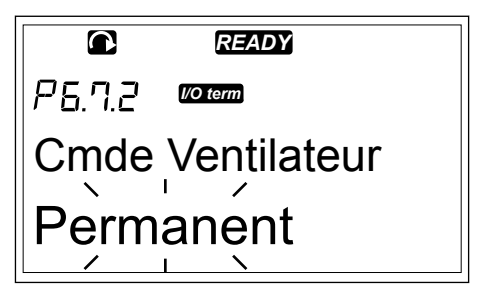

3 Pour sélectionner le mode ventilateur, utilisez les touches de navigation.

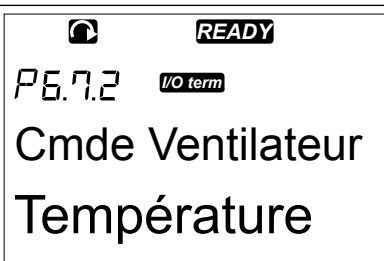

4 Pour accepter la modification, appuyez sur la touche enter.

#### 7.9.7.3 Délai de confirmation HMI (P6.7.3)

Utilisez cette fonction pour modifier le délai d'expiration de la confirmation HMI. Utilisez ce paramètre dans le cas d'un retard supplémentaire de la transmission RS-232, dû par exemple à l'utilisation de modems pour des communications longue distance.

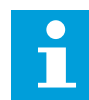

#### **REMARQUE!**

Ne modifiez pas les valeurs de préréglage des paramètres 6.7.3 et 6.7.4 (200 et 5) si le convertisseur de fréquence est raccordé au PC à l'aide d'un câble. Si le convertisseur de fréquence est raccordé au PC à l'aide d'un modem et que les messages sont transmis avec un retard, définissez les valeurs du paramètre 6.7.3 pour qu'elles correspondent à ces retards. Par exemple, si le retard de transfert entre le convertisseur de fréquence et le PC est de 600 ms, configurez les paramètres suivants :

#### **Exemple :**

- Affectez au paramètre 6.7.3 la valeur 1200 ms (2 x 600, délai d'envoi + délai de réception)
- Configurez la partie [Misc] du fichier NCDrive.ini de manière à ce qu'elle corresponde aux réglages :
	- $Retries = 5$  (nouvelles tentatives)
	- AckTimeOut = 1200 (délai de confirmation)
	- TimeOut = 6000 (délai)

N'utilisez pas d'intervalles inférieurs à la durée AckTimeOut dans l'affichage du convertisseur NC.

## MODIFICATION DU DÉLAI DE CONFIRMATION HMI

1 Dans le sous-menu Configuration matérielle, recherchez le délai de confirmation HMI à l'aide des touches de navigation.

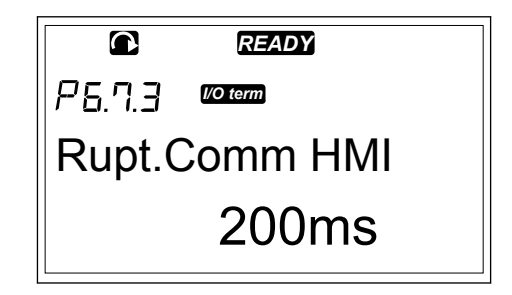

2 Pour passer en mode Edition, appuyez sur la touche de menu droite. *READY*

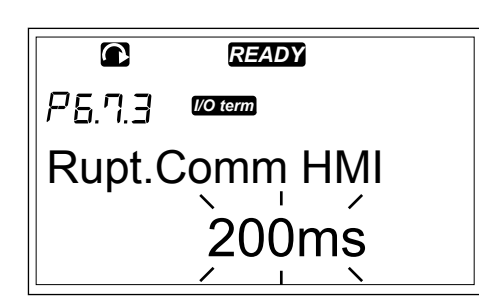

- 3 Pour modifier le délai de confirmation, utilisez les touches de navigation.
- 4 Pour accepter la modification, appuyez sur la touche enter.

#### 7.9.7.4 Nombre de nouvelles tentatives pour recevoir la confirmation HMI (P6.7.4)

Utilisez ce paramètre pour définir le nombre de fois où le convertisseur de fréquence essaie de recevoir une confirmation s'il n'en reçoit pas au cours du délai de confirmation (P6.7.3) ou si la confirmation reçue est erronée.

#### MODIFICATION DU NOMBRE DE NOUVELLES TENTATIVES POUR RECEVOIR LA CONFIRMATION HMI

- 1 Dans le sous-menu Configuration matérielle, recherchez le nombre de nouvelles tentatives pour recevoir la confirmation HMI à l'aide des touches de navigation.
- 2 Pour passer en mode Edition, appuyez sur la touche de menu droite. La valeur se met à clignoter.
- 3 Pour modifier le nombre de nouvelles tentatives, utilisez les touches de navigation.
- 4 Pour accepter la modification, appuyez sur la touche enter.

## 7.9.7.5 Sine Filter (Filtre sinus) (P6.7.5)

Lorsque vous utilisez un vieux moteur ou un moteur qui n'a pas été conçu pour être utilisé avec un convertisseur de fréquence, il peut s'avérer nécessaire d'utiliser un filtre sinus. Un filtre sinus établit la forme sinusoïdale de la tension plus efficacement qu'un filtre du/dt.

Si vous disposez d'un filtre sinus dans votre convertisseur de fréquence, pour le faire fonctionner, affectez la valeur Connectée à ce paramètre.

## 7.9.7.6 Mode préchargement (P6.7.6)

Si vous disposez d'un onduleur FI9 ou de plus grande taille, sélectionnez 'Ext.ChSwitch' pour commander un interrupteur de charge externe.

## 7.9.8 INFORMATIONS SYSTÈME

Le sous-menu Information (S6.8) contient des informations sur le matériel, le logiciel et le fonctionnement du convertisseur de fréquence.

1 Pour trouver le sous-menu Information, faites défiler l'affichage dans le menu Système jusqu'à ce que l'indication de position S6.8 apparaisse sur la première ligne d'affichage.

2 Pour accéder au sous-menu Information à partir du menu Système, appuyez sur la touche de menu droite.

## 7.9.8.1 Compteur (compt.) (S6.8.1)

La page Compteur (compt.) (S6.8.1) contient des informations sur les heures de fonctionnement du convertisseur de fréquence. Les compteurs affichent le nombre total de MWh, de jours de fonctionnement et d'heures de fonctionnement. Ces compteurs ne peuvent pas être remis à zéro.

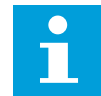

#### **REMARQUE!**

Le compteur de temps de mise sous tension (jours et heures) fonctionne en permanence lorsque le convertisseur de fréquence est sous tension. Dans les nouvelles versions logicielles du système, le compteur ne fonctionne pas lorsque le module de commande est exclusivement alimenté par une tension +24 V.

#### *Table 47: Pages de compteurs*

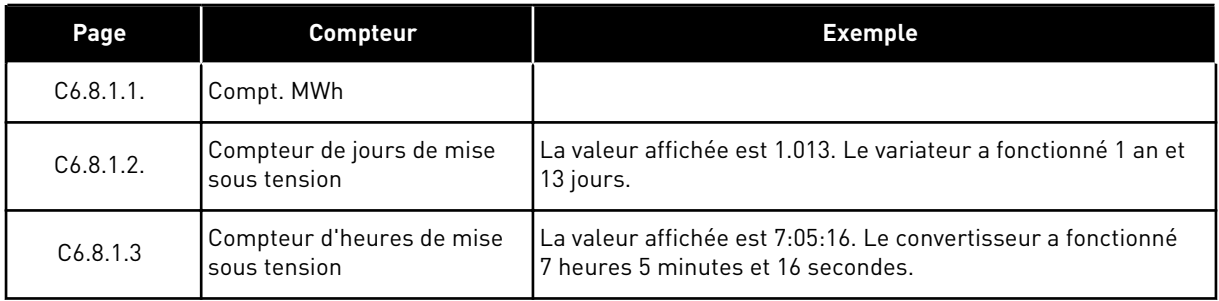

## 7.9.8.2 Compteurs avec RAZ (S6.8.2)

La page Compteurs avec RAZ (S6.8.2) contient des informations sur les compteurs que vous pouvez réinitialiser, à savoir dont vous pouvez remettre à 0 la valeur. Voir *Table 47 Pages de compteurs* à titre d'exemple.

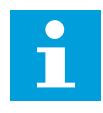

## **REMARQUE!**

Les compteurs avec RAZ fonctionnent seulement lorsque le moteur est à l'état Marche.

## *Table 48: Compt.Raz*

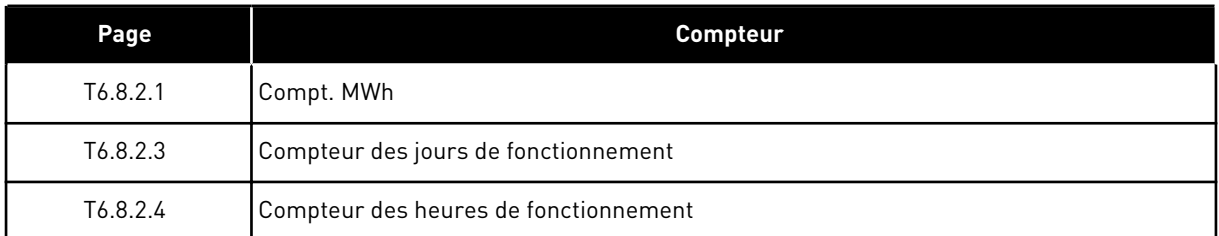

# REMISE À ZÉRO DES COMPTEURS AVEC RAZ

1 Dans le sous-menu Information, accédez à la page Compteurs avec RAZ (6.8.2) à l'aide des touches de navigation.

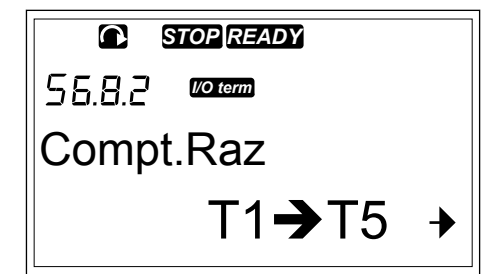

- 2 Pour accéder à la page Remise à zéro du compteur MWh (6.8.2.2) ou à la page Remise à zéro du compteur horaire (6.8.2.5), utilisez la touche de menu droite.
- $\bullet$ *STOP READY I/O term* Raz Compt.Horaire Pas de RAZ
- 3 Pour passer en mode Edition, appuyez sur la touche de menu droite.
- 4 Pour sélectionner la remise à zéro, appuyez sur les touches de navigation Haut et Bas. *STOP READY*

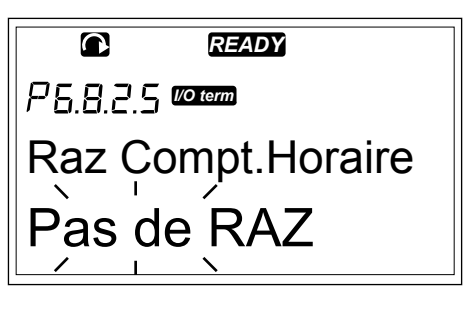

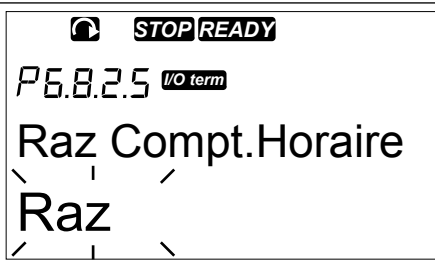

5 Pour accepter la sélection, appuyez sur la touche enter. *STOP READY*

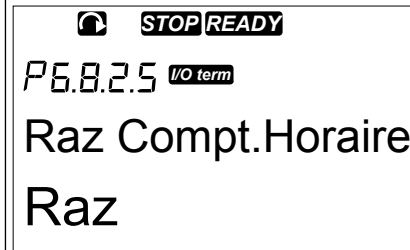

6 L'afficheur indique à nouveau Pas de Raz.

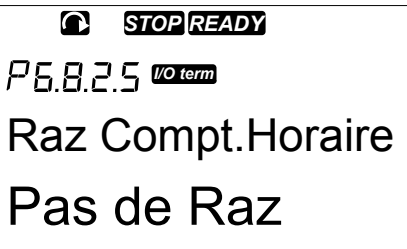

#### 7.9.8.3 Logiciel (S6.8.3)

La page Logiciel inclut des informations sur le logiciel du convertisseur de fréquence.

#### *Table 49: Pages d'informations logicielles*

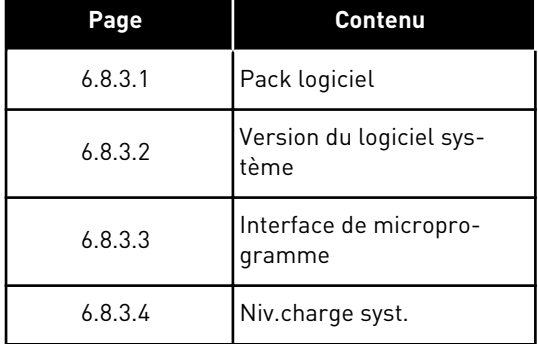

#### 7.9.8.4 Applications (S6.8.4)

Le sous-menu Applications (S6.8.4) contient des informations sur toutes les applications présentes sur le convertisseur de fréquence.

#### *Table 50: Pages d'informations sur les applications*

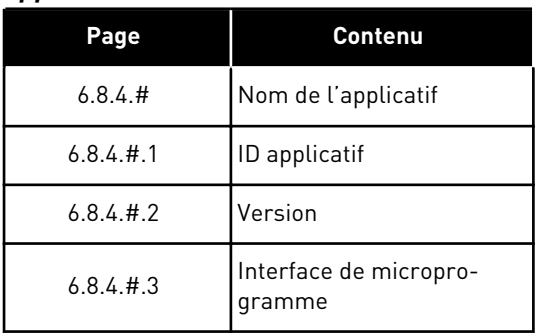

#### EXAMEN DE LA PAGE APPLICATION

1 Dans le sous-menu Information, accédez à la page Applications à l'aide des touches de navigation.

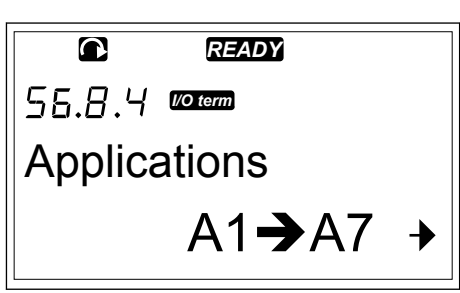

2 Pour accéder à la page Applications, appuyez sur la touche de menu droite. *READY*

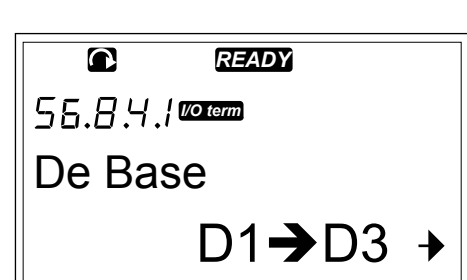

- 3 Pour sélectionner l'application, utilisez les touches de navigation. Le nombre de pages est égal au nombre d'applications sur le convertisseur de fréquence.
- 4 Pour accéder aux pages d'informations, utilisez la touche de menu droite. *READY*

5 Pour afficher les différentes pages, utilisez les touches de navigation.<br> **READY** 

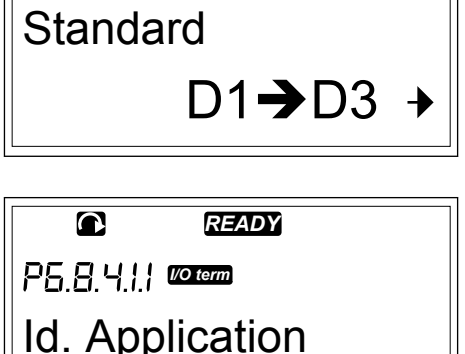

*READY*

*I/O term*

 $\overline{\mathbf{a}}$ 

ASFIFF01

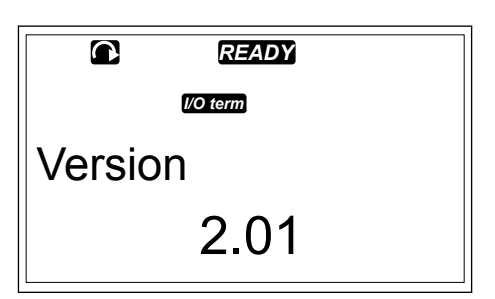

#### 7.9.8.5 Matériel (S6.8.5)

La page Matériel inclut des informations sur le matériel du convertisseur de fréquence.

#### *Table 51: Pages d'informations sur le matériel*

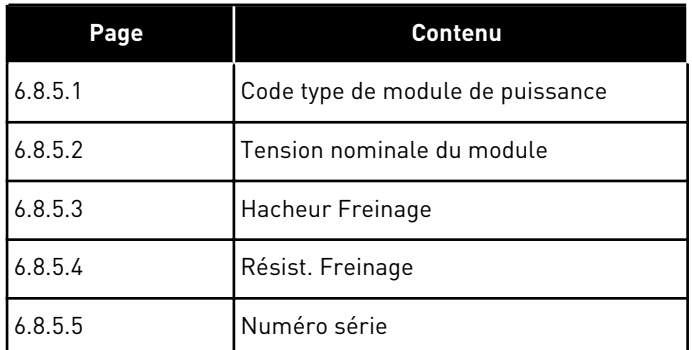

## 7.9.8.6 Extensions (S6.8.6)

Les pages Extensions fournissent des informations sur les cartes de base et optionnelles qui sont connectées à la carte de commande (voir le chapitre *[6 Module de commande](#page-69-0)*).

## VÉRIFICATION DE L'ÉTAT D'UNE CARTE D'EXTENSION

1 Dans le sous-menu Information, accédez à la page Extensions (6.8.6) à l'aide des touches de navigation.

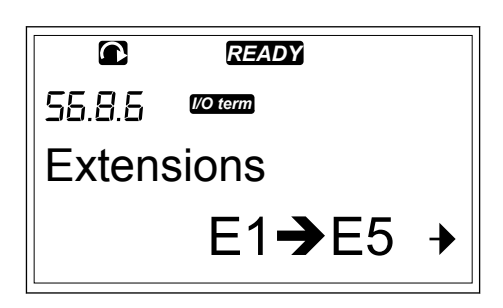

- 2 Pour accéder à la page Extensions, appuyez sur la touche de menu droite. *READY*
	- E6.8.6.1 *I/O term* A:OPTA1  $E1 \rightarrow E2 +$
- 3 Pour sélectionner la carte, utilisez les touches de navigation.

Si aucune carte n'est connectée à l'emplacement, le texte 'PasDeCartes' s'affiche. Si une carte est connectée à un emplacement, mais que la connexion n'est pas établie, le texte 'PasDeConnex.' s'affiche. Voir le chapitre *[6 Module](#page-69-0)  [de commande](#page-69-0)* et *Fig. 1 Connexions des cartes de base et optionnelles sur la carte de commande* pour plus d'informations sur les cartes.

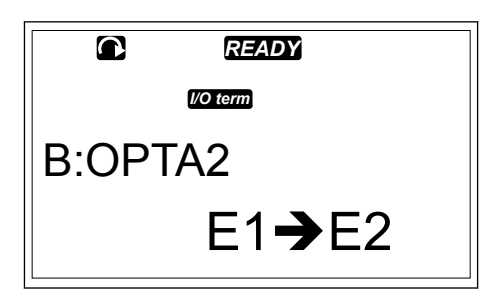

4 Pour afficher l'état de la carte, appuyez sur la touche de menu droite.

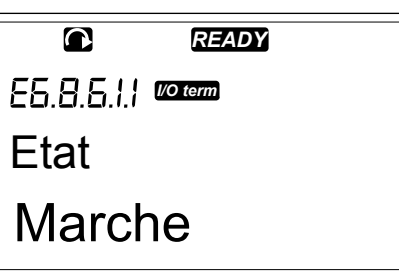

5 Pour afficher la version du programme de la carte, appuyez sur la touche de navigation Haut ou Bas.

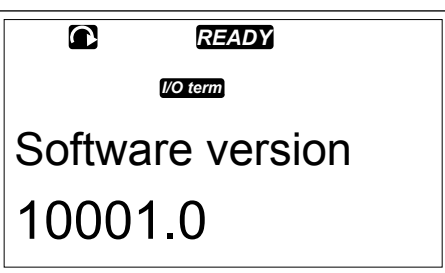

Pour plus d'informations sur les paramètres des cartes d'extension, reportez-vous à la section *7.10 Utilisation du menu Extensions (M7)*.

## 7.9.8.7 Menu Debug (de débogage) (S6.8.7)

Ce menu est destiné aux utilisateurs avancés et aux concepteurs d'applicatifs. Adressezvous au constructeur pour obtenir des instructions, si cela est nécessaire.

# **7.10 UTILISATION DU MENU EXTENSIONS (M7)**

Dans le menu Extensions, vous pouvez

- voir quelles cartes d'extension sont connectées à la carte de commande ;
- rechercher et modifier les paramètres des cartes d'extension.

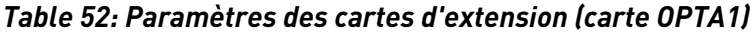

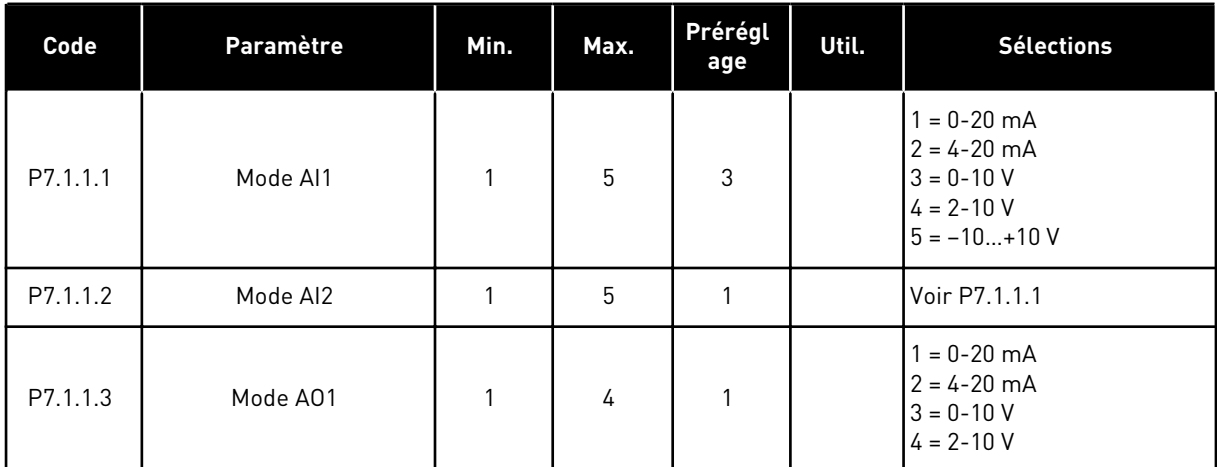

## EXAMEN DES CARTES D'EXTENSION CONNECTÉES

1 Pour trouver le menu Extensions, faites défiler l'affichage dans le menu principal jusqu'à ce que l'indication de position M7 apparaisse sur la première ligne d'affichage.

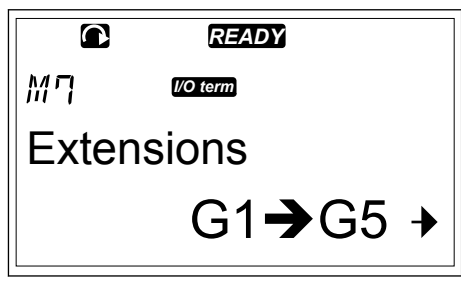

2 Pour accéder au menu Extensions à partir du menu principal, appuyez sur la touche de menu droite. *READY*

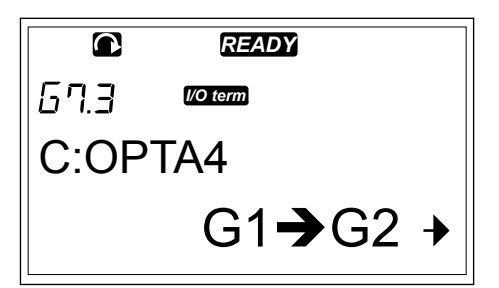

3 Pour passer en revue la liste des cartes d'extension connectées, utilisez les touches de navigation Haut et Bas.

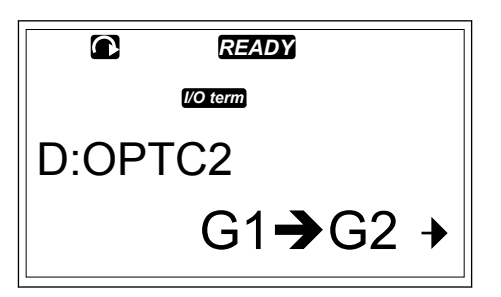

4 Pour afficher les informations relatives à la carte d'extension, appuyez sur la touche de menu droite. *READY*

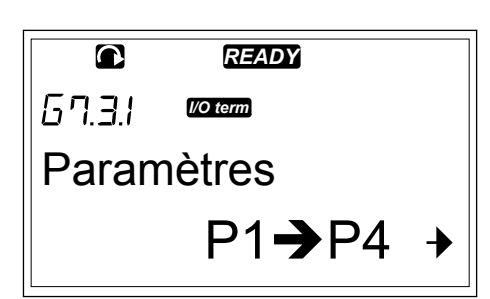

## RECHERCHE DES PARAMÈTRES D'UNE CARTE D'EXTENSION

1 Recherchez la carte d'extension à l'aide des touches de navigation et de menu. *READY*

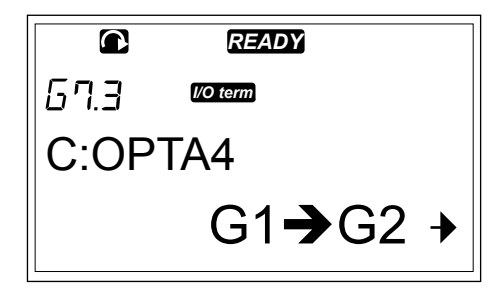

- 2 Pour afficher les informations relatives à la carte d'extension, appuyez sur la touche de menu droite. *READY*
- Affichage *I/O term*  $V1 \rightarrow V2 +$
- 3 Pour faire défiler l'affichage jusqu'aux paramètres, utilisez les touches de navigation Haut et Bas. *READY*

4 Pour examiner la liste des paramètres, appuyez sur la touche de menu droite. *READY*

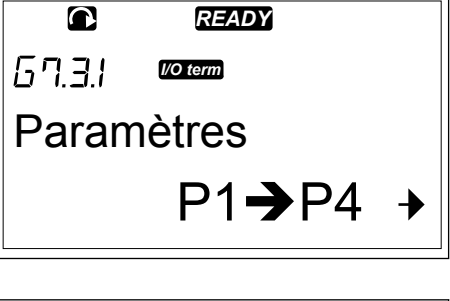

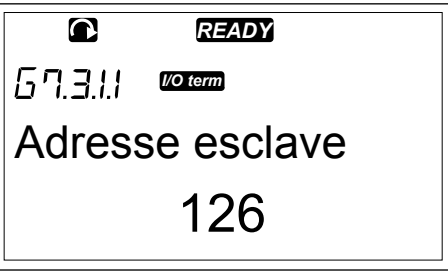

5 Pour faire défiler la liste des paramètres, utilisez les touches de navigation Haut et Bas. *READY*

Vitesse bus terr *I/O term* Auto

6 Pour passer en mode Edition, appuyez sur la touche de menu droite. Pour obtenir des instructions sur la manière de modifier les valeurs des paramètres, reportez-vous à la section *[7.5 Utilisation du menu Paramètres \(M2\)](#page-82-0)*.

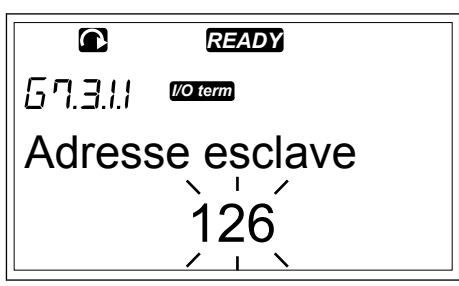

# **7.11 AUTRES FONCTIONS DU PANNEAU OPÉRATEUR**

Le panneau opérateur du VACON® NX présente d'autres fonctions relatives aux applicatifs. Reportez-vous au programme VACON® NX pour plus d'informations.

# <span id="page-123-0"></span>**8 MISE EN SERVICE ET INSTRUCTIONS SUPPLÉMENTAIRES**

# **8.1 SÉCURITÉ DE MISE EN SERVICE**

Avant de démarrer la mise en service, lisez ces avertissements.

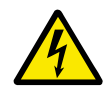

# **DANGER!**

Ne touchez pas les composants internes ou les cartes de circuits du convertisseur lorsque ce dernier est raccordé au réseau. Ces composants sont sous tension. Tout contact avec cette tension est très dangereux. Les bornes de commande galvaniquement isolées ne sont pas sous tension.

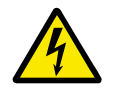

# **DANGER!**

Ne touchez pas les bornes U, V, W de raccordement du câble moteur ni les bornes de la résistance de freinage lorsque le convertisseur est raccordé au réseau. Ces bornes sont sous tension lorsque le convertisseur de fréquence est raccordé au réseau, même lorsque le moteur ne fonctionne pas.

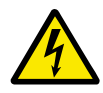

## **DANGER!**

Ne procédez à aucun raccordement sur ou depuis le convertisseur de fréquence lorsqu'il est raccordé au réseau. Une tension dangereuse y est présente.

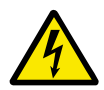

## **DANGER!**

Pour travailler sur les connexions du convertisseur, déconnectez le convertisseur du réseau. Attendez 5 minutes avant d'ouvrir le capot du convertisseur. Utilisez ensuite un appareil de mesure pour vérifier l'absence de tension. Les connexions du convertisseur sont sous tension 5 minutes après sa déconnexion du réseau.

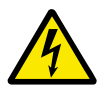

## **DANGER!**

Avant d'effectuer un travail électrique, vérifiez qu'aucune tension n'est appliquée.

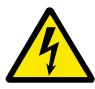

## **DANGER!**

Ne touchez pas les bornes des cartes de relais ni les bornes des cartes d'E/S autres que les bornes de commande. Elles peuvent fournir une tension dangereuse même lorsque le convertisseur de fréquence est déconnecté du secteur.

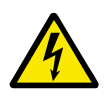

## **DANGER!**

Avant de connecter le convertisseur de fréquence au réseau vérifiez que le capot avant et la protection de câble du convertisseur sont en place. Les connexions du convertisseur de fréquence sont sous tension lorsque le convertisseur est raccordé au secteur.

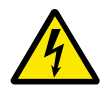

## **DANGER!**

Ne touchez pas le côté du convertisseur de fréquence FR8 avec les mains lorsqu'il est en fonctionnement. Sa surface est chaude.

<span id="page-124-0"></span>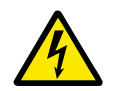

## **DANGER!**

N'installez pas le convertisseur de fréquence FR6 sur une surface non résistante au feu. Lorsque le convertisseur de fréquence FR6 fonctionne, la surface arrière du convertisseur est chaude.

## **8.2 MISE EN SERVICE DU CONVERTISSEUR**

Lisez les consignes de sécurité au chapitre *[2 Sécurité](#page-10-0)* et à la section *[8.1 Sécurité de mise en](#page-123-0)  [service](#page-123-0)*, et appliquez-les.

#### **Après l'installation :**

- Vérifiez que le moteur est correctement installé.
- Assurez-vous que le moteur n'est pas raccordé au réseau.
- Vérifiez que le convertisseur de fréquence et le moteur sont tous deux reliés à la terre.
- Assurez-vous que vous sélectionnez le câble réseau, le câble de frein et le câble moteur correctement (voir la section *[5.3 Dimensionnement et sélection des câbles](#page-47-0)*).
- Assurez-vous que les câbles de commande sont situés le plus loin possible des câbles d'alimentation. Voir le chapitre *[5.7 Installation des câbles](#page-57-0)*.
- Assurez-vous que les blindages des câbles blindés sont connectés à une borne de mise à la terre identifiée par  $\oplus$ .
- Effectuez une vérification des couples de serrage de toutes les bornes.
- Vérifiez qu'aucun condensateur de compensation du facteur de puissance n'est raccordé au câble moteur.
- Assurez-vous que les câbles ne touchent pas les composants électriques du convertisseur.
- Assurez-vous que les entrées communes des groupes d'entrées logiques sont raccordées à la borne +24 V, à la borne de terre du bornier de commande ou à la source d'alimentation externe.
- Effectuez une vérification de la qualité et de la quantité de l'air de refroidissement. Voir le chapitre *[4.5 Refroidissement](#page-38-0)*.
- Vérifiez l'absence de condensation sur les surfaces internes du convertisseur de fréquence.
- Vérifiez l'absence d'objets indésirables dans l'espace d'installation.
- Avant de connecter le convertisseur au réseau, effectuez une vérification de l'installation et de la condition de tous les fusibles et autres dispositifs de protection.

## <span id="page-125-0"></span>**8.3 FONCTIONNEMENT DU MOTEUR**

## 8.3.1 VÉRIFICATIONS AVANT DE DÉMARRER LE MOTEUR

#### **Avant de démarrer le moteur, effectuez ces vérifications.**

- Assurez-vous que les interrupteurs Marche/Arrêt raccordés aux bornes de commande sont en position Arrêt.
- Vérifiez que vous pouvez démarrer le moteur en toute sécurité.
- Définissez les paramètres du groupe 1 (voir le manuel de l'applicatif « All in One » VACON®) pour respecter les exigences de votre applicatif. Pour rechercher les valeurs nécessaires pour les paramètres, reportez-vous à la plaque signalétique du moteur. Définissez au moins les paramètres suivants :
	- Tension nominale moteur
	- Fréquence nominale moteur
	- Vitesse nominale moteur
	- Courant nominal moteur
- Définissez la référence fréquence maximale (c'est-à-dire, la vitesse maximale du moteur), afin qu'elle soit conforme au moteur et au convertisseur raccordé au moteur.

## 8.3.2 TEST DE FONCTIONNEMENT SANS LE MOTEUR

Exécutez le Test A ou le Test B :

#### **Test A : Commande depuis les bornes de commande**

- 1. Positionnez l'interrupteur Marche /Arrêt sur ON.
- 2. Changez la référence de fréquence (potentiomètre).
- 3. Vérifiez dans le menu Affichage M1 que la valeur de la fréquence de sortie change d'une quantité équivalente à la référence fréquence.
- 4. Positionnez l'interrupteur Marche /Arrêt sur OFF.

## **Test B : Commande depuis le panneau opérateur**

- 1. Basculez la commande des bornes de commande au panneau opérateur. Pour obtenir les instructions correspondantes, reportez-vous à la section *7.6.1.1 Modification de la source de commande*.
- 2. Appuyez sur le bouton de Marche du clavier.
- 3. Accédez au menu Contrôle du panneau opérateur (M3) et au sous-menu de référence du panneau opérateur (section *[7.6.2 Sous-menu de référence du panneau opérateur \(P3.2\)](#page-86-0)*). Pour modifier la référence fréquence, utilisez les touches de navigation.
- 4. Vérifiez dans le menu Affichage M1 que la valeur de la fréquence de sortie change d'une quantité équivalente à la référence fréquence.
- 5. Appuyez sur le bouton de Arrêt du clavier.

## 8.3.3 TEST DE DÉMARRAGE

Exécutez les tests de démarrage sans que le moteur soit connecté au processus, si possible. Si cela n'est pas possible, assurez-vous que vous pouvez effectuer chaque test en toute sécurité avant de l'effectuer. Assurez-vous que les autres employés à vos côtés savent que vous effectuez les tests.

- 1. Mettez hors tension le système et attendez l'arrêt du convertisseur. Voir le chapitre *[8.2](#page-124-0)  [Mise en service du convertisseur](#page-124-0)*, étape 5.
- 2. Connectez le câble moteur au moteur et aux bornes de câble moteur du convertisseur de fréquence.
- 3. Assurez-vous que tous les interrupteurs Marche/Arrêt sont en position Arrêt.
- 4. Enclenchez l'interrupteur réseau.
- 5. Recommencez le test de fonctionnement A ou B. Voir la section *[8.3.2 Test de](#page-125-0)  [fonctionnement sans le moteur](#page-125-0)*.

#### 8.3.4 IDENTIFICATION AVEC ROTATION

Exécutez l'identification avec rotation. L'identification avec rotation aide à ajuster les paramètres relatifs au moteur et au convertisseur. Il s'agit d'un outil que vous pouvez utiliser dans le cadre de la mise en service pour rechercher les meilleures valeurs possibles des paramètres pour la plupart des convertisseurs. L'identification automatique du moteur calcule ou mesure les paramètres du moteur nécessaires au meilleur contrôle possible du moteur et de la vitesse. Pour plus d'informations sur l'identification avec rotation, reportezvous au manuel de l'applicatif « All in One » VACON®, paramètre ID631.

#### 8.3.5 RACCORDEMENT DU MOTEUR AU PROCESSUS

Si vous avez effectué le test de démarrage sans que le moteur soit raccordé, raccordez le moteur au processus.

- Avant d'effectuer les tests, assurez-vous que vous pouvez effectuer chaque test en toute sécurité.
- Assurez-vous que les autres employés à vos côtés savent que vous effectuez les tests.
- Effectuez le test de fonctionnement A ou B. Voir la section *[8.3.2 Test de fonctionnement](#page-125-0)  [sans le moteur](#page-125-0)*.

## **8.4 MESURE DE L'ISOLATION DU CÂBLE ET DU MOTEUR**

Effectuez ces vérifications si nécessaire.

#### **Les vérifications d'isolation du câble moteur**

- 1. Débranchez le câble moteur des bornes U, V et W et du moteur.
- 2. Mesurez la résistance d'isolement du câble moteur entre les conducteurs de phase 1 et 2, entre les conducteurs de phase 1 et 3 et entre les conducteurs de phase 2 et 3.
- 3. Mesurez la résistance d'isolement entre chaque conducteur de phase et le conducteur de mise à la terre.
- 4. La résistance d'isolement doit être >1 MΩ à la température ambiante de 20 °C (68 °F).

#### **Les vérifications d'isolement du câble réseau**

- 1. Débranchez le câble réseau des bornes L1, L2 et L3 et du réseau.
- 2. Mesurez la résistance d'isolement du câble réseau entre les conducteurs de phase 1 et 2, entre les conducteurs de phase 1 et 3 et entre les conducteurs de phase 2 et 3.
- 3. Mesurez la résistance d'isolement entre chaque conducteur de phase et le conducteur de mise à la terre.
- 4. La résistance d'isolement doit être >1 MΩ à la température ambiante de 20 °C (68 °F).

#### **Les vérifications d'isolement du moteur**

- 1. Déconnectez le câble moteur du moteur.
- 2. Enlevez les barettes de couplage dans la boîte à bornes du moteur.
- 3. Mesurez la résistance d'isolement de chaque bobinage moteur. La tension doit être identique ou supérieure à la tension nominale du moteur, mais pas supérieure à 1 000 V.
- 4. La résistance d'isolement doit être >1 MΩ à la température ambiante de 20 °C (68 °F).
- 5. Suivez les instructions du fabricant du moteur.

## **8.5 INSTALLATION DANS UN SYSTÈME IT**

Si votre réseau est mis à la terre par impédance (IT), le convertisseur de fréquence doit disposer d'un niveau de protection CEM C4. Si votre convertisseur dispose du niveau de protection CEM C2, il faut le changer en C4. Pour cela, retirez les cavaliers CEM.

Pour connaître les équivalents des niveaux CEM dans les convertisseurs de fréquence VACON®, reportez-vous à la section *[9.3 Conformité à la norme de produit CEI/EN 61800-3 + A1](#page-151-0)*.

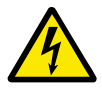

## **DANGER!**

N'apportez pas de modifications dans le convertisseur de fréquence lorsqu'il est connecté au réseau. Les composants du convertisseur sont sous tension lorsque le convertisseur est raccordé au réseau.

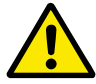

#### **ATTENTION!**

Avant de connecter le convertisseur de fréquence au réseau, assurez-vous que le niveau CEM du convertisseur est correct. Un niveau CEM incorrect peut endommager le convertisseur.

## 8.5.1 TAILLES DE CAPACITÉ FR4, FR5 ET FR6

Changez la protection CEM du convertisseur de fréquence au niveau C4.

- 1 Ouvrez le capot du convertisseur de fréquence.
- 2 Pour localiser les cavaliers CEM, retirez la protection de câble.

3 Déposez la ou les vis CEM.

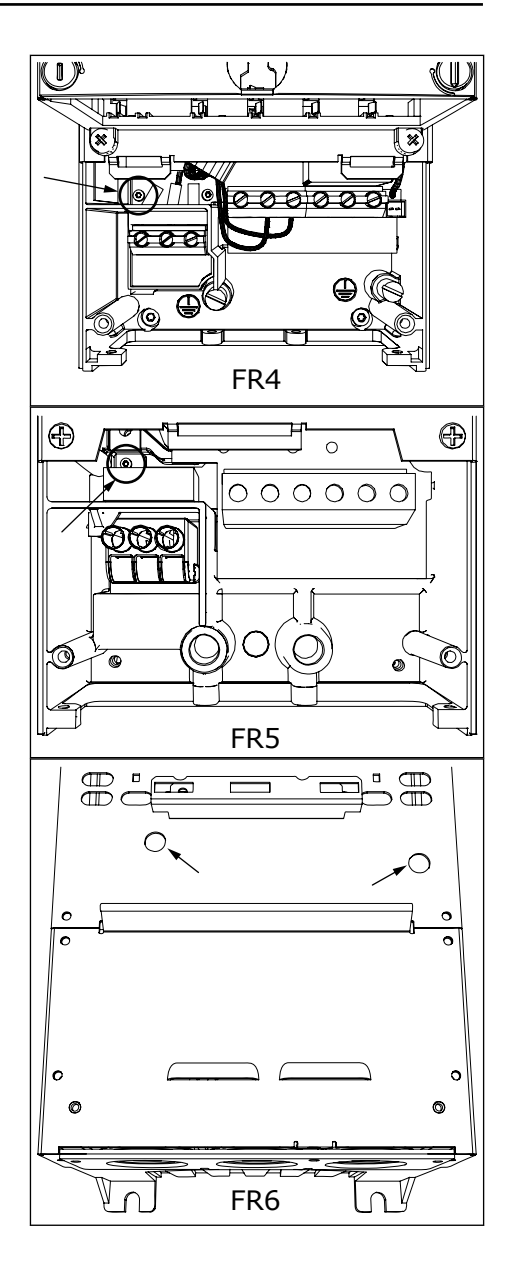

- 4 Fermez le capot du convertisseur de fréquence. Pour connaître les couples de serrage des vis, voir *[Table 5 Couples de serrage des vis des capots](#page-22-0)*.
- 5 Après la modification, cochez la mention « Niveau CEM modifié » et inscrivez la date sur l'étiquette « produit modifié » (voir la section *[3.6 Étiquette](#page-26-0)  [« Produit modifié »](#page-26-0)*). Si l'étiquette n'a pas encore été attachée, attachez-la sur le convertisseur près de la plaque signalétique.

## 8.5.2 TAILLE DE CAPACITÉ FR7

Changez la protection CEM du convertisseur de fréquence au niveau C4.

- 1 Ouvrez le capot du variateur de fréquence.
- 2 Ouvrez la protection de câble du convertisseur de fréquence.

3 Ouvrez le capot du module de puissance du convertisseur de fréquence.

4 Déposez les vis CEM.

5 Déposez la vis et remplacez-la par une vis en plastique M4.

6 Coupez les conducteurs des 3 condensateurs.

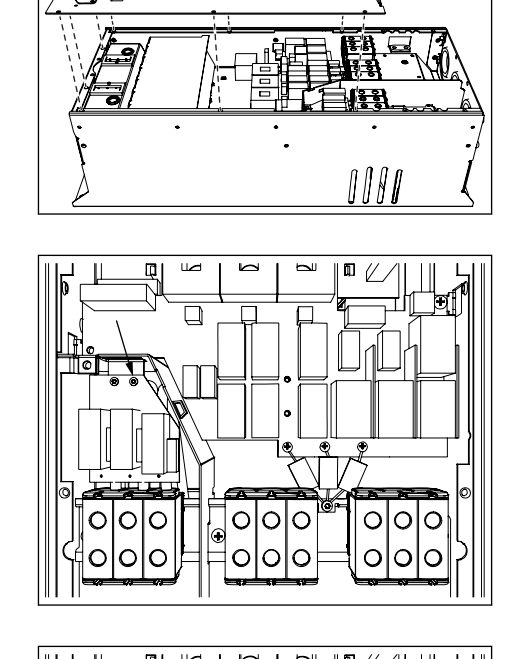

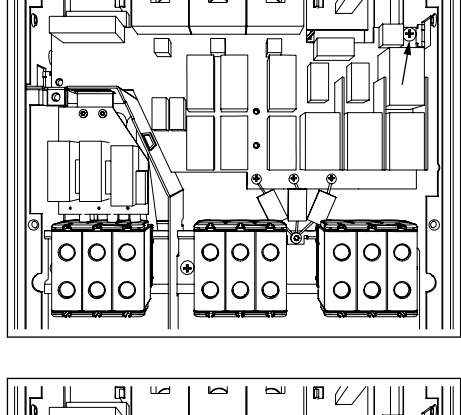

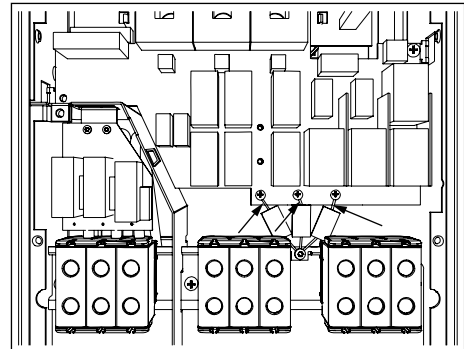

7 Déposez la vis et l'ensemble des condensateurs.

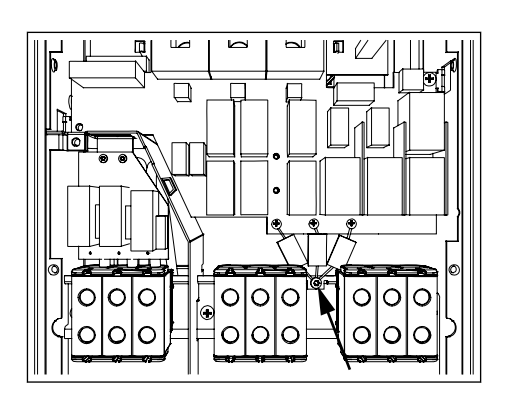

- 8 Fermez le capot du convertisseur de fréquence. Pour connaître les couples de serrage des vis, voir *[Table 5 Couples de serrage des vis des capots](#page-22-0)*.
- 9 Après la modification, écrivez « Le niveau CEM a été modifié », ainsi que la date sur l'étiquette « produit modifié ». Si l'étiquette n'a pas encore été attachée, attachez-la sur le convertisseur près de la plaque signalétique.

# **REMARQUE!**

Seul un agent de maintenance VACON® agréé peut rétablir le niveau CEM C2 d'un convertisseur FR7.

## 8.5.3 TAILLES DE CAPACITÉ FR8-FR11

Seul un agent de maintenance VACON® peut modifier la classe de protection CEM des convertisseurs VACON® NXS ou NXP, FR8-FR11.

## **8.6 INSTALLATION DANS UN RÉSEAU RELIÉ À LA TERRE**

Vous pouvez utiliser le corner grounding avec les types de convertisseurs (FR4 à FR9) d'une valeur nominale de 3 à 300 A avec un réseau de 208 à 240 V et de 261 à 730 A avec un réseau de 380 à 500 V. Dans ces conditions, vous devez changer le niveau de protection CEM à C4. Consultez les instructions du chapitre *[9.2 Caractéristiques techniques des VACON® NXS et](#page-146-0)  [NXP](#page-146-0)*.

N'utilisez pas le corner grounding avec les types de convertisseurs (FR4 à FR8) d'une valeur nominale de 3 à 205 A avec un réseau de 380 à 500 V ou avec un réseau de 525 à 690 V.

Le corner grounding est autorisé pour les convertisseurs FR4 à FR9 (tension réseau de 208 à 240 V) jusqu'à 3 000 m et pour les convertisseurs FR9 à FR11 (tension réseau de 380 à 500 V) jusqu'à 2 000 m.

## **8.7 ENTRETIEN**

En conditions de fonctionnement normales, les convertisseurs de fréquence VACON® NX ne nécessitent aucun entretien. Pour vous assurer que le convertisseur fonctionne correctement et pour garantir une longue durée d'utilisation, nous recommandons d'effectuer un entretien régulier. Reportez-vous au tableau pour connaître les intervalles d'entretien.

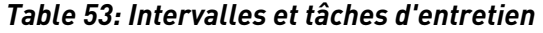

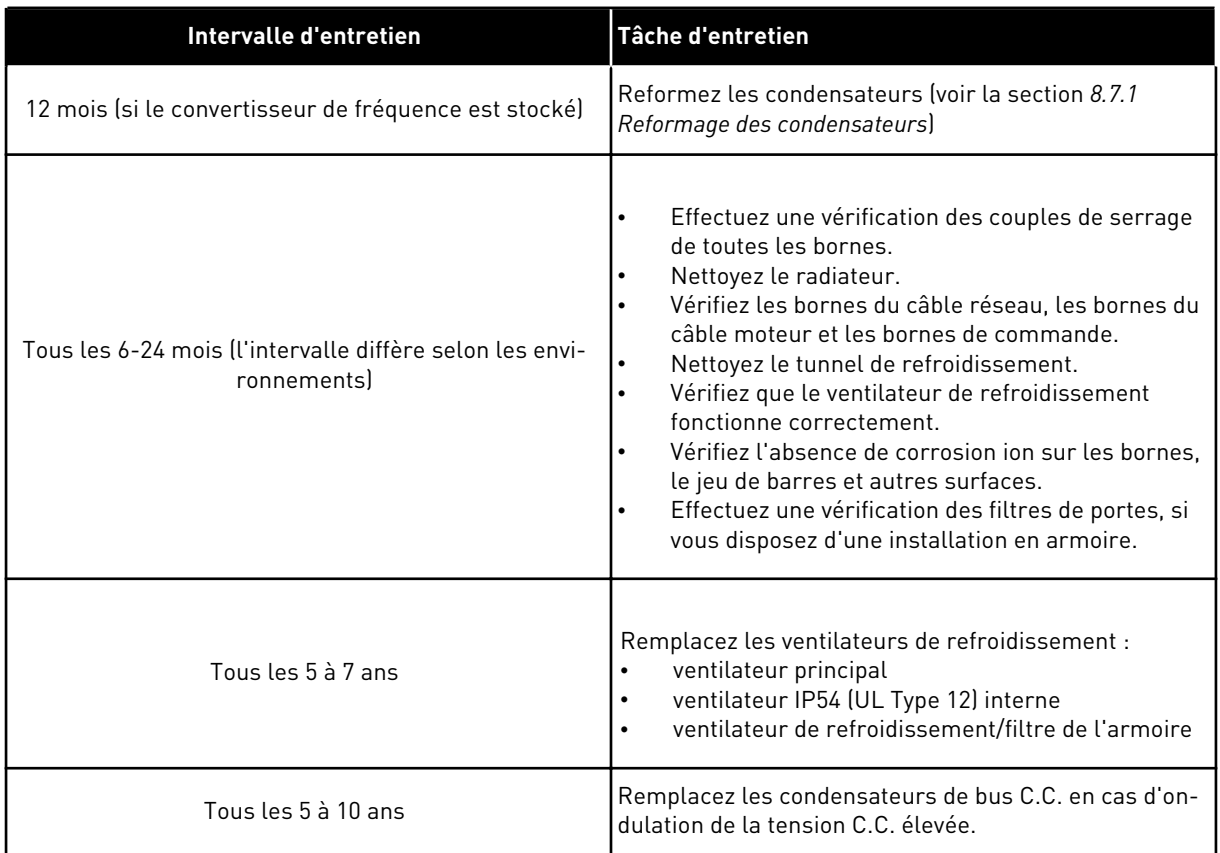

#### 8.7.1 REFORMAGE DES CONDENSATEURS

Après une longue période de stockage, il est nécessaire de reformer les condensateurs pour empêcher leur endommagement. Pour garantir que le courant de fuite élevé susceptible de traverser les condensateurs reste le plus bas possible, utilisez une alimentation c.c. dotée d'une limite de courant réglable.

- 1 Réglez la limite de courant à 300-800 mA selon la taille du convertisseur.
- 2 Raccordez l'alimentation c.c. aux bornes B+/B- (CC + à B+, CC- à B-) du bus c.c. ou directement aux bornes des condensateurs. Dans les convertisseurs de fréquence NX sans bornes B+/B- (FR8/FR9), raccordez l'alimentation c.c. entre les 2 phases d'entrée (L1 et L2).
- 3 Dans les convertisseurs FR8 à FR11 : pour vous assurer que les condensateurs sont pleinement chargés, déposez les fusibles du ventilateur de refroidissement. Si nécessaire, adressez-vous au constructeur pour obtenir des instructions supplémentaires.
- 4 Réglez la tension c.c. sur le niveau de tension c.c. nominale du convertisseur de fréquence (1,35\*Un

c.a.) et alimentez le convertisseur de fréquence pendant 1 heure au moins.

Si le convertisseur de fréquence est resté stocké pendant nettement plus de 12 mois et que les condensateurs n'ont pas été chargés, adressez-vous au constructeur pour obtenir des instructions avant de mettre l'appareil sous tension.

# **9 CARACTÉRISTIQUES TECHNIQUES DES VACON® NXS ET NXP**

# **9.1 CARACTÉRISTIQUES NOMINALES DU CONVERTISSEUR DE FRÉQUENCE**

## 9.1.1 TENSION RÉSEAU : 208-240 V

Toutes les tailles sont disponibles en IP21 (UL Type 1) ou IP54 (UL Type 12).

| <b>Taille de</b><br>coffret | <b>Type</b><br>du<br>conver<br>tisseu<br>r | Coura<br>nt<br>d'entr<br>ée ILin<br>[A] | Capacité de charge                   |                                                |                                        |                                                |                            | Puissance à l'arbre moteur               |                                          |                                          |                                          |
|-----------------------------|--------------------------------------------|-----------------------------------------|--------------------------------------|------------------------------------------------|----------------------------------------|------------------------------------------------|----------------------------|------------------------------------------|------------------------------------------|------------------------------------------|------------------------------------------|
|                             |                                            |                                         | Faible *                             |                                                | Forte <sup>*</sup>                     |                                                | Coura                      | Réseau 230 V                             |                                          | Réseau 240 V                             |                                          |
|                             |                                            |                                         | Coura<br>nt<br>contin<br>u IL<br>[A] | Coura<br>nt de<br>surcha<br>rge<br>10 %<br>[A] | Coura<br>nt<br>contin<br>$u$ IH<br>[A] | Coura<br>nt de<br>surcha<br>rge<br>50 %<br>[A] | nt max<br>Is <sub>2s</sub> | 10 %<br>surcha<br>rge à<br>40 °C<br>[kW] | 50 %<br>surcha<br>rge à<br>50 °C<br>[kW] | 10 %<br>surcha<br>rge à<br>40 °C<br>[hp] | 50 %<br>surcha<br>rge à<br>50 °C<br>[hp] |
| FR4                         | 0003*                                      | 3.7                                     | 3.7                                  | 4.1                                            | 2.4                                    | 3.6                                            | 4.8                        | 0.55                                     | 0.37                                     | 0.75                                     | 0.5                                      |
|                             | 0004                                       | 4.8                                     | 4.8                                  | 5.3                                            | 3.7                                    | 5.6                                            | 7.4                        | 0.75                                     | 0.55                                     | 1                                        | 0.75                                     |
|                             | 0007                                       | 6.6                                     | 6.6                                  | 7.3                                            | 4.8                                    | 7.2                                            | 9.6                        | 1.1                                      | 0.75                                     | 1.5                                      | $\mathbf{1}$                             |
|                             | 0008                                       | 7.8                                     | 7.8                                  | 8.6                                            | 6.6                                    | 9.9                                            | 13.2                       | 1.5                                      | 1.1                                      | $\mathbf{2}$                             | 1.5                                      |
|                             | 0011                                       | 11                                      | 11.0                                 | 12.1                                           | 7.8                                    | 11.7                                           | 15.6                       | 2.2                                      | 1.5                                      | 3                                        | $\overline{2}$                           |
|                             | 0012                                       | 12.5                                    | 12.5                                 | 13.8                                           | 11.0                                   | 16.5                                           | 22.0                       | 3.0                                      | 2.2                                      | 4                                        | 3                                        |
| FR <sub>5</sub>             | 0017                                       | 17.5                                    | 17.5                                 | 19.3                                           | 12.5                                   | 18.8                                           | 25.0                       | 4.0                                      | 3.0                                      | 5                                        | 4                                        |
|                             | 0025                                       | 25                                      | 25.0                                 | 27.5                                           | 17.5                                   | 26.3                                           | 35.0                       | 5.5                                      | 4.0                                      | 7.5                                      | 5                                        |
|                             | 0031                                       | 31                                      | 31.0                                 | 34.1                                           | 25.0                                   | 37.5                                           | 50.0                       | 7.5                                      | 5.5                                      | 10                                       | 7.5                                      |
| FR6                         | 0048                                       | 48                                      | 48                                   | 52.8                                           | 31.0                                   | 46.5                                           | 62.0                       | 11.0                                     | 7.5                                      | 15                                       | 10                                       |
|                             | 0061                                       | 61                                      | 61.0                                 | 67.1                                           | 48.0                                   | 72.0                                           | 96.0                       | 15.0                                     | 11.0                                     | 20                                       | 15                                       |
| FR7                         | 0075                                       | 75                                      | 75.0                                 | 83.0                                           | 61.0                                   | 92.0                                           | 122.0                      | 22.0                                     | 15.0                                     | 25                                       | 20                                       |
|                             | 0088                                       | 88                                      | 88.0                                 | 97.0                                           | 75.0                                   | 113.0                                          | 150.0                      | 22.0                                     | 22.0                                     | 30                                       | 25                                       |
|                             | 0114                                       | 114                                     | 114.0                                | 125.0                                          | 88.0                                   | 132.0                                          | 176.0                      | 30.0                                     | 22.0                                     | 40                                       | 30                                       |
| FR <sub>8</sub>             | 0140                                       | 140                                     | 140.0                                | 154.0                                          | 105.0                                  | 158.0                                          | 210.0                      | 37.0                                     | 30.0                                     | 50                                       | $40\,$                                   |
|                             | 0170                                       | 170                                     | 170.0                                | 187.0                                          | 140.0                                  | 210.0                                          | 280.0                      | 45.0                                     | 37.0                                     | 60                                       | 50                                       |
|                             | 0205                                       | 205                                     | 205.0                                | 226.0                                          | 170.0                                  | 255.0                                          | 340.0                      | 55.0                                     | 45.0                                     | 75                                       | 60                                       |
| FR9                         | 0261                                       | 261                                     | 261.0                                | 287.0                                          | 205.0                                  | 308.0                                          | 410.0                      | 75.0                                     | 55.0                                     | 100                                      | 75                                       |
|                             | 0300                                       | 300                                     | 300.0                                | 330.0                                          | 245.0                                  | 368.0                                          | 490.0                      | 90.0                                     | 75.0                                     | 125                                      | 100                                      |

*Table 54: Puissances nominales des convertisseurs de fréquence VACON*® *NX pour une tension secteur de 208-240 V, 50/60 Hz, 3~*

\*) Disponible uniquement pour la gamme NXP

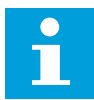

#### **REMARQUE!**

Les courants pour les températures ambiantes indiquées (dans *[9.2](#page-146-0)  [Caractéristiques techniques des VACON® NXS et NXP](#page-146-0)*) sont obtenus uniquement lorsque la fréquence de découpage est égale ou inférieure au préréglage usine.

#### 9.1.2 TENSION SECTEUR : 380-500 V

Toutes les tailles sont disponibles en IP21 (UL Type 1). Les tailles FR4 à FR10 sont également disponibles en IP54 (UL Type 12).

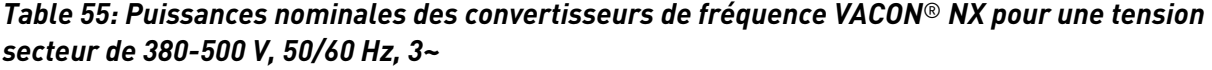

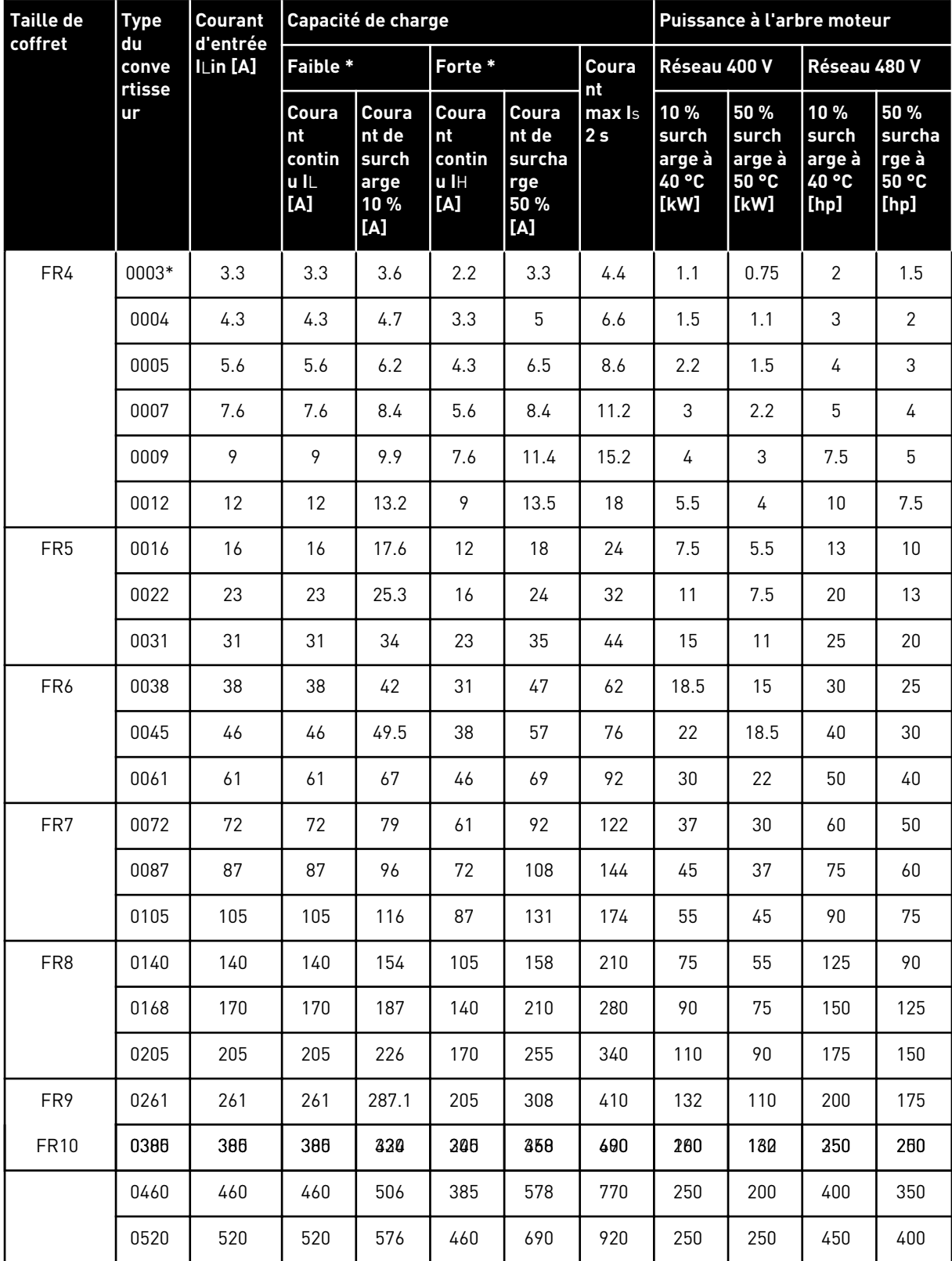

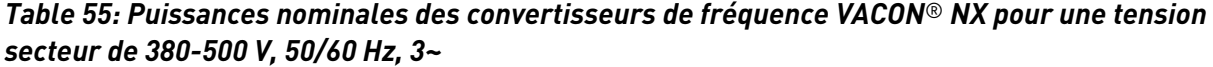

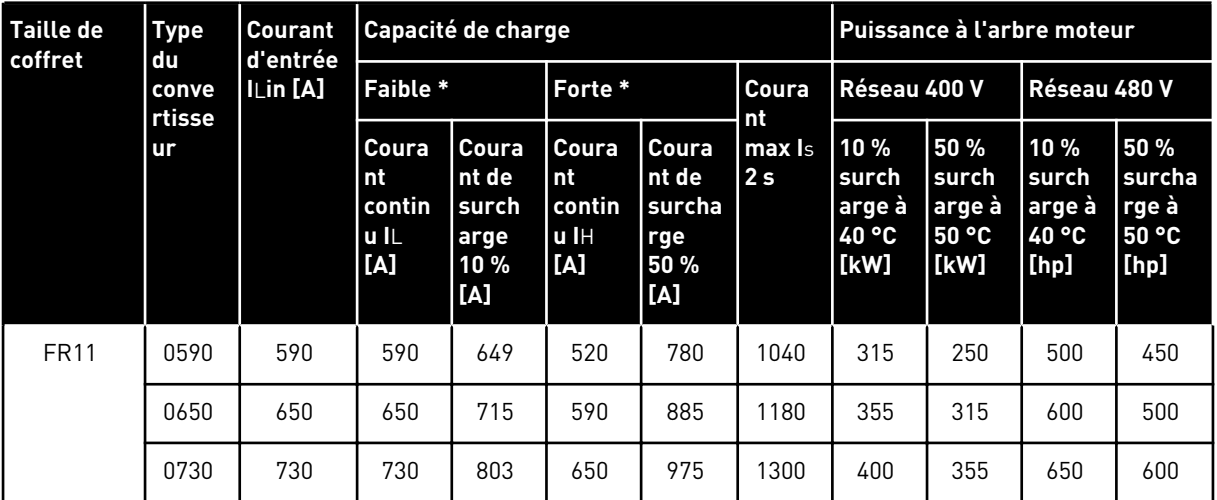

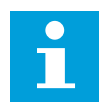

## **REMARQUE!**

Les courants pour les températures ambiantes indiquées (dans *[9.2](#page-146-0)  [Caractéristiques techniques des VACON® NXS et NXP](#page-146-0)*) sont obtenus uniquement lorsque la fréquence de découpage est égale ou inférieure au préréglage usine.

Les courants pour les tailles FR10 et FR11 sont valides à une température ambiante de 40 °C (104 °F) (sauf pour 0520 5 : les courants sont valides à une température ambiante de 35 °C (95 °F)).

## 9.1.3 TENSION SECTEUR DE 525 À 690 V (CLASSIFICATION UL 600 V)

Toutes les tailles sont disponibles en IP21 (UL Type 1). Les tailles FR4 à FR10 sont également disponibles en IP54 (UL Type 12).

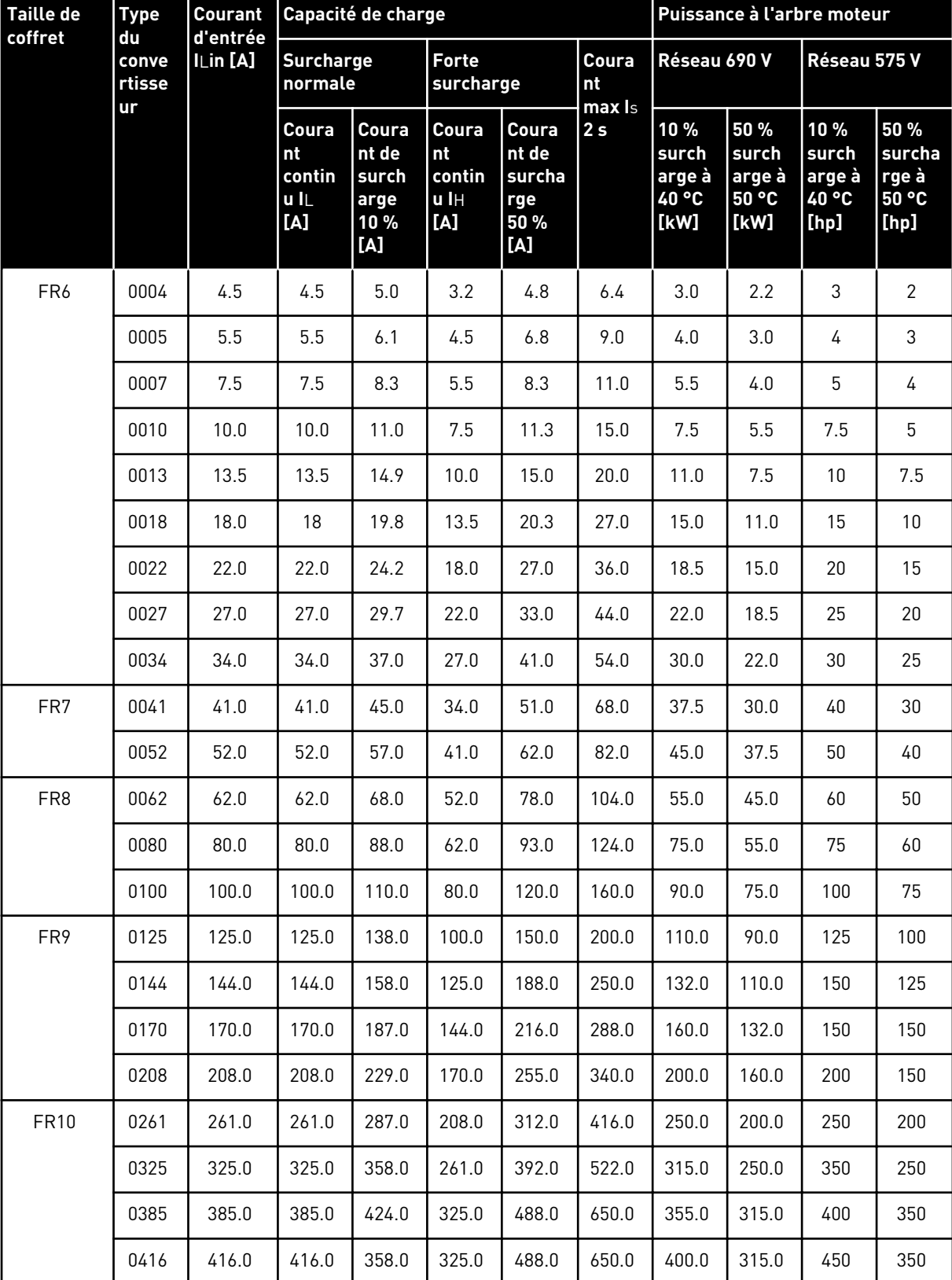

*Table 56: Puissances nominales des convertisseurs de fréquence VACON*® *NX pour une tension secteur de 525 à 690 V (classification UL 600 V), 50/60 Hz, 3~*

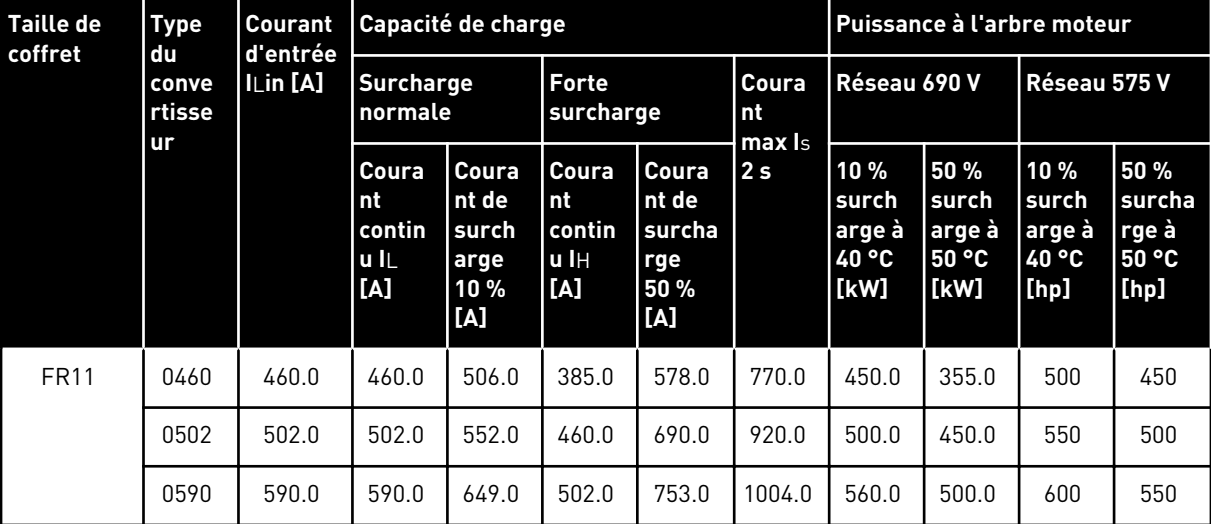

*Table 56: Puissances nominales des convertisseurs de fréquence VACON*® *NX pour une tension secteur de 525 à 690 V (classification UL 600 V), 50/60 Hz, 3~*

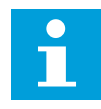

#### **REMARQUE!**

Les courants pour les températures ambiantes indiquées (dans *[9.2](#page-146-0)  [Caractéristiques techniques des VACON® NXS et NXP](#page-146-0)*) sont obtenus uniquement lorsque la fréquence de découpage est égale ou inférieure au préréglage usine.

Les courants pour les tailles FR10 et FR11 sont valides à une température ambiante de 40 °C (sauf pour 0416 6 et 0590 6 : les courants sont valides à une température ambiante de 35 °C  $(95 °F)$ .

## 9.1.4 CAPACITÉ DE SURCHARGE

La **faible surcharge** signifie que si 110 % du courant continu (IL) est requis pendant 1 minute toutes les 10 minutes, les 9 minutes restantes doivent correspondre approximativement à 98 % de IL ou moins. Cela permet de s'assurer que le courant de sortie n'est pas supérieur à IL pendant le cycle complet.

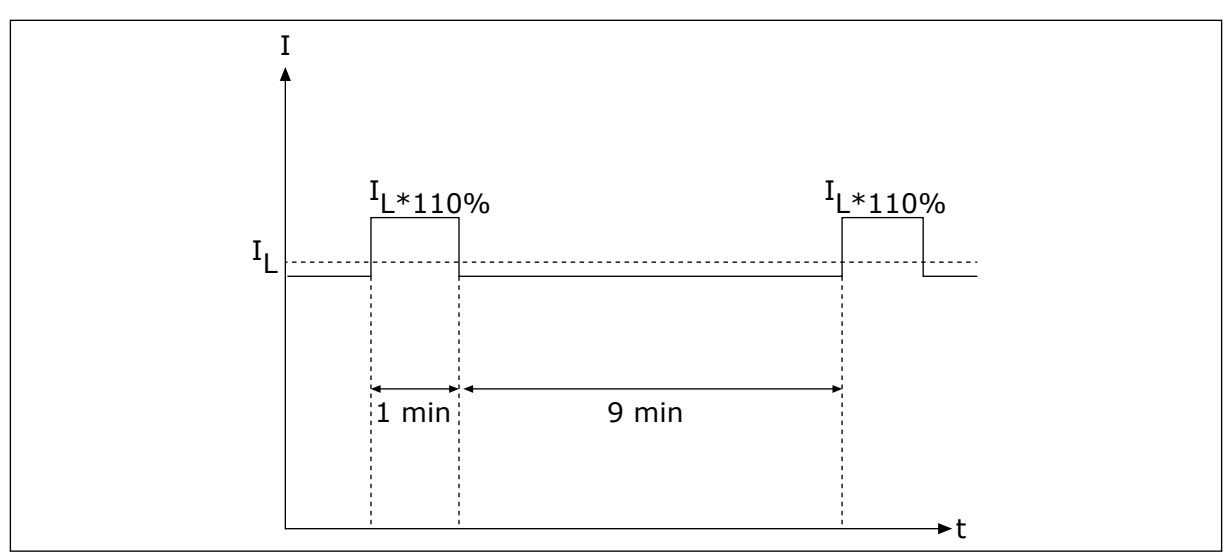

*Fig. 36: Faible surcharge*

La **surcharge élevée** signifie que si 150 % du courant continu (IH) est requis pendant 1 minute toutes les 10 minutes, les 9 minutes restantes doivent se situer approximativement à 92 % de IH ou moins. Cela permet de s'assurer que le courant de sortie n'est pas supérieur à IH pendant le cycle complet.

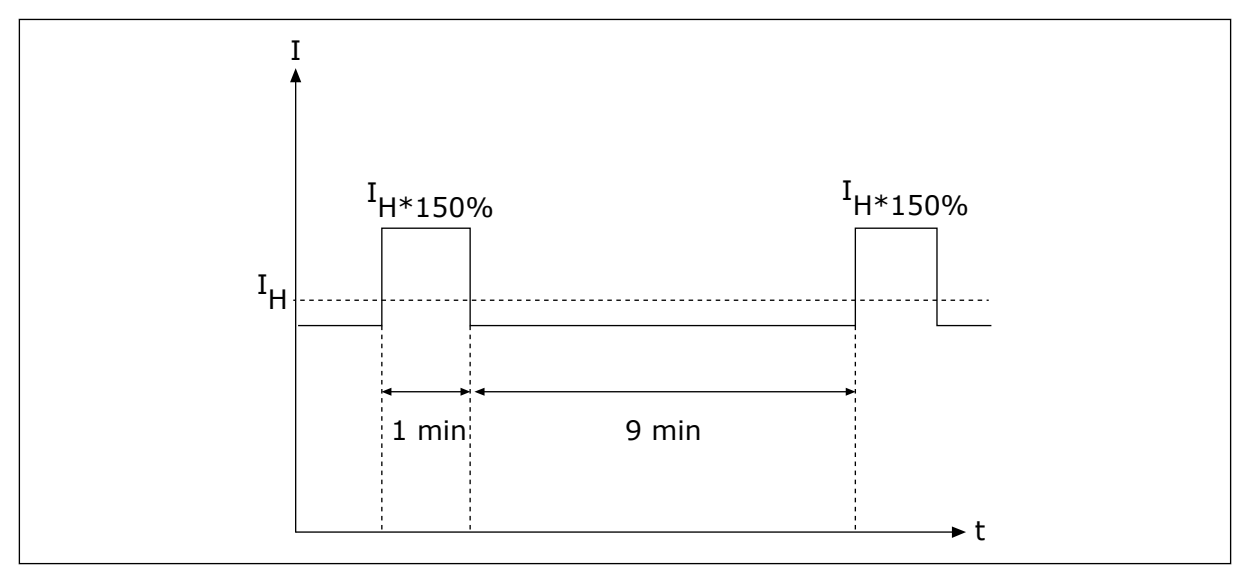

*Fig. 37: Forte surcharge*

Pour plus d'informations, reportez-vous à la norme IEC61800-2 (IEC:1998).

## 9.1.5 VALEURS NOMINALES DE RÉSISTANCE DE FREINAGE

Pour plus d'informations, voir le manuel utilisateur des résistances de freinage VACON® NX.

| Tension secteur 208-240 V, 50/60 Hz, 3~ |                                 |                                                  |                                           |  |  |  |  |  |
|-----------------------------------------|---------------------------------|--------------------------------------------------|-------------------------------------------|--|--|--|--|--|
| <b>Taille de</b><br>coffret             | <b>Type du</b><br>convertisseur | La résistance de freinage<br>minimale $[\Omega]$ | Puissance de freinage*<br>@405 Vc.c. [kW] |  |  |  |  |  |
| FR4                                     | 0003                            | 30                                               | 0.55                                      |  |  |  |  |  |
|                                         | 0004                            | 30                                               | 0.75                                      |  |  |  |  |  |
|                                         | 0007                            | 30                                               | 1.1                                       |  |  |  |  |  |
|                                         | 0008                            | 30                                               | 1.5                                       |  |  |  |  |  |
|                                         | 0011                            | 30                                               | 2.2                                       |  |  |  |  |  |
|                                         | 0012                            | 30                                               | 3.0                                       |  |  |  |  |  |
| FR <sub>5</sub>                         | 0017                            | 30                                               | 4.0                                       |  |  |  |  |  |
|                                         | 0025                            | 30                                               | 5.5                                       |  |  |  |  |  |
|                                         | 0031                            | 20                                               | 7.5                                       |  |  |  |  |  |
| FR6                                     | 0048                            | 10                                               | 11.0                                      |  |  |  |  |  |
|                                         | 0061                            | 10                                               | 15.0                                      |  |  |  |  |  |
| FR7                                     | 0075                            | 3.3                                              | 22.0                                      |  |  |  |  |  |
|                                         | 0088                            | 3.3                                              | 22.0                                      |  |  |  |  |  |
|                                         | 0114                            | 3.3                                              | 30.0                                      |  |  |  |  |  |
| FR <sub>8</sub>                         | 0140                            | 1.4                                              | 37.0                                      |  |  |  |  |  |
|                                         | 0170                            | 1.4                                              | 45.0                                      |  |  |  |  |  |
|                                         | 0205                            | 1.4                                              | 55.0                                      |  |  |  |  |  |
| FR9                                     | 0261                            | 1.4                                              | 75.0                                      |  |  |  |  |  |
|                                         | 0300                            | 1.4                                              | 90.0                                      |  |  |  |  |  |

*Table 57: Valeurs nominales de résistance de freinage pour les convertisseurs de fréquence VACON*® *NX avec une tension secteur de 208-240 V*

\*) Lorsque vous utilisez les types de résistance recommandés.

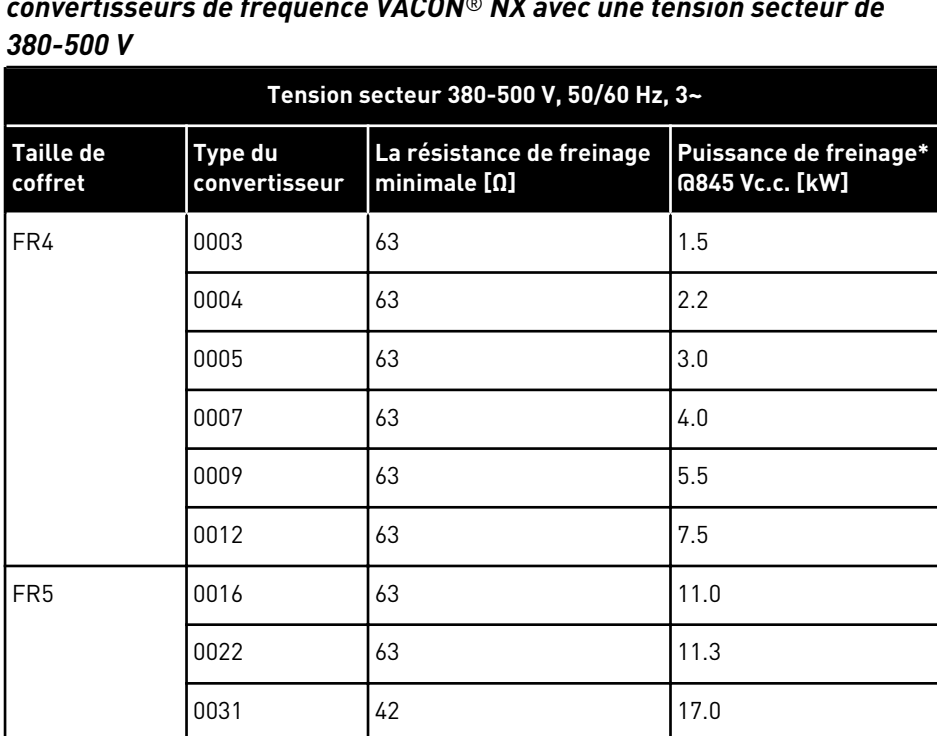

FR6 0038 19 22.0

FR7 0072 6.5 45.0

FR8 0140 3.3 90.0

FR9 0261 2.5 160.0

FR10 | 0385 | 1.4 | 250.0

0045 19 30.0

0061 14 37.0

0087 6.5 55.0

0105 6.5 75.0

| 0168 | 3.3 | 110.0

0205 3.3 132.0

0300 2.5 200.0

0460 1.4 315.0

0520 1.4 355.0

*Table 58: Valeurs nominales de résistance de freinage pour les convertisseurs de fréquence VACON*® *NX avec une tension secteur de*

#### *Table 58: Valeurs nominales de résistance de freinage pour les convertisseurs de fréquence VACON*® *NX avec une tension secteur de 380-500 V*

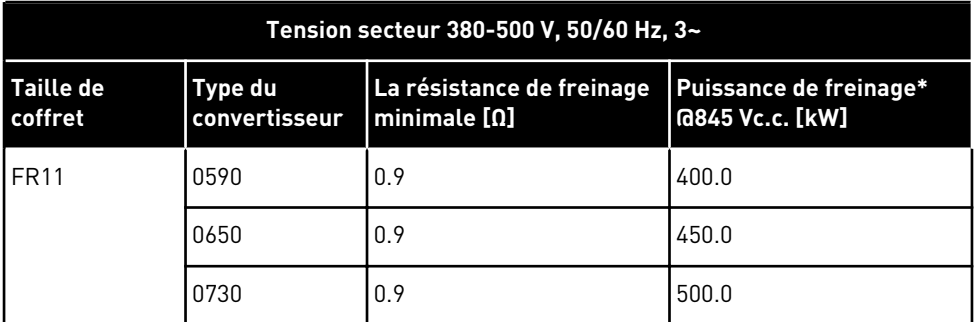

\*) Lorsque vous utilisez les types de résistance recommandés.

a dhe ann an 1970.
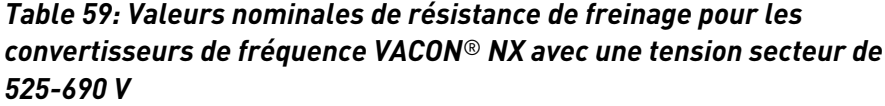

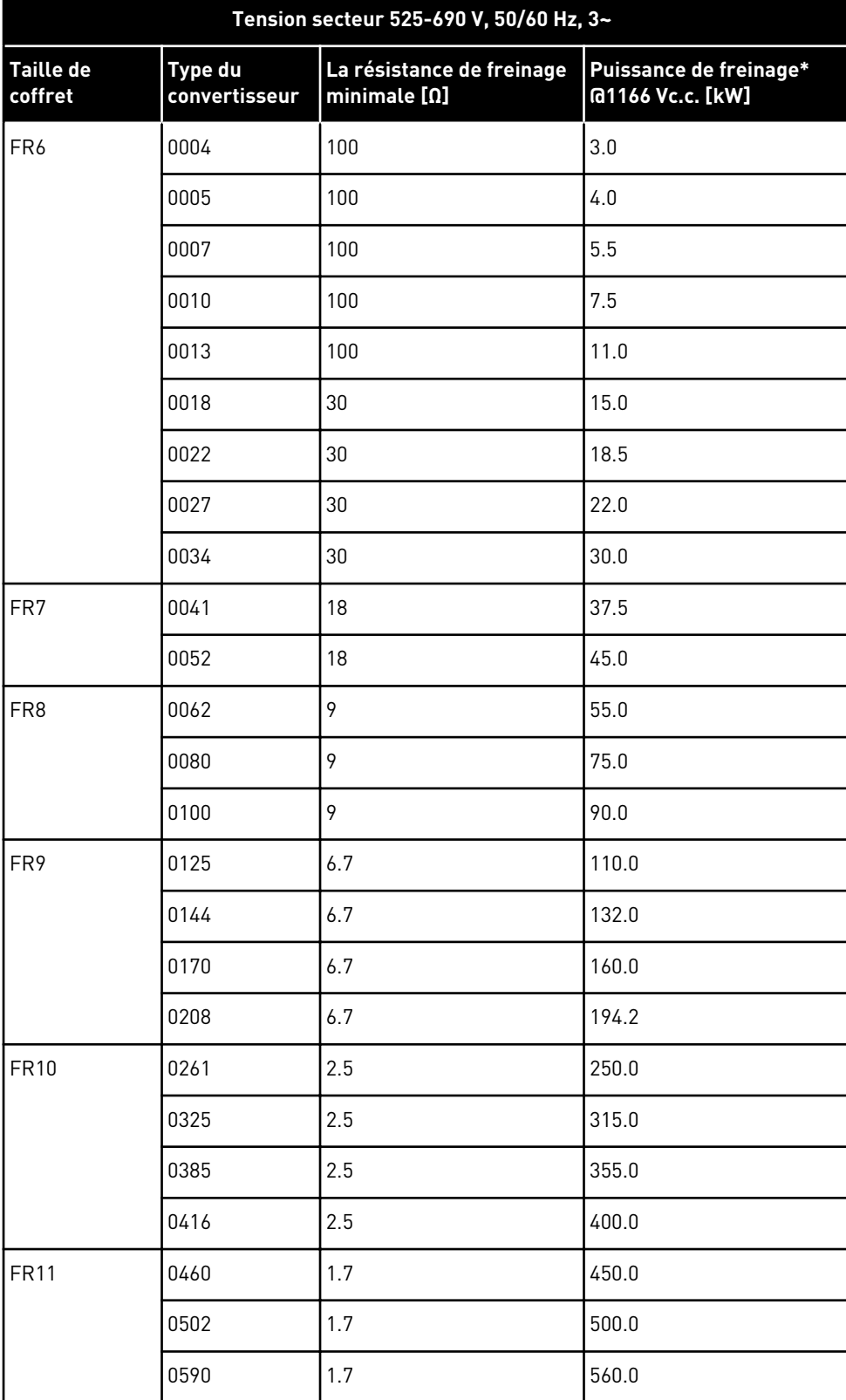

\*) Lorsque vous utilisez les types de résistance recommandés.

a dhe ann an 1970.<br>Chuirtean

# **9.2 CARACTÉRISTIQUES TECHNIQUES DES VACON**® **NXS ET NXP**

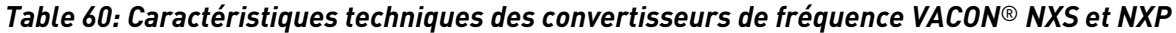

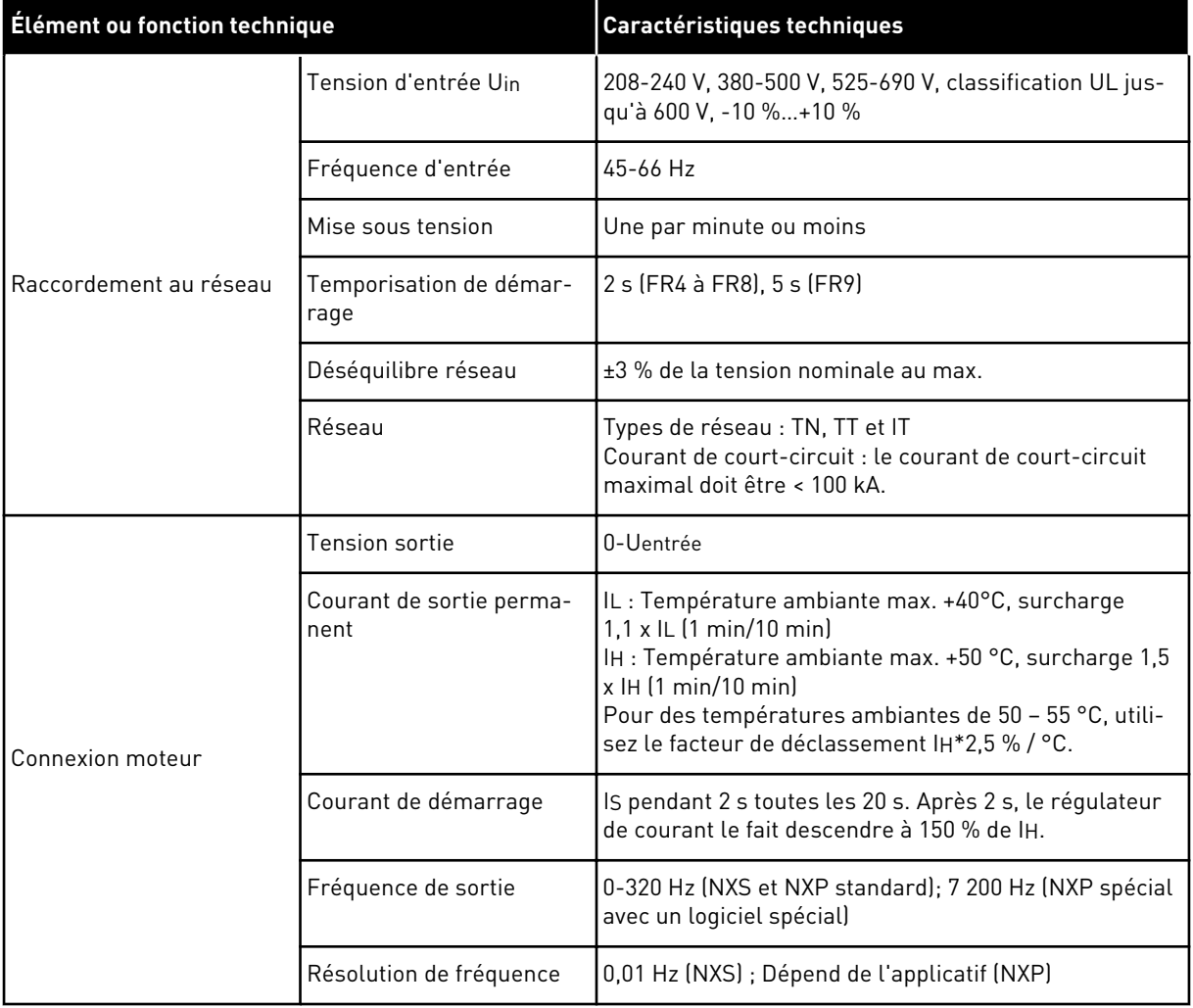

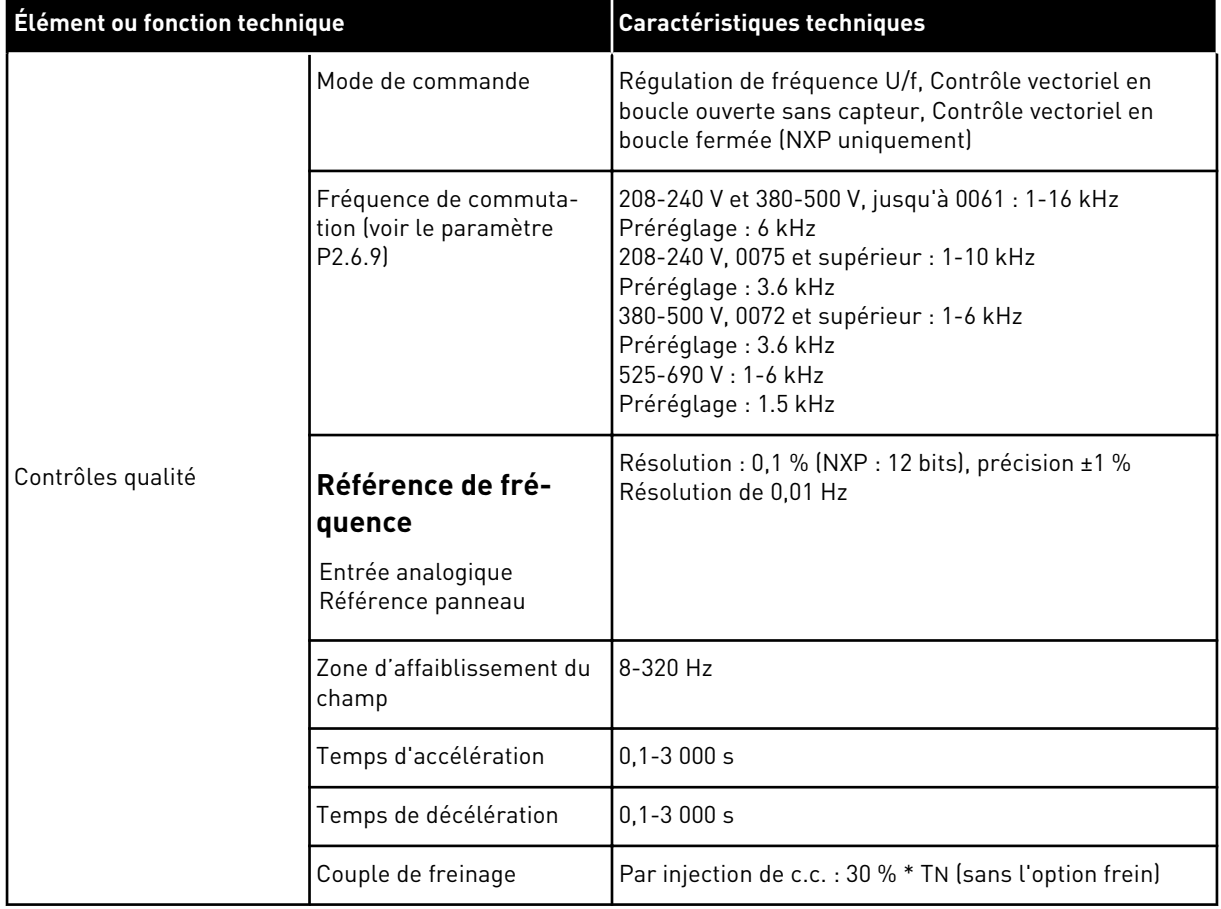

a dhe ann ann an 1970.

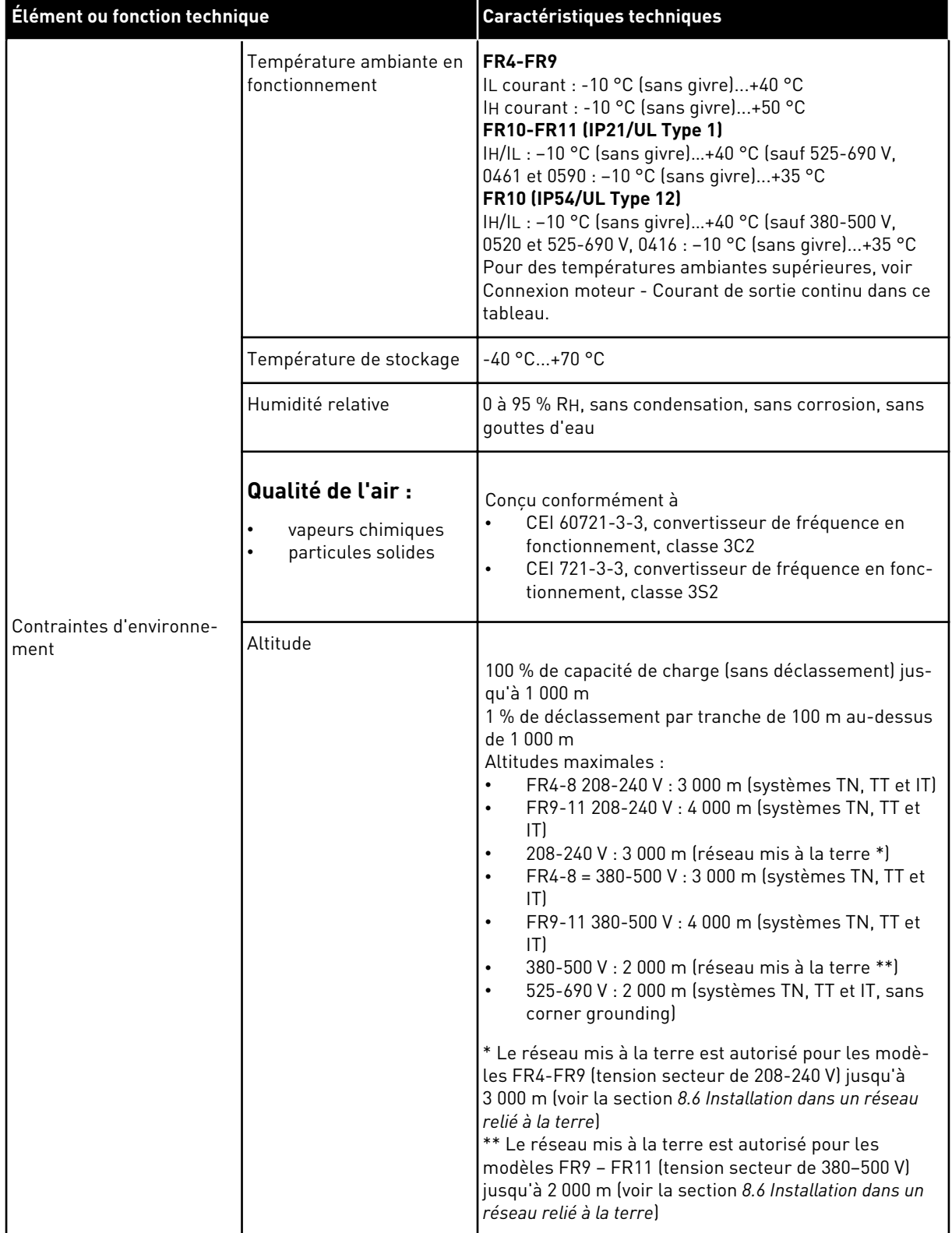

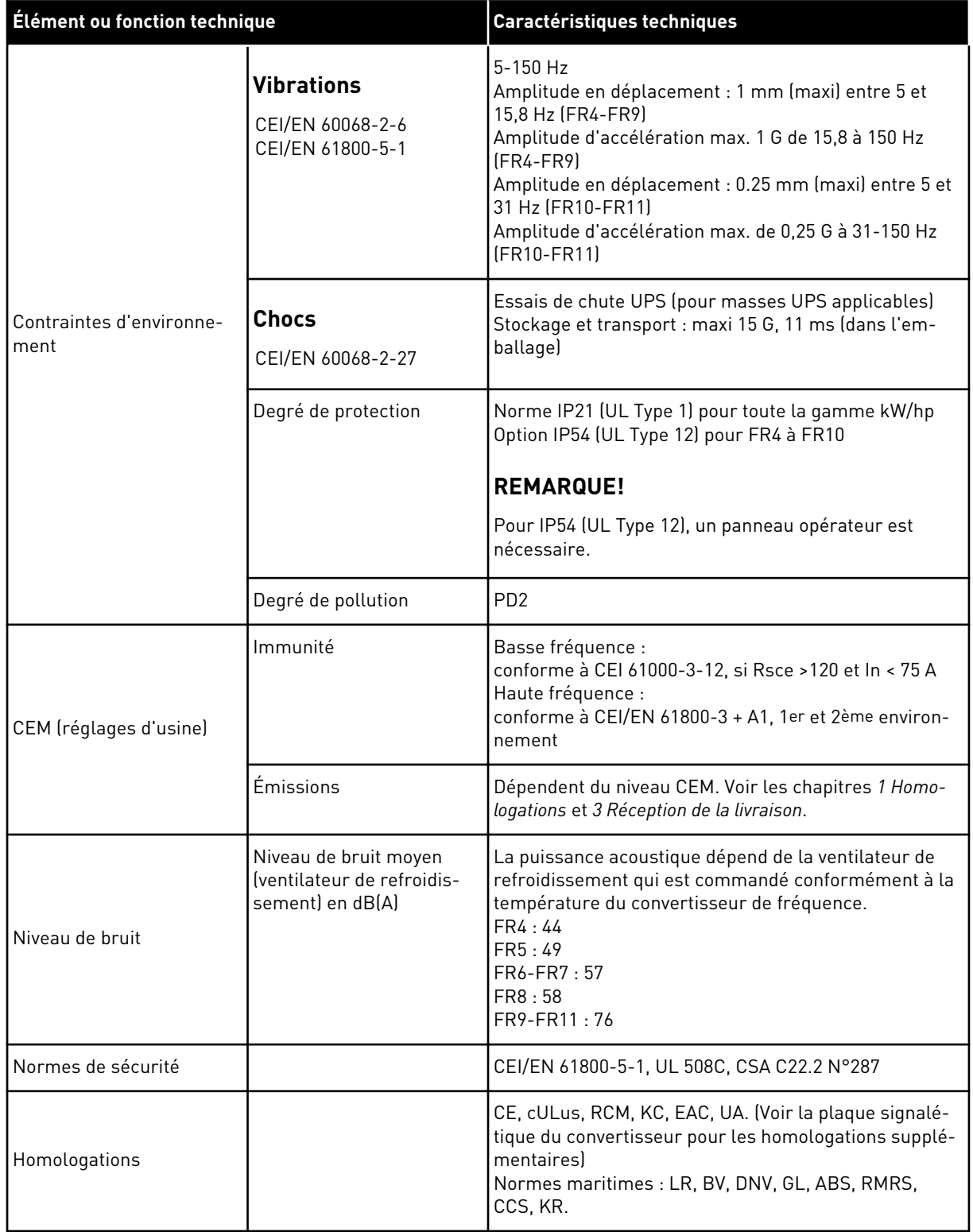

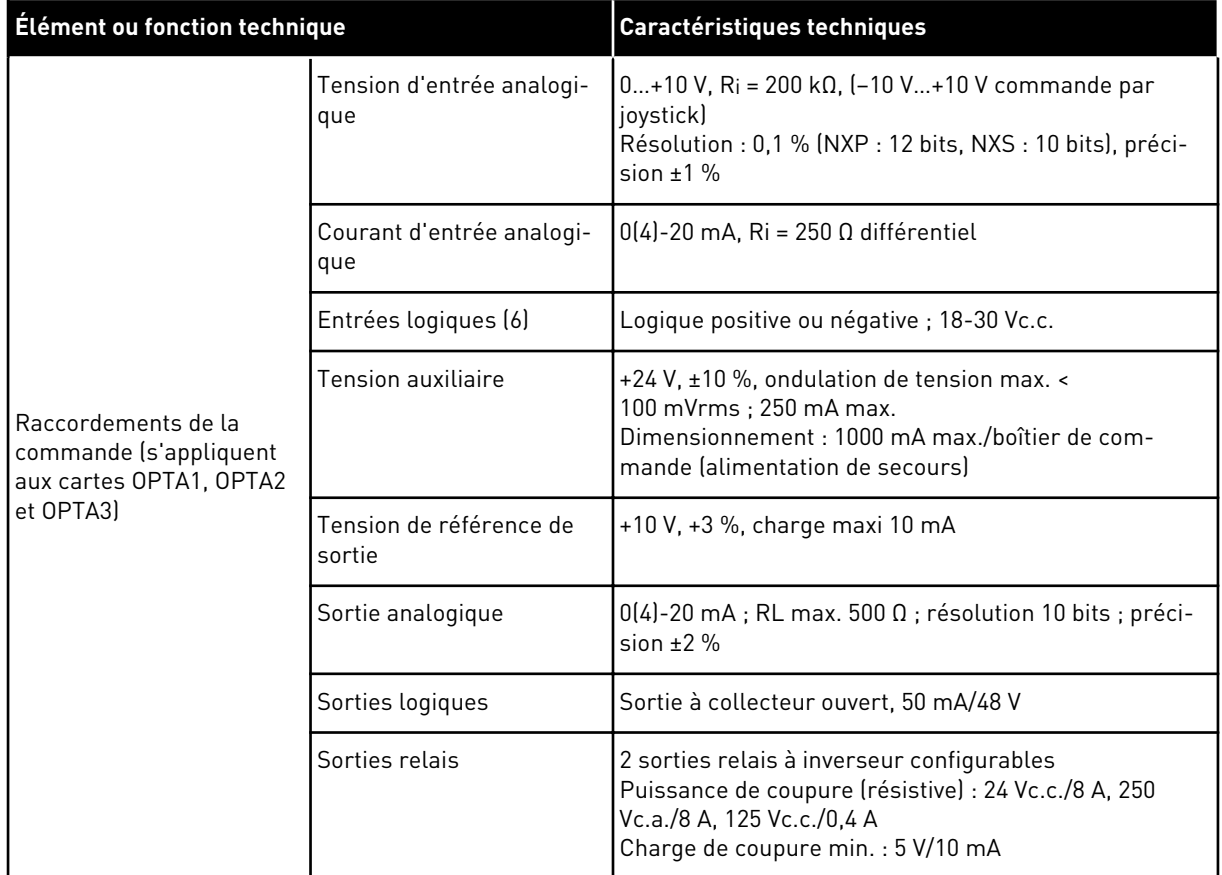

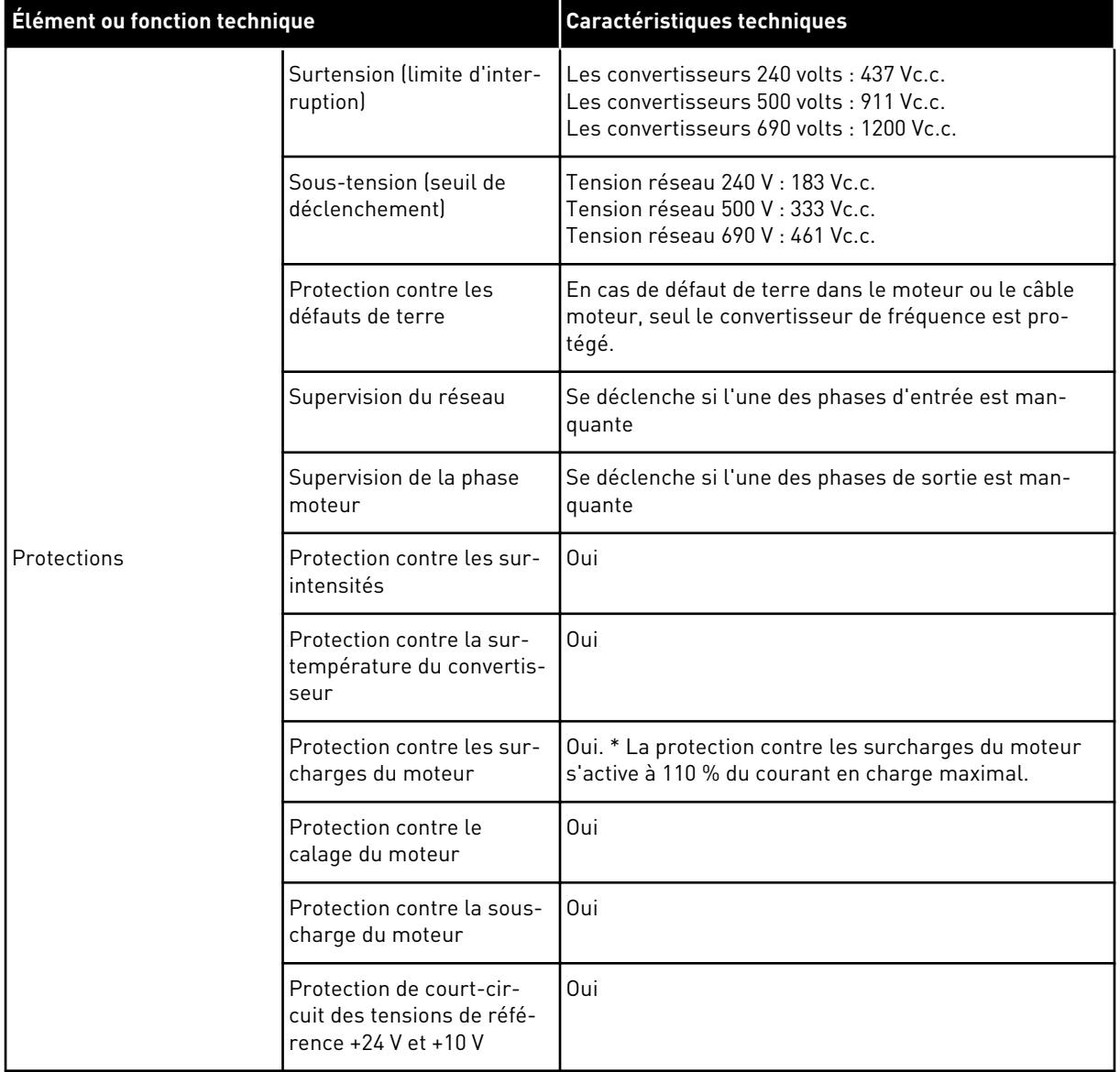

\* = Pour que la mémoire thermique du moteur et la fonction de rétention de la mémoire respectent les exigences de la norme UL 508C, vous devez utiliser la version du logiciel système NXS00001V175, NXS00002V177 ou NXP00002V186, ou une version plus récente. Si vous utilisez une version logicielle système plus ancienne, vous devez installer une protection contre les surtempératures pour respecter la réglementation UL.

# **9.3 CONFORMITÉ À LA NORME DE PRODUIT CEI/EN 61800-3 + A1**

La norme de produit CEI/EN 61800-3 + A1 possède 5 catégories. Les convertisseurs de fréquence VACON® sont divisés en 5 classes qui ont des équivalences dans la norme.

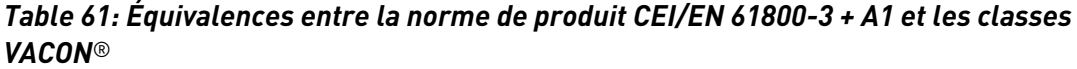

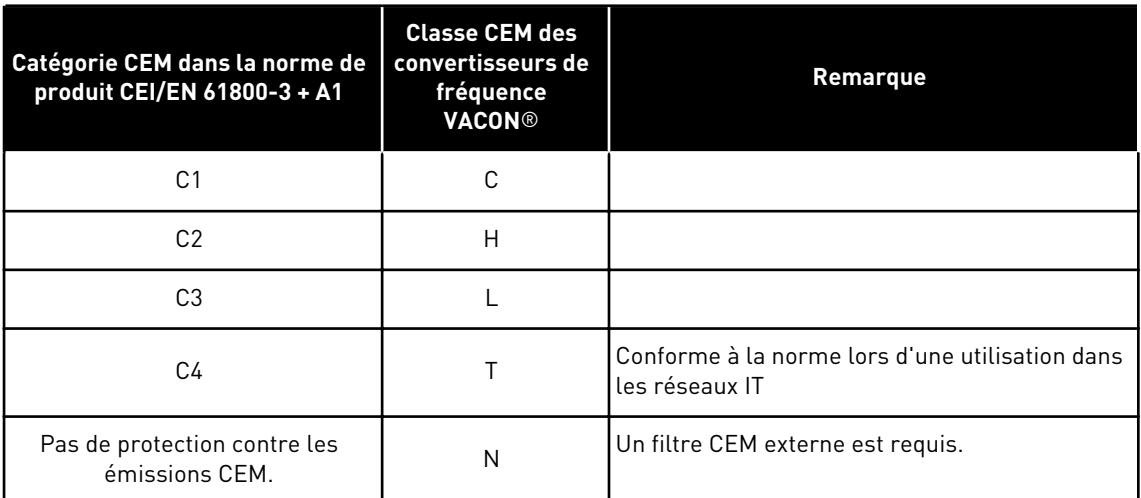

La catégorie change lorsque les propriétés suivantes changent dans le convertisseur de fréquence :

- niveau des perturbations électromagnétiques,
- exigences du réseau d'alimentation,
- environnement d'installation (voir la section *[9.3.1 Définitions des environnements dans la](#page-154-0)  [norme de produit CEI/EN 61800-3 + A1](#page-154-0)*).

La codification indique la catégorie d'exigences que respecte votre convertisseur de fréquence.

Tous les convertisseurs de fréquence VACON® NX respectent toutes les exigences CEM en matière d'immunité (norme CEI/EN 61800-3 + A1).

#### CATÉGORIE C1

Disponible pour les tailles FR4 à FR6 en 380-500 V, IP54 (UL Type 12). Les convertisseurs de fréquence de catégorie C1 dispose de la meilleure protection CEM. Ces convertisseurs de fréquence présentent une tension nominale inférieure à 1 000 V. Ils sont utilisés dans le 1er environnement.

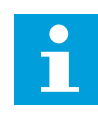

#### **REMARQUE!**

Si la classe de protection du convertisseur de fréquence est IP21 (UL Type 1), seules les émissions par conduction figurent dans les exigences de la catégorie C1.

#### CATÉGORIE C2

Disponible pour les tailles FR4 à FR9 en 380-500 V et pour les tailles FR4 à FR9 en 208-240 V. La catégorie C2 inclut les convertisseurs de fréquence dans des installations fixes. Ces convertisseurs de fréquence présentent une tension nominale inférieure à 1 000 V. Les

convertisseurs de fréquence de catégorie C2 peuvent être utilisés dans les 1er et 2d environnements.

# CATÉGORIE C3

Disponible pour IP21 (UL Type 1) et IP54 (UL Type 12) pour les tailles FR10 et supérieures en 380-500 V, et pour les tailles FR6 et supérieures en 525-690 V.

La catégorie C3 inclut les convertisseurs de fréquence de tension nominale inférieure à 1 000 V. Ces convertisseurs de fréquence sont utilisés uniquement dans le 2d environnement.

# CATÉGORIE C4

Disponible pour : tous les produits.

Ces convertisseurs de fréquence respectent la norme CEI/EN 61800-3 + A1 s'ils sont utilisés dans des systèmes IT. Dans les systèmes IT, les réseaux sont isolés de la terre ou raccordés à la terre via une haute impédance de manière à réduire le courant de fuite.

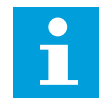

#### **REMARQUE!**

Si les convertisseurs de fréquence sont utilisés avec d'autres alimentations, ils ne respectent pas les exigences CEM.

Pour changer la catégorie de protection CEM de votre convertisseur de fréquence VACON® NX de C2 ou C3 à C4, reportez-vous aux instructions de la section *[8.5 Installation](#page-127-0)  [dans un système IT](#page-127-0)*.

#### PAS DE PROTECTION CONTRE LES ÉMISSIONS CEM

Dans IP00.

Les convertisseurs de fréquence de cette catégorie ne fournissent aucune protection contre les émissions CEM. Ces convertisseurs sont installés dans des armoires.

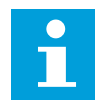

#### **REMARQUE!**

Un filtre CEM externe est habituellement requis pour respecter les exigences relatives aux émissions CEM.

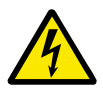

# **DANGER!**

Dans un environnement domestique, ce produit peut provoquer des interférences radio. Si nécessaire, suivez la procédure requise.

#### <span id="page-154-0"></span>9.3.1 DÉFINITIONS DES ENVIRONNEMENTS DANS LA NORME DE PRODUIT CEI/EN 61800-3 + A1

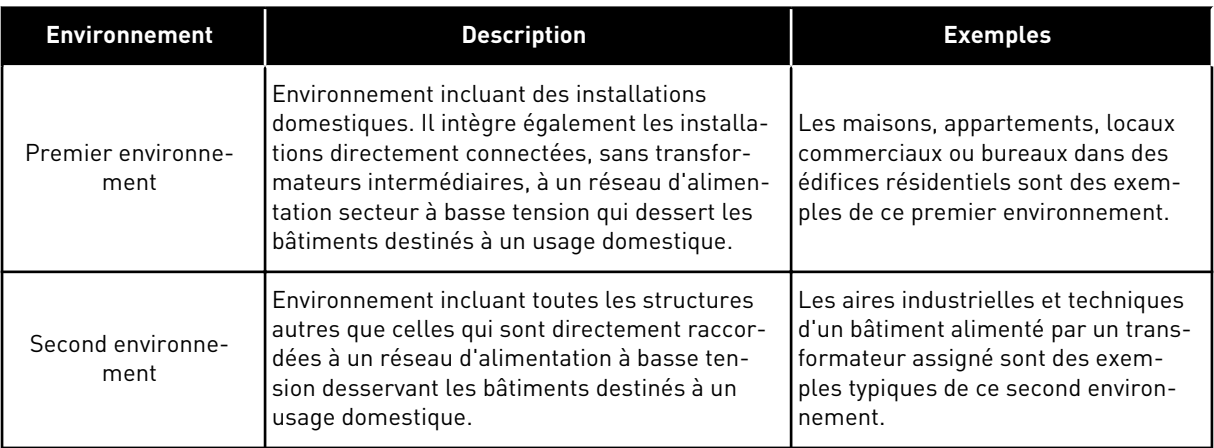

# **10 LOCALISATION DES DÉFAUTS**

Lorsque les diagnostics de contrôle du convertisseur de fréquence identifient une condition de fonctionnement inhabituelle, le convertisseur affiche les informations suivantes :

- Ces informations s'affichent à l'écran (voir la section *[7.7 Utilisation du menu Défauts](#page-88-0)  [actifs \(M4\)](#page-88-0)*):
	- indication de position F1
	- code de défaut (voir la section *[10.2 Codes de défaut](#page-157-0)*)
	- brève description du défaut
	- symbole de type de défaut (voir *Table 62*)
	- symbole DEFAUT ou ALARME
- Le voyant rouge sur le panneau opérateur se met à clignoter (seulement lorsqu'un défaut s'affiche).

Si de nombreux défauts s'affichent au même moment, vous pouvez passer en revue la liste des défauts actifs à l'aide des touches de navigation.

Sur les convertisseurs de fréquence NX, il existe 4 types de défaut différents.

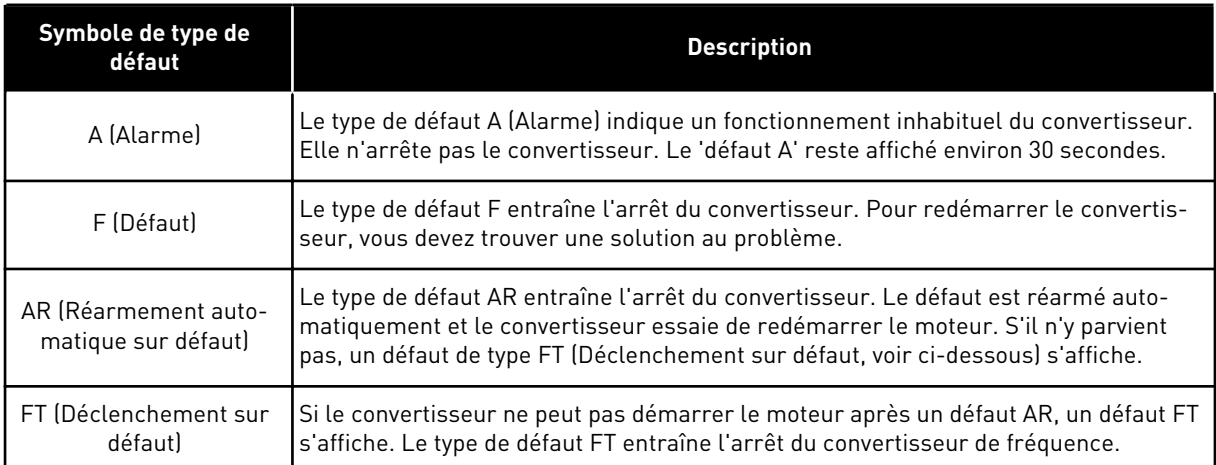

#### *Table 62: Types de défaut*

Le défaut reste actif tant que vous ne le réarmez pas. Voir la section *[10.1 Réarmement d'un](#page-156-0)  [défaut](#page-156-0)*. La mémoire des défauts actifs peut conserver jusqu'à 10 défauts dans leur ordre d'apparition.

Réarmez le défaut en appuyant sur la touche de réarmement du panneau opérateur ou à l'aide du bornier de commande, du bus de terrain ou de l'outil pour PC. Le défaut est conservé dans l'historique des défauts, où vous pouvez le consulter. Pour connaître les différents codes de défaut, voir le chapitre *[10.2 Codes de défaut](#page-157-0)*.

Avant de demander de l'aide au distributeur ou au constructeur au sujet d'un fonctionnement inhabituel, préparez certaines informations. Prenez note de l'ensemble des textes qui apparaissent sur l'afficheur, du code de défaut, des informations source, de la liste des défauts actifs et de l'historique des défauts.

# <span id="page-156-0"></span>**10.1 RÉARMEMENT D'UN DÉFAUT**

- 1 Supprimez le signal de démarrage externe avant de réarmer le défaut pour prévenir tout redémarrage intempestif du convertisseur.
- 2 2 options s'offrent à vous pour réarmer un défaut :
	- Appuyez sur la touche de réarmement du panneau opérateur pendant 2 secondes.
	- Utilisez un signal de réarmement à partir du bornier d'E/S ou du bus de terrain.

L'affichage revient à l'état dans lequel il se trouvait avant le défaut.

# <span id="page-157-0"></span>**10.2 CODES DE DÉFAUT**

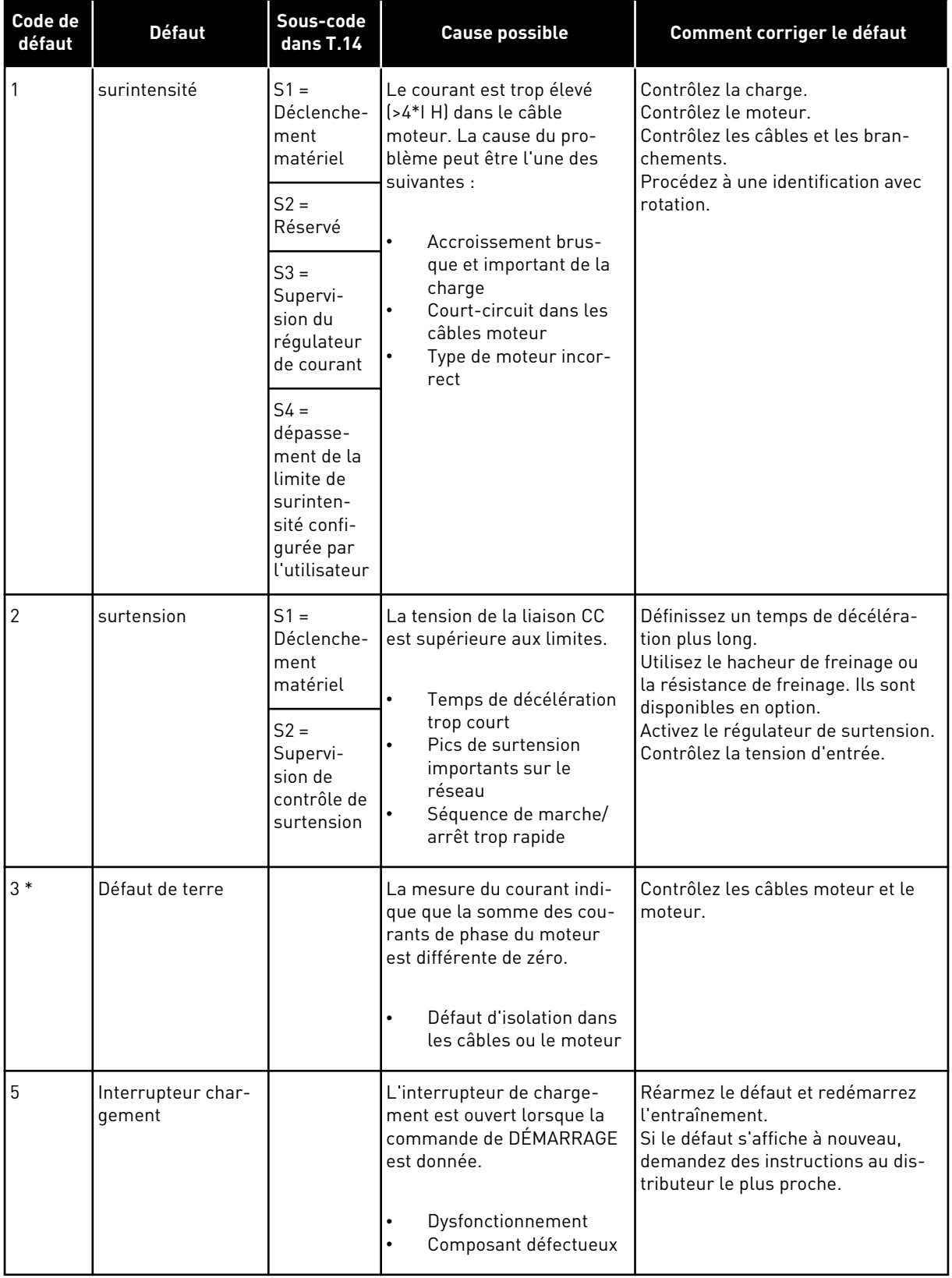

a dhe ann an 1970.<br>Tagairtí

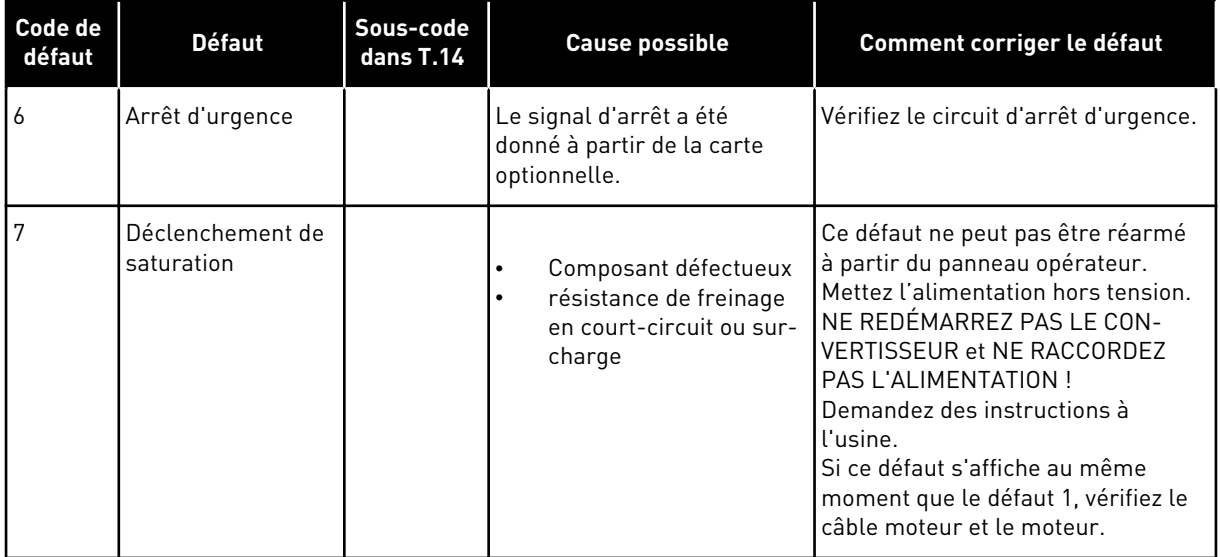

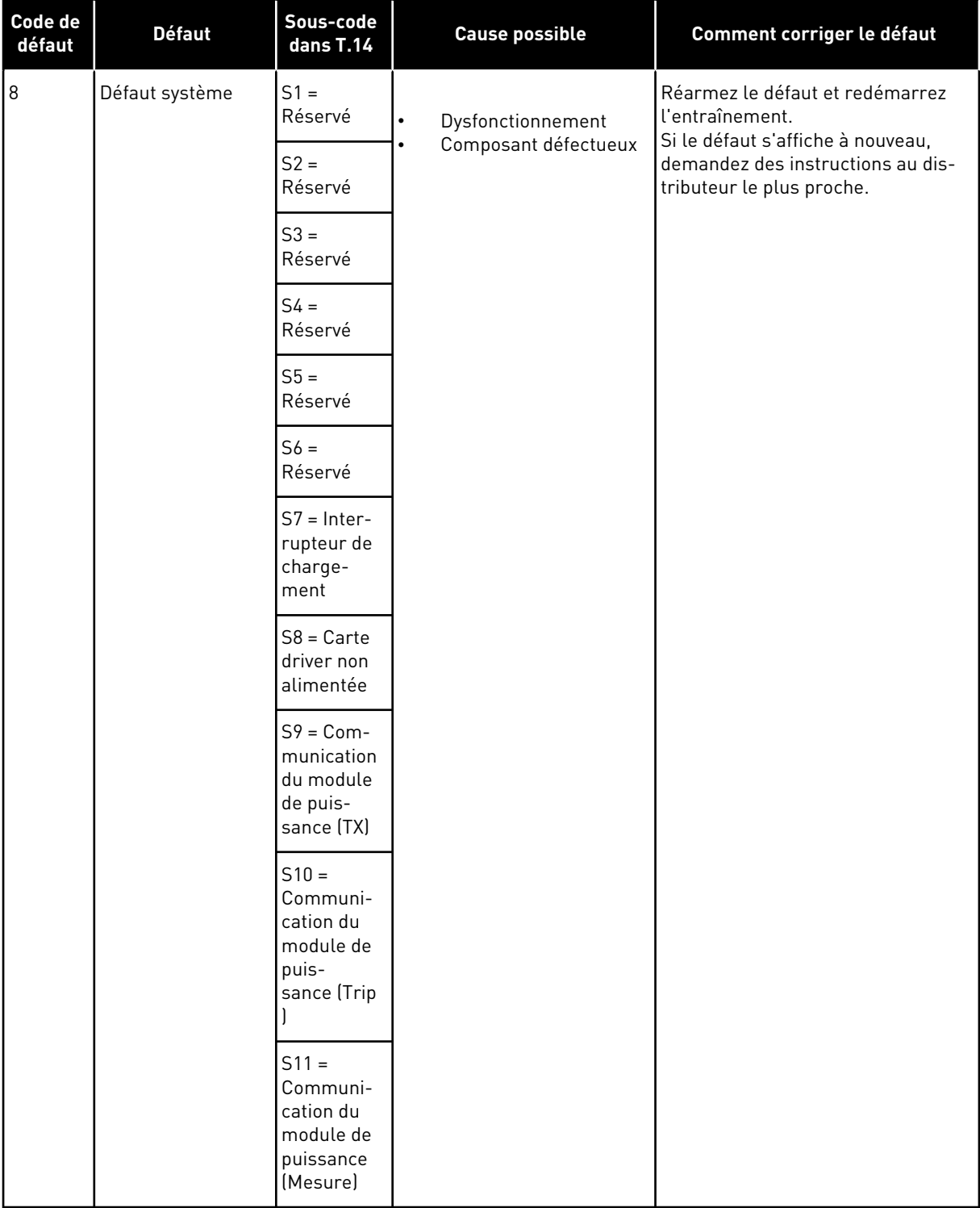

a dhe ann an 1970.<br>Bhuailtean

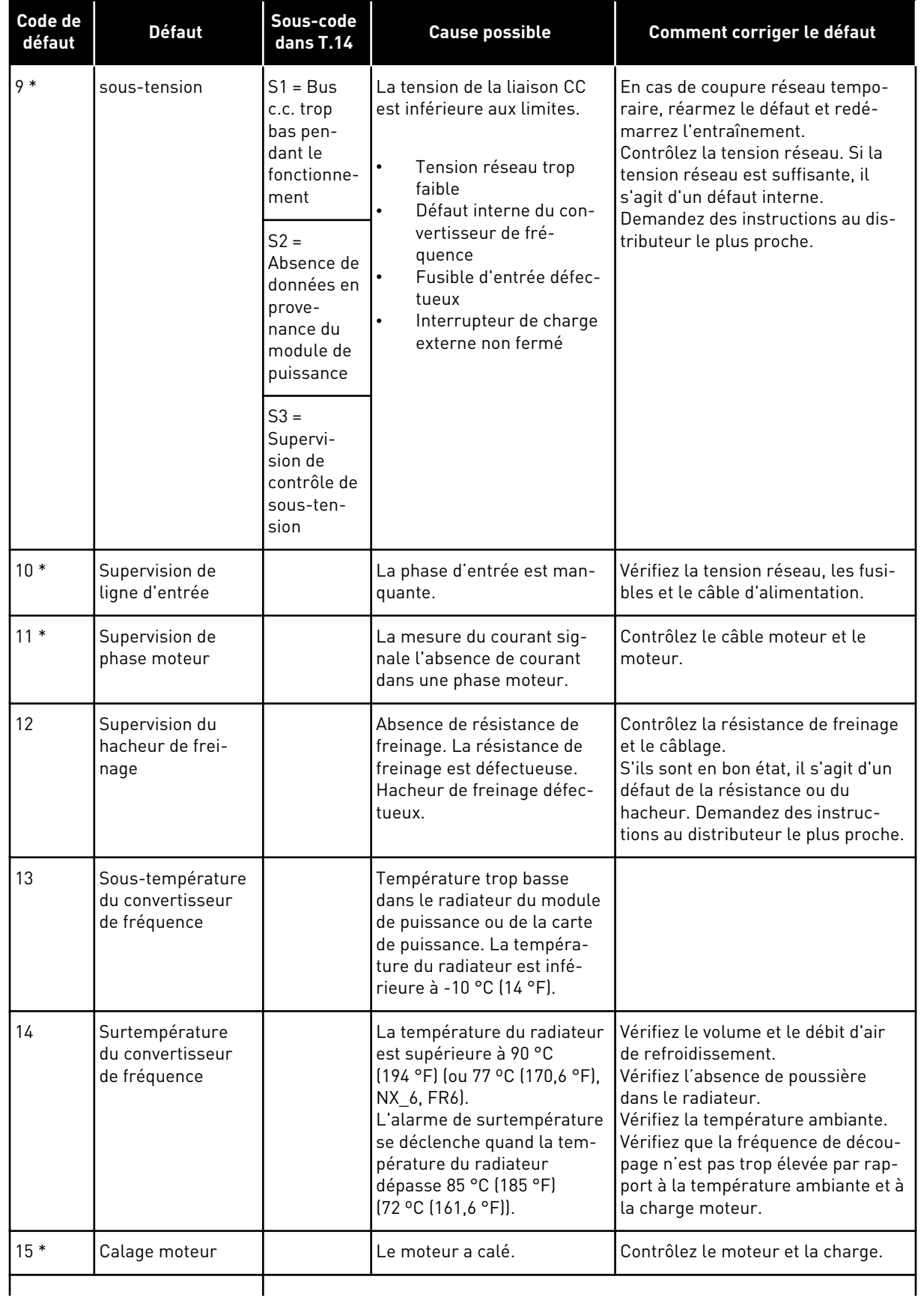

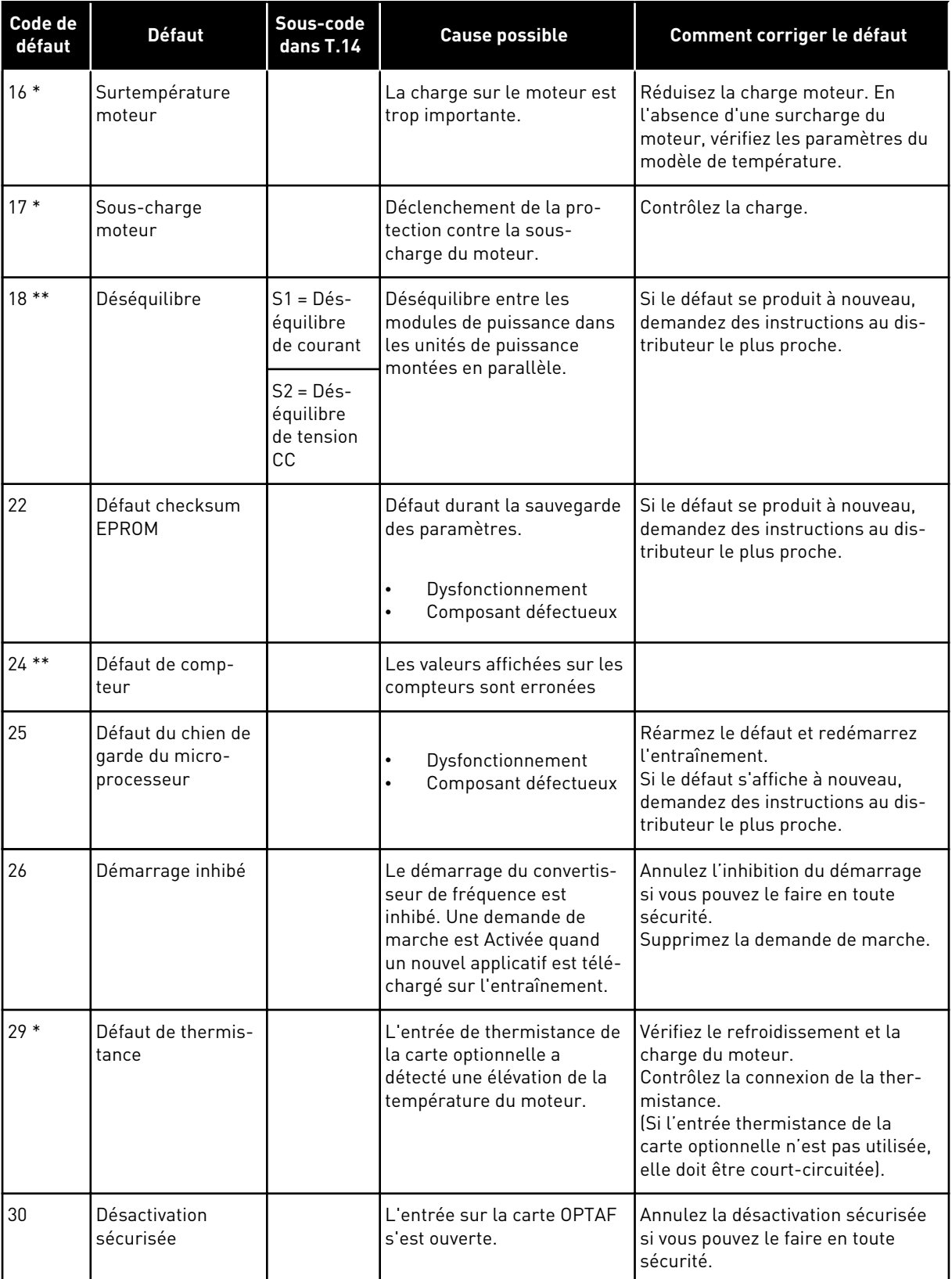

a dhe ann an 1970.<br>Bhuailtean

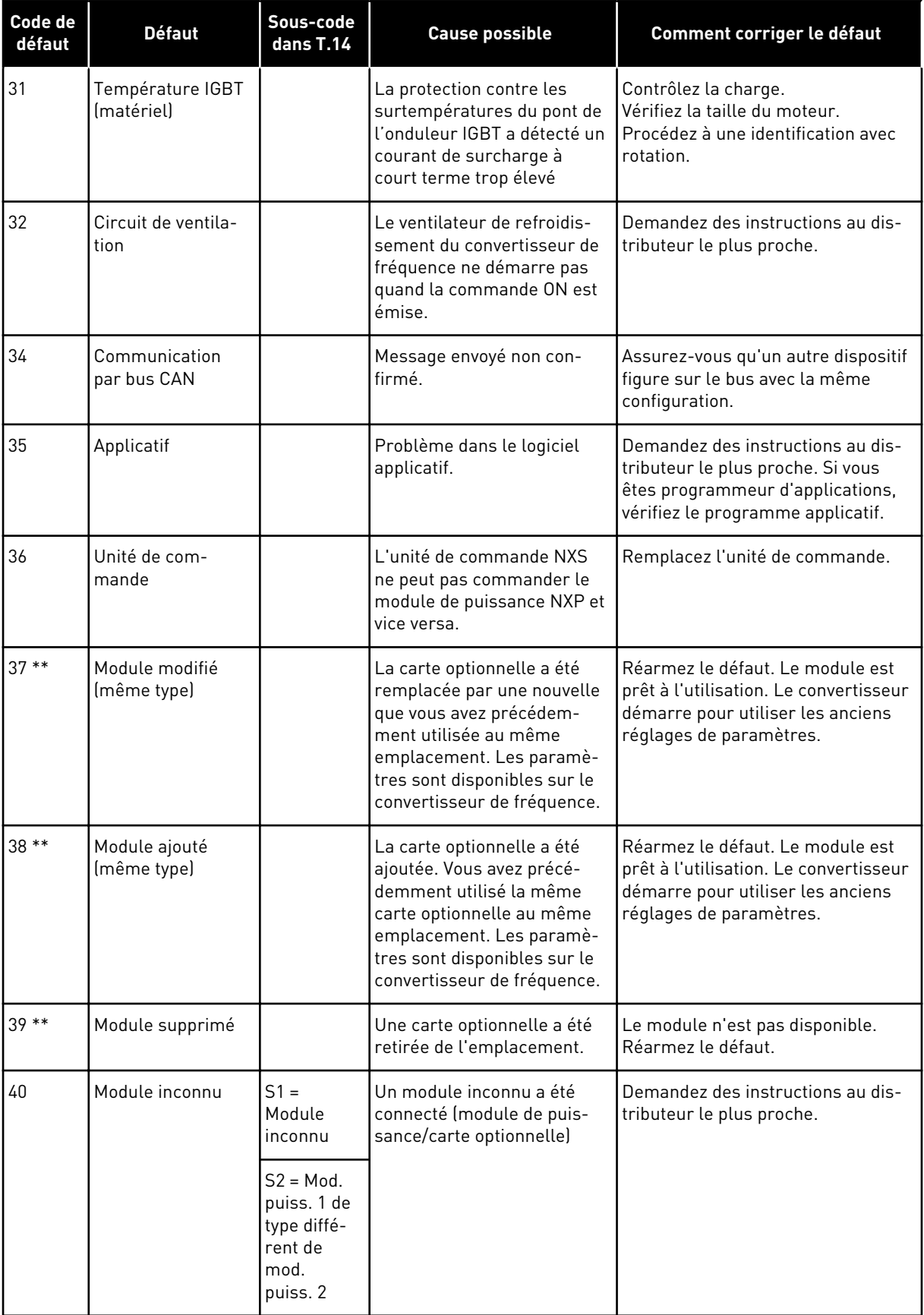

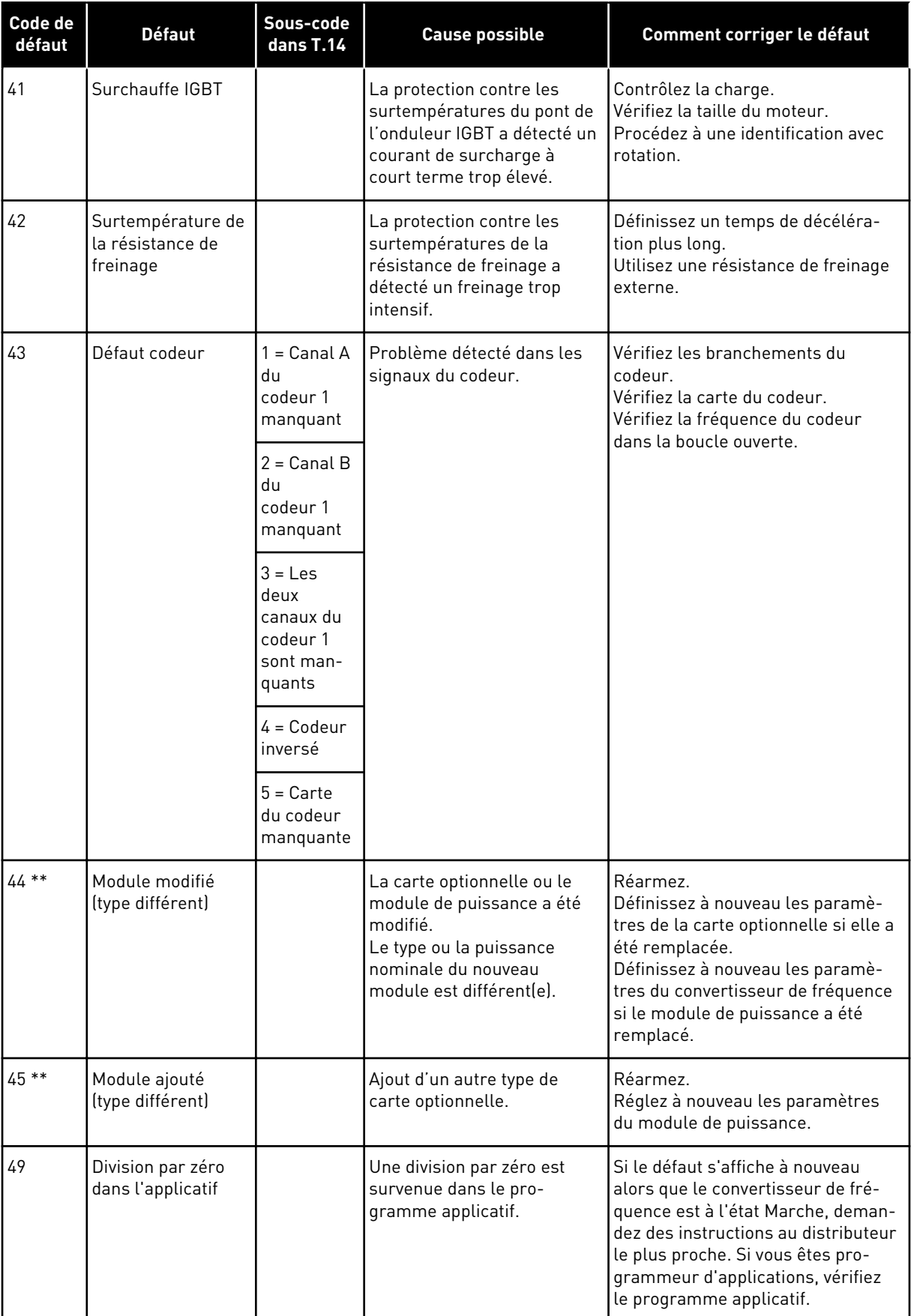

a dhe ann an 1970.<br>Bhuailtean

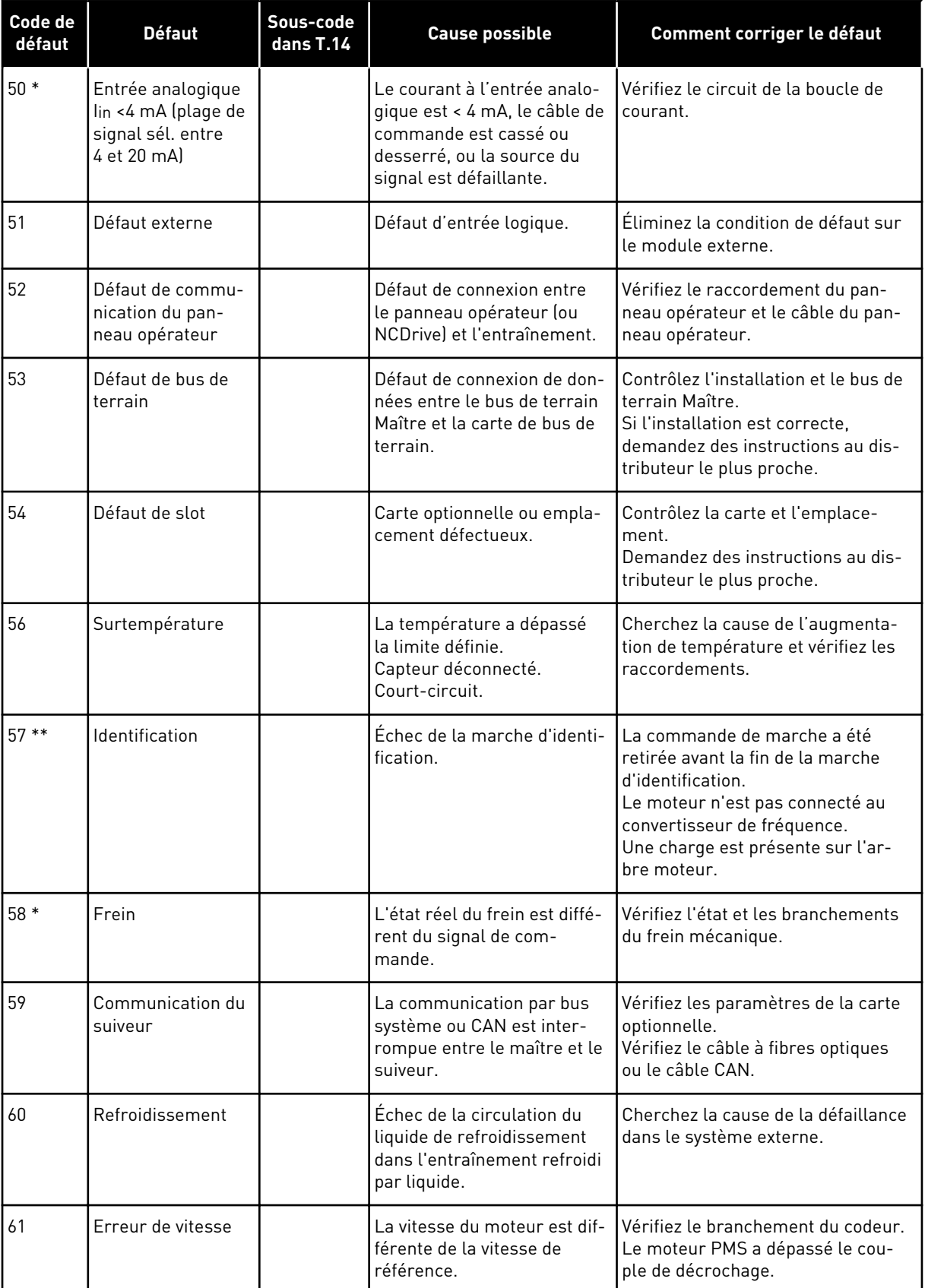

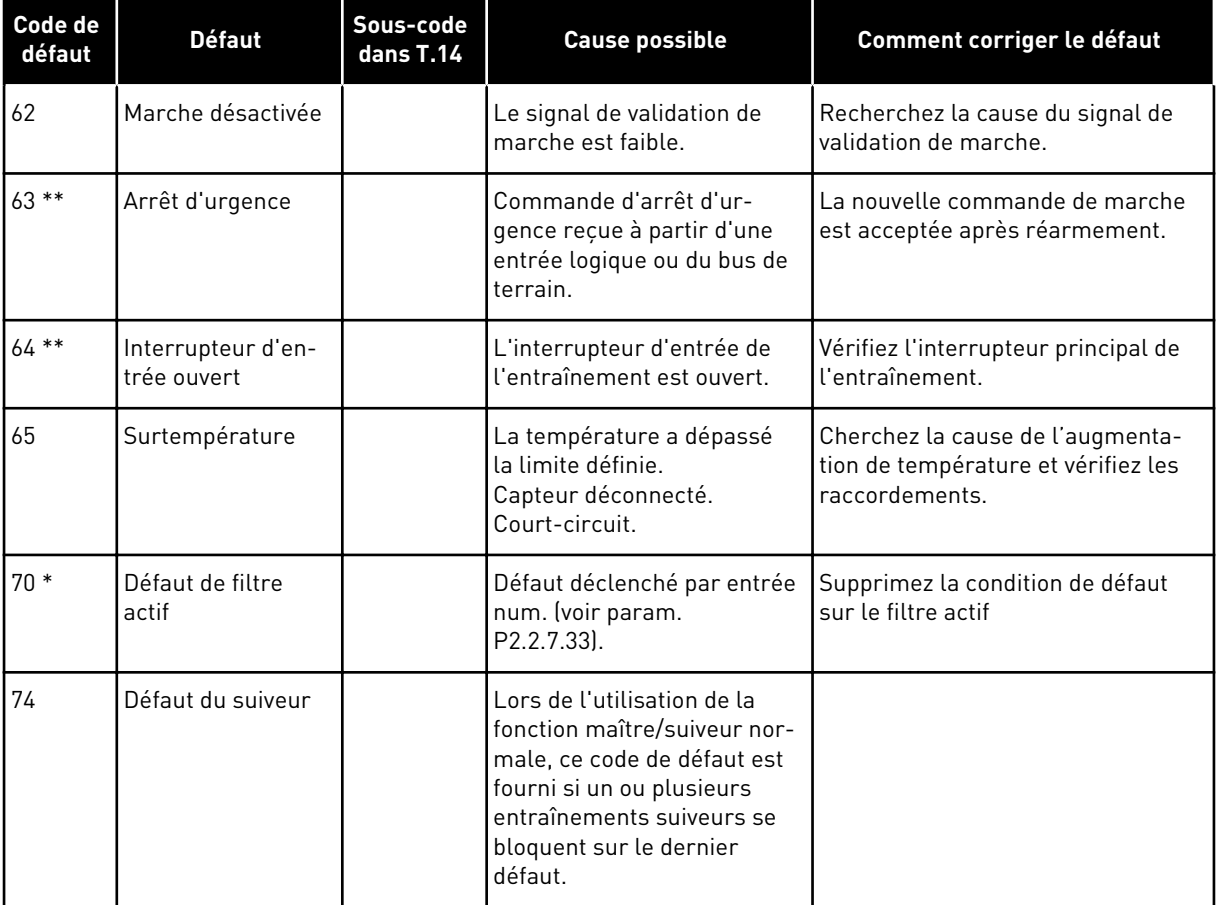

\* = Vous pouvez définir des réponses différentes dans l'applicatif pour ces défauts. Pour cela, reportez-vous au groupe de paramètres Protections.

\*\* = Défauts A (alarmes) uniquement.

# **11 ANNEXE 1**

#### **11.1 PERTES DE PUISSANCE POUR 380-500 V**

Si vous souhaitez augmenter la fréquence de découpage du convertisseur (par exemple pour réduire le niveau de bruit du moteur), les pertes de puissance et les impératifs de refroidissement changent comme le montrent les figures ci-dessous.

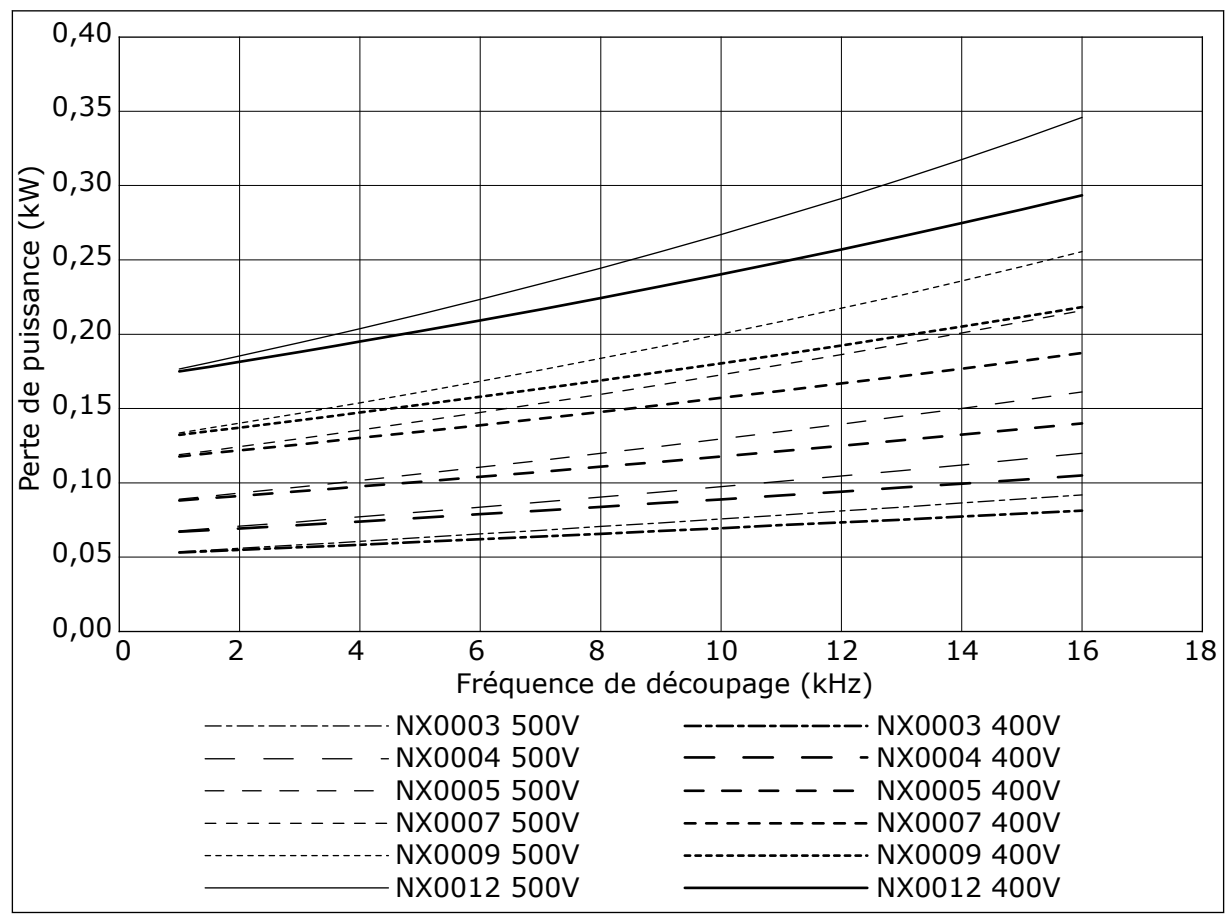

*Fig. 38: Perte de puissance en fonction de la fréquence de découpage ; NXS ou NXP 0003-0012*

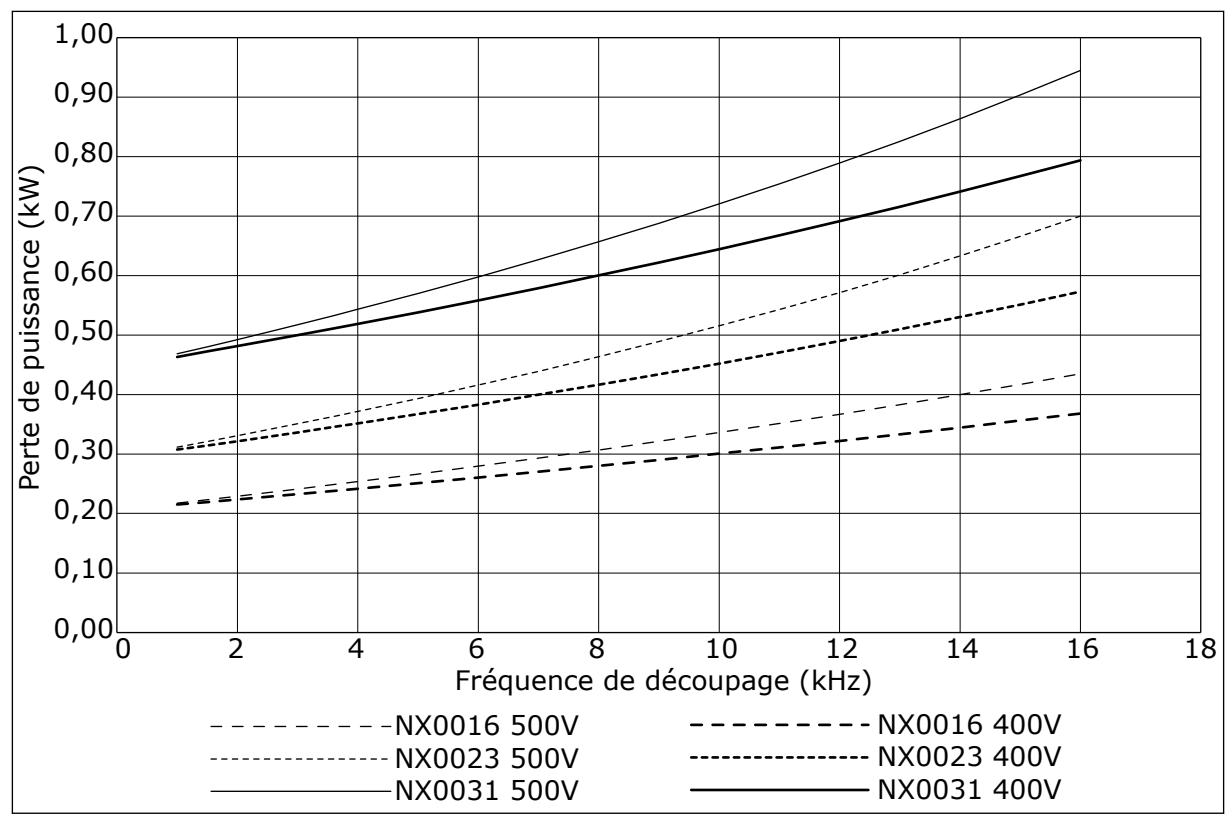

*Fig. 39: Perte de puissance en fonction de la fréquence de découpage ; NXS ou NXP 0016-0031*

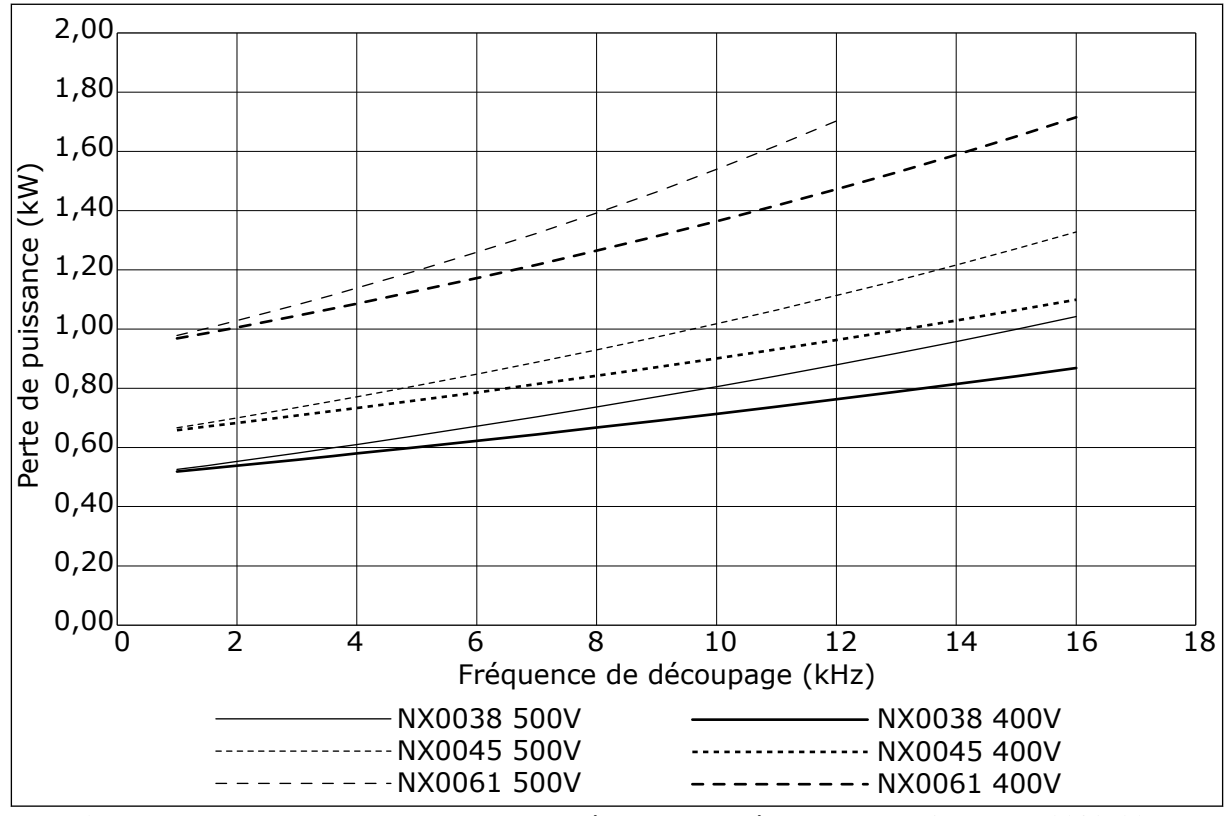

*Fig. 40: Perte de puissance en fonction de la fréquence de découpage ; NXS ou NXP 0038-0061*

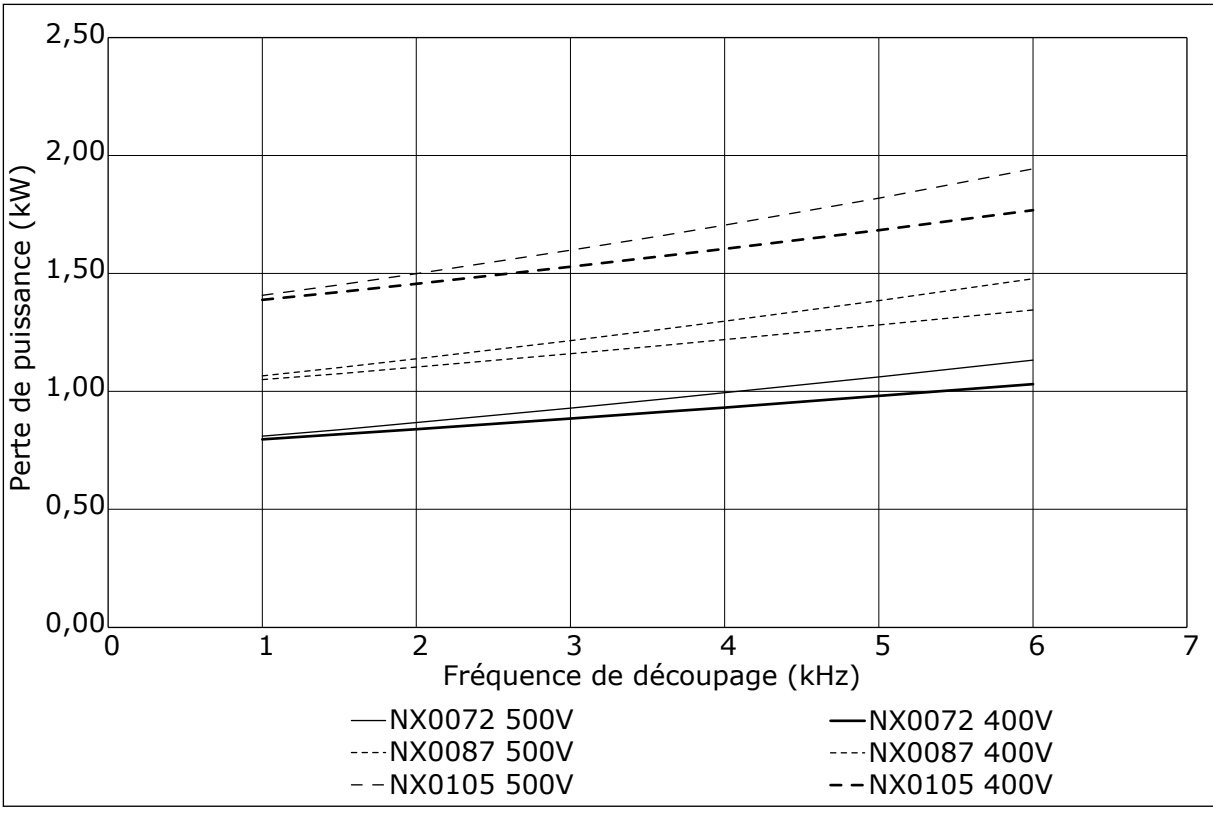

*Fig. 41: Perte de puissance en fonction de la fréquence de découpage ; NXS ou NXP 0072-0105*

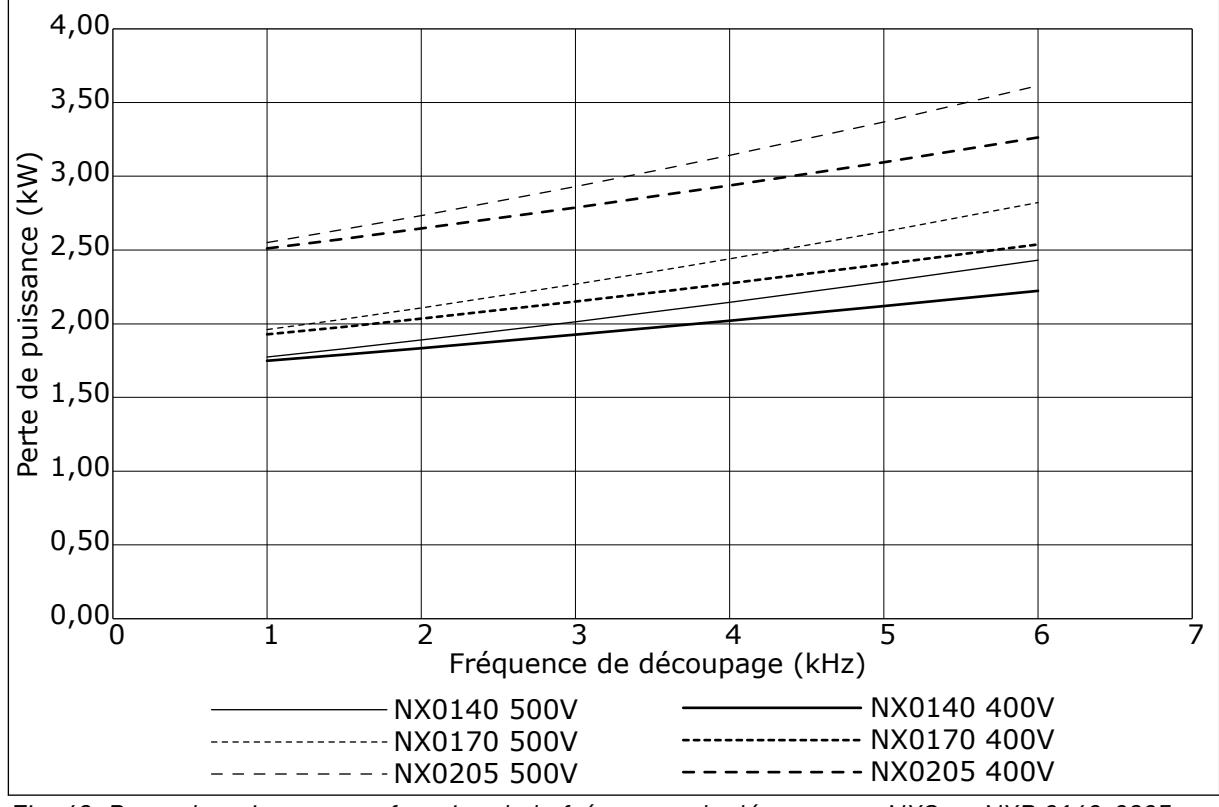

*Fig. 42: Perte de puissance en fonction de la fréquence de découpage ; NXS ou NXP 0140-0205*

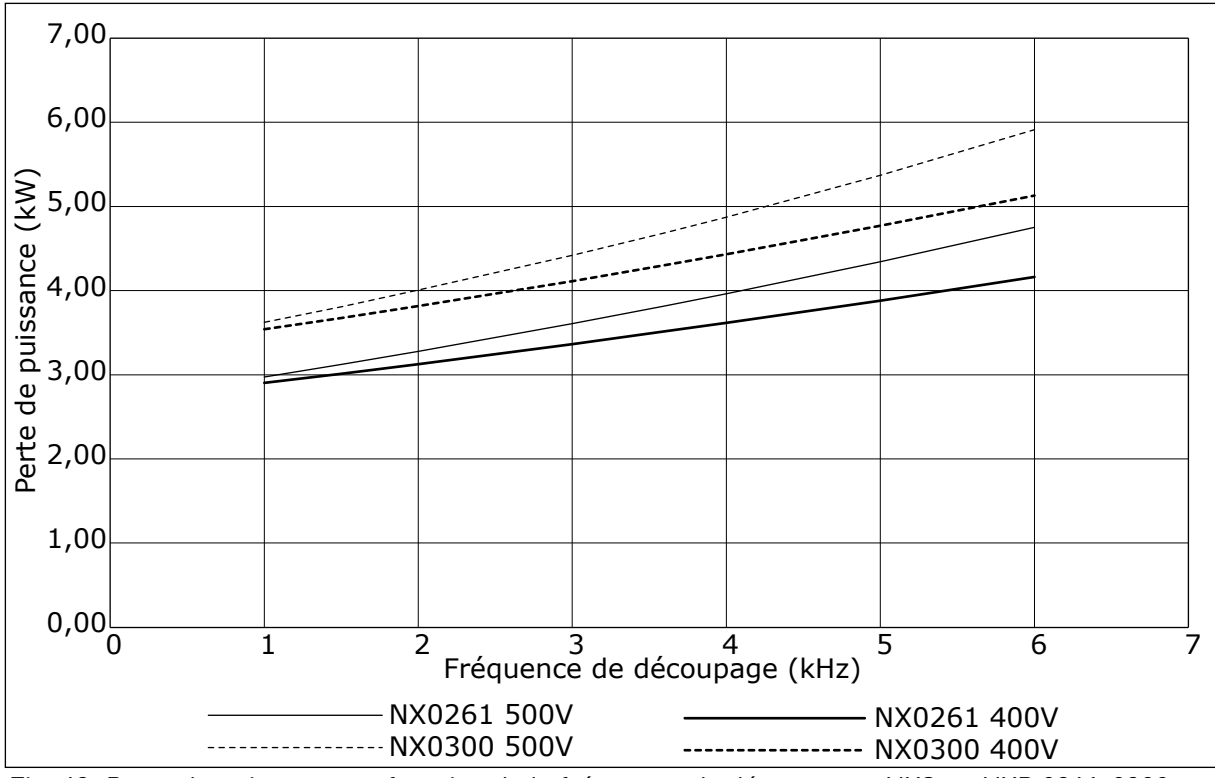

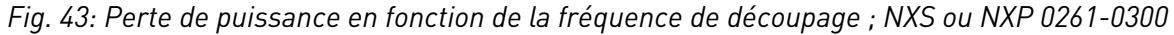

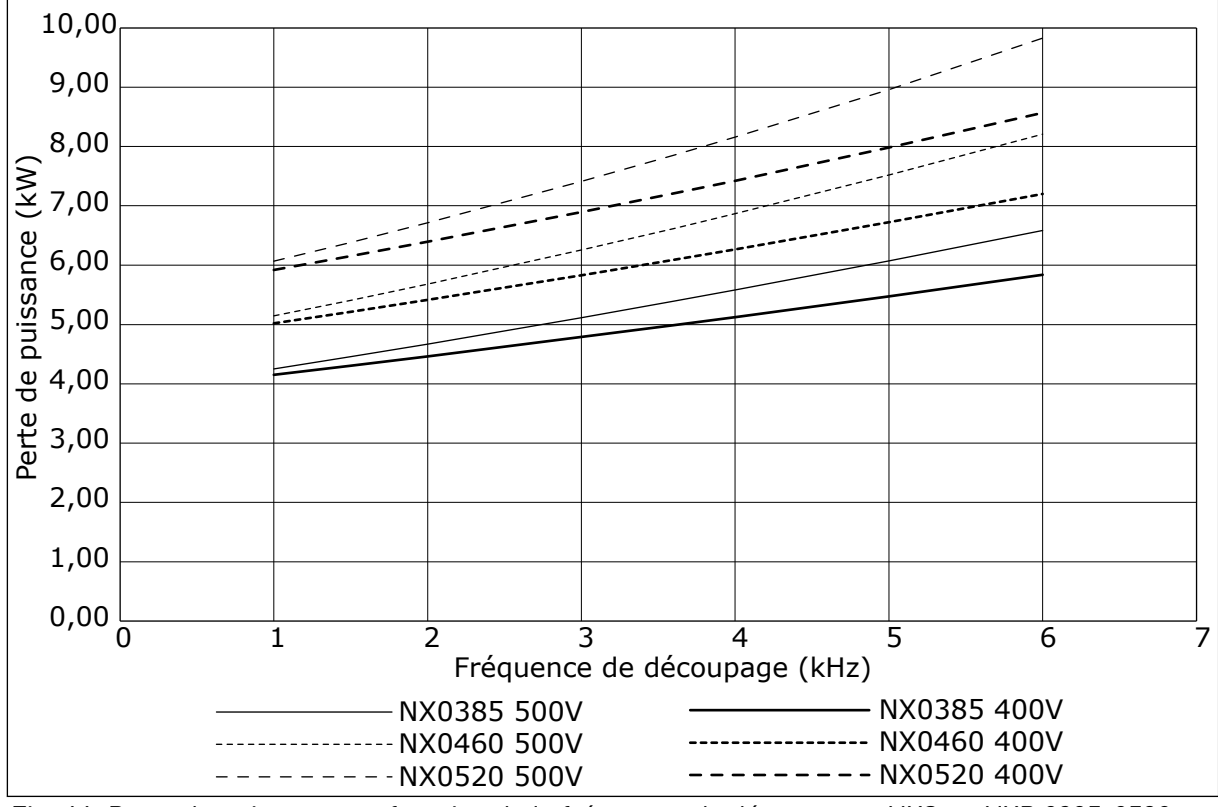

*Fig. 44: Perte de puissance en fonction de la fréquence de découpage ; NXS ou NXP 0385-0520*

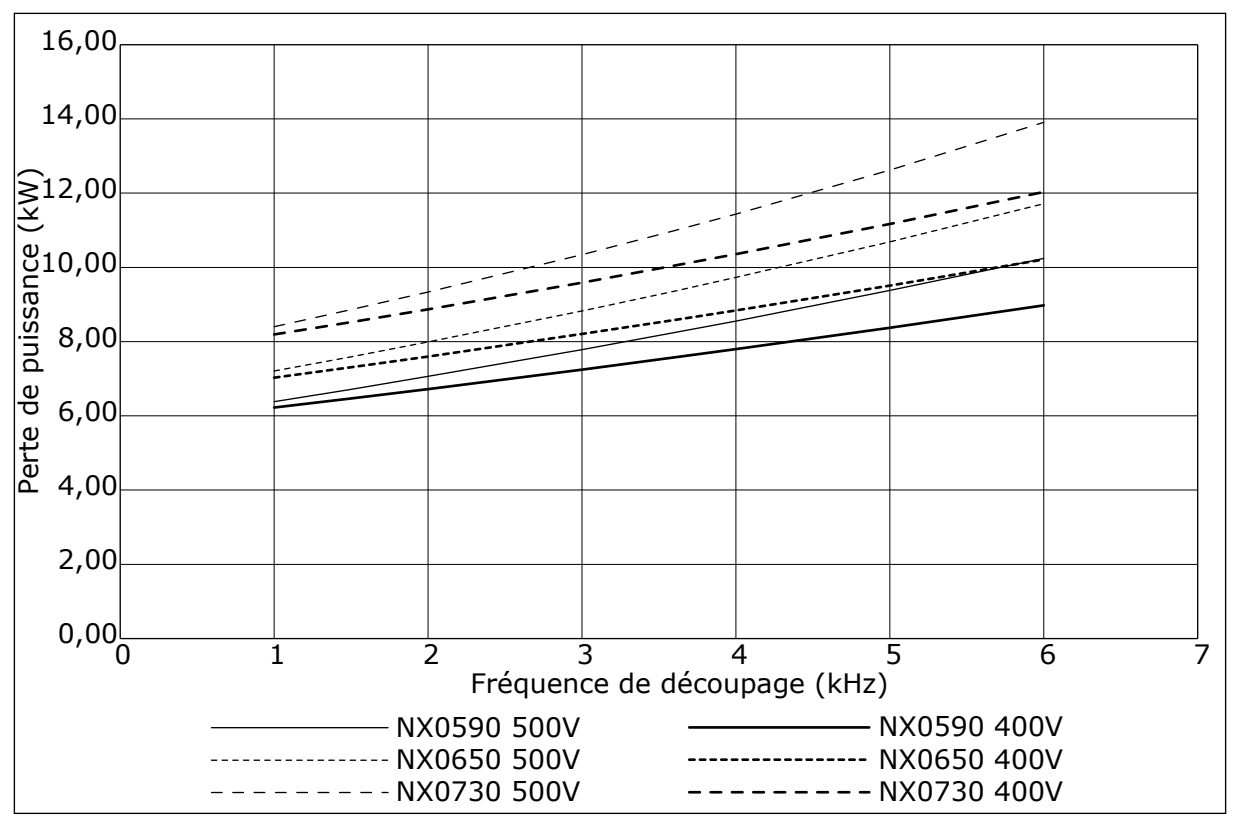

*Fig. 45: Perte de puissance en fonction de la fréquence de découpage ; NXS ou NXP 0590-0730*

#### **11.2 PERTES DE PUISSANCE DE 525-690 V**

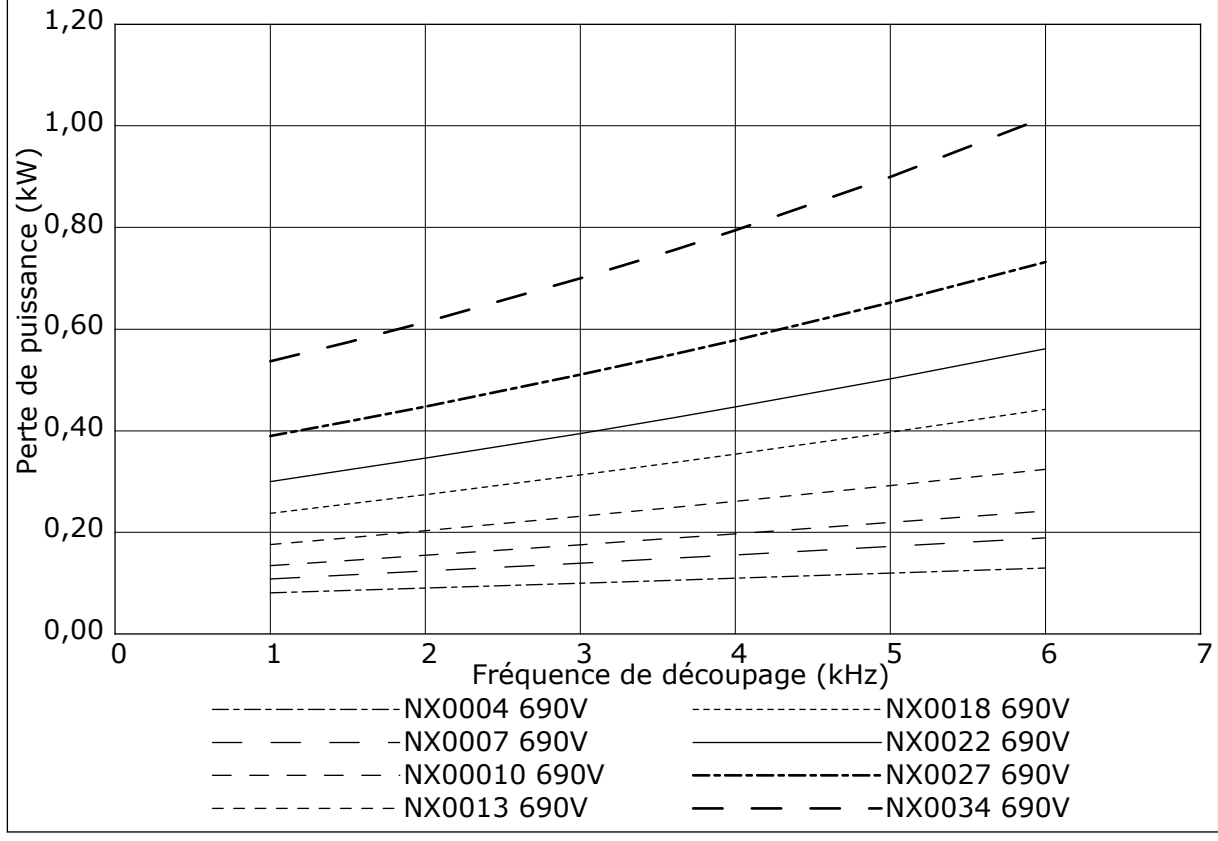

*Fig. 46: Perte de puissance en fonction de la fréquence de découpage ; NXS ou NXP 0004-0034*

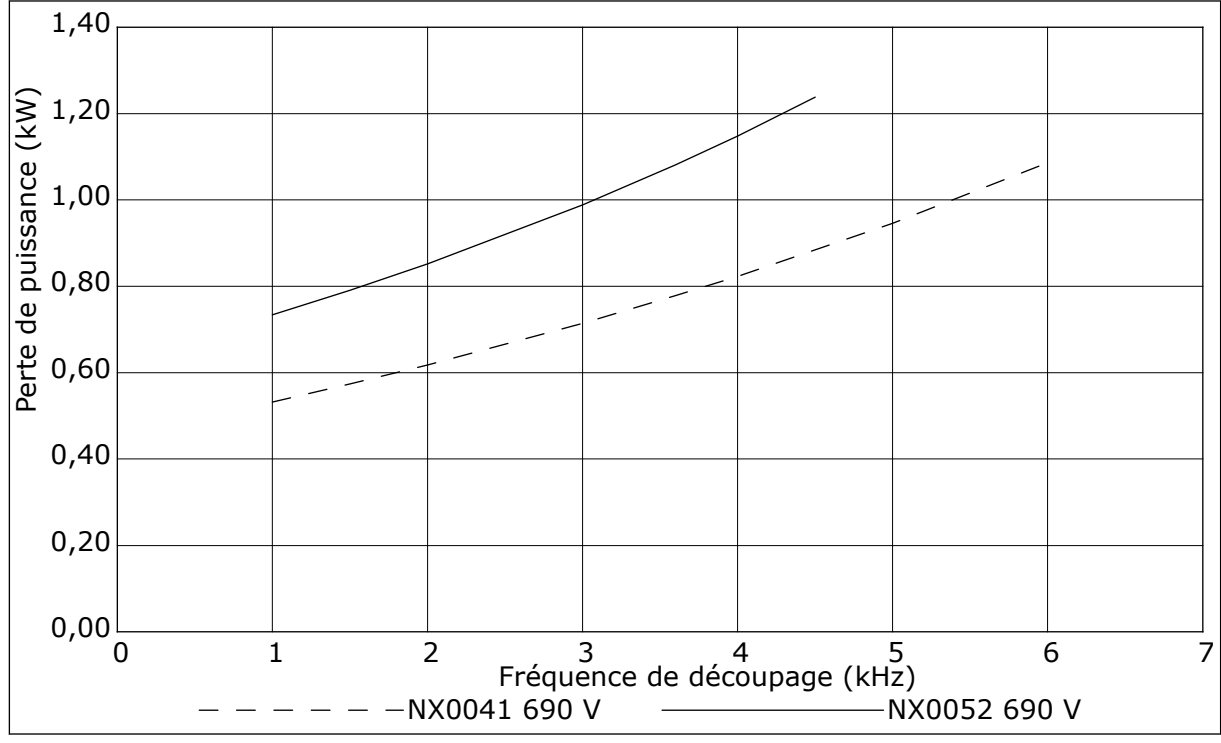

*Fig. 47: Perte de puissance en fonction de la fréquence de découpage ; NXS ou NXP 0041-0052*

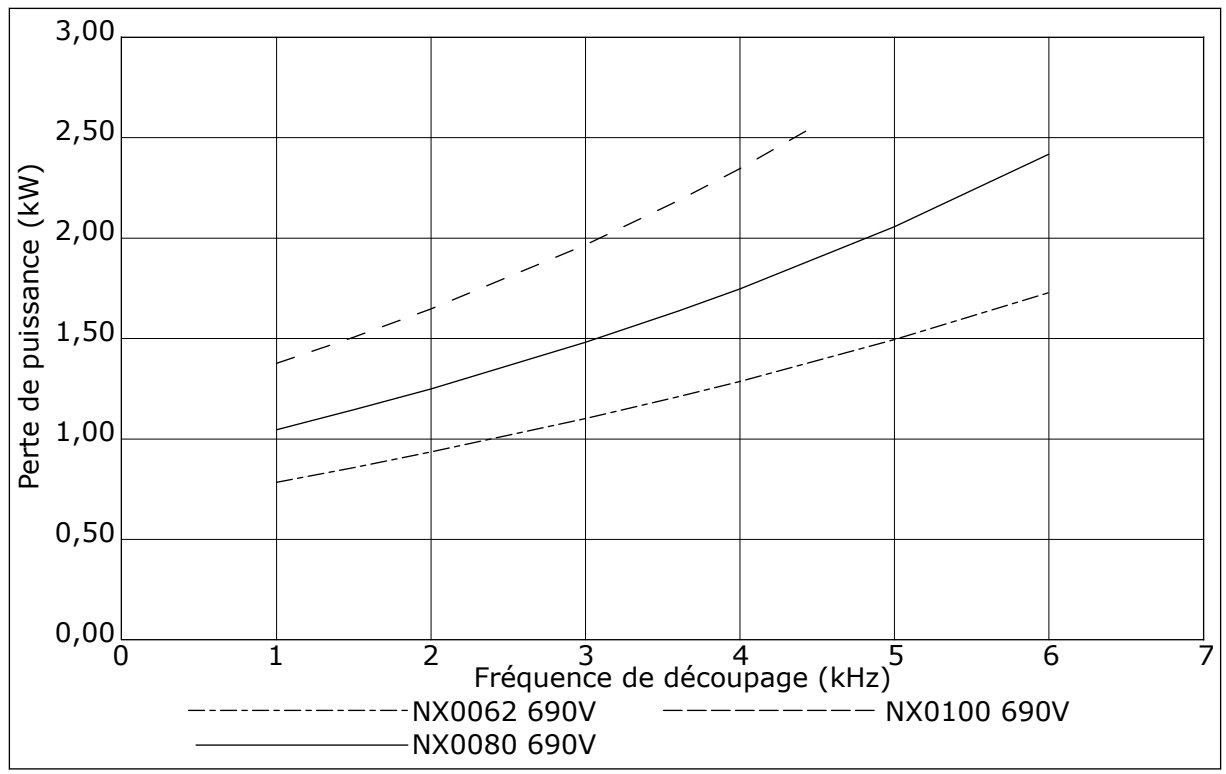

*Fig. 48: Perte de puissance en fonction de la fréquence de découpage ; NXS ou NXP 0062-0100*

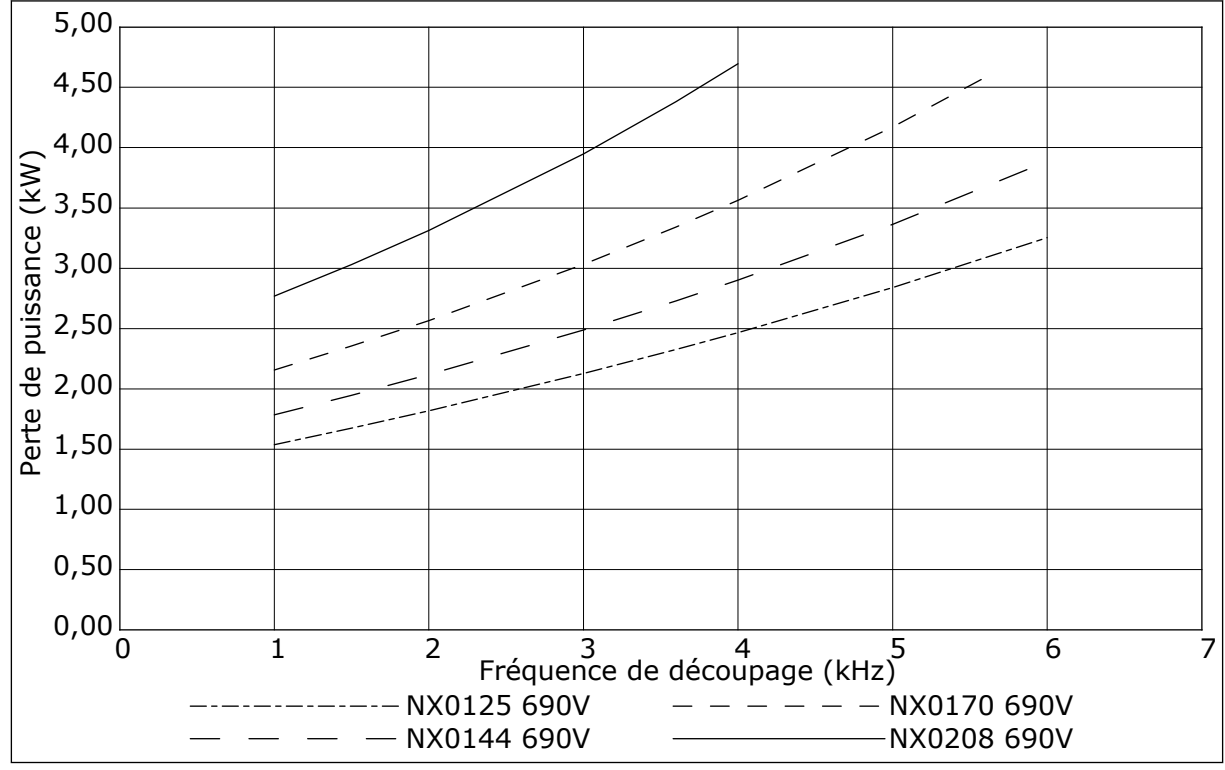

*Fig. 49: Perte de puissance en fonction de la fréquence de découpage ; NXS ou NXP 0125-0208*

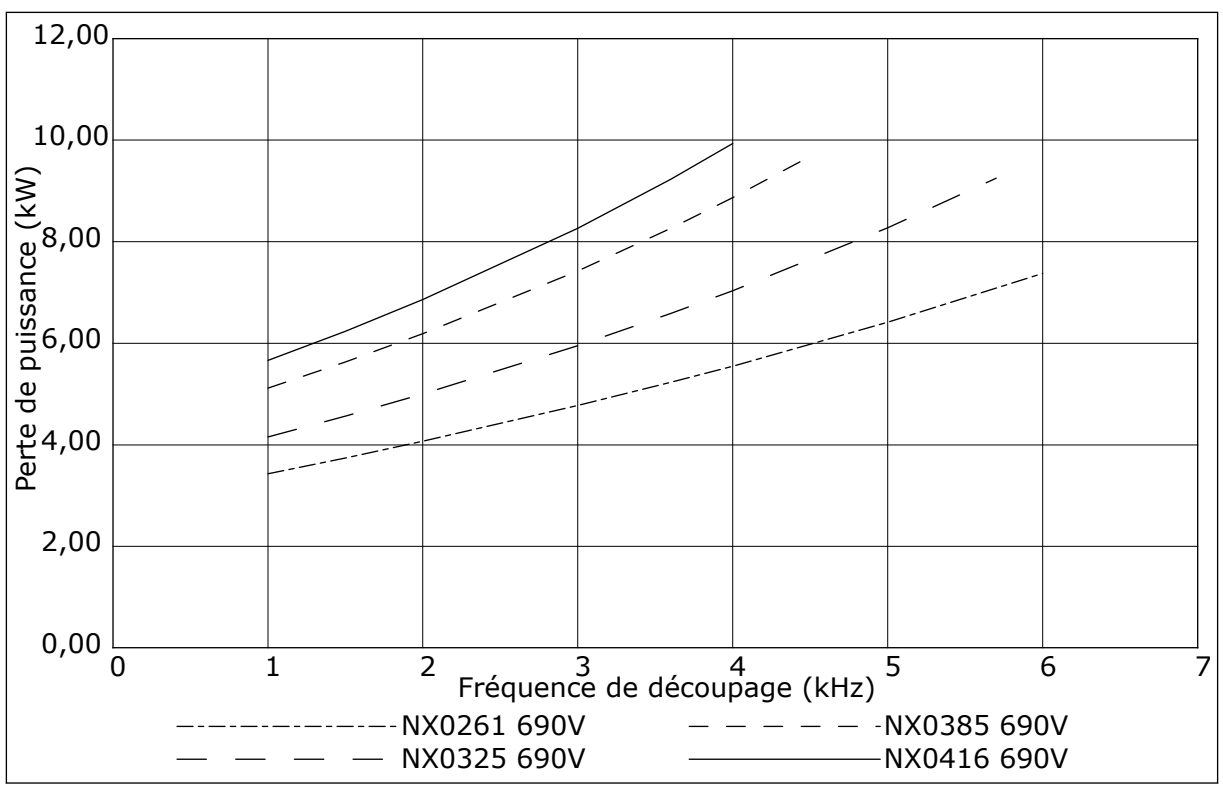

*Fig. 50: Perte de puissance en fonction de la fréquence de découpage ; NXS ou NXP 0261-0416*

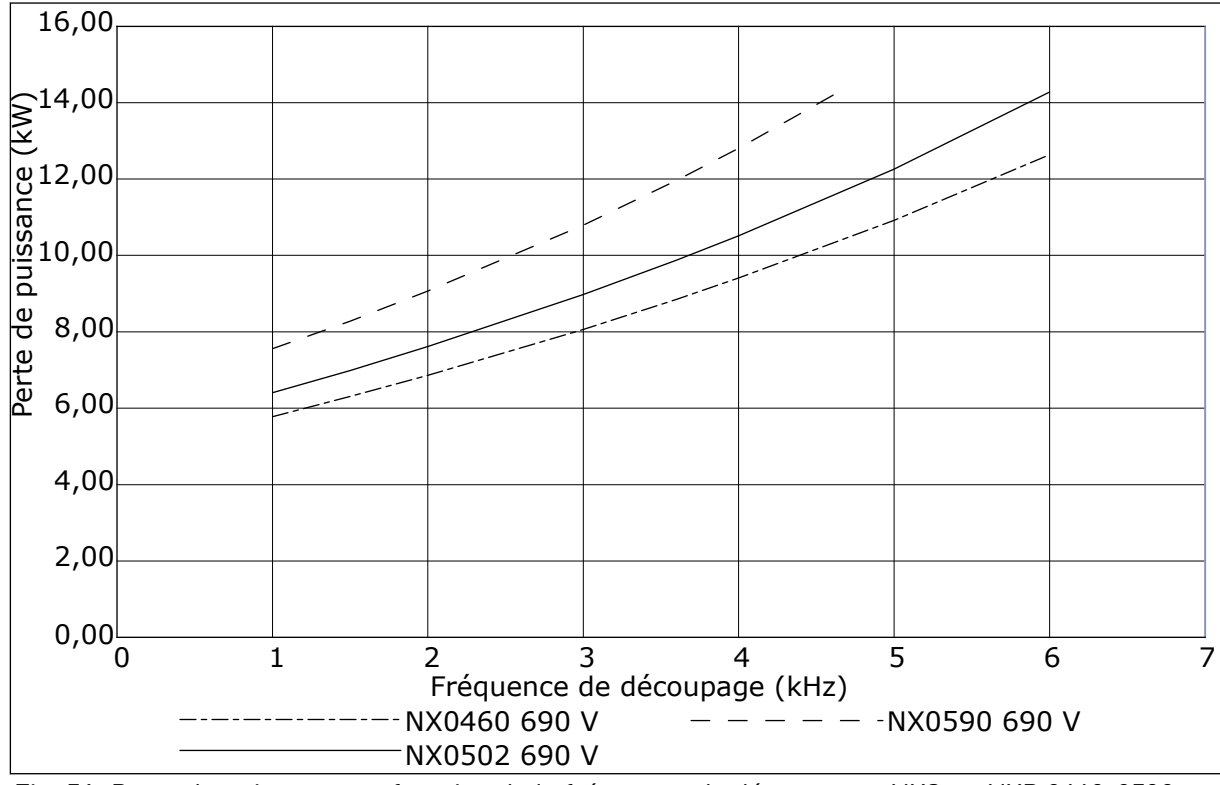

*Fig. 51: Perte de puissance en fonction de la fréquence de découpage ; NXS ou NXP 0460-0590*

# VAGON®

www.danfoss.com

Document ID: 

DPD01224F

Rev. F

Vacon Ltd Member of the Danfoss Group Runsorintie 7 65380 Vaasa Finland

Sales code: DOC-INSNXS/NXP+DLFR